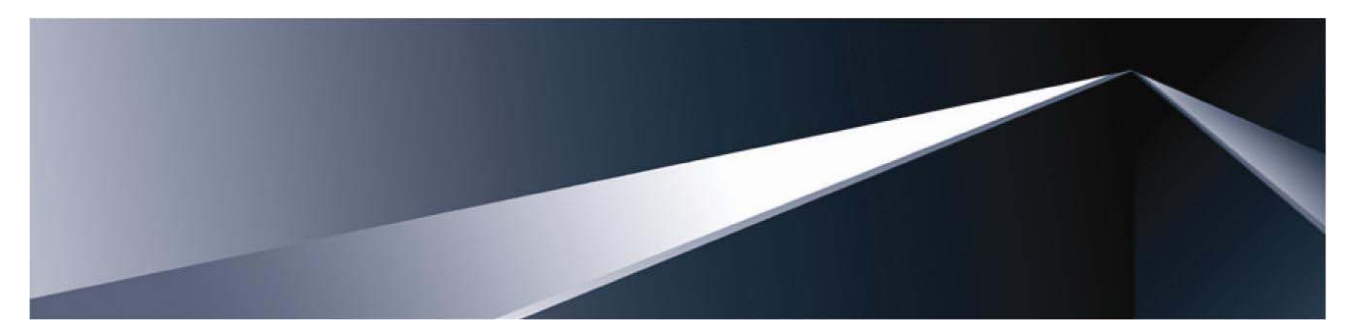

# HP 10Gb Ethernet BL-c Switch

Command Reference Guide

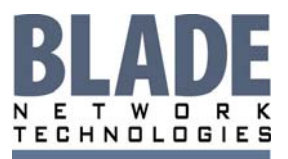

2350 Mission College Blvd. Suite 600 Santa Clara, CA 95054 www.bladenetwork.net

Part number BMD00022 January 2008

#### Legal notices

© 2007 Blade Network Technologies. Inc.

This document is protected by copyright and distributed under licenses restricting its use, copying, distribution, and decompilation. No part of this document may be reproduced in any form by any means without prior written authorization of Blade Network Technologies, Inc. Documentation is provided "as is" without warranty of any kind, either express or implied, including any kind of implied or express warranty of non-infringement or the implied warranties of merchantability or fitness for a particular purpose.

U.S. Government End Users: This document is provided with a "commercial item" as defined by FAR 2.101 (Oct. 1995) and contains "commercial technical data" and "commercial software documentation" as those terms are used in FAR 12.211-12.212 (Oct. 1995). Government End Users are authorized to use this documentation only in accordance with those rights and restrictions set forth herein, consistent with FAR 12.211- 12.212 (Oct. 1995), DFARS 227.7202 (JUN 1995) and DFARS 252.227-7015 (Nov. 1995).

Blade Network Technologies, Inc. reserves the right to change any products described herein at any time, and without notice. Blade Network Technologies, Inc. assumes no responsibility or liability arising from the use of products described herein, except as expressly agreed to in writing by Blade Network Technologies, Inc. The use and purchase of this product does not convey a license under any patent rights, trademark rights, or any other intellectual property rights of Blade Network Technologies, Inc.

Microsoft®, Windows®, and Windows NT® are U.S. registered trademarks of Microsoft Corporation.

SunOS™ and Solaris™ are trademarks of Sun Microsystems, Inc. in the U.S. and other countries.

Cisco® is a registered trademark of Cisco Systems, Inc. and/or its affiliates in the U.S. and certain other countries.

Part number: BMD00022

January 2008

# Contents

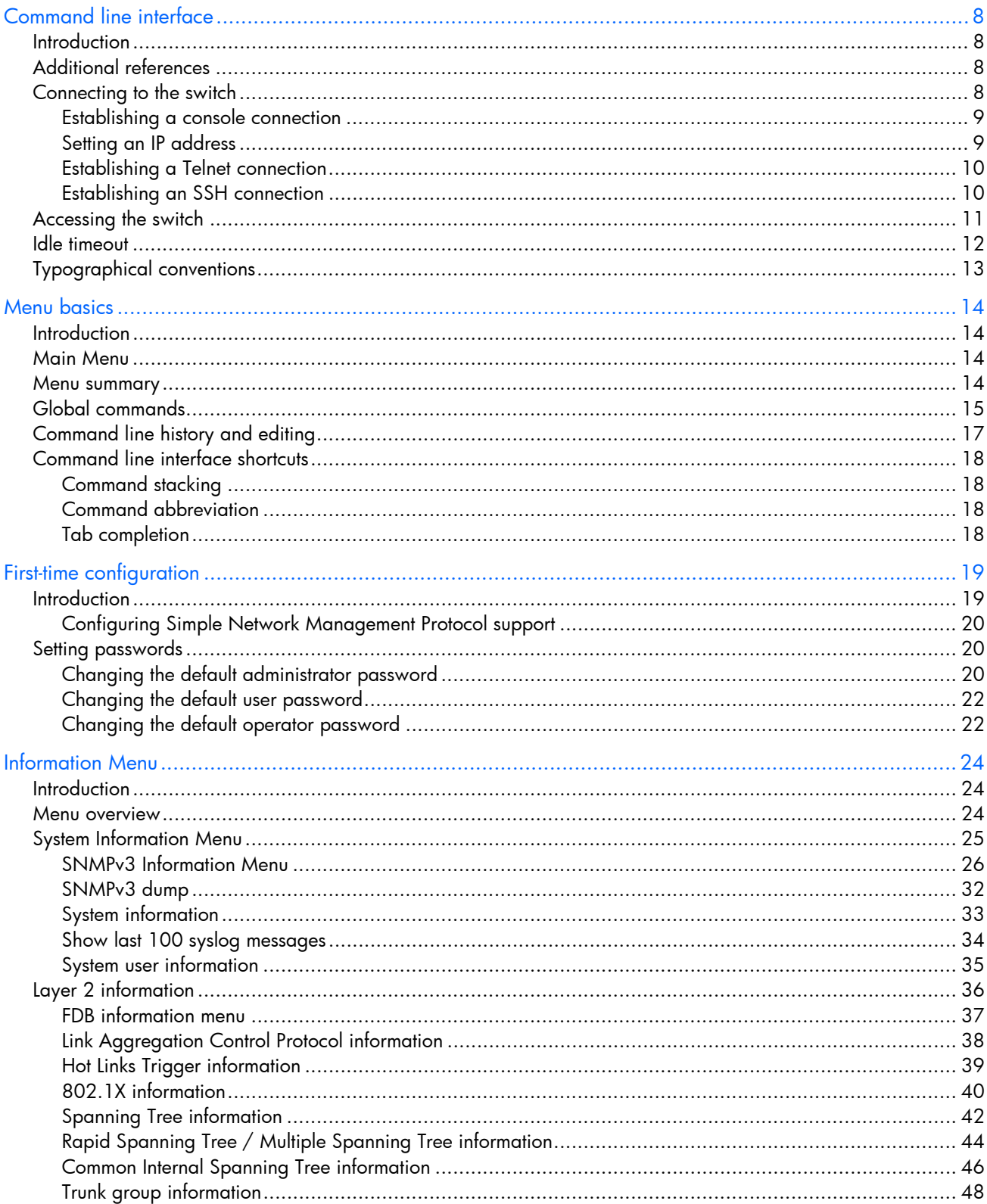

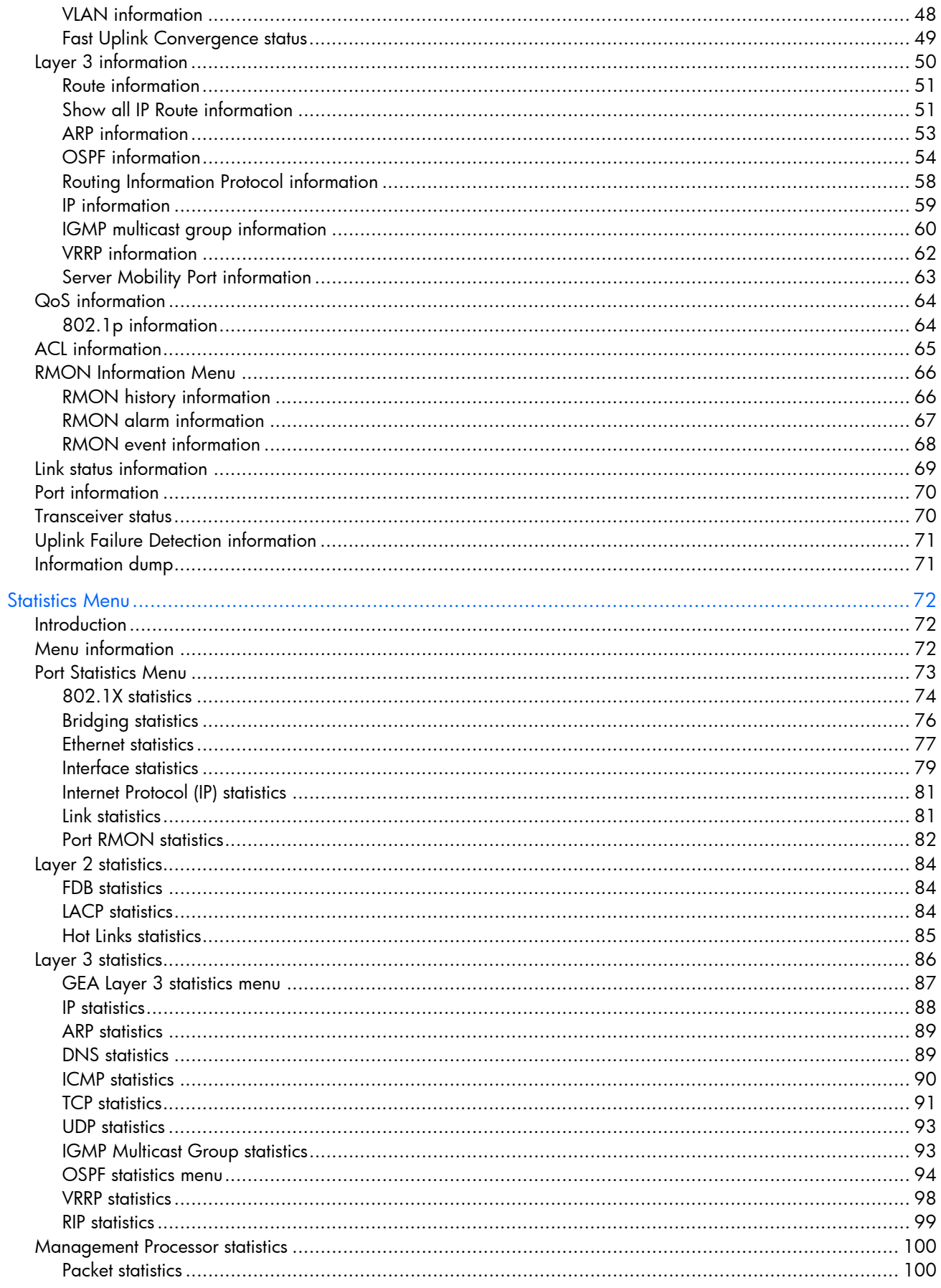

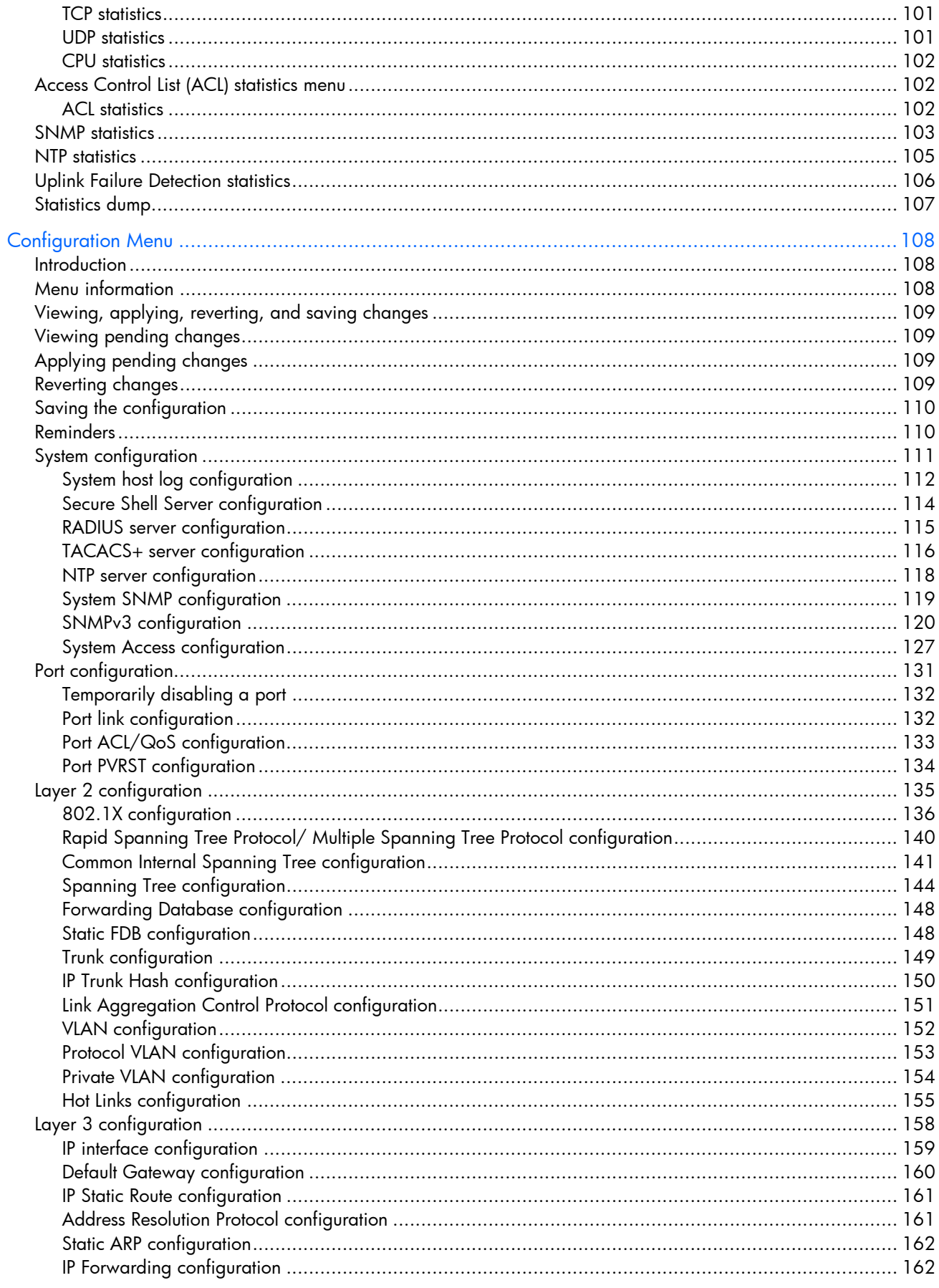

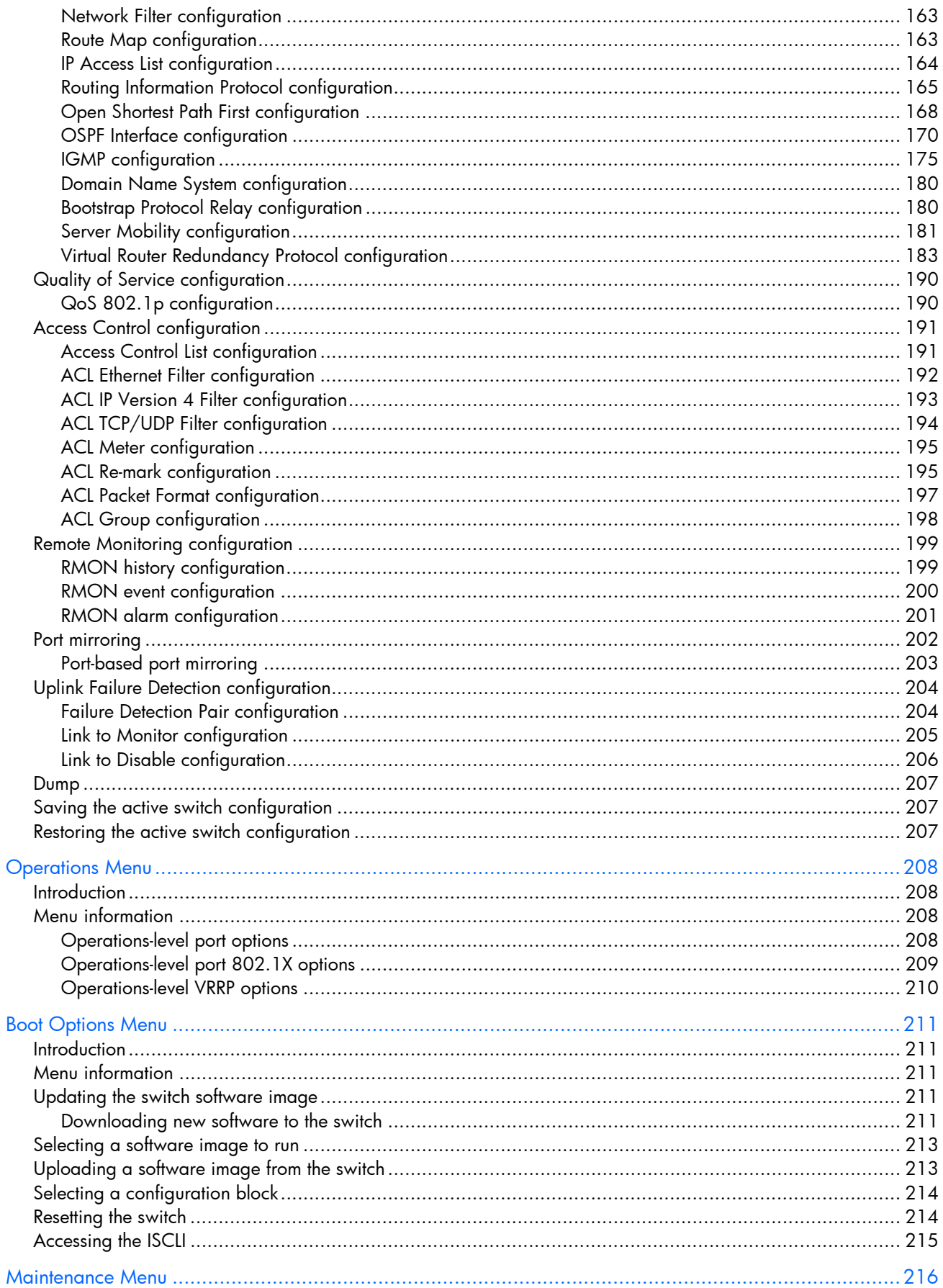

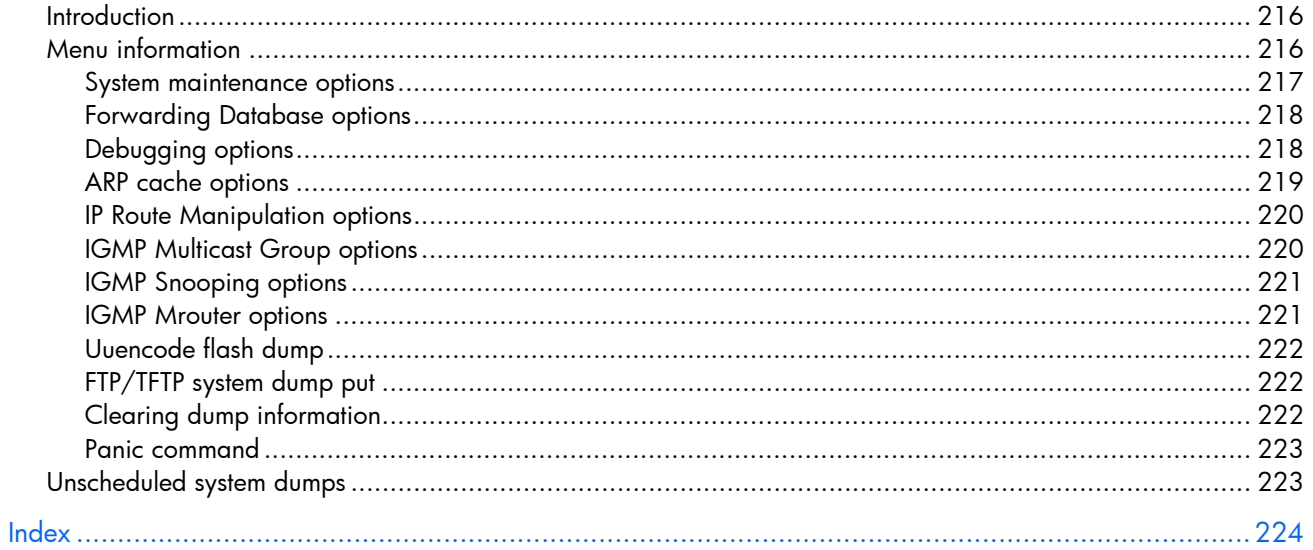

# <span id="page-7-0"></span>Command line interface

## **Introduction**

The HP 10Gb Ethernet BL-c Switch is ready to perform basic switching functions right out of the box. Some of the more advanced features, however, require some administrative configuration before they can be used effectively. This guide provides a command reference for the HP 10Gb Ethernet BL-c Switch.

The extensive switching software included in the switch provides a variety of options for accessing and configuring the switch:

- Built-in, text-based command line interfaces (AOS CLI and ISCLI) for access via a local terminal or remote Telnet/Secure Shell (SSH) session
- Simple Network Management Protocol (SNMP) support for access through network management software such as HP Systems Insight Manager
- A browser-based management interface for interactive network access through the Web browser

The command line interface provides a direct method for collecting switch information and performing switch configuration. Using a basic terminal, you can view information and statistics about the switch, and perform any necessary configuration.

This chapter explains how to access the AOS CLI to the switch.

## Additional references

Additional information about installing and configuring the switch is available in the following guides:

- *HP 10Gb Ethernet BL-c Switch User Guide*
- *HP 10Gb Ethernet BL-c Switch BladeSystem ISCLI Reference*
- *HP 10Gb Ethernet BL-c Switch Application Guide*
- *HP 10Gb Ethernet BL-c Switch Browser-based Interface Reference*
- *HP 10Gb Ethernet BL-c Switch Quick Setup Instructions*

## Connecting to the switch

You can access the command line interface in one of the following ways:

- Using a console connection via the console port
- Using a Telnet connection over the network
- Using a Secure Shell (SSH) connection to securely log in over a network

### <span id="page-8-0"></span>Establishing a console connection

To establish a console connection with the switch, you need:

- A null modem cable with a female DB-9 connector (See the *HP 10Gb Ethernet BL-c Switch User Guide* for more information.)
- An ASCII terminal or a computer running terminal emulation software set to the parameters shown in the table below

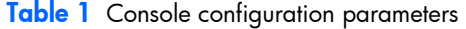

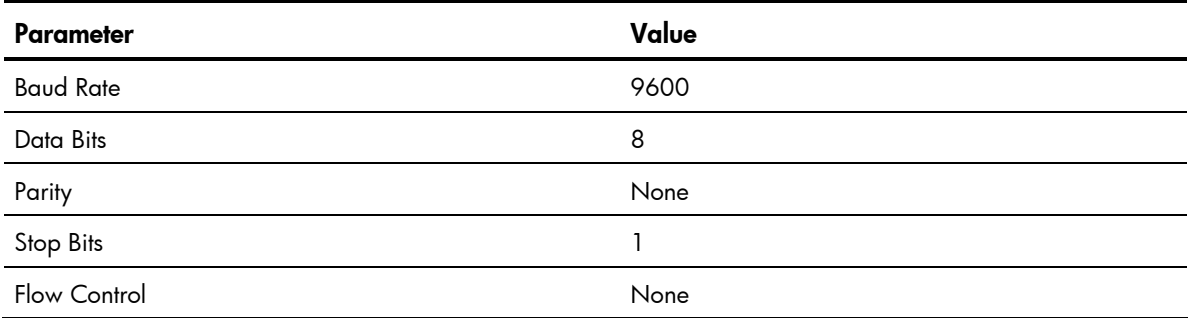

To establish a console connection with the switch:

- 1. Connect the terminal to the console port using the null modem cable.
- 2. Power on the terminal.
- 3. Press the **Enter** key a few times on the terminal to establish the connection.
- 4. You will be required to enter a password for access to the switch. (For more information, see the "Setting passwords" section in the "First-time configuration" chapter.)

### Setting an IP address

To access the switch via a Telnet or an SSH connection, you need to have an Internet Protocol (IP) address set for the switch. The switch can get its IP address in one of the following ways:

- Management port access:
	- Using a Dynamic Host Control Protocol (DHCP) server—When the /cfg/sys/dhcp command is enabled, the management interface (interface 250) requests its IP address from a DHCP server. The default value for the /cfg/sys/dhcp command is enabled.
	- Configuring manually—If the network does not support DHCP, you must configure the management interface (interface 250) with an IP address. If you want to access the switch from a remote network, you also must configure the management gateway (gateway 254).
- Uplink port access:
	- Using a Bootstrap Protocol (BOOTP) server—By default, the management interface is set up to request its IP address from a BOOTP server. If you have a BOOTP server on the network, add the Media Access Control (MAC) address of the switch to the BOOTP configuration file located on the BOOTP server. The MAC address can be found in the System Information menu. (See the "System information" section in the "Information Menu" chapter.) If you are using a DHCP server that also does BOOTP, you do not have to configure the MAC address.
	- Configuring manually—If the network does not support BOOTP, you must configure the management port with an IP address.

### <span id="page-9-0"></span>Establishing a Telnet connection

A Telnet connection offers the convenience of accessing the switch from any workstation connected to the network. Telnet provides the same options for user, operator, and administrator access as those available through the console port. By default, Telnet is enabled on the switch. The switch supports four concurrent Telnet connections.

Once the IP parameters are configured, you can access the CLI using a Telnet connection. To establish a Telnet connection with the switch, run the Telnet program on the workstation and enter the telnet command, followed by the switch IP address:

telnet <*10GbE switch IP address*>

You will then be prompted to enter a password. The password entered determines the access level: administrator, operator, or user. See the "Accessing the switch" section later in this chapter for description of default passwords.

### Establishing an SSH connection

Although a remote network administrator can manage the configuration of a switch via Telnet, this method does not provide a secure connection. The Secure Shell (SSH) protocol enables you to securely log into the switch over the network.

As a secure alternative to using Telnet to manage switch configuration, SSH ensures that all data sent over the network is encrypted and secure. In order to use SSH, you must first configure it on the switch. See the "Secure Shell Server configuration" section in the "Configuration Menu" chapter for information on how to configure SSH.

The switch can perform only one session of key/cipher generation at a time. Therefore, an SSH/Secure Copy (SCP) client will not be able to log in if the switch is performing key generation at that time or if another client has just logged in before this client. Similarly, the system will fail to perform the key generation if an SSH/SCP client is logging in at that time.

The supported SSH encryption and authentication methods are listed below.

- Server Host Authentication—Client RSA authenticates the switch in the beginning of every connection
- Key Exchange—RSA
- Encryption:
	- AES256-CBC
	- AES192-CBC
	- AES128-CBC
	- 3DES-CBC
	- 3DES
	- ARCFOUR
- User Authentication—Local password authentication; Remote Authentication Dial-in User Service (RADIUS)

<span id="page-10-0"></span>The following SSH clients are supported:

- SSH 3.0.1 for Linux (freeware)
- SecureCRT® 4.1.8 (VanDyke Technologies, Inc.)
- OpenSSH\_3.9 for Linux (FC 3)
- FedoraCore 3 for SCP commands
- PuTTY Release 0.58 (Simon Tatham) for Windows

NOTE: The switch implementation of SSH is based on versions 1.5 and 2.0, and supports SSH clients from version 1.0 through version 2.0. SSH clients of other versions are not supported. You may configure the client software to use protocol SSH version 1 or version 2.

By default, SSH service is not enabled on the switch. Once the IP parameters are configured, you can access the command line interface to enable SSH.

To establish an SSH connection with the switch, run the SSH program on the workstation by issuing the ssh command, followed by the user account name and the switch IP address:

```
>> # ssh <user>@<10Gb switch IP address>
```
You will then be prompted to enter your password.

NOTE: The first time you run SSH from the workstation, a warning message might appear. At the prompt, enter yes to continue.

# Accessing the switch

To enable better switch management and user accountability, the switch provides different levels or classes of user access. Levels of access to the CLI and Web management functions and screens increase as needed to perform various switch management tasks. The three levels of access are:

- User—User interaction with the switch is completely passive; nothing can be changed on the switch. Users may display information that has no security or privacy implications, such as switch statistics and current operational state information.
- Operator—Operators can only effect temporary changes on the switch. These changes will be lost when the switch is rebooted/reset. Operators have access to the switch management features used for daily switch operations. Because any changes an operator makes are undone by a reset of the switch, operators cannot severely impact switch operation, but do have access to the Maintenance menu.
- Administrator—Only administrators can make permanent changes to the switch configuration, changes that are persistent across a reboot/reset of the switch. Administrators can access switch functions to configure and troubleshoot problems on the switch. Because administrators can also make temporary (operator-level) changes as well, they must be aware of the interactions between temporary and permanent changes.

Access to switch functions is controlled through the use of unique usernames and passwords. Once you are connected to the switch via the local console, Telnet, or SSH, you are prompted to enter a password. The password entered determines the access level. The default user names/password for each access level is listed in the following table.

NOTE: It is recommended that you change default switch passwords after initial configuration and as regularly as required under your network security policies. For more information, see the "Setting passwords" section in the "First-time configuration" chapter.

#### <span id="page-11-0"></span>Table 2 User access levels

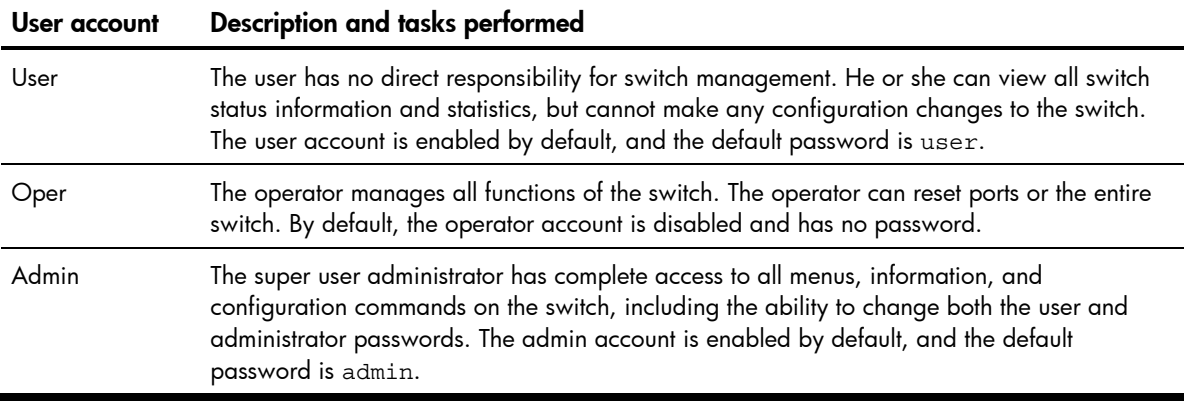

NOTE: With the exception of the admin user, setting the password to an empty value can disable access to each user level.

Once you enter the administrator password and it is verified, you are given complete access to the switch.

After logging in, the Main Menu of the CLI is displayed. See the "Menu basics" chapter for a summary of the Main Menu options.

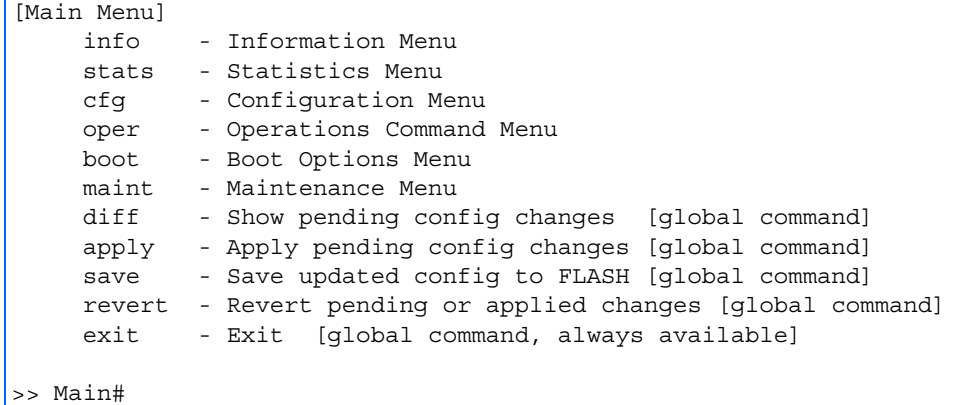

## Idle timeout

By default, the switch will disconnect the console, Telnet, or SSH session after five minutes of inactivity. This function is controlled by the idle timeout parameter, which can be set from 1 to 60 minutes. For information on changing this parameter, see the "System configuration" section in the "Configuration Menu" chapter.

# <span id="page-12-0"></span>Typographical conventions

The following table describes the typographic styles used in this guide:

| Typeface or<br>symbol   | Meaning                                                                                                    | Example                                                                                                    |
|-------------------------|----------------------------------------------------------------------------------------------------|----------------------------------------------------------------------------------------------------|
| AaBbCc123               | This type depicts onscreen computer output and prompts.                                                                                                    | Main#                                                                                                    |
| AaBbCc123               | This type displays in command examples and shows text<br>that must be typed in exactly as shown.                                                                                                    | Main# sys                                                                                                    |
| <aabbcc123></aabbcc123> | This italicized type displays in command examples as a<br>parameter placeholder. Replace the indicated text with the<br>appropriate real name or value when using the command.<br>Do not type the brackets.<br>This also shows guide titles, special terms, or words to be<br>emphasized. | To establish a Telnet session,<br>enter:<br>host# telnet <ip<br>address&gt;<br/>Read the user guide<br/>thoroughly.</ip<br> |
|                         | Command items shown inside brackets are optional and<br>can be used or excluded as the situation demands. Do not<br>type the brackets.                                                                                                    | host# $ls$ [-a]                                                                                                    |

Table 3 Typographical conventions

# <span id="page-13-0"></span>Menu basics

## **Introduction**

The AOS CLI is used for viewing switch information and statistics. In addition, the administrator can use the CLI for performing all levels of switch configuration.

To make the CLI easy to use, the various commands have been logically grouped into a series of menus and submenus. Each menu displays a list of commands and/or submenus that are available, along with a summary of what each command will do. Below each menu is a prompt where you can enter any command appropriate to the current menu.

This chapter describes the Main Menu commands, and provides a list of commands and shortcuts that commonly are available from all the menus within the CLI.

### Main Menu

The Main Menu displays after a successful connection and login. The following table shows the Main Menu for the administrator login. Some features are not available under the user login.

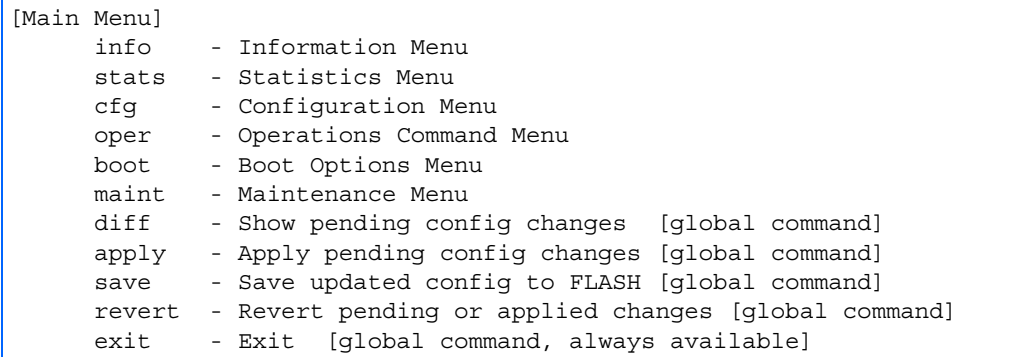

### Menu summary

The Main Menu displays the following submenus:

• Information Menu

The Information Menu provides submenus for displaying information about the current status of the switch: from basic system settings to VLANs, and more.

**Statistics Menu** 

This menu provides submenus for displaying switch performance statistics. Included are port, IP, ICMP, TCP, UDP, SNMP, routing, ARP, and DNS.

#### • Configuration Menu

This menu is available only from an administrator login. It includes submenus for configuring every aspect of the switch. Changes to configuration are not active until explicitly applied. Changes can be saved to non-volatile memory (NVRAM).

• Operations Command Menu

<span id="page-14-0"></span>Operations-level commands are used for making immediate and temporary changes to switch configuration. This menu is used for bringing ports temporarily in and out of service. This menu is available only from an administrator and operator login.

#### **Boot Options Menu**

The Boot Options Menu is available only from an administrator login. This menu is used for upgrading switch software, selecting configuration blocks, and for resetting the switch when necessary. This menu is also used to set the switch back to factory settings.

#### • Maintenance Menu

This menu is used for debugging purposes, enabling you to generate a technical support dump of the critical state information in the switch, and to clear entries in the Forwarding Database and the Address Resolution Protocol (ARP) and routing tables. This menu is available only from an administrator and operator login.

## Global commands

Some basic commands are recognized throughout the menu hierarchy. These commands are useful for obtaining online Help, navigating through menus, and for applying and saving configuration changes.

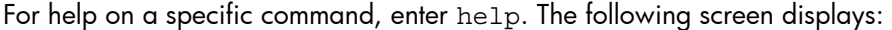

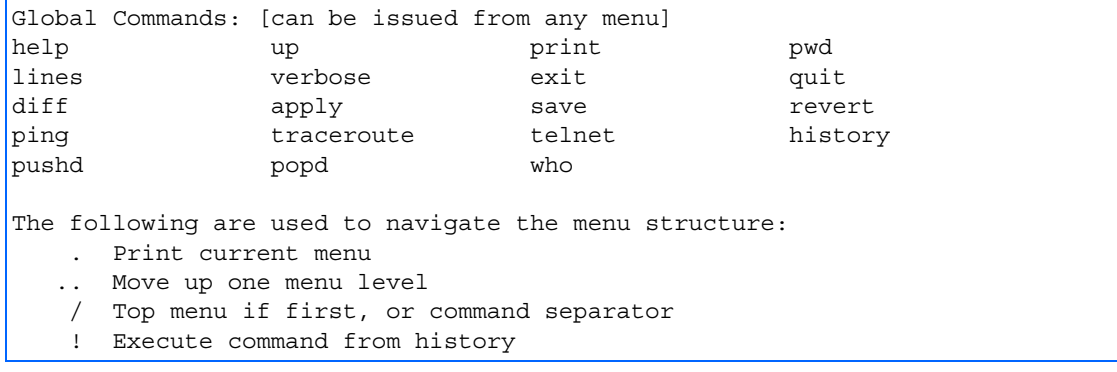

The following table describes the global commands.

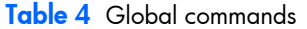

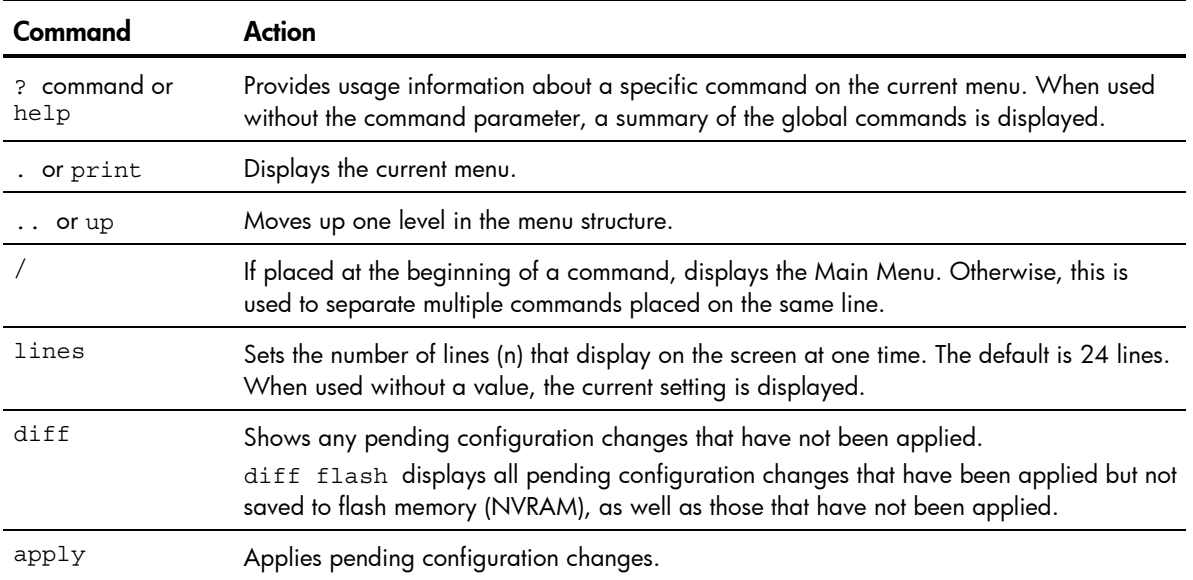

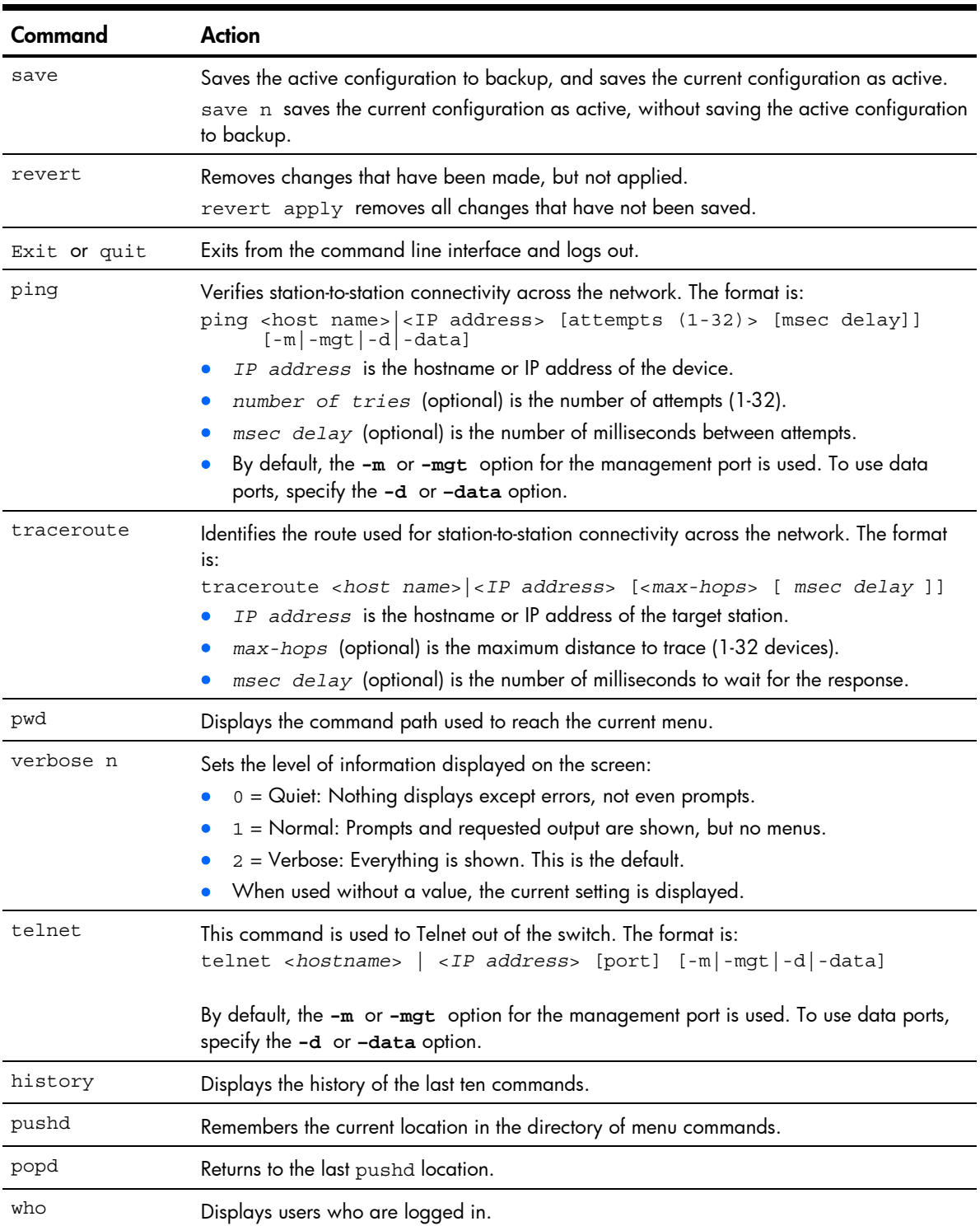

#### Table 4 Global commands

# <span id="page-16-0"></span>Command line history and editing

Using the command line interface, you can retrieve and modify previously entered commands with just a few keystrokes. The following options are available globally at the command line:

| Option                                       | <b>Description</b>                                                                                                    |
|----------------------------------------------|----------------------------------------------------------------------------------------------------|
| history                                      | Displays a numbered list of the last ten previously entered commands.                                                                                                    |
| $\perp$                                      | Repeats the last entered command.                                                                                                    |
| !n                                           | Repeats the nth command shown on the history list.                                                                                                    |
| <ctrl-p> or <b>Up arrow</b> key</ctrl-p>     | Recalls the previous command from the history list. This can be used multiple<br>times to work backward through the last ten commands. The recalled command<br>can be entered as is, or edited using the options below. |
| $\epsilon$ Ctrl-n> or Down arrow<br>key      | Recalls the next command from the history list. This can be used multiple times to<br>work forward through the last ten commands. The recalled command can be<br>entered as is, or edited using the options below.      |
| <ctrl-a></ctrl-a>                            | Moves the cursor to the beginning of the command line.                                                                                                    |
| $<$ Ctrl-e>                                  | Moves cursor to the end of the command line.                                                                                                    |
| <ctrl-b> or <b>Left arrow</b> key</ctrl-b>   | Moves the cursor back one position to the left.                                                                                                    |
| $\texttt{}$ or <b>Right arrow</b><br>key     | Moves the cursor forward one position to the right.                                                                                                    |
| <backspace> or <b>Delete</b> key</backspace> | Erases one character to the left of the cursor position.                                                                                                    |
| $cltr1-d$                                    | Deletes one character at the cursor position.                                                                                                    |
| <ctrl-k></ctrl-k>                            | Erases all characters from the cursor position to the end of the command line.                                                                                                    |
| $cltr1-1$                                    | Redisplays the current line.                                                                                                    |
| <ctrl-u></ctrl-u>                            | Clears the entire line.                                                                                                    |
| Other keys                                   | Inserts new characters at the cursor position.                                                                                                    |
|                                              | Prints the current level menu list.                                                                                                    |
|                                              | Moves to the previous directory level.                                                                                                    |

Table 5 Command line history and editing options

# <span id="page-17-0"></span>Command line interface shortcuts

The following shortcuts allow you to enter commands quickly and easily.

### Command stacking

As a shortcut, you can type multiple commands on a single line, separated by forward slashes (/). You can connect as many commands as required to access the menu option that you want.

For example, the keyboard shortcut to access the Simple Network Management Protocol (SNMP) Configuration Menu from the Main# prompt is:

Main# cfg/sys/ssnmp/name

### Command abbreviation

Most commands can be abbreviated by entering the first characters that distinguish the command from the others in the same menu or submenu.

For example, the command shown above could also be entered as:

```
Main# c/sys/ssn/n
```
### Tab completion

By entering the first letter of a command at any menu prompt and pressing the Tab key, the CLI will display all commands or options in that menu that begin with that letter. Entering additional letters will further refine the list of commands or options displayed.

If only one command fits the input text when the Tab key is pressed, that command will be supplied on the command line, waiting to be entered. If the Tab key is pressed without any input on the command line, the currently active menu displays.

# <span id="page-18-0"></span>First-time configuration

## **Introduction**

This chapter describes how to perform first-time configuration and how to change system passwords.

To begin first-time configuration of the switch, perform the following steps.

1. Connect to the switch console. After connecting, the login prompt displays.

```
 HP 10Gb Ethernet BL-c Switch 
  Copyright(C)2006 Hewlett-Packard Development Company, L.P. 
Password:
```
2. Enter admin as the default administrator password.

The system displays the Main Menu with administrator privileges.

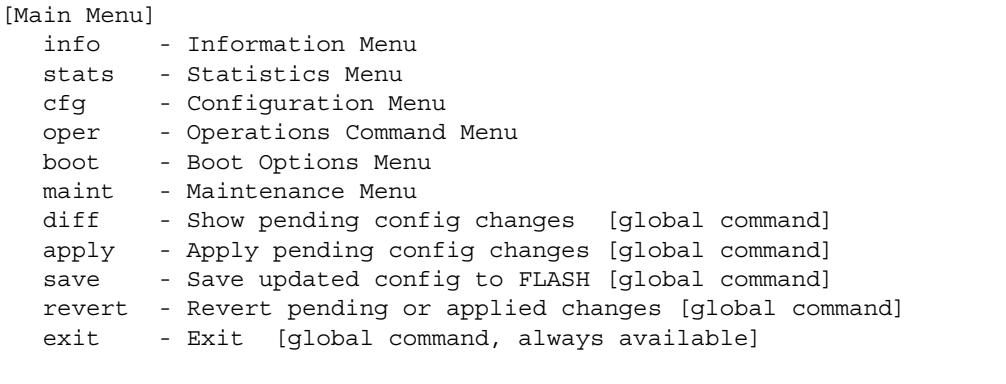

>> Main#

3. From the Main Menu, enter the following command to access the Configuration Menu:

Main# /cfg

The Configuration Menu is displayed.

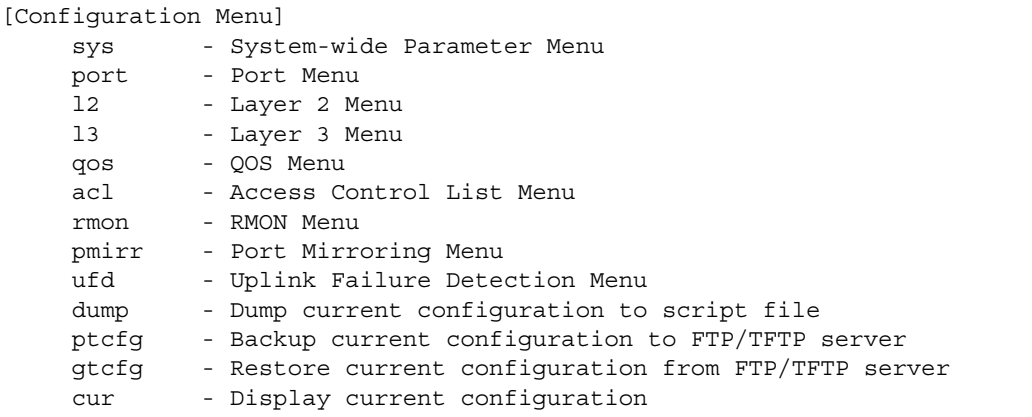

### <span id="page-19-0"></span>Configuring Simple Network Management Protocol support

NOTE: SNMP support is enabled by default.

1. Use the following command to enable SNMP:

>> # /cfg/sys/access/snmp disable|read only|read/write

- 2. Set SNMP read or write community string. By default, they are public and private respectively: >> # /cfg/sys/ssnmp/rcomm|wcomm
- 3. When prompted, enter the proper community string.
- 4. Apply and save configuration if you are not configuring the switch with Telnet support. Otherwise apply and save after the performing the "Optional Setup for Telnet Support" steps.
	- >> System# apply >> System# save

## Setting passwords

HP recommends that you change all passwords after initial configuration and as regularly as required under the network security policies. See the "Accessing the switch" section in the "Command line interface" chapter for a description of the user access levels.

To change the user, operator, or administrator password, you must log in using the administrator password. Passwords cannot be modified from the user or operator command mode.

NOTE: If you forget your administrator password, call HP technical support for help using the password fix-up mode.

#### Changing the default administrator password

The administrator has complete access to all menus, information, and configuration commands, including the ability to change the user, operator, and administrator passwords.

The default password for the administrator account is admin. To change the default password:

- 1. Connect to the switch and log in using the admin password.
- 2. From the Main Menu, use the following command to access the Configuration Menu:

Main# /cfg

The Configuration Menu is displayed.

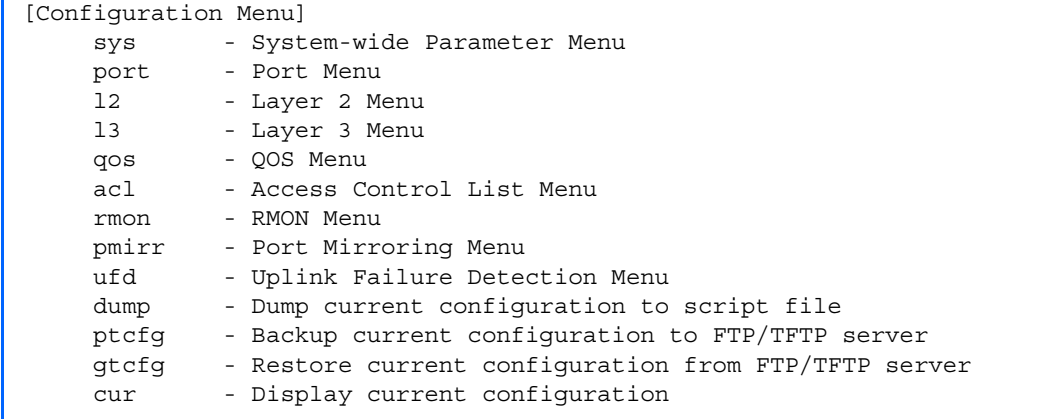

3. From the Configuration Menu, use the following command to select the System Menu: >> Configuration# sys

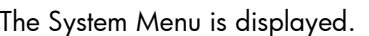

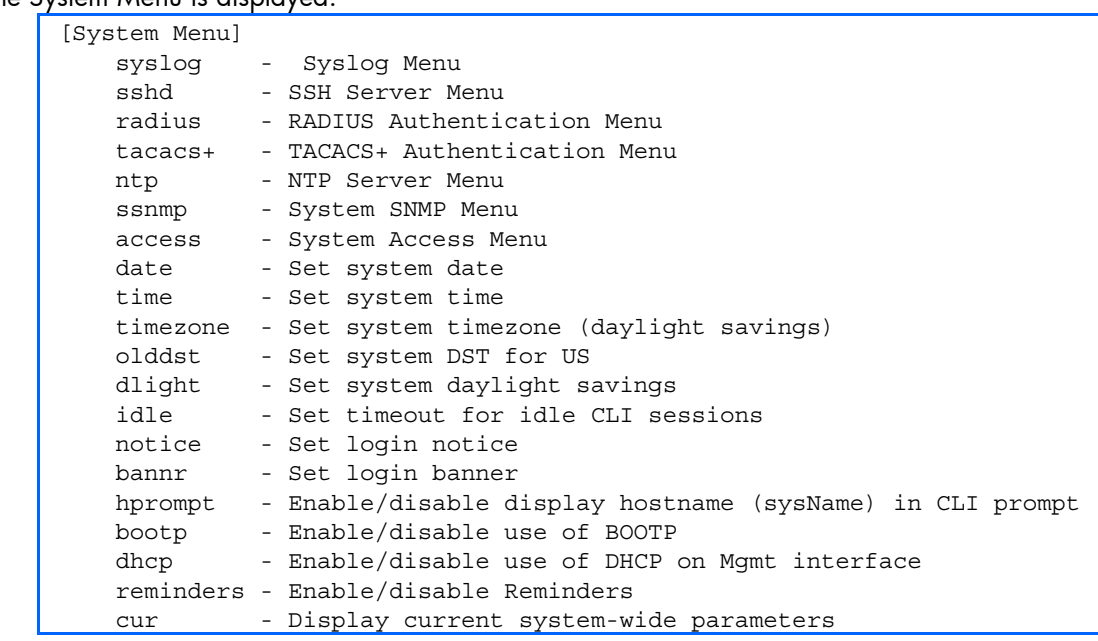

#### 4. Enter the following command to set the administrator password:

System# access/user/admpw

#### 5. Enter the current administrator password at the prompt:

Changing ADMINISTRATOR password; validation required... Enter current administrator password:

NOTE: If you forget your administrator password, call your technical support representative for help using the password fix-up mode.

- 6. Enter the new administrator password at the prompt: Enter new administrator password:
- 7. Enter the new administrator password, again, at the prompt:

Re-enter new administrator password:

8. Apply and save the change by entering the following commands:

System# apply System# save

### <span id="page-21-0"></span>Changing the default user password

The user login has limited control of the switch. Through a user account, you can view switch information and statistics, but you cannot make configuration changes.

The default password for the user account is user. This password cannot be changed from the user account. Only the administrator has the ability to change passwords, as shown in the following procedure.

- 1. Connect to the switch and log in using the admin password.
- 2. From the Main Menu, use the following command to access the Configuration Menu: Main# cfg
- 3. From the Configuration Menu, use the following command to select the System Menu: >> Configuration# sys
- 4. Enter the following command to set the user password: System# access/user/usrpw
- 5. Enter the current administrator password at the prompt.

Only the administrator can change the user password. Entering the administrator password confirms your authority.

Changing USER password; validation required... Enter current administrator password:

6. Enter the new user password at the prompt:

Enter new user password:

7. Enter the new user password, again, at the prompt:

Re-enter new user password:

8. Apply and save the changes:

System# apply System# save

### Changing the default operator password

The operator manages all functions of the switch. The operator can reset ports or the entire switch. Operators can only effect temporary changes on the switch. These changes will be lost when the switch is rebooted/reset. Operators have access to the switch management features used for daily switch operations. Because any changes an operator makes are undone by a reset of the switch, operators cannot severely impact switch operation.

By default, the operator account is disabled and has no password. This password cannot be changed from the operator account. Only the administrator has the ability to change passwords, as shown in the following procedure.

- 1. Connect to the switch and log in using the admin password.
- 2. From the Main Menu, use the following command to access the Configuration Menu: Main# cfg
- 3. From the Configuration Menu, use the following command to select the System Menu: >> Configuration# sys
- 4. Enter the following command to set the operator password: System# access/user/opw
- 5. Enter the current administrator password at the prompt.

Only the administrator can change the user password. Entering the administrator password confirms your authority.

Changing OPERATOR password; validation required... Enter current administrator password:

6. Enter the new operator password at the prompt:

Enter new operator password:

- 7. Enter the new operator password, again, at the prompt: Re-enter new operator password:
- 8. Apply and save the changes:

System# apply System# save

# <span id="page-23-0"></span>Information Menu

## **Introduction**

You can view configuration information for the switch in the user, operator, and administrator command modes. This chapter discusses how to use the CLI to display switch information.

## Menu overview

#### Command: /info

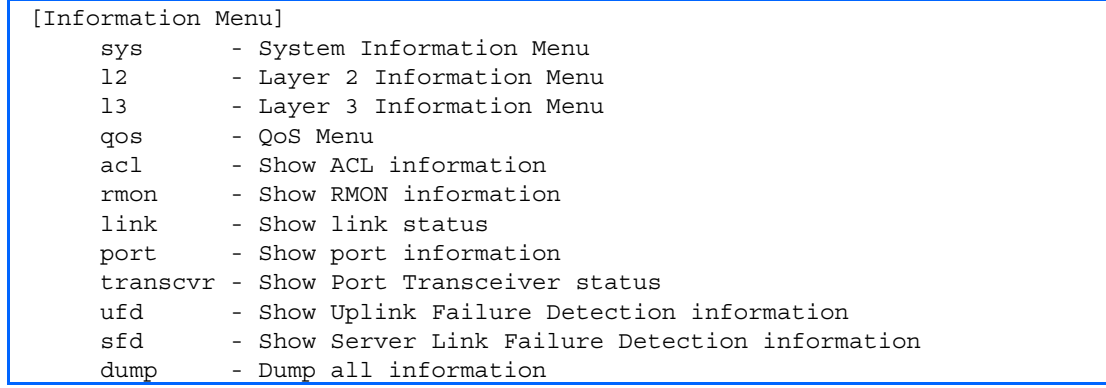

The following table describes the Information Menu options.

#### Table 6 Information Menu options

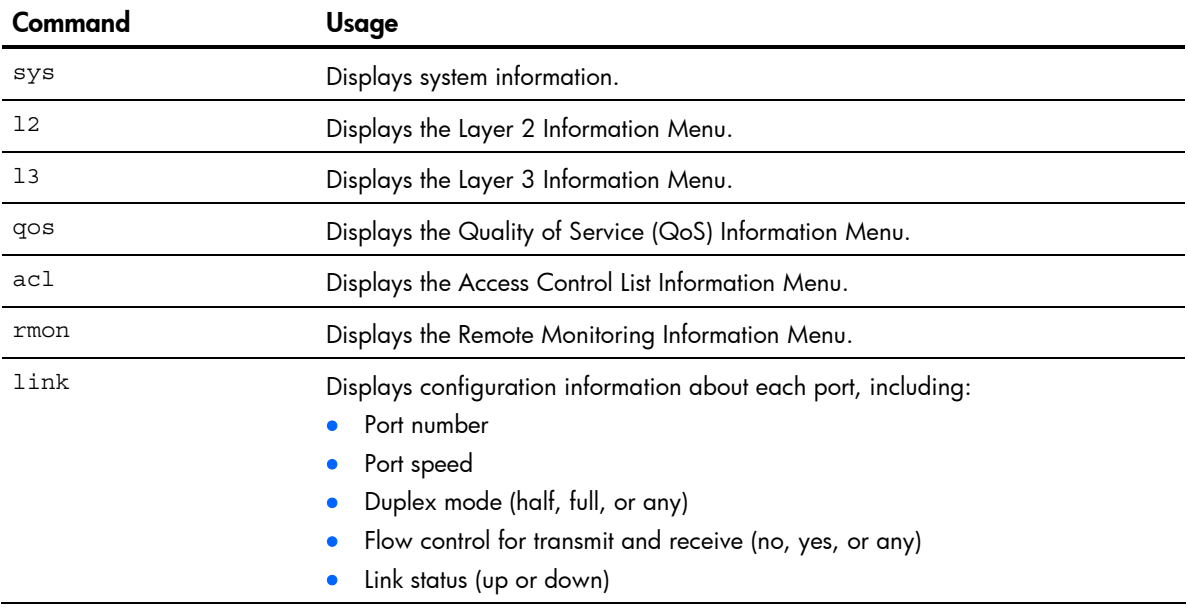

#### <span id="page-24-0"></span>Table 6 Information Menu options

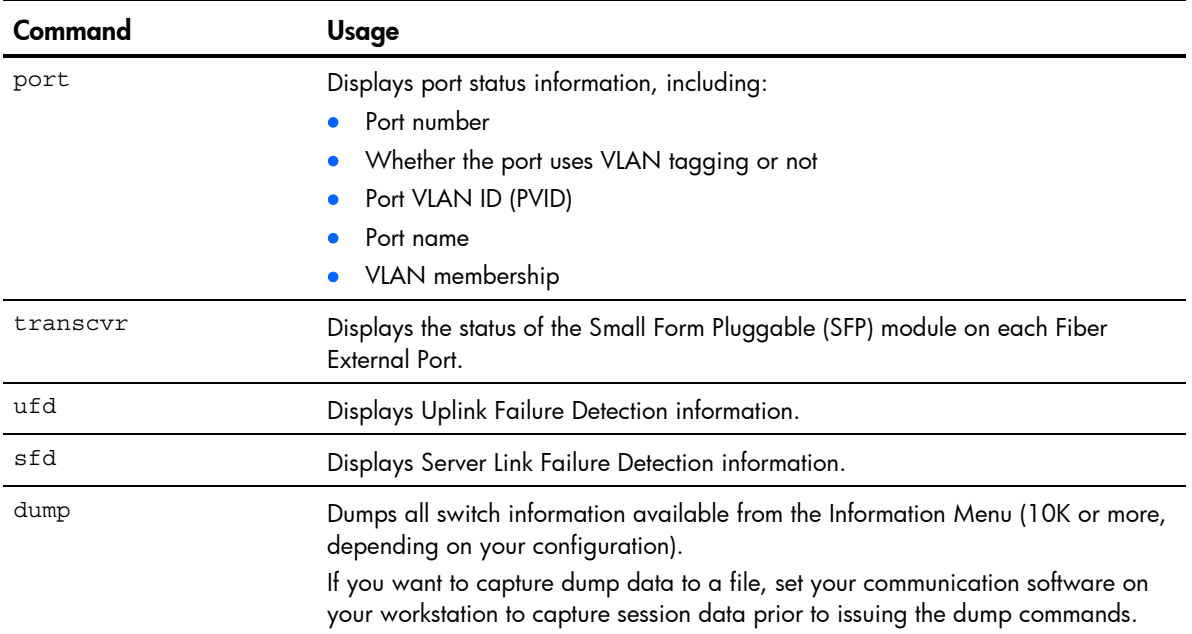

# System Information Menu

#### Command: /info/sys

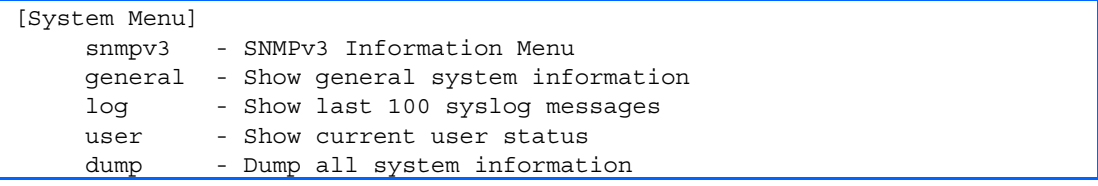

The following table describes the System Information Menu options.

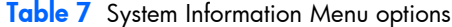

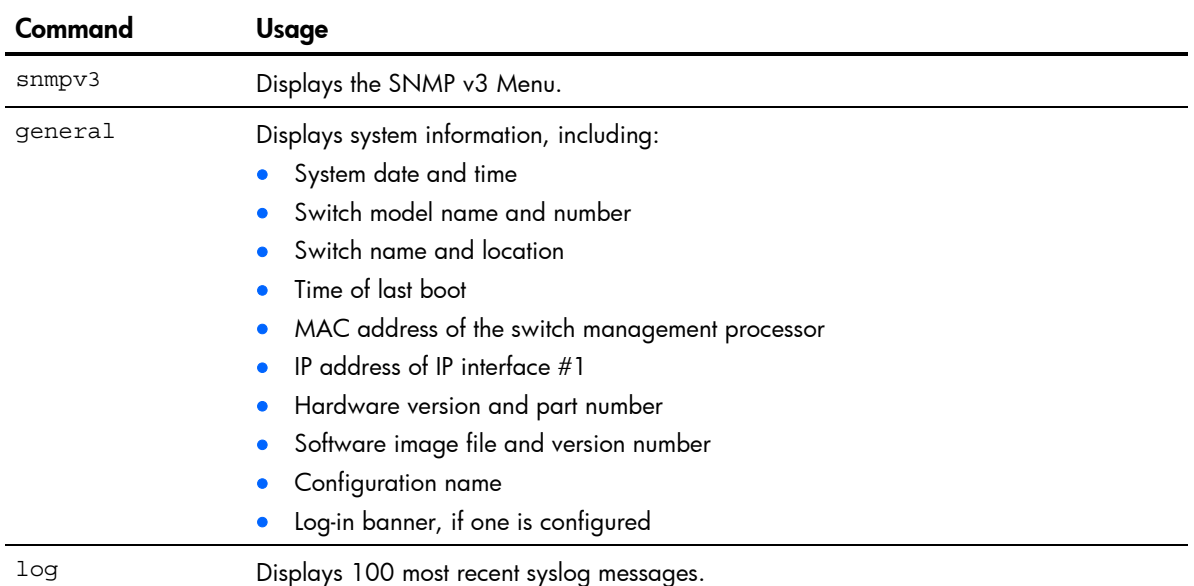

| Command | <b>Usage</b>                                                                                                    |
|---------|----------------------------------------------------------------------------------------------------|
| user    | Displays the User Access Information Menu.                                                                          |
| dump    | Dumps all switch information available from the Information Menu (10K or more,<br>depending on your configuration). |

<span id="page-25-0"></span>Table 7 System Information Menu options

### SNMPv3 Information Menu

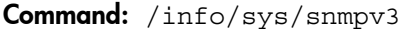

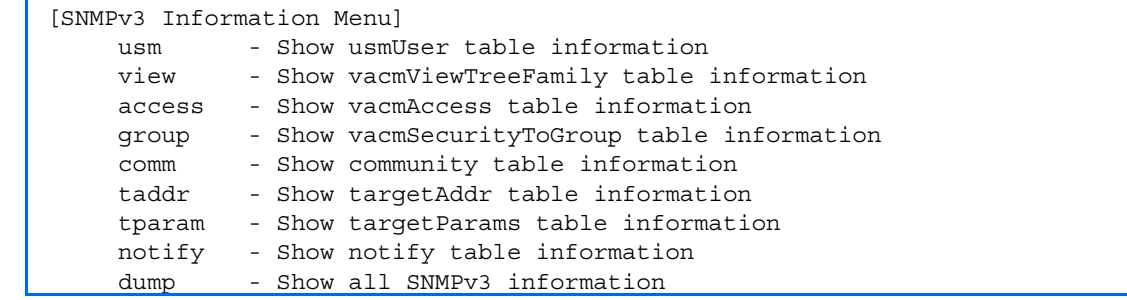

SNMP version 3 (SNMPv3) is an extensible SNMP Framework that supplements the SNMPv2 Framework by supporting the following:

- a new SNMP message format
- security for messages
- access control
- remote configuration of SNMP parameters

For more details on the SNMPv3 architecture, see RFC2271 to RFC2276.

The following table describes the SNMPv3 Information Menu options.

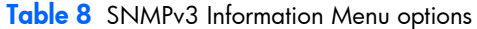

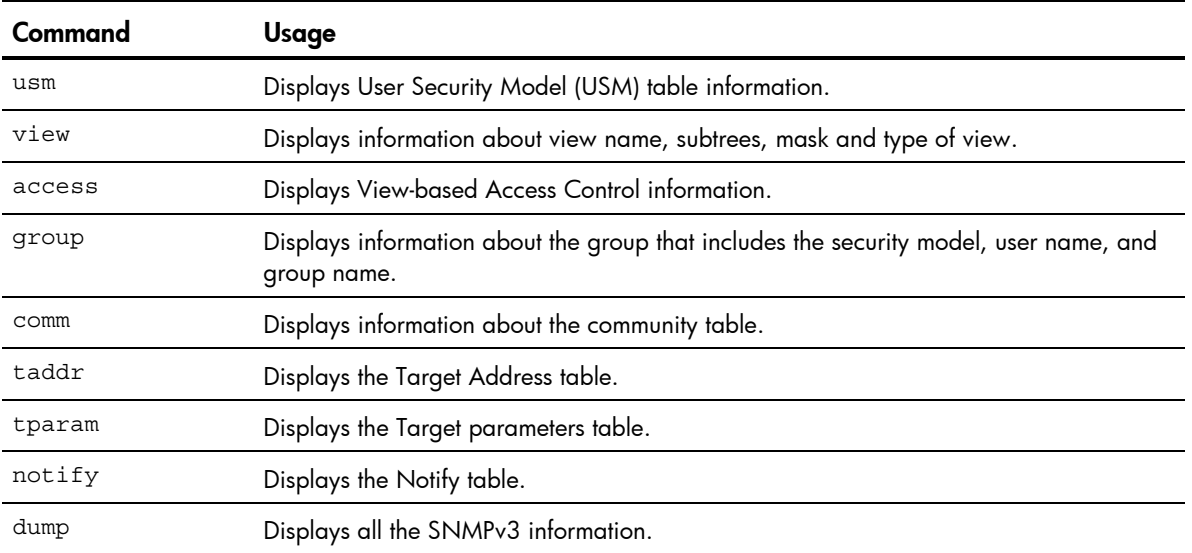

#### SNMPv3 USM User Table information

Command: /info/sys/snmpv3/usm

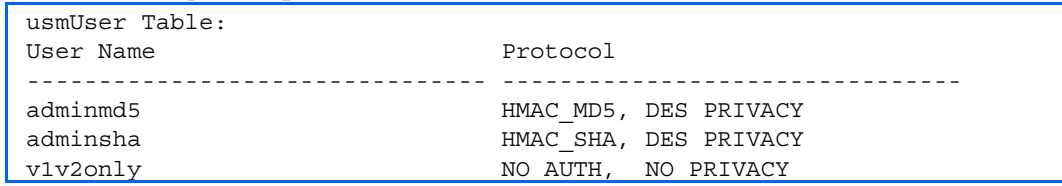

The User-based Security Model (USM) in SNMPv3 provides security services such as authentication and privacy of messages. This security model makes use of a defined set of user identities displayed in the USM user table. The USM user table contains information like:

- the user name
- a security name in the form of a string whose format is independent of the Security Model
- an authentication protocol, which is an indication that the messages sent on behalf of the user can be authenticated
- the privacy protocol.

The following table describes the SNMPv3 User Table information.

#### Table 9 User Table parameters

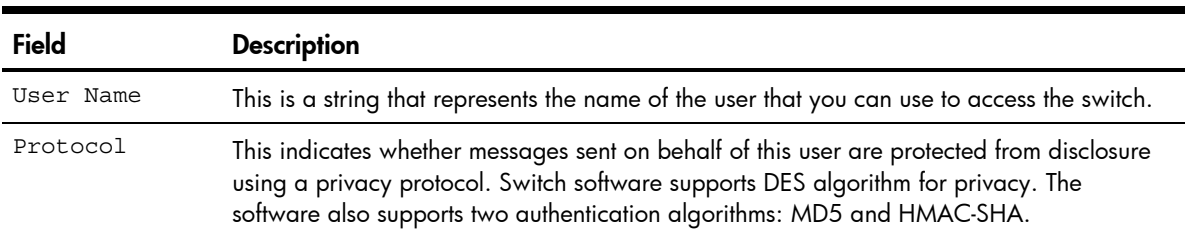

#### SNMPv3 View Table information

#### Command: /info/sys/snmpv3/view

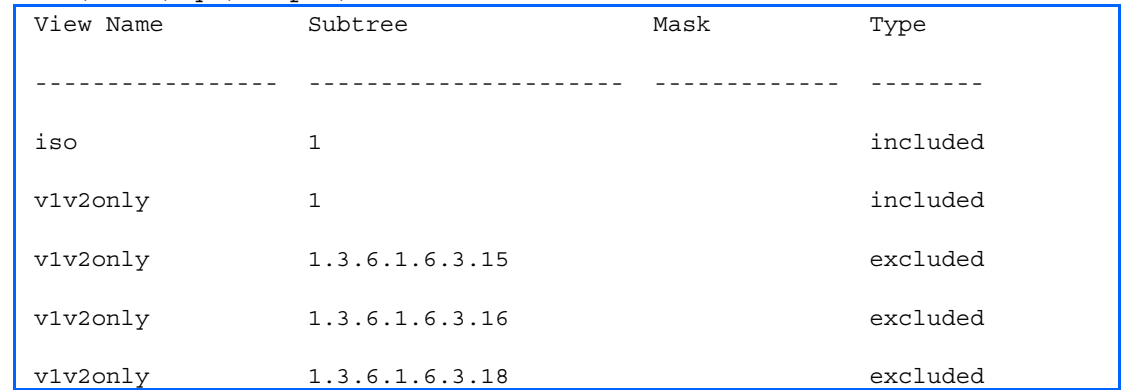

The user can control and restrict the access allowed to a group to only a subset of the management information in the management domain that the group can access within each context by specifying the group's rights in terms of a particular MIB view for security reasons.

The following table describes the SNMPv3 View Table information.

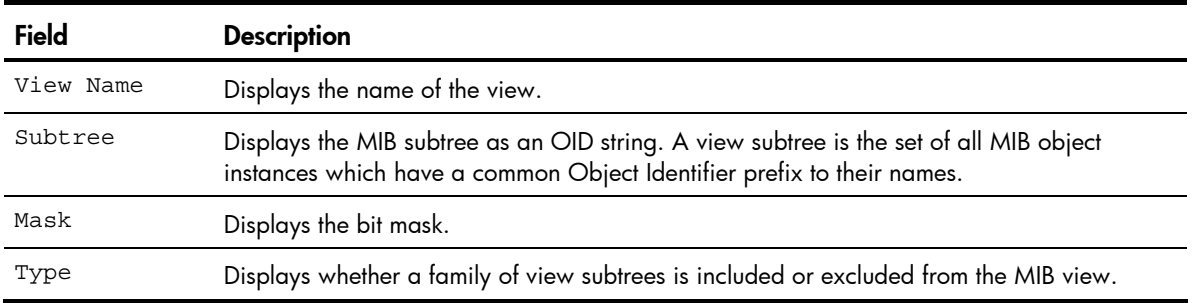

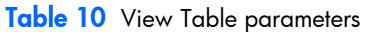

#### SNMPv3 Access Table information

Command: /info/sys/snmpv3/access

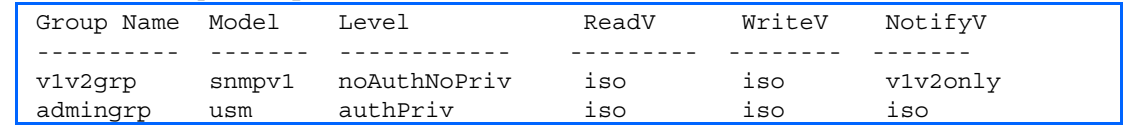

The access control sub system provides authorization services.

The vacmAccessTable maps a group name, security information, a context, and a message type, which could be the read or write type of operation or notification into a MIB view.

The View-based Access Control Model defines a set of services that an application can use for checking access rights of a group. This group's access rights are determined by a read-view, a writeview, and a notify-view. The read-view represents the set of object instances authorized for the group while reading the objects. The write-view represents the set of object instances authorized for the group when writing objects. The notify-view represents the set of object instances authorized for the group when sending a notification.

The following table describes the SNMPv3 Access Table information.

| Field      | <b>Description</b>                                                                                                    |
|------------|----------------------------------------------------------------------------------------------------|
| Group Name | Displays the name of group.                                                                                                    |
| Prefix     | Displays the prefix that is configured to match the values.                                                                       |
| Model      | Displays the security model used, for example, SNMPv1, or SNMPv2 or USM.                                                          |
| Level      | Displays the minimum level of security required to gain rights of access. For<br>example, noAuthNoPriv, authNoPriv, or auth-Priv. |
| ReadV      | Displays the MIB view to which this entry authorizes the read access.                                                             |
| WriteV     | Displays the MIB view to which this entry authorizes the write access.                                                            |
| NotifyV    | Displays the Notify view to which this entry authorizes the notify access.                                                        |

Table 11 Access Table parameters

#### SNMPv3 Group Table information

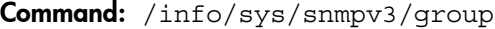

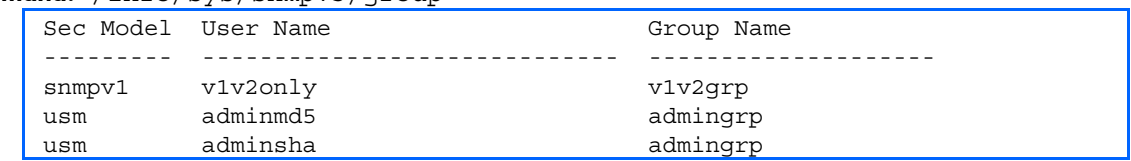

A group is a combination of security model and security name that defines the access rights assigned to all the security names belonging to that group. The group is identified by a group name.

The following table describes the SNMPv3 Group Table information.

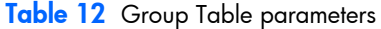

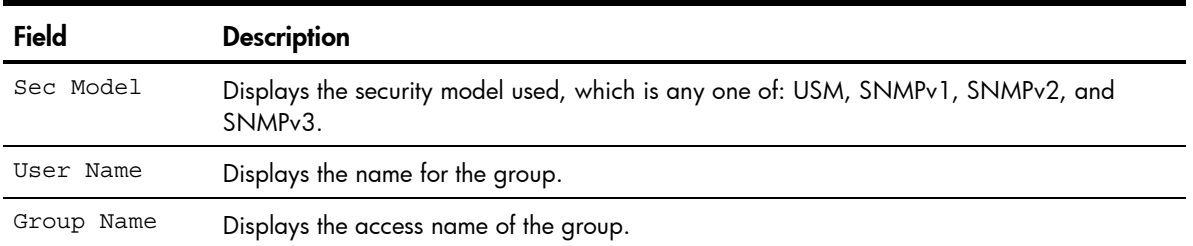

#### SNMPv3 Community Table information

#### Command: /info/sys/snmpv3/comm

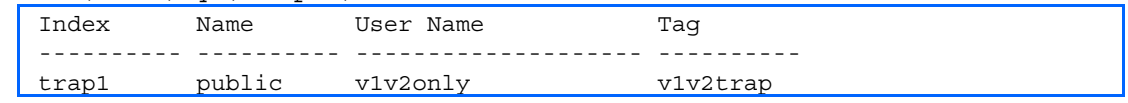

This command displays the community table information stored in the SNMP engine.

The following table describes the SNMPv3 Community Table information.

| <b>Field</b> | <b>Description</b>                                                                                                    |
|--------------|----------------------------------------------------------------------------------------------------|
| Index        | Displays the unique index value of a row in this table.                                                                                                    |
| Name         | Displays the community string, which represents the configuration.                                                                                                    |
| User Name    | Displays the User Security Model (USM) user name.                                                                                                    |
| Tag          | Displays the community tag. This tag specifies a set of transport endpoints from which a<br>command responder application accepts management requests and to which a<br>command responder application sends an SNMP trap. |

Table 13 Community Table parameters

#### SNMPv3 Target Address Table information

Command: /info/sys/snmpv3/taddr

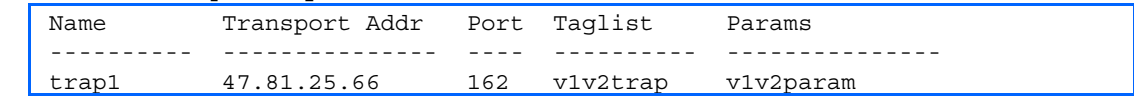

This command displays the SNMPv3 target address table information, which is stored in the SNMP engine.

The following table describes the SNMPv3 Target Address Table information.

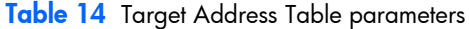

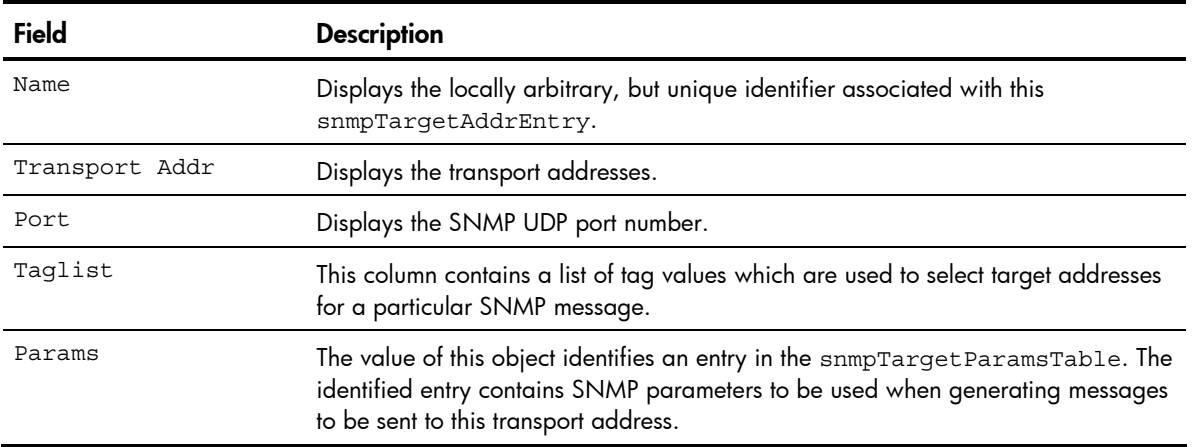

#### SNMPv3 Target Parameters Table information

Command: /info/sys/snmpv3/tparam

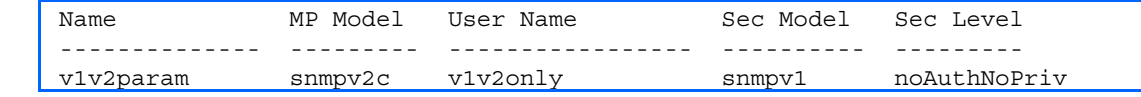

The following table describes the SNMPv3 Target Parameters Table information.

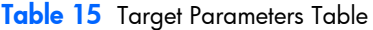

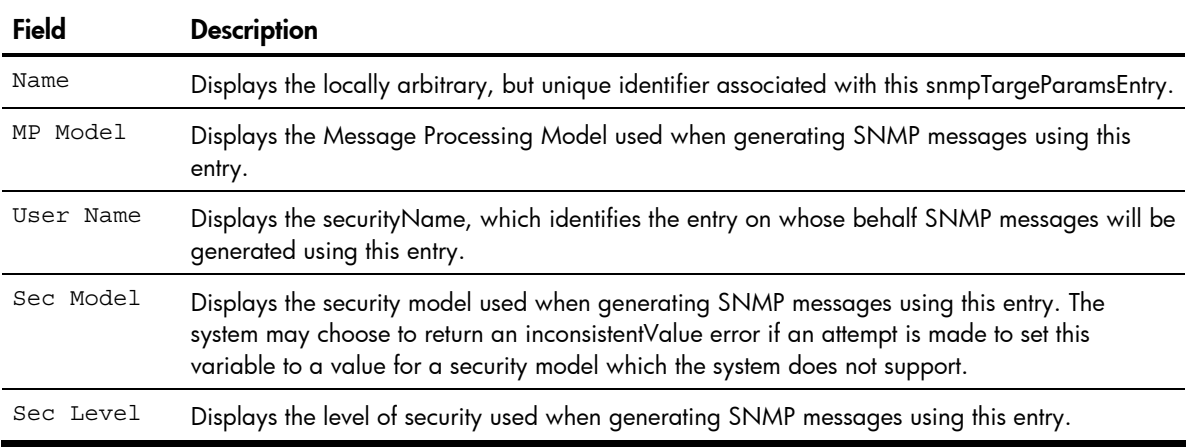

#### SNMPv3 Notify Table information

#### Command: /info/sys/snmpv3/notify

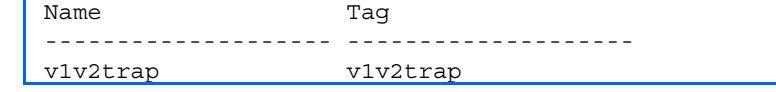

The following table describes the SNMPv3 Notify Table information.

#### Table 16 SNMPv3 Notify Table

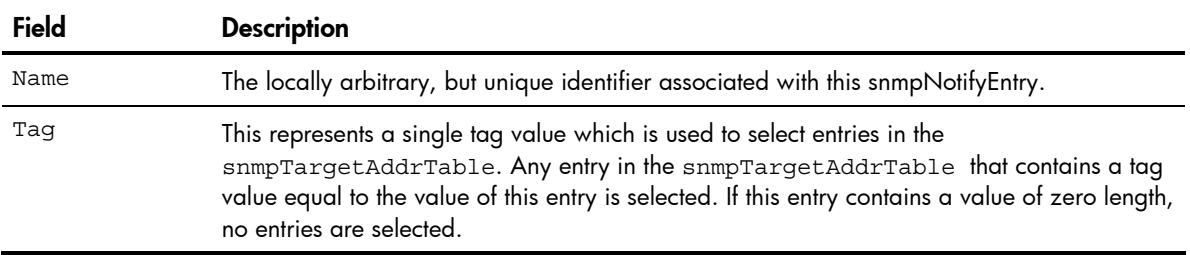

### <span id="page-31-0"></span>SNMPv3 dump

Command: /info/sys/snmpv3/dump

```
Engine ID = 80:00:07:50:03:00:0F:6A:F8:EF:00 
usmUser Table: 
User Name Protocol
-------------------------------- -------------------------------- 
admin NO AUTH, NO PRIVACY
adminmd5 HMAC MD5, DES PRIVACY
adminsha HMAC_SHA, DES PRIVACY 
v1v2only NO AUTH, NO PRIVACY
vacmAccess Table: 
Group Name Prefix Model Level Match ReadV WriteV NotifyV
---------- ------ ------- ------------ ------ ------- -------- ------ 
admin usm noAuthNoPriv exact org org org 
v1v2grp snmpv1 noAuthNoPriv exact org org v1v2only 
admingrp usm authPriv exact org org org 
vacmViewTreeFamily Table: 
View Name Subtree Mask Type
-------------------- --------------- ------------ -------------- 
org 1.3 1.3 included
v1v2only 1.3 included
v1v2only 1.3.6.1.6.3.15 excluded<br>v1v2only 1.3.6.1.6.3.16 excluded
              1.3.6.1.6.3.16 excluded
v1v2only 1.3.6.1.6.3.18 excluded 
vacmSecurityToGroup Table: 
Sec Model User Name Group Name
---------- ------------------------------- ----------------------- 
snmpv1 v1v2only v1v2grp
usm admin admin
usm adminsha admingrp 
snmpCommunity Table: 
Index Name User Name Tag 
---------- ---------- -------------------- ---------- 
snmpNotify Table: 
Name Tag
-------------------- -------------------- 
snmpTargetAddr Table: 
Name Transport Addr Port Taglist Params 
---------- --------------- ---- ---------- --------------- 
snmpTargetParams Table: 
Name MP Model User Name Sec Model Sec Level
-------------------- -------- ------------------ --------- -------
```
### <span id="page-32-0"></span>System information

```
Command: /info/sys/gen
      System Information at 6:56:22 Thu Jan 10, 2008 
      Time zone: America/US/Pacific 
      HP 10Gb Ethernet BL-c Switch 
      sysName: 
      sysLocation: 
      RackName: Default Rack Name 
      EnclosureName: Default Chassis Name 
      BayNumber: 1 
      Switch has been up for 3 days, 14 hours, 56 minutes and 22 seconds. 
      Last boot: 17:25:38 Mon Jan 8, 2007 (software reset) 
      MAC address: 00:10:00:01:00:01 IP (If 1) address: 10.14.4.16 
      Management Port MAC Address: 00:10:18:00:00:00 
      Management Port IP Address (if 250): 10.20.7.15 
      Revision: 0A 
      Switch Serial No: BLK7GEFR-3 
      Hardware Part No: 445680-B21 Spare Part No: 447126-001 
      Software Version 4.0.0 (FLASH image2), active configuration.
```
System information includes:

- System date and time
- Switch model name and number
- HP c-Class Rack name and location
- Time of last boot
- MAC address of the switch management processor
- IP address of the switch
- Software image file and version number
- Current configuration block (active, backup, or factory default)
- Login banner, if one is configured

## <span id="page-33-0"></span>Show last 100 syslog messages

#### Command: /info/sys/log

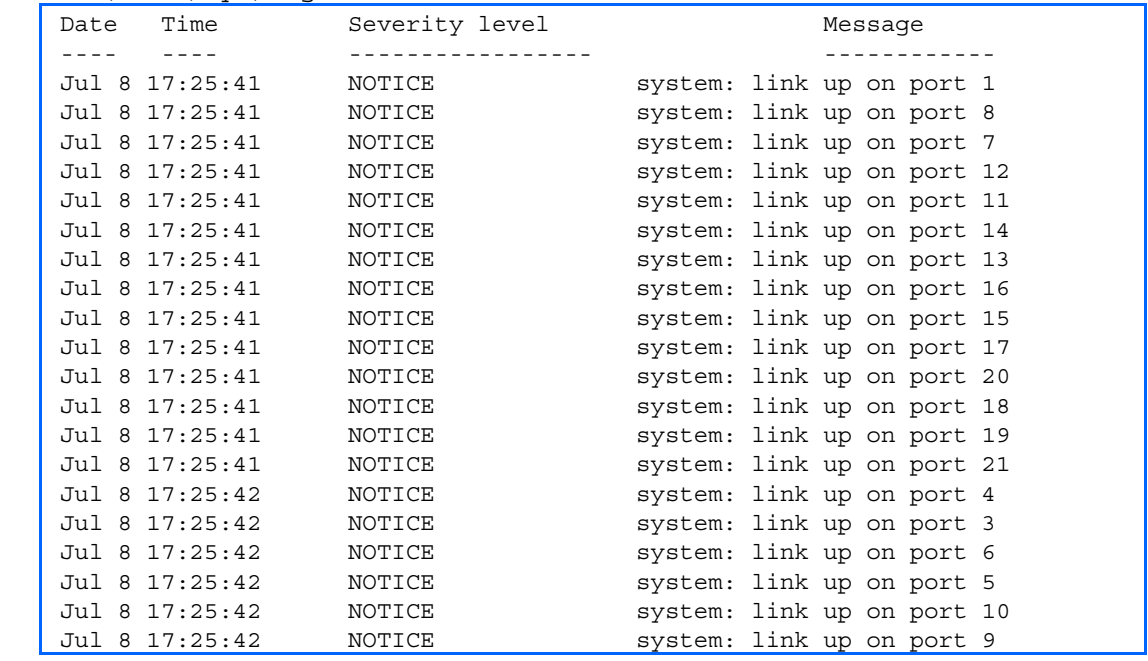

Each message contains a date and time field and has a severity level associated with it. One of eight different prefixes is used to indicate the condition:

- EMERG—indicates the system is unusable
- ALERT—indicates action should be taken immediately
- CRIT—indicates critical conditions
- ERR—indicates error conditions or eroded operations
- WARNING—indicates warning conditions
- NOTICE—indicates a normal but significant condition
- INFO—indicates an information message
- DEBUG—indicates a debug-level message

## <span id="page-34-0"></span>System user information

Command: /info/sys/user

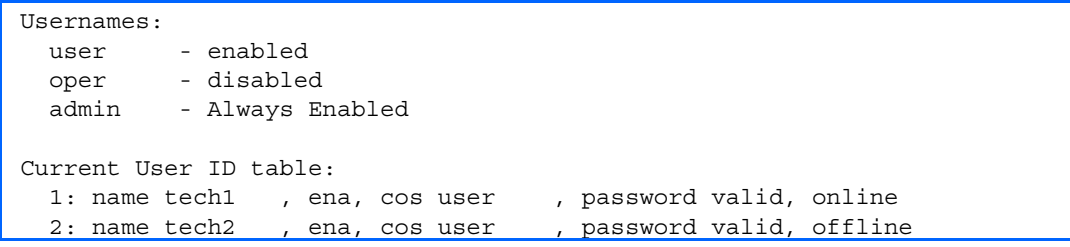

The following table describes the User Name information.

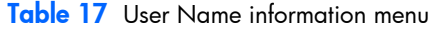

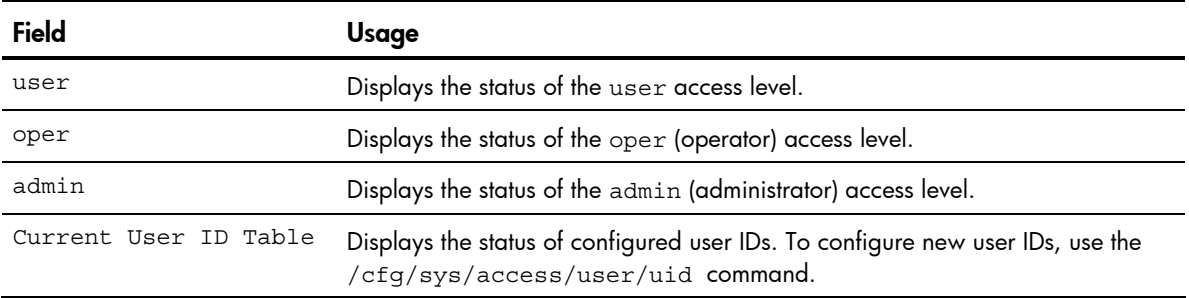

# <span id="page-35-0"></span>Layer 2 information

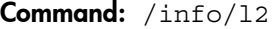

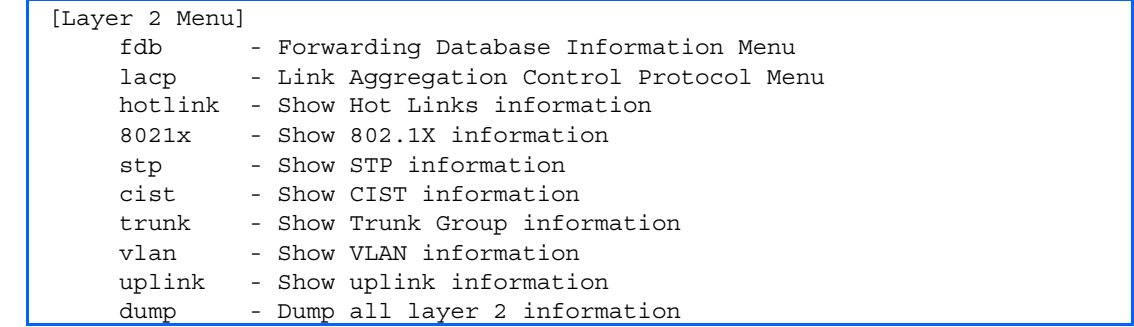

The following table describes the Layer 2 Information Menu options.

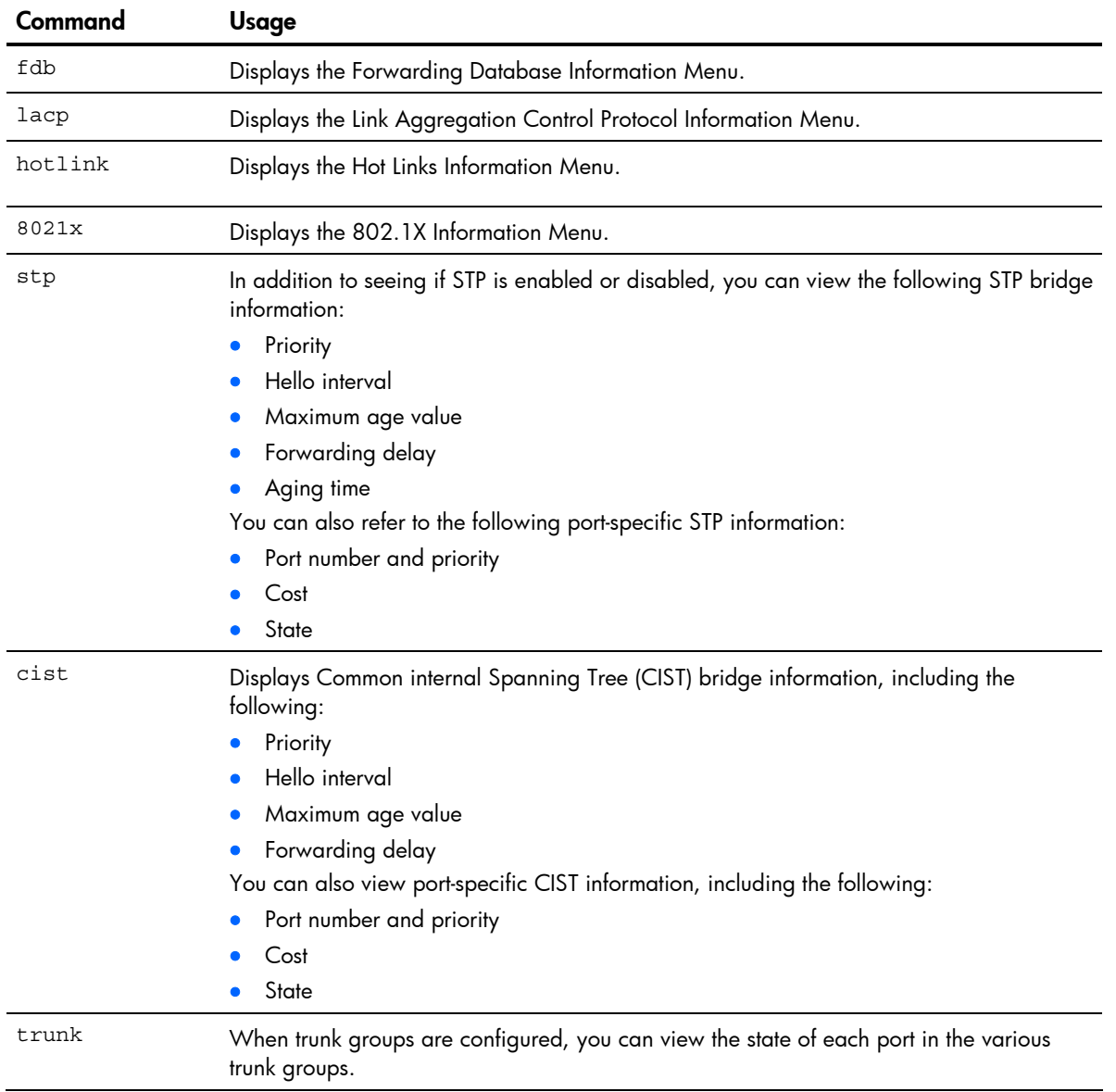

Table 18 Layer 2 Information Menu options
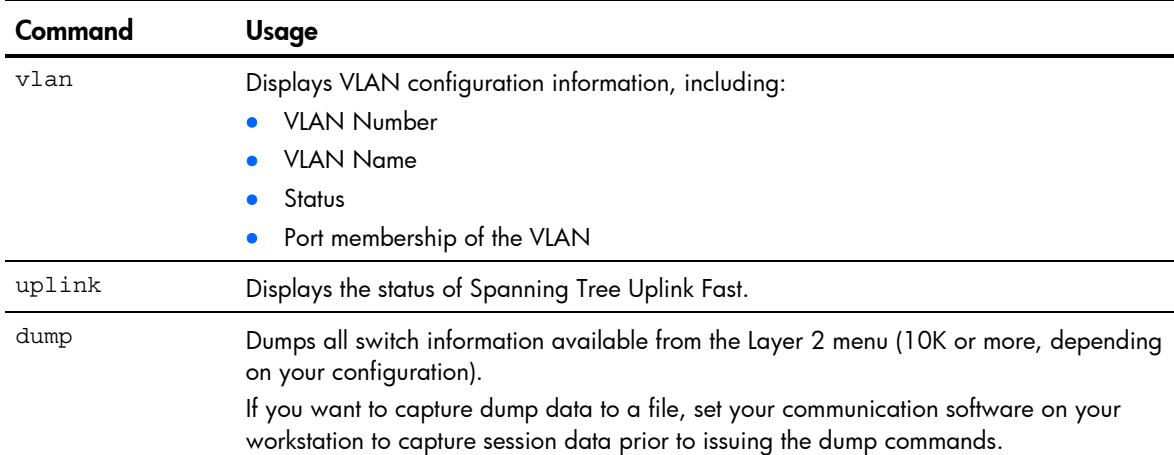

#### Table 18 Layer 2 Information Menu options

# FDB information menu

Command: /info/l2/fdb

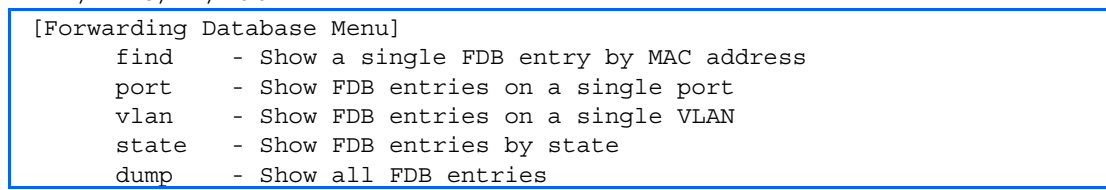

The forwarding database (FDB) contains information that maps the media access control (MAC) address of each known device to the switch port where the device address was learned. The FDB also shows which other ports have seen frames destined for a particular MAC address.

NOTE: The master forwarding database supports up to 8K MAC address entries on the management processor (MP) per switch.

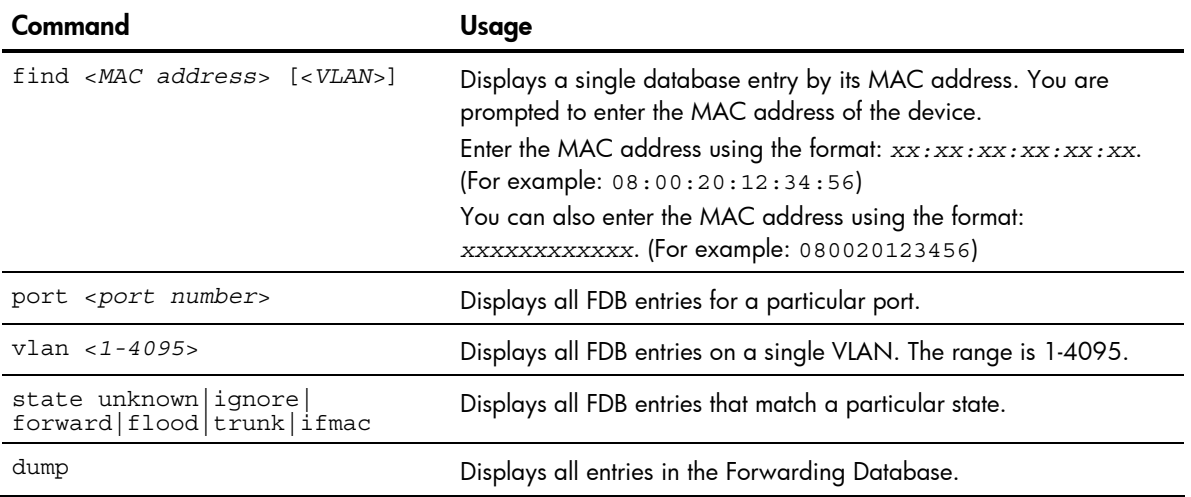

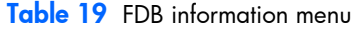

## Show all FDB information

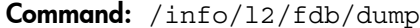

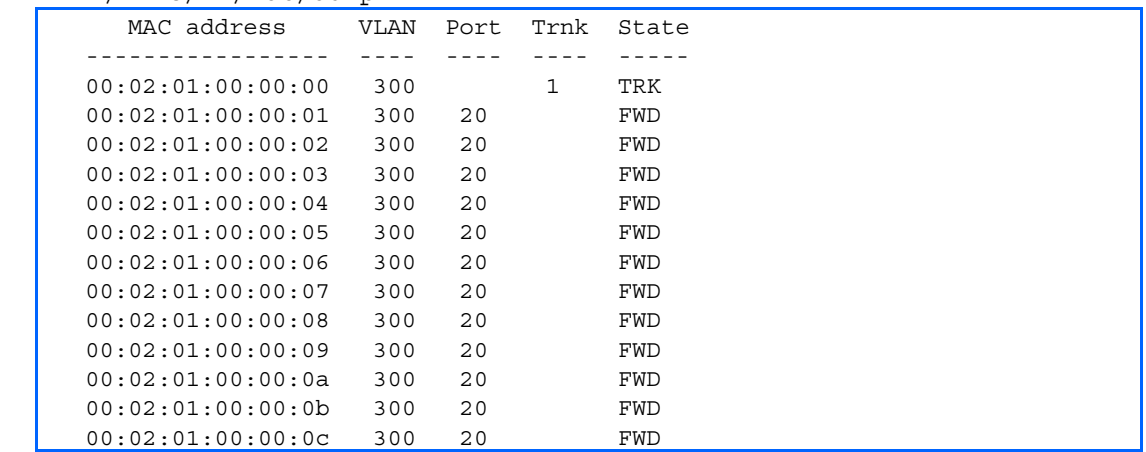

An address that is in the forwarding (FWD) state indicates that the switch has learned it. When in the trunking (TRK) state, the Trnk field displays the trunk group number. If the state for the port is listed as unknown (UNK), the MAC address has not yet been learned by the switch, but has only been seen as a destination address. When an address is in the unknown state, no outbound port is indicated.

## Clearing entries from the forwarding database

To delete a static MAC address from the forwarding database (FDB), see the "Static FDB configuration" section in the "Configuration Menu" chapter. To clear the entire forwarding database (FDB), see the "Forwarding Database options" section in the "Maintenance Menu" chapter.

## Link Aggregation Control Protocol information

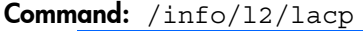

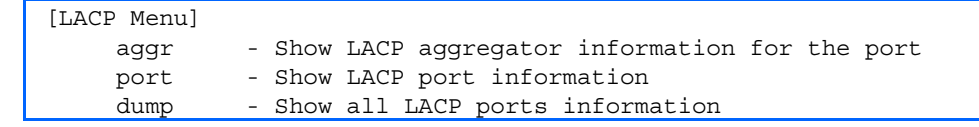

The following table describes the Link Aggregation Control Protocol Menu options.

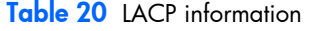

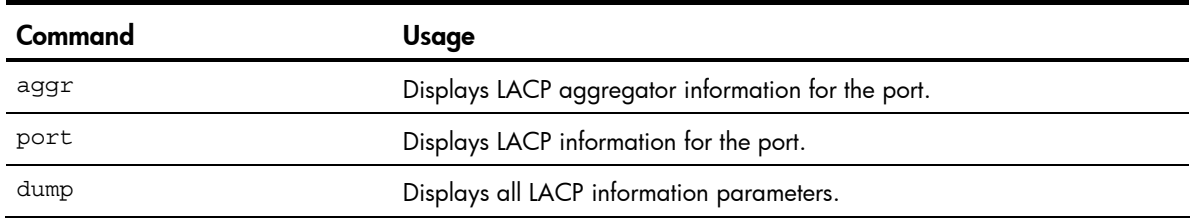

## LACP dump

Command: /info/12/lacp/dump

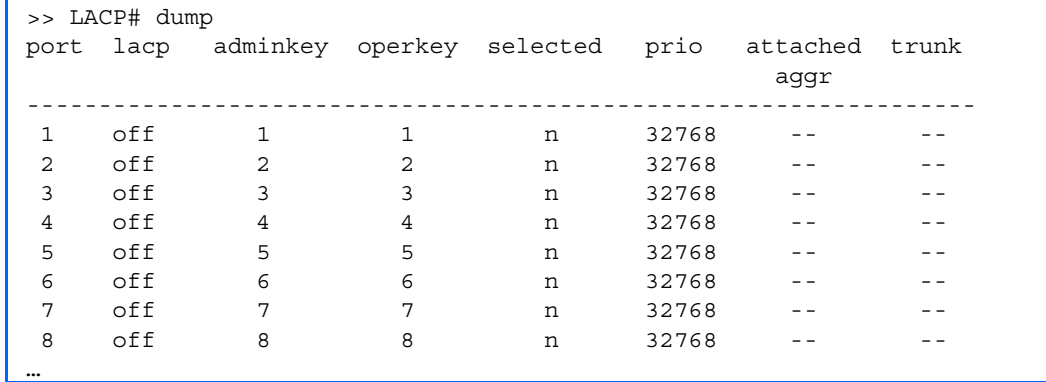

LACP dump includes the following information for each port in the switch:

- lacp—Displays the port's LACP mode (active, passive, or off)
- adminkey—Displays the value of the port's adminkey.
- operkey—Shows the value of the port's operational key.
- selected—Indicates whether the port has been selected to be part of a Link Aggregation Group.
- prio—Shows the value of the port priority.
- attached aggr-Displays the aggregator associated with each port.
- trunk—This value represents the LACP trunk group number.

## Hot Links Trigger information

Command: /info/l2/hotlink/trigger

```
Hot Links Info: Trigger 
Current global Hot Links setting: ON 
bpdu disabled 
sndfdb disabled 
Current Trigger 1 setting: enabled 
name "Trigger 1", preempt enabled, fdelay 1 sec 
Active state: None 
Master settings: 
        port 20 
Backup settings: 
        port 21
```
Hot Links trigger information includes the following:

- Hot Links status (on or off)
- Status of BPDU flood option
- Status of FDB send option
- Status and configuration of each Hot Links trigger

# 802.1X information

```
Command: /info/l2/8021x
```
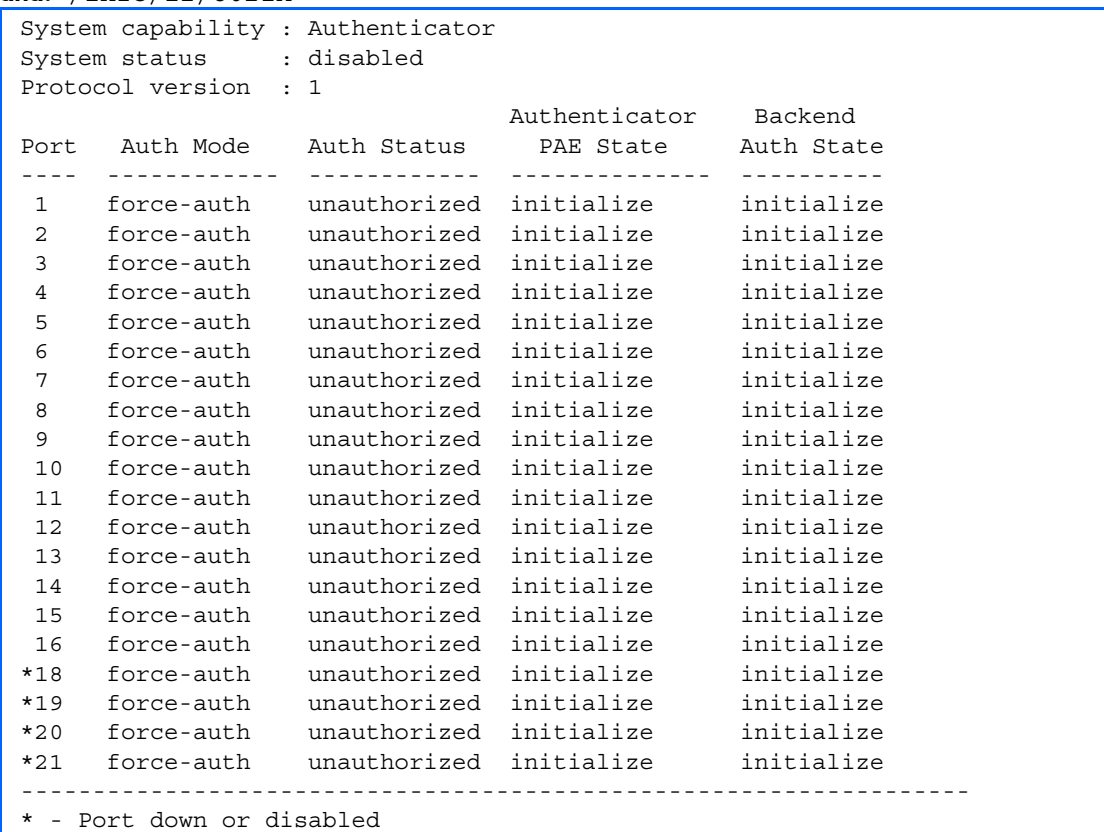

The following table describes the IEEE 802.1X parameters.

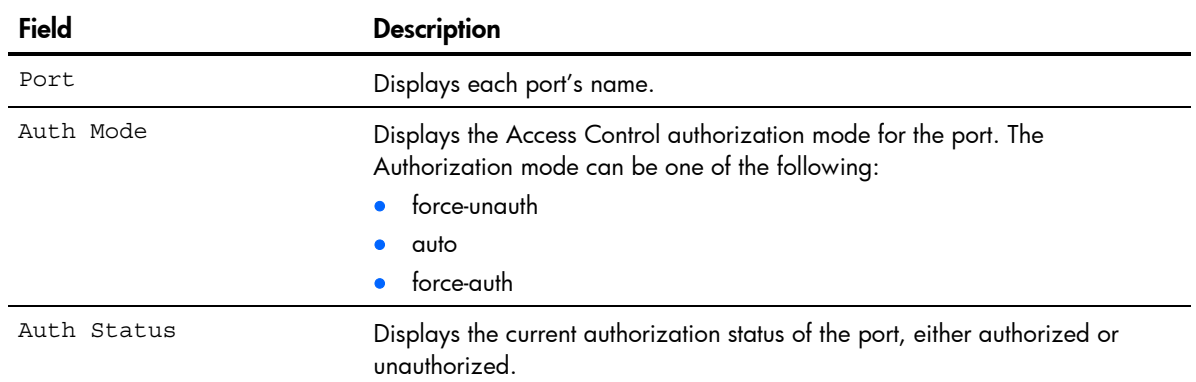

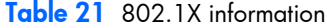

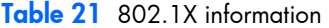

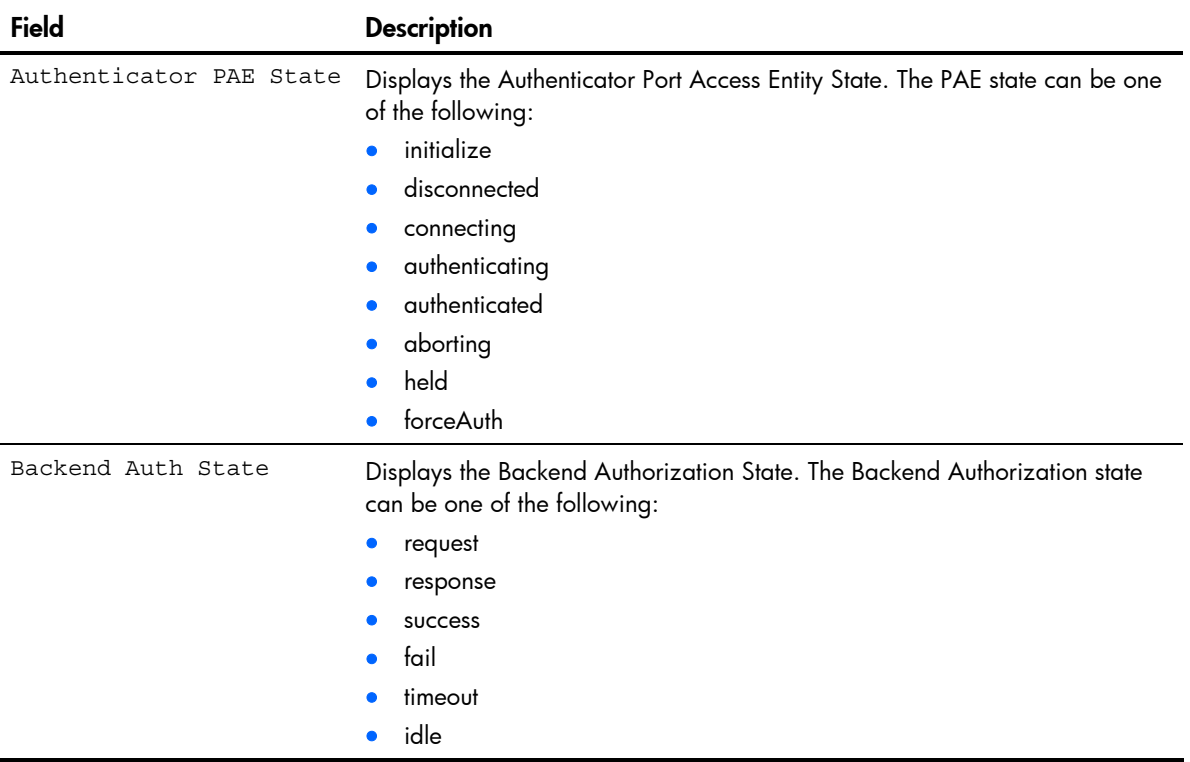

## Spanning Tree information

```
Command: /info/l2/stp
```

```
------------------------------------------------------------------ 
upfast disabled, update 40 
BPDU Guard disabled 
Pvst+ compatibility mode enabled 
------------------------------------------------------------------ 
Spanning Tree Group 1: On (STP/PVST+) 
VLANs: 1 
Current Root: Path-Cost Port Hello MaxAge FwdDel 
 8000 00:02:a5:d1:0f:ed 8 20 2 20 15 
Parameters: Priority Hello MaxAge FwdDel Aging 
            32768 2 20 15 300 
Port Priority Cost FastFwd State Designated Bridge Des Port 
---- -------- ---- -------- ----------- ----------------- ------- 
1 0 0 0 n FORWARDING *
2 0 0 n FORWARDING *
 3 0 0 n FORWARDING *
```
The switch software uses the IEEE 802.1D Spanning Tree Protocol (STP). If RSTP/MSTP is turned on, see the "Rapid Spanning Tree information" section for Spanning Tree Group information. In addition to seeing if STP is enabled or disabled, you can view the following STP bridge information:

- Status of Uplink Fast (upfast)
- Current root MAC address
- Path-Cost
- Port
- Hello interval
- Maximum age value
- Forwarding delay
- Aging time

You can also refer to the following port-specific STP information:

- Port number and priority
- Cost
- **State**
- Port Fast Forwarding state
- Designated bridge
- Designated port

The following table describes the STP parameters.

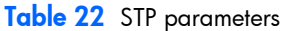

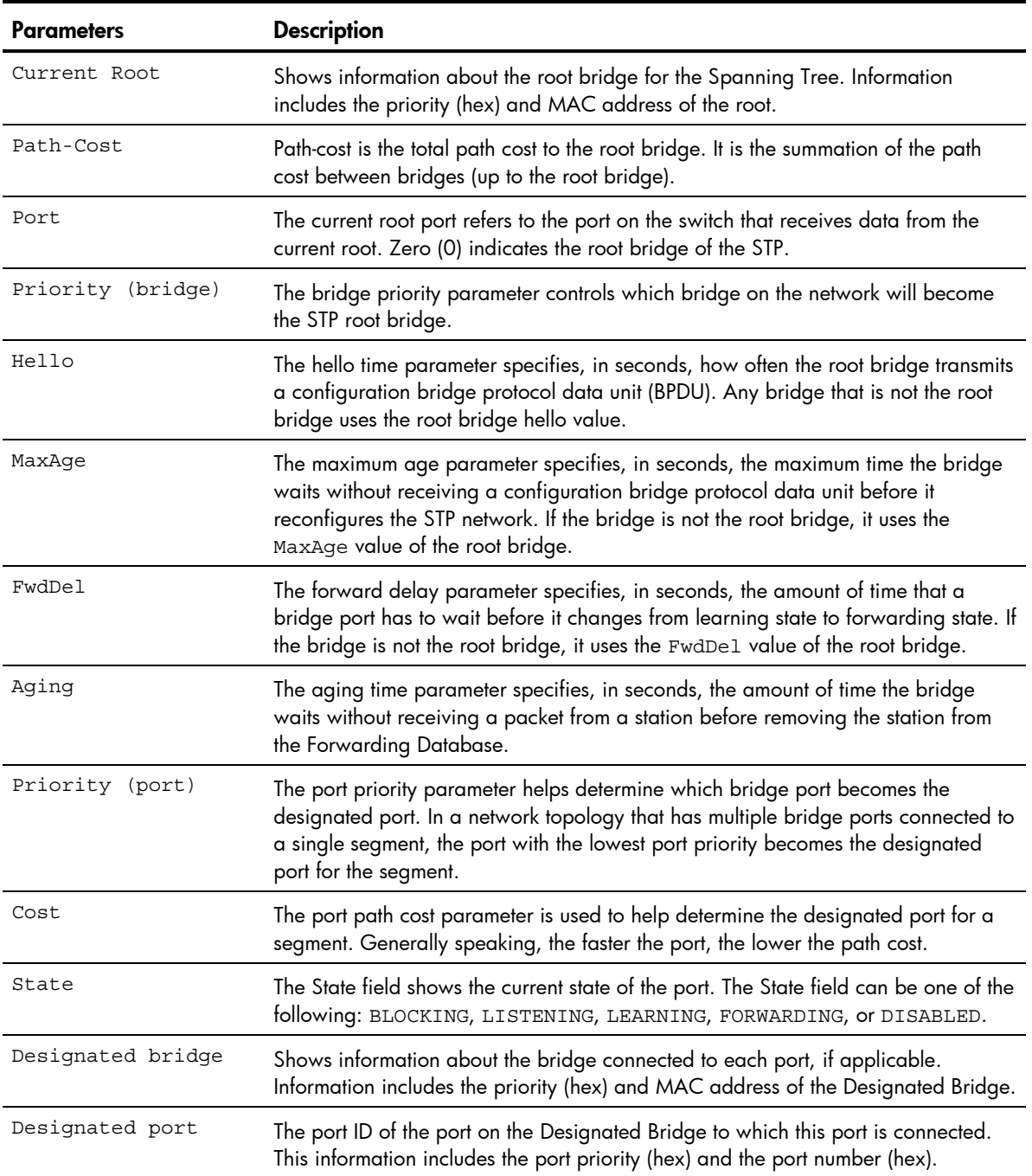

## Rapid Spanning Tree / Multiple Spanning Tree information

```
Command: /info/l2/stp
     ------------------------------------------------------------------ 
     upfast disabled, update 40 
     BPDU Guard disabled 
     Pvst+ compatibility mode enabled 
     ------------------------------------------------------------------ 
     Spanning Tree Group 1: On (RSTP) 
     VLANs: 1-3 
    Current Root: Path-Cost Port Hello MaxAge FwdDel 
      8000 00:00:01:00:19:00 0 0 9 20 15 
     Parameters: Priority Hello MaxAge FwdDel Aging 
                32768 9 20 15 300 
     Port Prio Cost State Role Designated Bridge Des Port Type 
     ---- ---- ---- ------ ---- ------------------- -------- ---- 
       1 0 0 DSB 
       2 0 0 DSB 
       3 0 0 DSB 
       4 0 0 DSB 
       5 0 0 DSB 
       6 0 0 DSB 
       7 0 0 DSB 
       8 0 0 DSB 
      9 0 0 DSB 
      10 0 0 DISC 
      11 0 0 FWD DESG 8000-00:00:01:00:19:00 8017 P2P2,Edge 
       12 0 0 FWD DESG 8000-00:00:01:00:19:00 8018 P2P
```
The switch software can be set to use the IEEE 802.1w Rapid Spanning Tree Protocol (RSTP) or the IEEE 802.1s Multiple Spanning Tree Protocol (MSTP). If RSTP/MSTP is turned on, you can view the following RSTP bridge information for the Spanning Tree Group:

- Status of Uplink Fast (upfast)
- Current root MAC address
- Path-Cost
- Port
- Hello interval
- Maximum age value
- Forwarding delay
- Aging time

You can also refer to the following port-specific RSTP information:

- Port number and priority
- Cost
- **State**
- Role
- Designated bridge and port
- Link type

The following table describes the STP parameters in RSTP or MSTP mode.

| <b>Parameter</b>  | <b>Description</b>                                                                                                    |
|-------------------|----------------------------------------------------------------------------------------------------|
| Current Root      | Shows information about the root bridge for the Spanning Tree. Information<br>includes the priority (hex) and MAC address of the root.                                                                                                    |
| Path-Cost         | Path-cost is the total path cost to the root bridge. It is the summation of the path cost<br>between bridges (up to the root bridge).                                                                                                    |
| Port              | The current root port refers to the port on the switch that receives data from the<br>current root. Zero (0) indicates the root bridge of the STP.                                                                                                    |
| Priority (bridge) | The bridge priority parameter controls which bridge on the network will become the<br>STP root bridge.                                                                                                    |
| Hello             | The hello time parameter specifies, in seconds, how often the root bridge transmits<br>a configuration bridge protocol data unit (BPDU). Any bridge that is not the root<br>bridge uses the root bridge hello value.                                                                                     |
| MaxAge            | The maximum age parameter specifies, in seconds, the maximum time the bridge<br>waits without receiving a configuration bridge protocol data unit before it<br>reconfigures the STP network. If the bridge is not the root bridge, it uses the<br>MaxAge value of the root bridge.                       |
| FwdDel            | The forward delay parameter specifies, in seconds, the amount of time that a<br>bridge port has to wait before it changes from learning state to forwarding state. If<br>the bridge is not the root bridge, it uses the FwdDel value of the root bridge.                                                 |
| Aging             | The aging time parameter specifies, in seconds, the amount of time the bridge<br>waits without receiving a packet from a station before removing the station from the<br>Forwarding Database.                                                                                                    |
| Priority (port)   | The port priority parameter helps determine which bridge port becomes the<br>designated port. In a network topology that has multiple bridge ports connected to<br>a single segment, the port with the lowest port priority becomes the designated port<br>for the segment.                              |
| Cost              | The port path cost parameter is used to help determine the designated port for a<br>segment. Generally speaking, the faster the port, the lower the path cost. A setting<br>of zero (0) indicates that the cost will be set to the appropriate default after the link<br>speed has been auto-negotiated. |
| State             | Shows the current state of the port. The State field in RSTP/MSTP mode can be one<br>of the following: Discarding (DISC), Learning (LRN), Forwarding (FWD), or<br>Disabled (DSB).                                                                                                    |
| Role              | Shows the current role of this port in the Spanning Tree. The port role can be one of<br>the following: Designated (DESG), Root (ROOT), Alternate (ALTN), Backup (BKUP),<br>Master (MAST), or Unknown (UNK).                                                                                             |
| Designated bridge | Shows information about the bridge connected to each port, if applicable.<br>Information includes the priority (hex) and MAC address of the Designated Bridge.                                                                                                    |
| Designated port   | The port ID of the port on the Designated Bridge to which this port is connected.                                                                                                    |
| Type              | Type of link connected to the port, and whether the port is an edge port. Link type<br>values are AUTO, P2P, or SHARED.<br>MSTP: The Type field appears in /info/cist.                                                                                                    |

Table 23 Rapid Spanning Tree parameter descriptions

## Common Internal Spanning Tree information

```
Command: /info/l2/cist
     Mstp Digest: 0xac36177f50283cd4b83821d8ab26de62 
     Common Internal Spanning Tree: 
     VLANs MAPPED: 1-16 18-31 33-4094 
     VLANs: 1 25 26 4095 
     Current Root: Path-Cost Port MaxAge FwdDel 
       8000 00:03:42:fa:3b:80 0 1 20 15 
     CIST Regional Root: Path-Cost 
     8000 00:03:42:fa:3b:81 11
     Parameters: Priority MaxAge FwdDel Hops 
                   32768 20 15 20 
     Port Prio Cost State Role Designated Bridge Des Port Hello Type 
     ---- ---- ---- ------ ---- --------------------- -------- ----- ---- 
       1 128 2000 FWD DESG 8000-00:03:42:fa:3b:80 8001 4 P2P, Edge 
       2 128 2000 FWD DESG 8000-00:03:42:fa:3b:80 8002 
        3 128 2000 DSB 
        4 128 2000 DSB 
        5 128 2000 DSB 
        6 128 2000 DSB 
        7 128 2000 DSB 
        8 128 2000 DSB 
        9 128 2000 DSB 
       10 128 0 DSB 
       11 128 2000 FWD DESG 8000-00:03:42:fa:3b:80 
       12 128 2000 DSB 
      ...
```
In addition to seeing if Common Internal Spanning Tree (CIST) is enabled or disabled, you can view the following CIST bridge information:

- Status of Uplink Fast (upfast)
- CIST root
- CIST regional root
- **Priority**
- Maximum age value
- Forwarding delay
- Hops

You can also refer to the following port-specific CIST information:

- Port number and priority
- Cost
- **State**
- Role
- Designated bridge and port
- Hello interval
- Link type and port type

The following table describes the CIST parameters.

| Parameter          | <b>Description</b>                                                                                                    |
|--------------------|----------------------------------------------------------------------------------------------------|
| CIST Root          | Shows information about the root bridge for the Common Internal Spanning Tree<br>(CIST). Values on this row of information refer to the CIST root.                                                                                                    |
| CIST Regional Root | Shows information about the root bridge for this MSTP region. Values on this row<br>of information refer to the regional root.                                                                                                    |
| Priority (bridge)  | The bridge priority parameter controls which bridge on the network will become the<br>STP root bridge.                                                                                                    |
| MaxAge             | The maximum age parameter specifies, in seconds, the maximum time the bridge<br>waits without receiving a configuration bridge protocol data unit before it<br>reconfigures the STP network.                                                                                                    |
| FwdDel             | The forward delay parameter specifies, in seconds, the amount of time that a<br>bridge port has to wait before it changes from learning state to forwarding state.                                                                                                    |
| Hops               | Shows the maximum number of bridge hops allowed before a packet is dropped.                                                                                                    |
| Priority (port)    | The port priority parameter helps determine which bridge port becomes the<br>designated port. In a network topology that has multiple bridge ports connected to<br>a single segment, the port with the lowest port priority becomes the designated port<br>for the segment.                              |
| Cost               | The port path cost parameter is used to help determine the designated port for a<br>segment. Generally speaking, the faster the port, the lower the path cost. A setting<br>of zero (0) indicates that the cost will be set to the appropriate default after the link<br>speed has been auto-negotiated. |
| State              | Shows the current state of the port. The state field can be one of the following:<br>Discarding (DISC), Forwarding (FWD), or Disabled (DSB).                                                                                                    |
| Role               | Shows the current role of this port in the Spanning Tree. The port role can be one of<br>the following: Designated (DESG), Root (ROOT), Alternate (ALTN), Backup (BKUP),<br>Master (MAST).                                                                                                    |
| Designated Bridge  | Shows information about the bridge connected to each port, if applicable.<br>Information includes the priority (hex) and MAC address of the Designated Bridge.                                                                                                    |
| Designated Port    | The port ID of the port on the Designated Bridge to which this port is connected.<br>Information includes the port priority (hex) and the port number (hex).                                                                                                    |
| Hello              | The hello time parameter specifies, in seconds, how often the root bridge transmits<br>a configuration bridge protocol data unit (BPDU). Any bridge that is not the root<br>bridge uses the root bridge hello value.                                                                                     |
| Type               | Type of link connected to the port, and whether the port is an edge port. Link type<br>values are AUTO, P2P, or SHARED.                                                                                                    |

Table 24 Common Internal Spanning Tree parameter description

# Trunk group information

Command: /info/l2/trunk

Trunk group 1, Enabled port state: 20: STG 1 forwarding 21: STG 1 forwarding

When trunk groups are configured, you can view the state of each port in the various trunk groups.

NOTE: If Spanning Tree Protocol on any port in the trunk group is set to forwarding, the remaining ports in the trunk group will also be set to forwarding.

# VLAN information

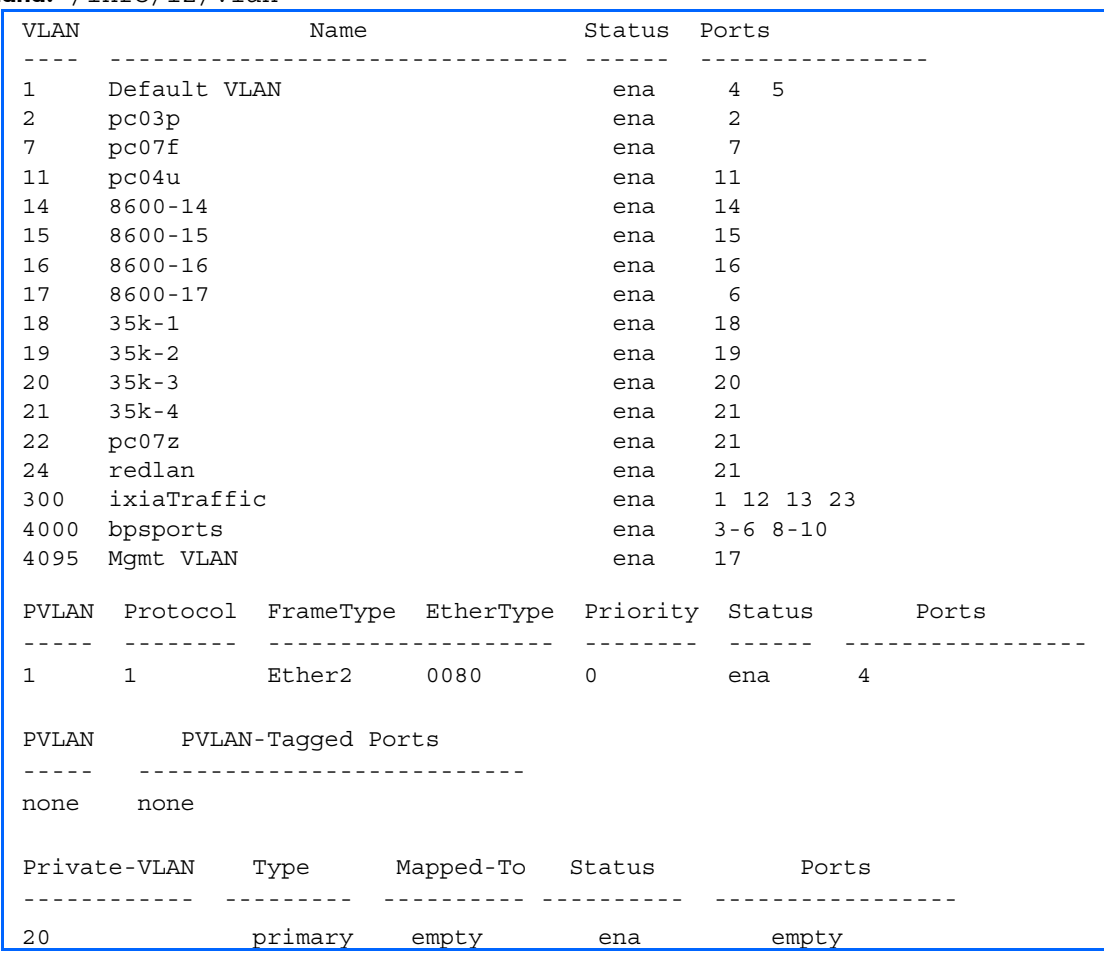

## Command: /info/l2/vlan

This information display includes all configured VLANs and all member ports that have an active link state.

VLAN information includes:

- VLAN Number
- VLAN Name
- **Status**
- Port membership of the VLAN
- Protocol VLAN information
- Private VLAN information

# Fast Uplink Convergence status

#### Command: /info/l2/uplink

STP uplink fast mode : disabled

The following table describes the status of Fast Uplink Convergence.

Table 25 L2 general information

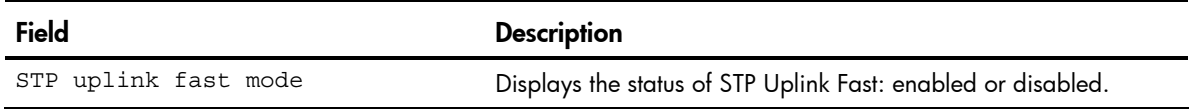

# Layer 3 information

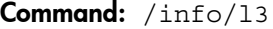

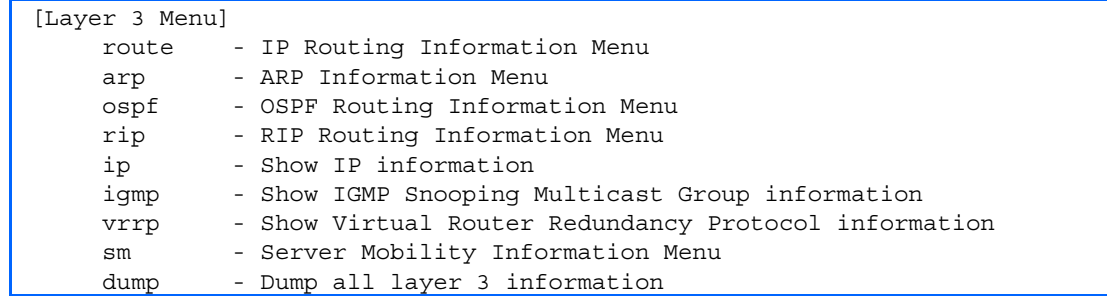

The following table describes the Layer 3 Information Menu options.

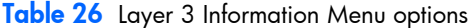

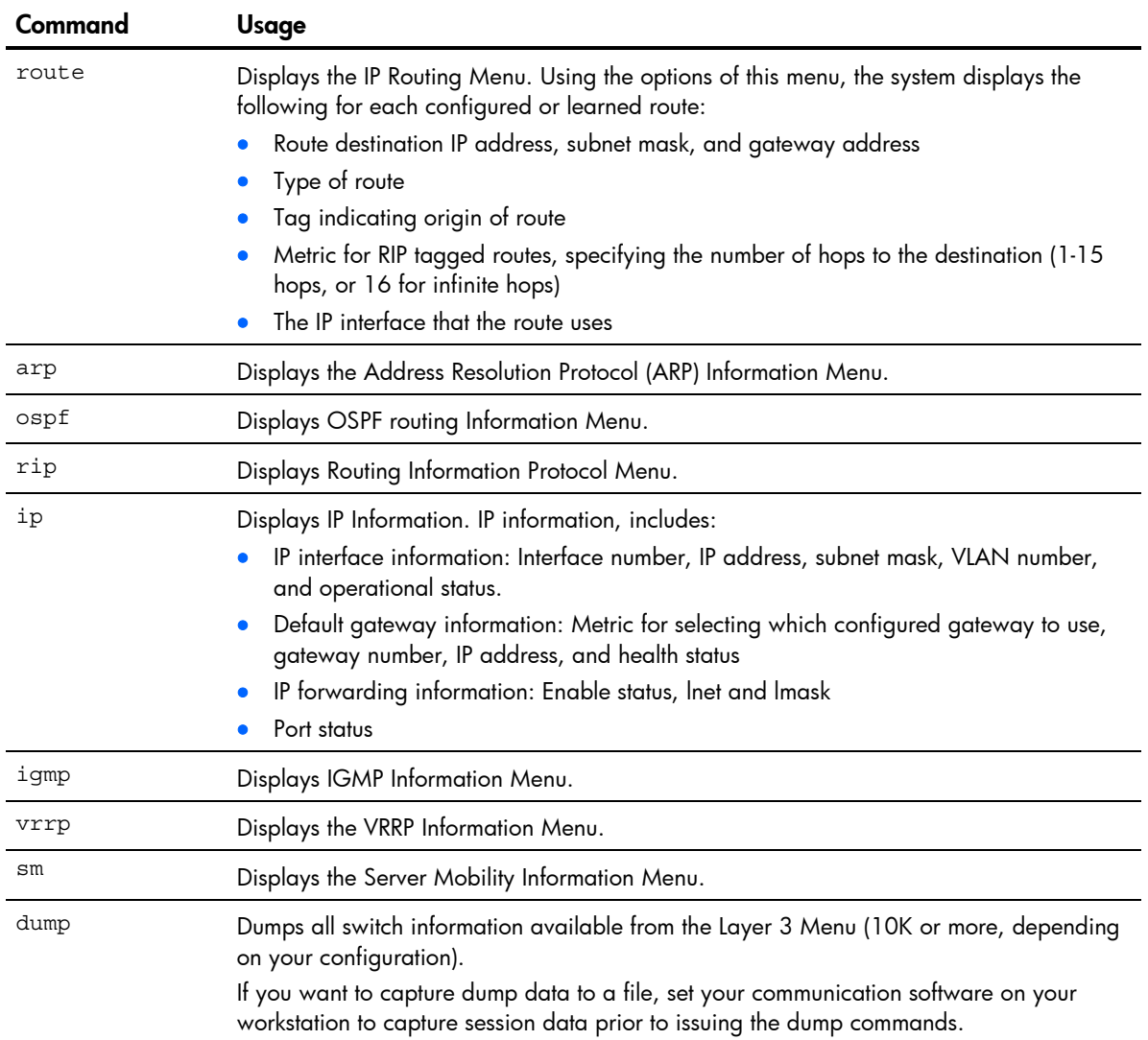

# Route information

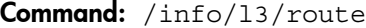

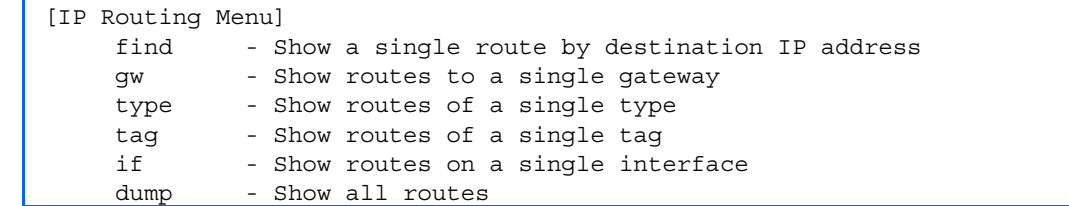

Using the commands listed below, you can display all or a portion of the IP routes currently held in the switch.

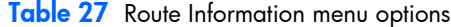

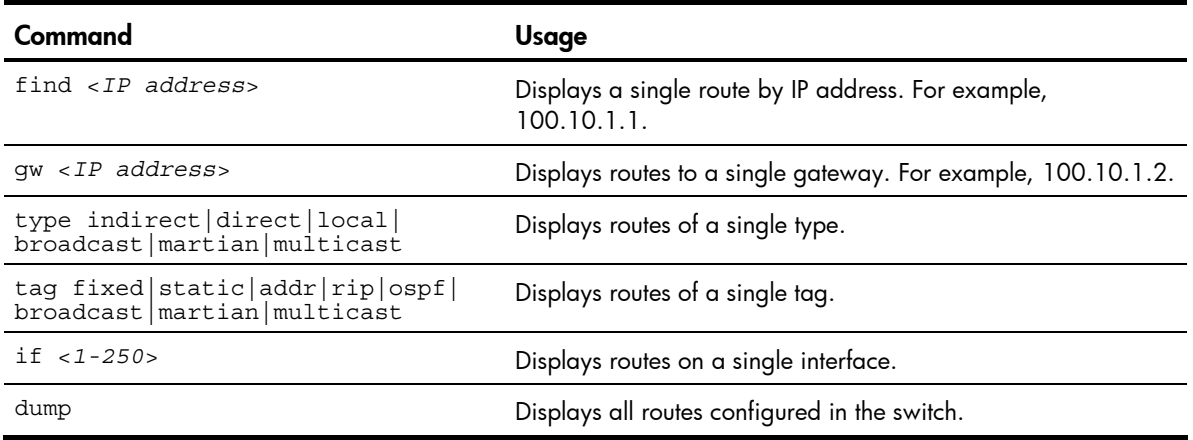

## Show all IP Route information

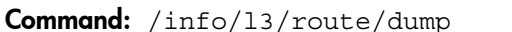

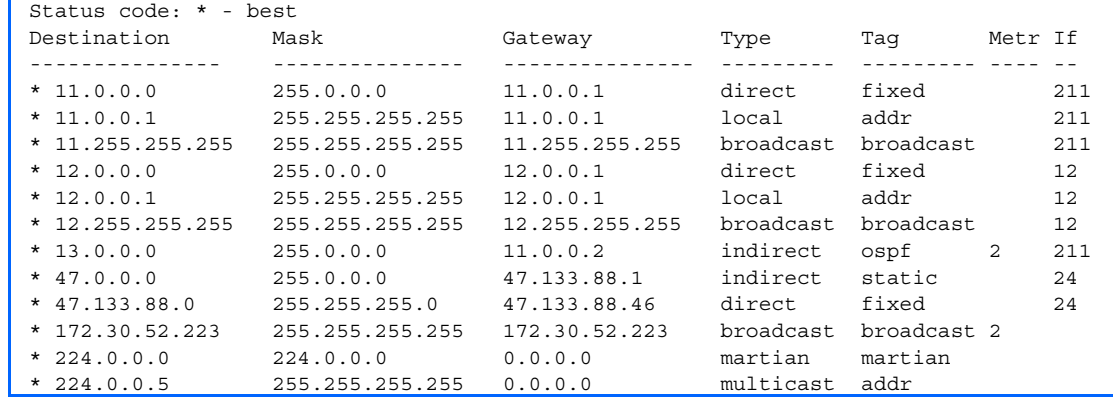

The following table describes the Type parameter.

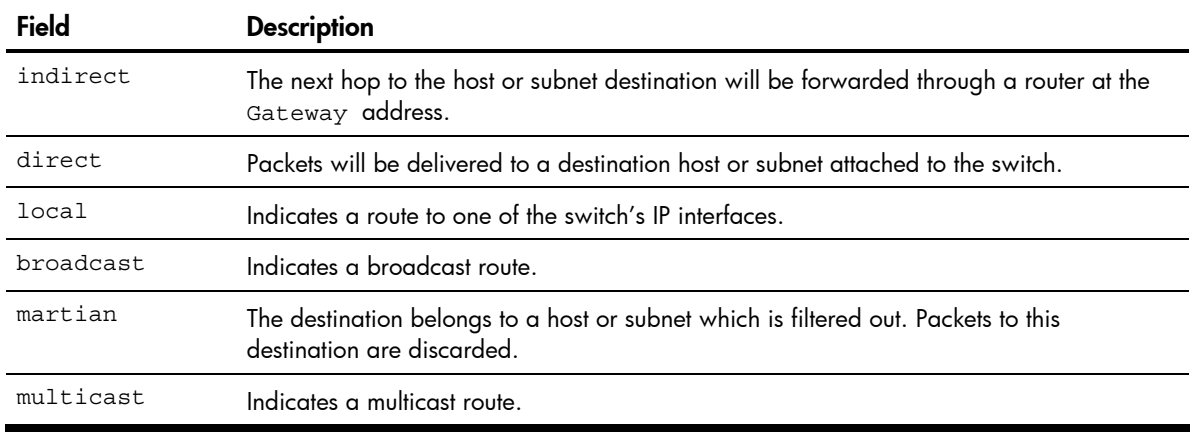

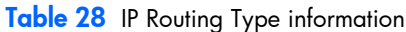

The following table describes the Tag parameter.

### Table 29 IP Routing Tag information

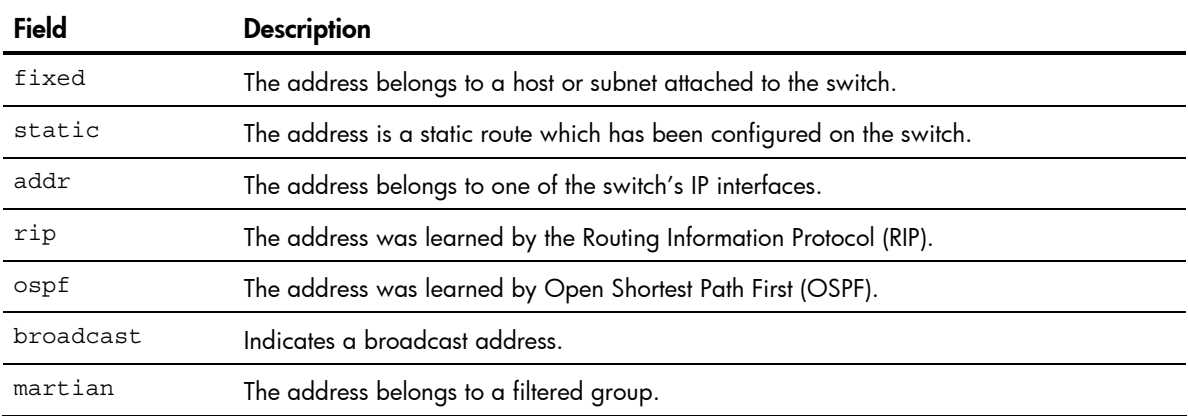

# ARP information

#### Command: /info/arp

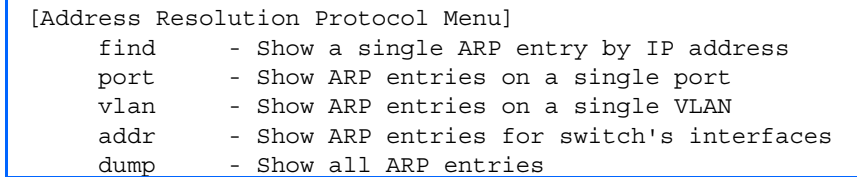

The Address Resolution Protocol (ARP) information includes IP address and MAC address of each entry, address status flags, VLAN, and port for the address, and port referencing information.

The following table describes the Address Resolution Protocol Menu options.

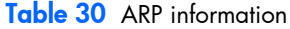

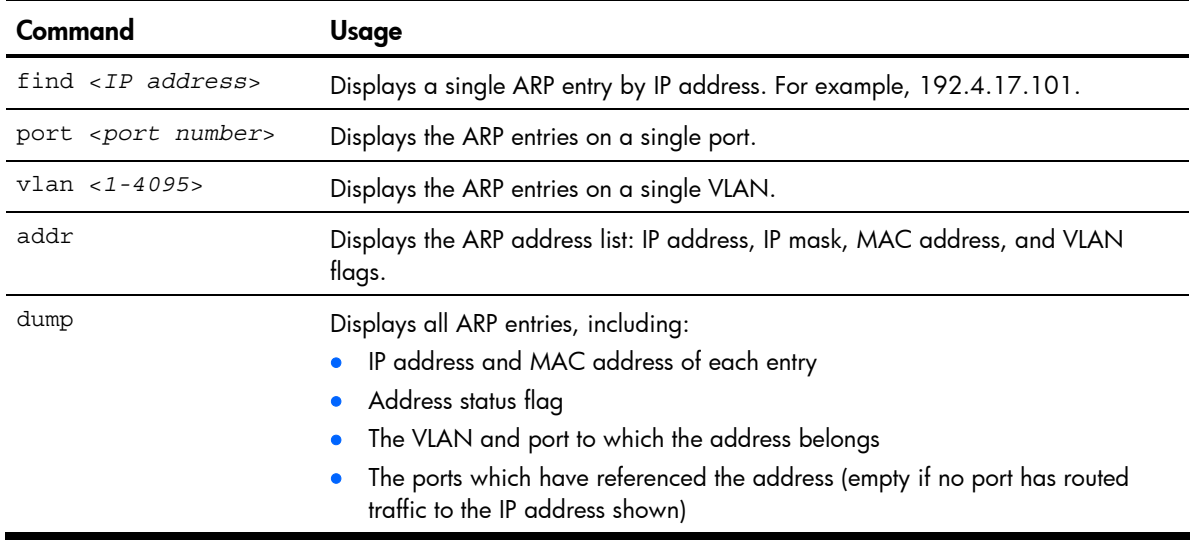

## Show all ARP entry information

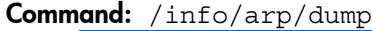

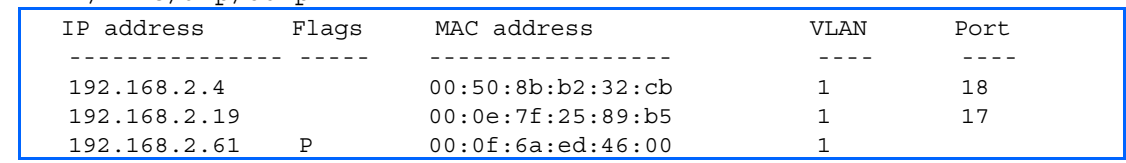

The Flag field provides additional information about an entry. If no flag displays, the entry is normal.

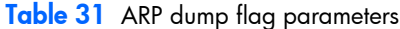

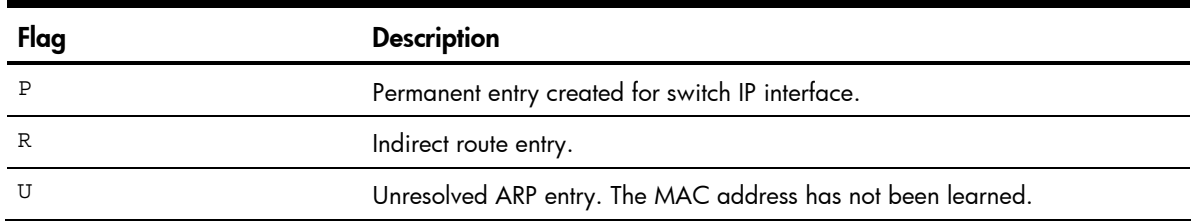

## ARP address list information

Command: /info/arp/addr

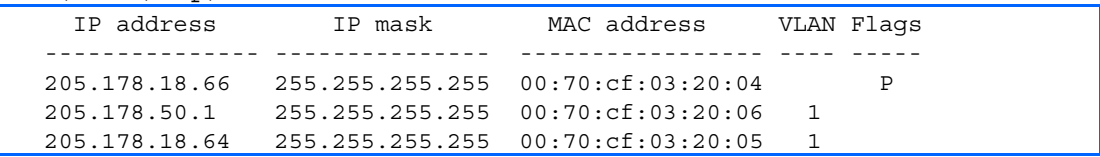

This screen displays all entries in the ARP cache.

# OSPF information

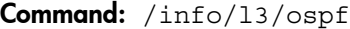

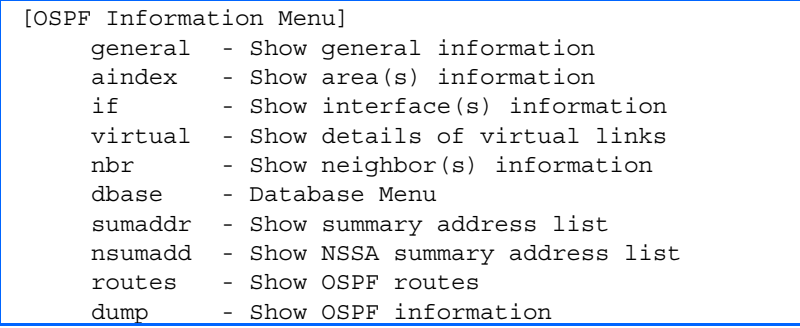

The following table describes the OSPF Menu options.

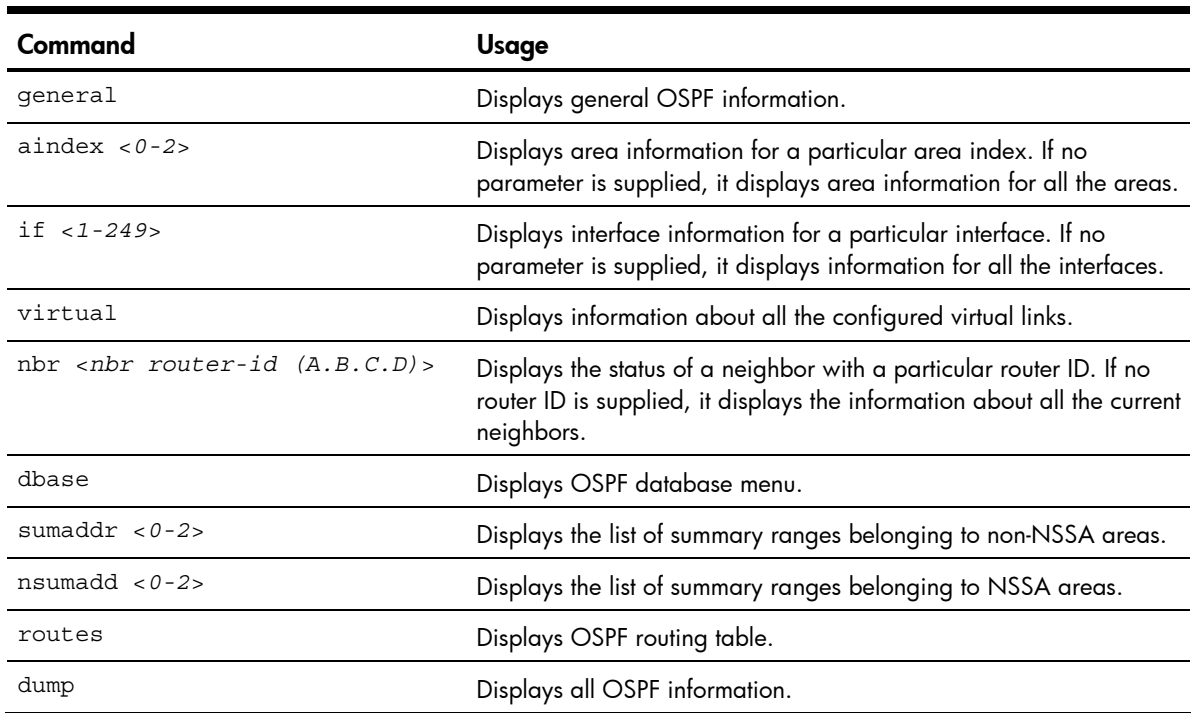

#### Table 32 OSPF information

### OSPF general information

Command: /info/l3/ospf/general

```
OSPF Version 2 
Router ID: 10.10.10.1 
Started at 1663 and the process uptime is 4626 
Area Border Router: yes, AS Boundary Router: no 
LS types supported are 6 
External LSA count 0 
External LSA checksum sum 0x0 
Number of interfaces in this router is 2 
Number of virtual links in this router is 1 
16 new lsa received and 34 lsa originated from this router 
Total number of entries in the LSDB 10 
Database checksum sum 0x0 
Total neighbors are 1, of which 
                                   2 are >=INIT state, 
                                   2 are >=EXCH state, 
                                   2 are =FULL state 
Number of areas is 2, of which 3-transit 0-nssa 0-stub 
         Area Id : 0.0.0.0 
         Authentication : none 
         Import ASExtern : yes 
         Number of times SPF ran : 8 
         Area Border Router count : 2 
         AS Boundary Router count : 0 
         LSA count : 5 
         Summary : noSummary
```
### OSPF interface information

Command: /info/l3/ospf/if

Ip Address 10.10.12.1, Area 0.0.0.1, Admin Status UP Router ID 10.10.10.1, State DR, Priority 1 Designated Router (ID) 10.10.10.1, Ip Address 10.10.12.1 Backup Designated Router (ID) 10.10.14.1, Ip Address 10.10.12.2 Timer intervals, Hello 10, Dead 40, Wait 40, Retransmit 5, Transit delay 1 Neighbor count is 1 If Events 4, Authentication type none

## OSPF Database information menu

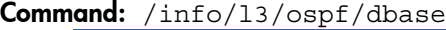

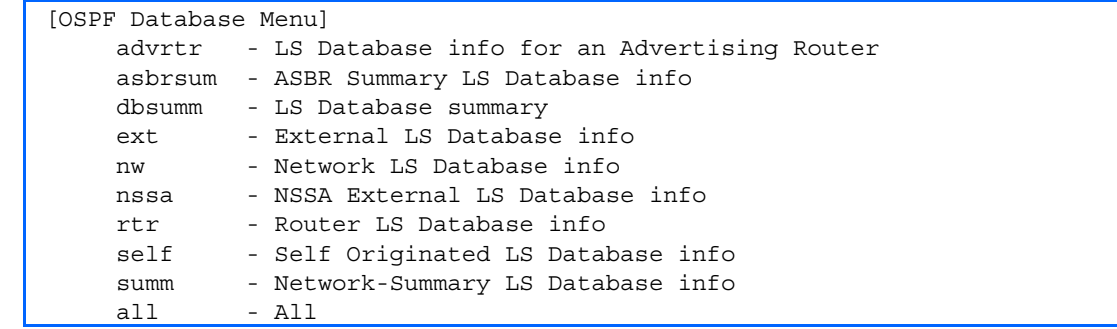

The following table describes the OSPF Database information menu options.

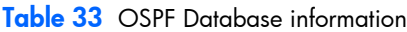

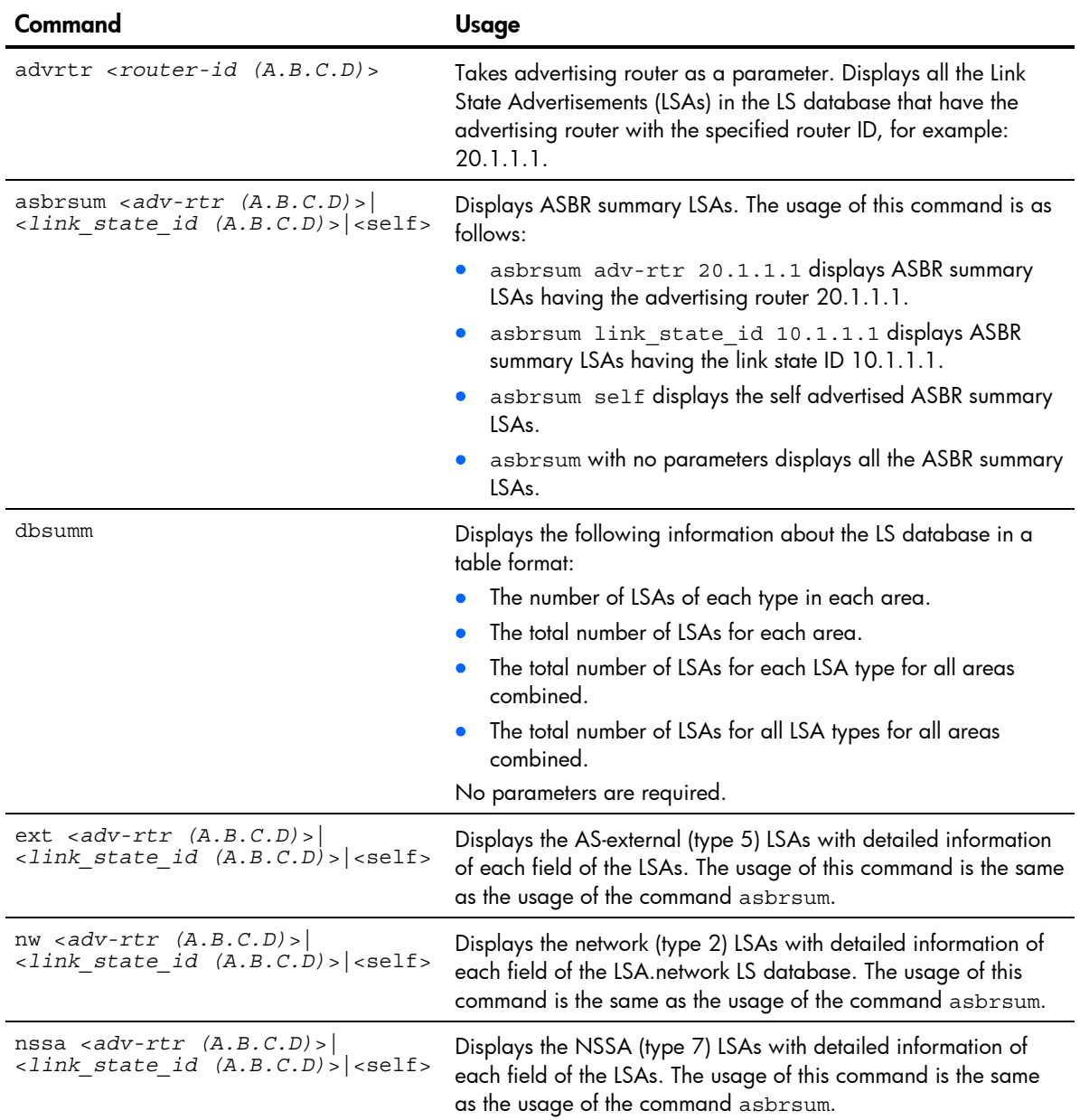

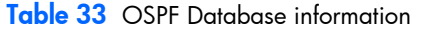

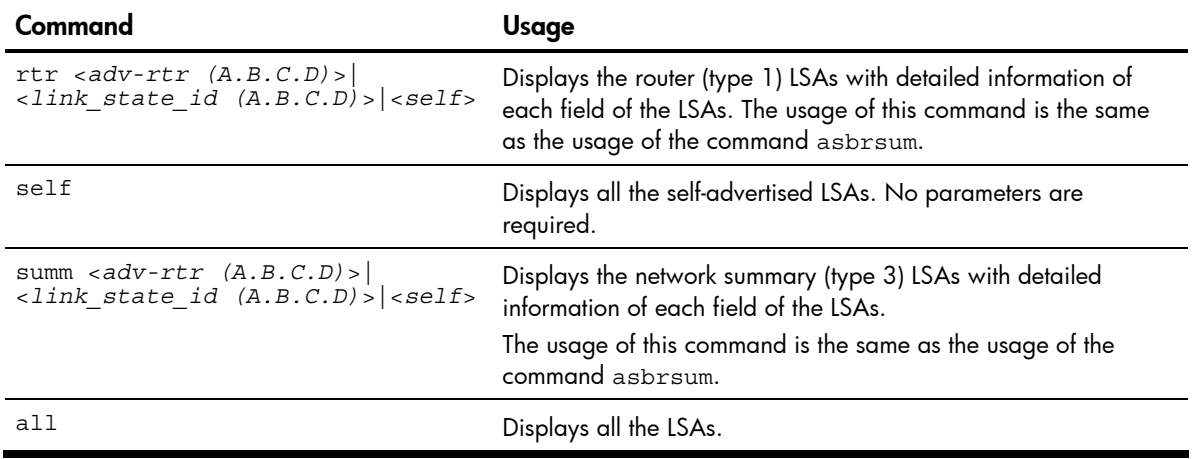

## OSPF route codes information

Command: /info/l3/ospf/routes

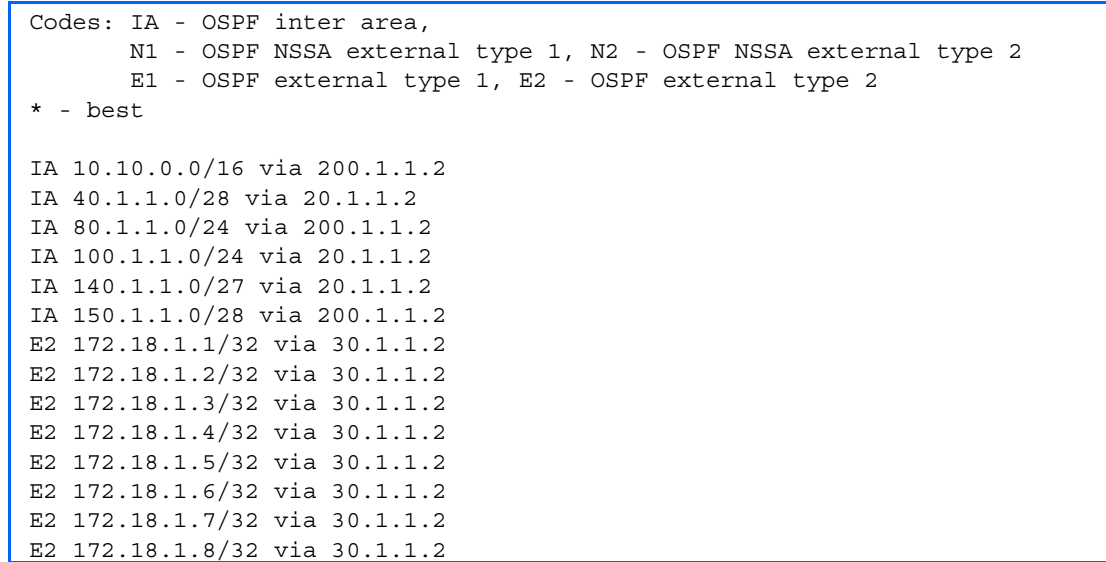

## Routing Information Protocol information

#### Command: /info/l3/rip

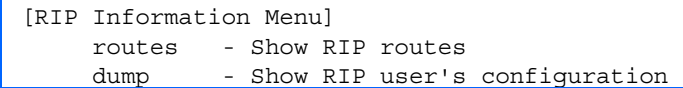

The following table describes the Routing Information Protocol information menu options.

Table 34 RIP information

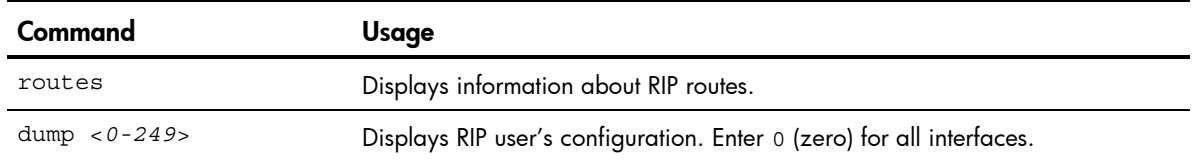

### RIP Routes information

Command: /info/l3/rip/routes

```
>> IP Routing# /info/l3/rip/routes 
3.0.0.0/8 via 30.1.1.11 metric 4 
4.0.0.0/16 via 30.1.1.11 metric 16 
10.0.0.0/8 via 30.1.1.2 metric 3 
20.0.0.0/8 via 30.1.1.2 metric 2
```
This table contains all dynamic routes learned through RIP, including the routes that are undergoing garbage collection with metric = 16. This table does not contain directly connected routes and locally configured static routes.

### RIP user configuration

Command: /info/l3/rip/dump <*1-249*>

```
RIP USER CONFIGURATION : 
RIP on update 30 
RIP Interface 2 : 102.1.1.1, enabled 
version 2, listen enabled, supply enabled, default none 
poison disabled, trigg enabled, mcast enabled, metric 1 
auth none, key none 
RIP Interface 3 : 103.1.1.1, enabled 
version 2, listen enabled, supply enabled, default none 
poison disabled, trigg enabled, mcast enabled, metric 1
```
# IP information

Command: /info/l3/ip

```
IP information: 
Interface information: 
 1: 10.80.23.243 255.255.254.0 10.80.23.255, vlan 1, up 
250: 10.20.7.144 255.255.0.0 10.20.255.255, vlan 4095, up 
Default gateway information: metric strict 
 1: 10.80.22.1, vlan any, up active 
254: 10.20.1.1, vlan 4095, up active 
Current ServerMobility settings: OFF 
ServerMobility ports: empty 
DHCP request filtering enabled ports: empty 
Relay on non-ServerMobility ports: Ena 
Active-Backup ports: 
Current IP forwarding settings: OFF, dirbr disabled 
Current network filter settings: 
   none 
Current route map settings:
```
The following interface and default gateway information is displayed:

- Interface number
- IP address
- IP mask
- IP broadcast address
- Operational status
- BootP relay settings
- Server Mobility settings
- IP forwarding settings
- Network filter settings
- Route map settings

# IGMP multicast group information

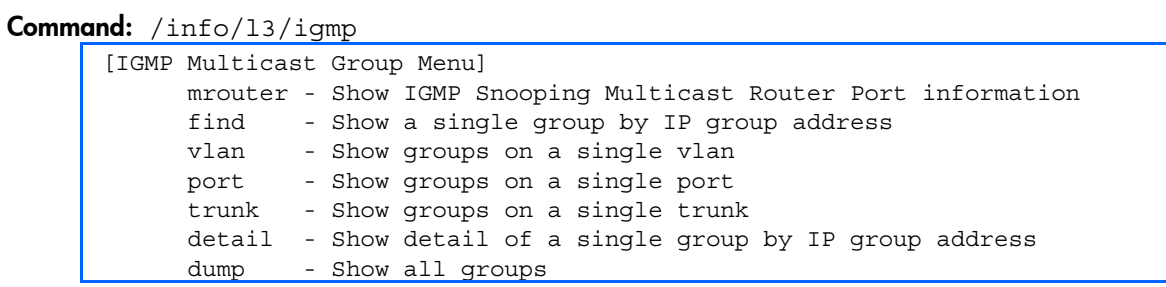

The following table describes the commands used to display information about IGMP groups learned by the switch.

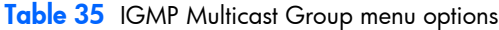

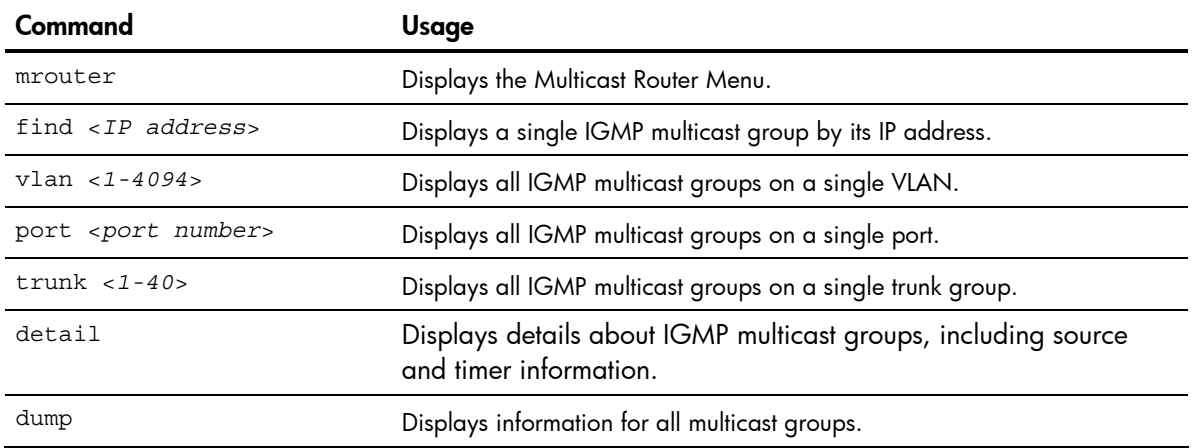

## IGMP group information

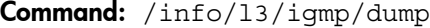

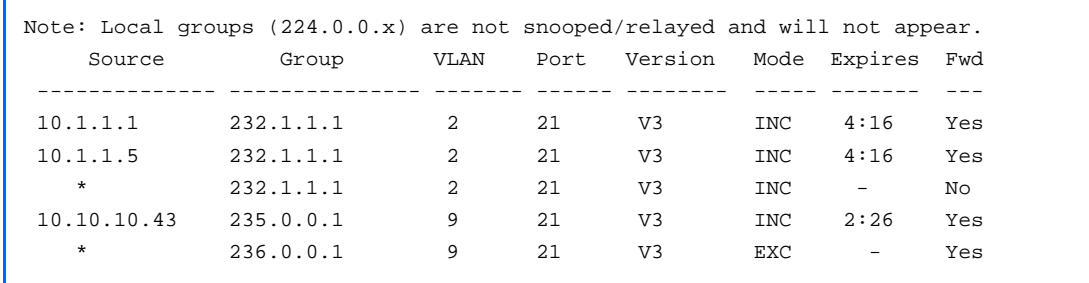

IGMP Group information includes:

- IGMP source address
- IGMP Group address
- VLAN and port
- IGMP version
- IGMPv3 filter mode
- Expiration timer value
- IGMP multicast forwarding state

## IGMP multicast router information

Command: /info/l3/igmp/mrouter

```
[IGMP Multicast Router Menu] 
 vlan - Show all multicast router ports on a single vlan 
 dump - Show all learned multicast router ports
```
The following table describes the commands used to display information about multicast routers learned through IGMP Snooping.

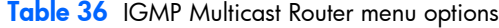

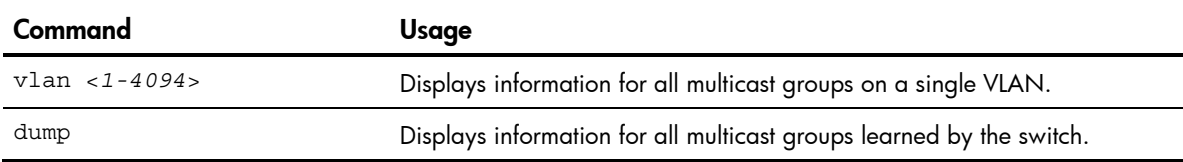

# VRRP information

Virtual Router Redundancy Protocol (VRRP) support on the HP 10GbE switch provides redundancy between routers in a LAN. This is accomplished by configuring the same virtual router IP address and ID number on each participating VRRP-capable routing device. One of the virtual routers is then elected as the master, based on a number of priority criteria, and assumes control of the shared virtual router IP address. If the master fails, one of the backup virtual routers will assume routing authority and take control of the virtual router IP address.

#### Command: /info/13/vrrp

```
VRRP information: 
1: vrid 2, 205.178.18.210, if 1, renter, prio 100, master, server 
2: vrid 1, 205.178.18.202, if 1, renter, prio 100, backup 
3: vrid 3, 205.178.18.204, if 1, renter, prio 100, master, proxy
```
When virtual routers are configured, you can view the status of each virtual router using this command. VRRP information includes:

- Virtual router number
- Virtual router ID and IP address
- Interface number
- Ownership status
	- owner identifies the preferred master virtual router. A virtual router is the owner when the IP address of the virtual router and its IP interface are the same.
	- renter identifies virtual routers which are not owned by this device
- Priority value. During the election process, the virtual router with the highest priority becomes master.
- Activity status
	- master identifies the elected master virtual router.
	- backup identifies that the virtual router is in backup mode.
	- $\circ$  init identifies that the virtual router is waiting for a startup event. Once it receives a startup event, it transitions to master if its priority is 255, (the IP address owner), or transitions to backup if it is not the IP address owner.
- Server status. The server state identifies virtual routers.
- Proxy status. The proxy state identifies virtual proxy routers, where the virtual router shares the same IP address as a proxy IP address. The use of virtual proxy routers enables redundant switches to share the same IP address, minimizing the number of unique IP addresses that must be configured.

## Server Mobility Port information

Command: /info/l3/sm/port

```
------------------------------------------------------ 
Server Mobility Port 2 Information: 
agent.circuit-id = 55:53:45:36:33:35:31:4d:34:36:00:00:00:00:00:00 
agent.remote-id = 02:00:00:00:02 
Server Mobility : enabled 
   Filtering : enabled 
Port 2 has no backup port
```
This display includes the following information for each port that has Server Mobility configured:

- Agent Circuit ID—hexadecimal value of the DHCP option 82 Agent Circuit ID
- Agent Remote ID—hexadecimal value of the DHCP option 82 Agent Remote ID
- Server Mobility status (enabled or disabled)
- Status of Server Mobility filtering
- Backup port

# QoS information

Command: /info/qos

[QoS Menu] 8021p - Show QOS 802.1p information

The following table describes the commands used to display Quality of Service (QoS) information.

Table 37 QoS menu options

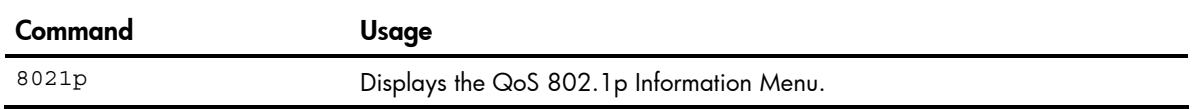

# 802.1p information

#### Command: /info/qos/8021p

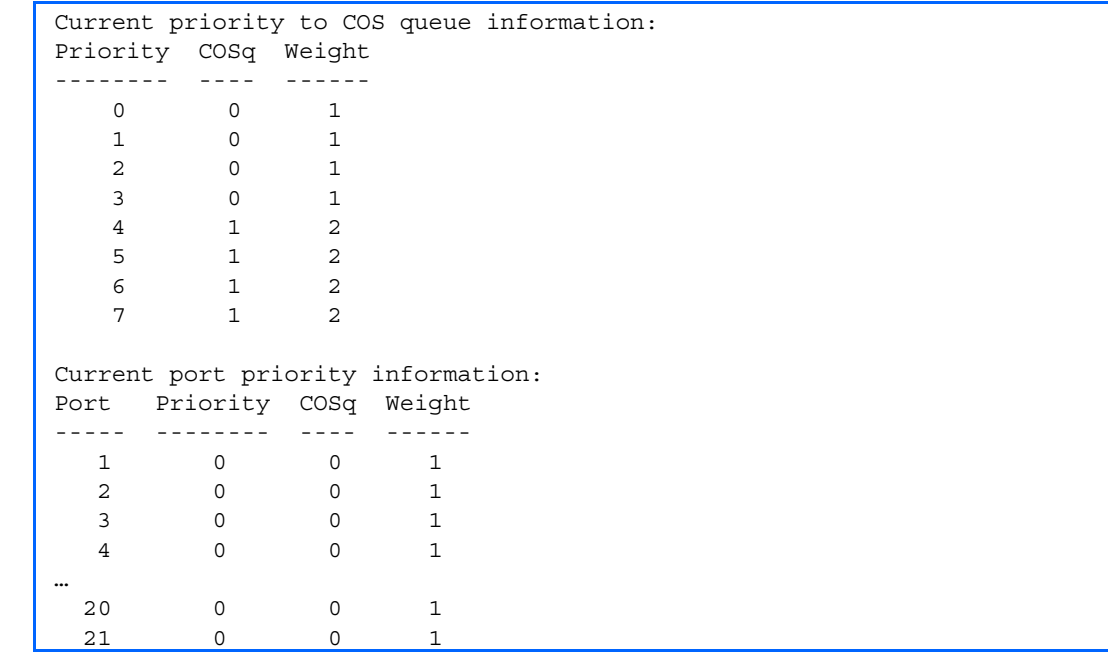

The following table describes the IEEE 802.1p priority to COS queue information.

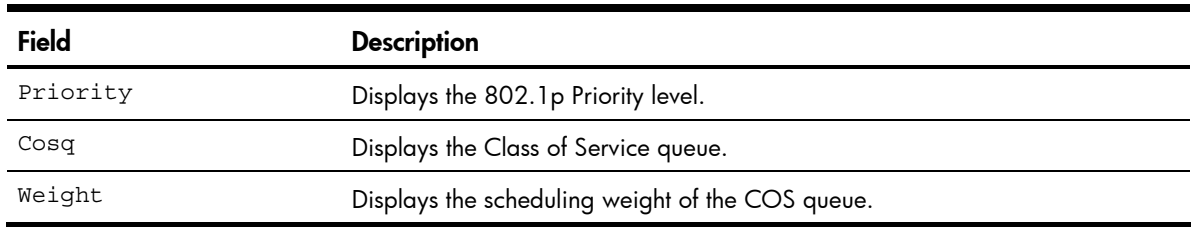

Table 38 802.1p Priority to COS Queue information

The following table describes the IEEE 802.1p port priority information.

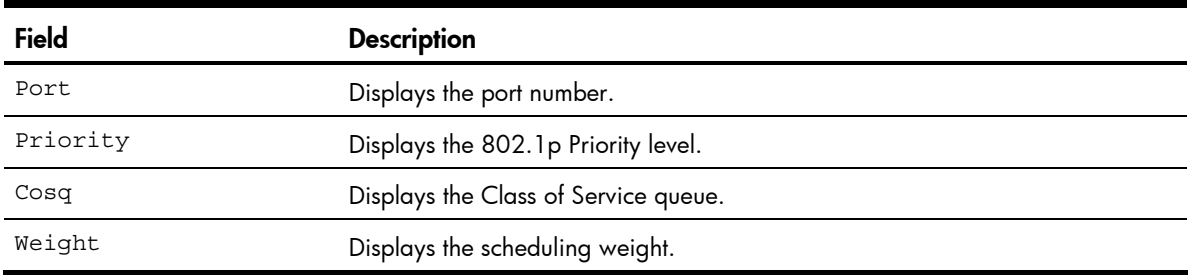

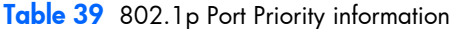

# ACL information

Command: /info/acl

```
Current ACL information: 
  ------------------------ 
  Filter 1 profile: 
   Ethernet 
 - VID : 1/0xfff 
 Actions : Set COS to 0 
  Filter 2 profile: 
   Ethernet 
 - VID : 1/0xfff 
 Actions : Permit 
  No ACL groups configured.
```
Access Control List (ACL) information provides configuration parameters for each Access Control List. It also shows which ACLs are included in each ACL Group.

# RMON Information Menu

### Command: /info/rmon

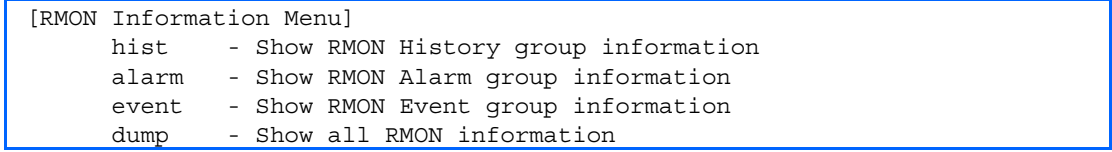

The following table describes the RMON Information parameters.

#### Table 40 RMON History Information Menu

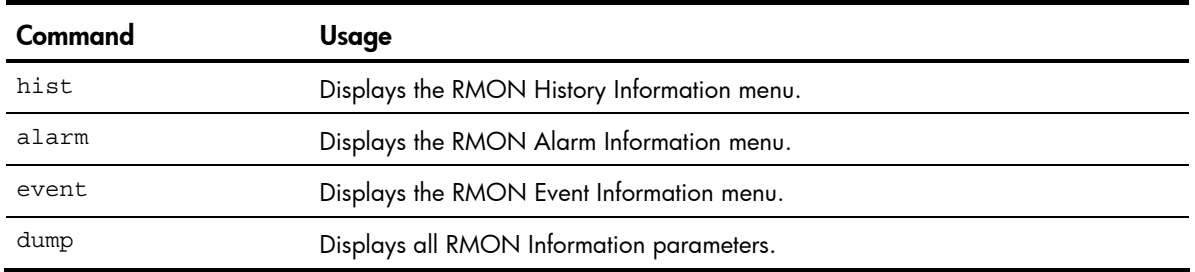

# RMON history information

### Command: /info/rmon/hist

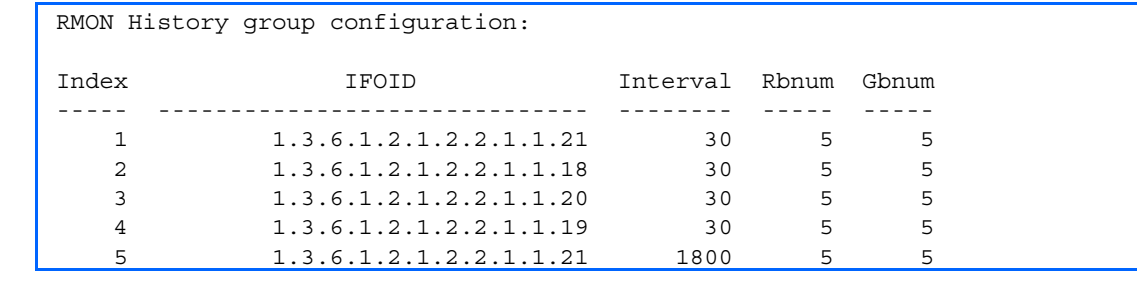

The following table describes the RMON History Information parameters.

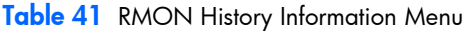

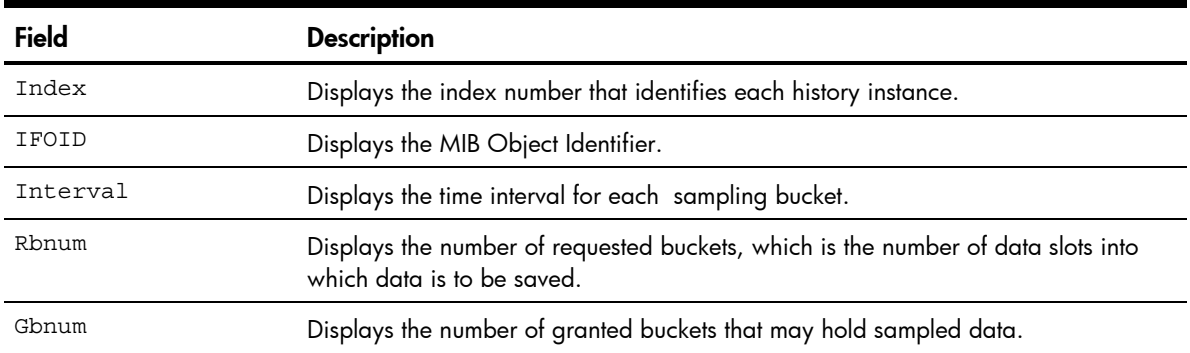

# RMON alarm information

### Command: /info/rmon/alarm

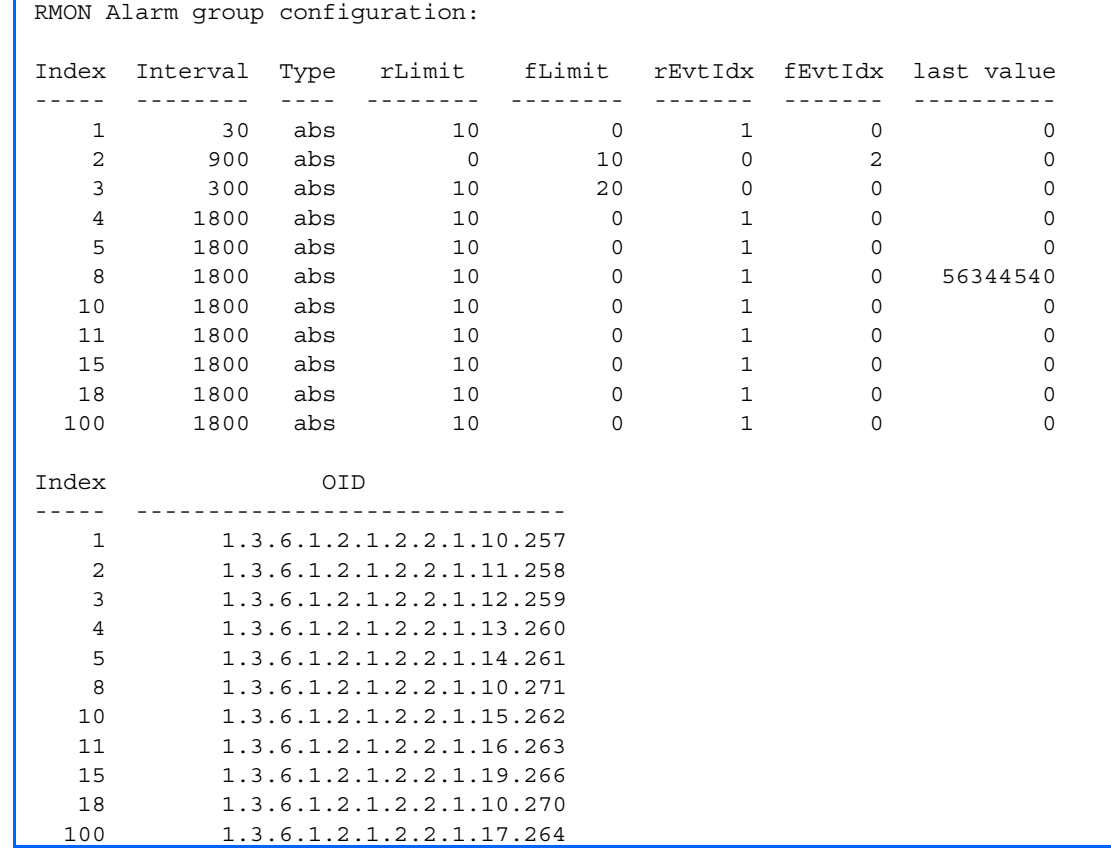

The following table describes the RMON Alarm Information parameters.

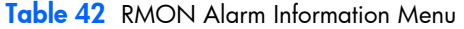

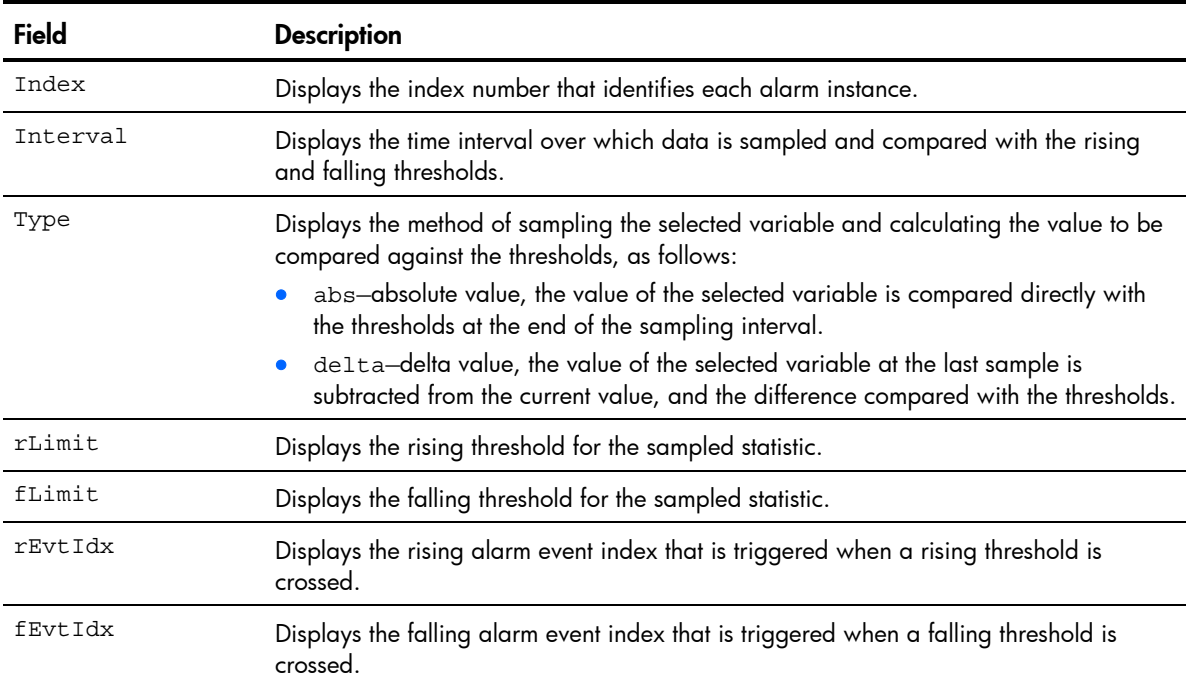

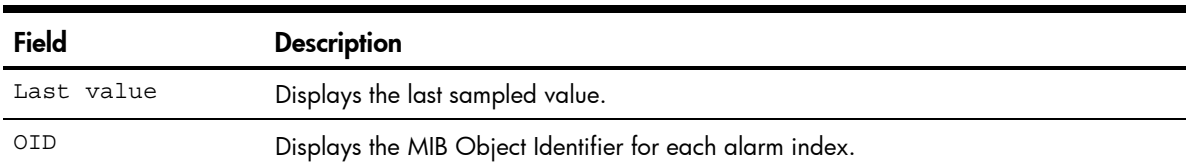

### Table 42 RMON Alarm Information Menu

# RMON event information

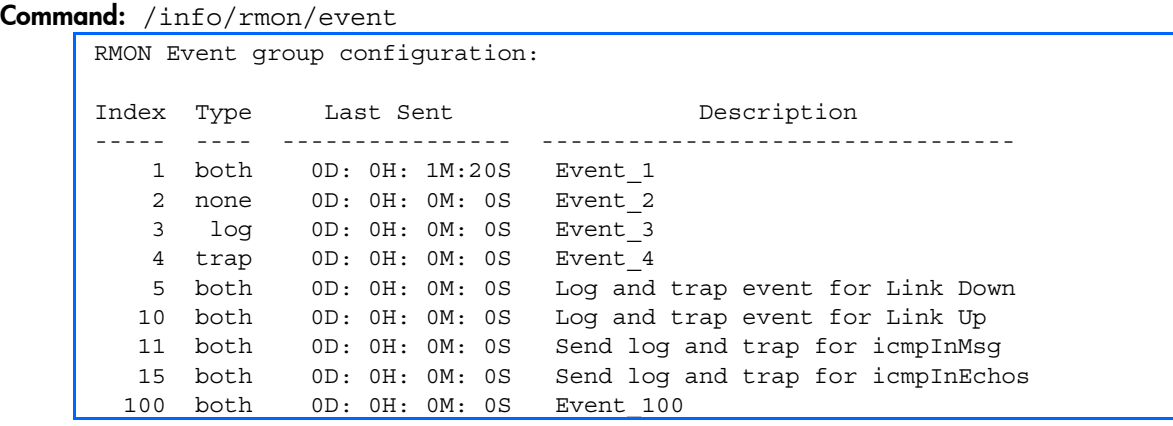

The following table describes the RMON Event Information parameters.

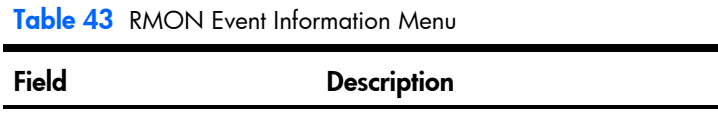

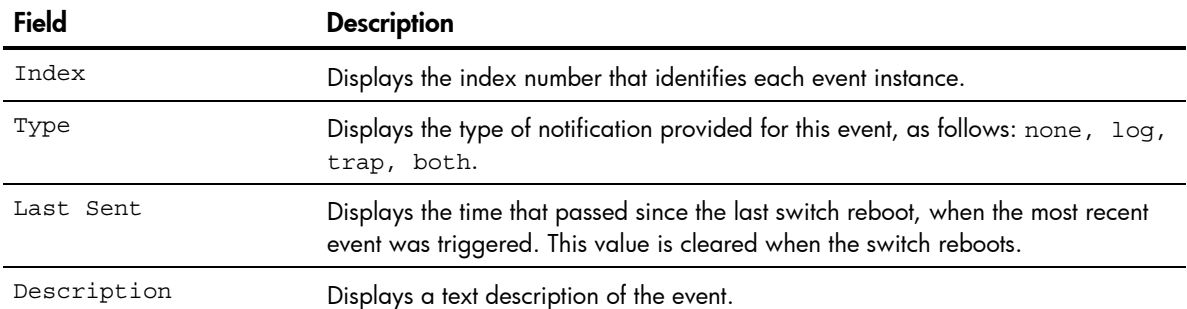

# Link status information

### Command: /info/link

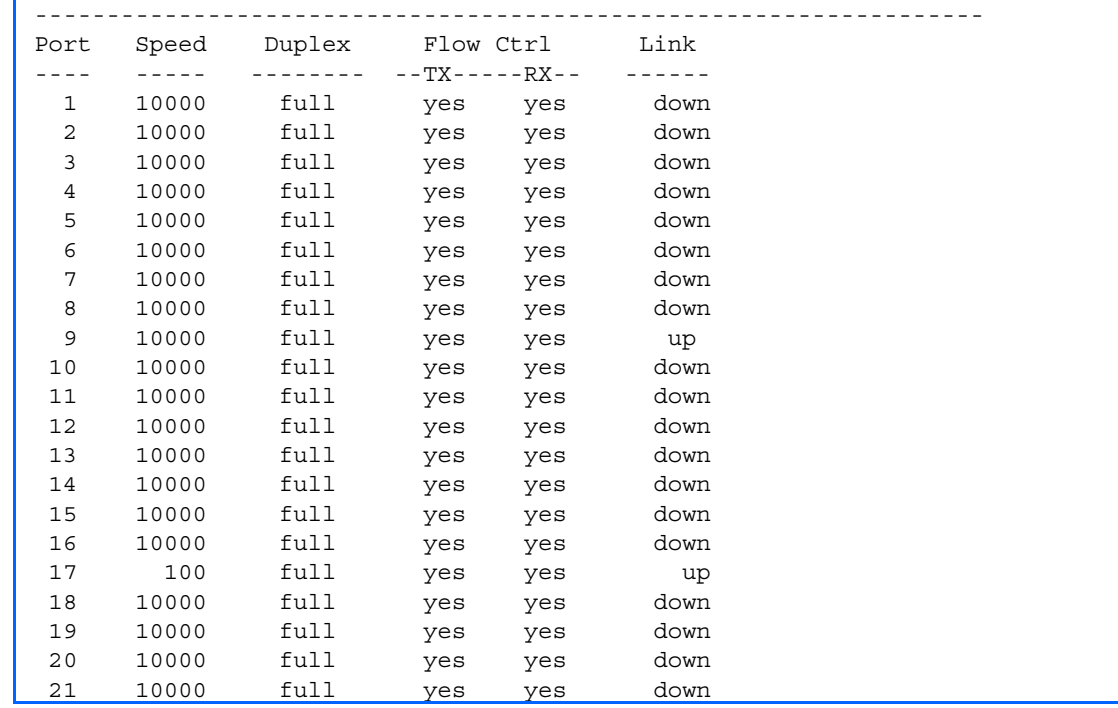

Use this command to display link status information about each port on a switch, including:

- Port number
- Port speed (10000 Mb/s or 100 Mb/s)
- Duplex mode (half, full, or any)
- Flow control for transmit and receive (no, yes, or any)
- Link status (up, down, or disabled)

# Port information

#### Command: /info/port

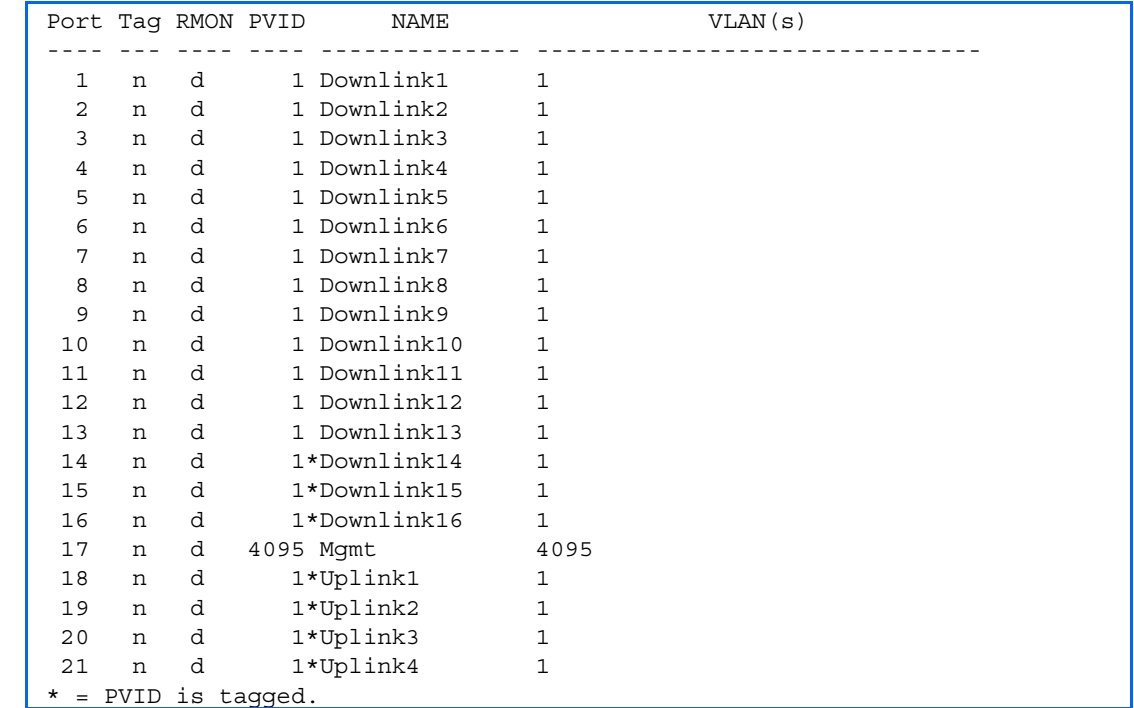

Port information includes:

- Port number
- Whether the port uses VLAN tagging or not (y or n)
- Whether Remote Monitoring (RMON) is enabled or disabled (e or d)
- Port VLAN ID (PVID)
- Port name
- VLAN membership

# Transceiver status

Command: /info/transcvr

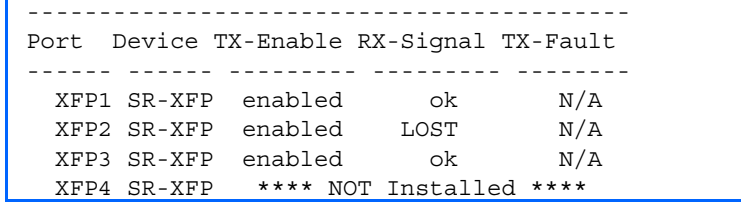

This command displays the status of the Small Form Pluggable (SFP) module on each Fiber External Port.

# Uplink Failure Detection information

```
Command: /info/ufd
```

```
Uplink Failure Detection: Enabled 
LtM status: Down 
Member STG STG State Link Status
--------- --- ------------ ----------- 
 port 20 down 
 1 DISABLED 
 10 DISABLED * 
 15 DISABLED * 
* = STP turned off for this port. 
LtD status: Auto Disabled 
Member Link Status 
--------- ----------- 
 port 1 disabled 
 port 2 disabled 
 port 3 disabled 
 port 4 disabled
```
Uplink Failure Detection (UFD) information includes:

- UFD status, either enabled or disabled
- LtM status and member ports
- Spanning Tree status for LtM ports
- LtD status and member ports

# Information dump

### Command: /info/dump

Use the dump command to dump all switch information available from the Information Menu (10K or more, depending on your configuration). This data is useful for tuning and debugging switch performance.

If you want to capture dump data to a file, set the communication software on your workstation to capture session data prior to issuing the dump commands.

# **Statistics Menu**

# **Introduction**

You can view switch performance statistics in the user, operator, and administrator command modes. This chapter discusses how to use the CLI to display switch statistics.

# Menu information

#### Command: /stats

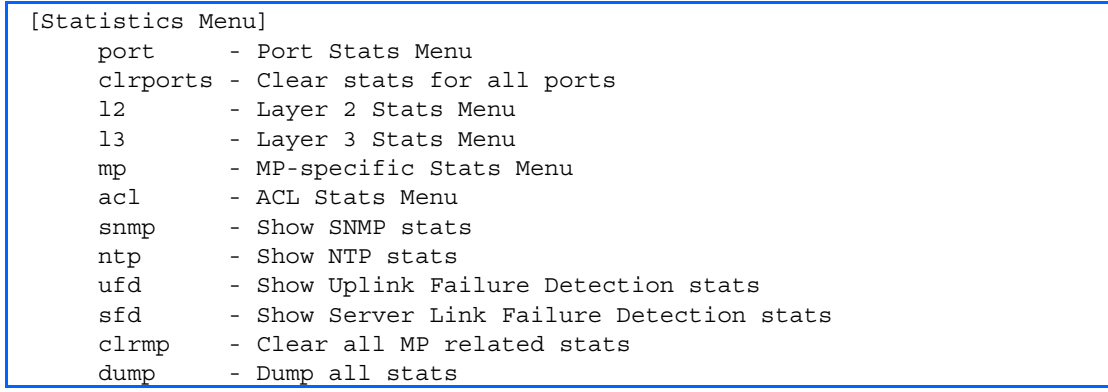

The following table describes the Statistics Menu options.

#### Table 44 Statistics Menu options

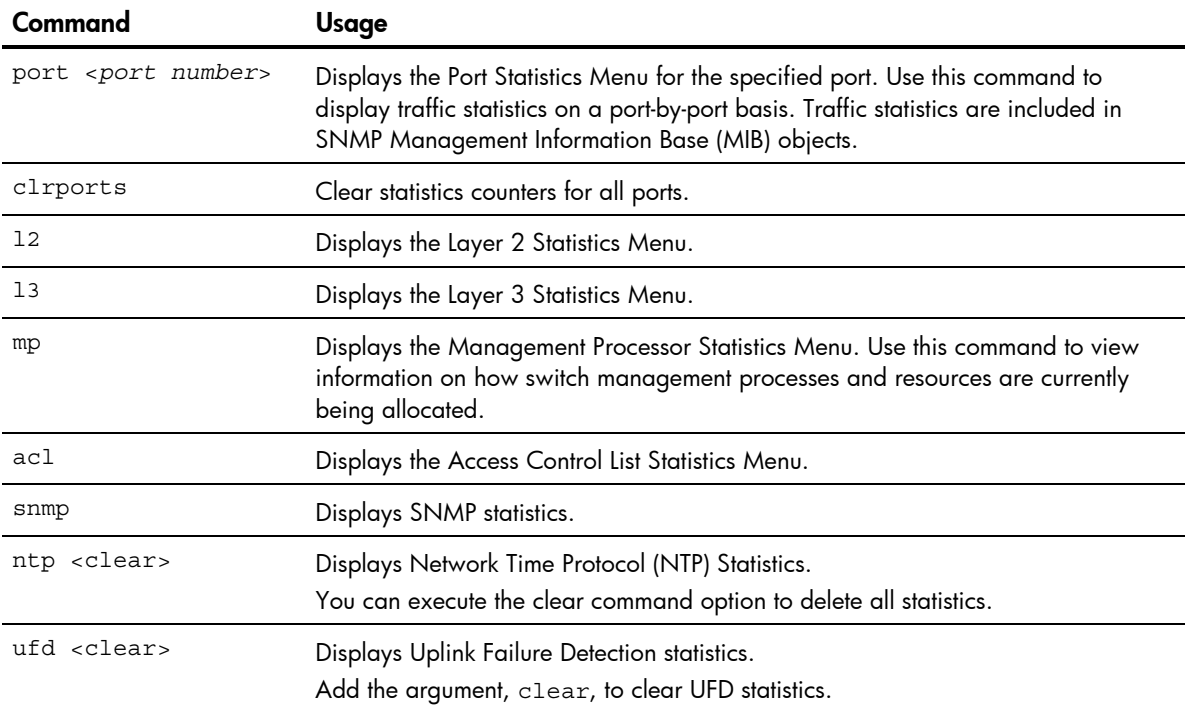
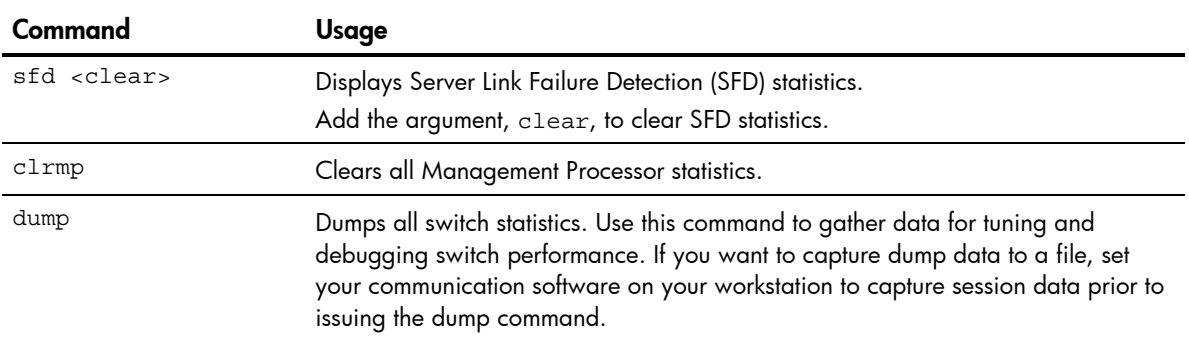

#### Table 44 Statistics Menu options

## Port Statistics Menu

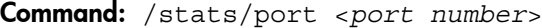

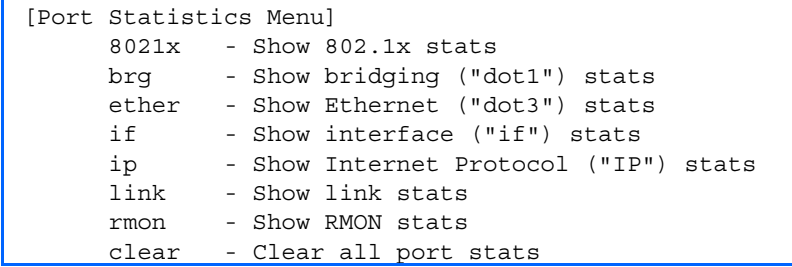

This menu displays traffic statistics on a port-by-port basis.

The following table describes the Port Statistics Menu options:

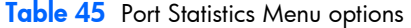

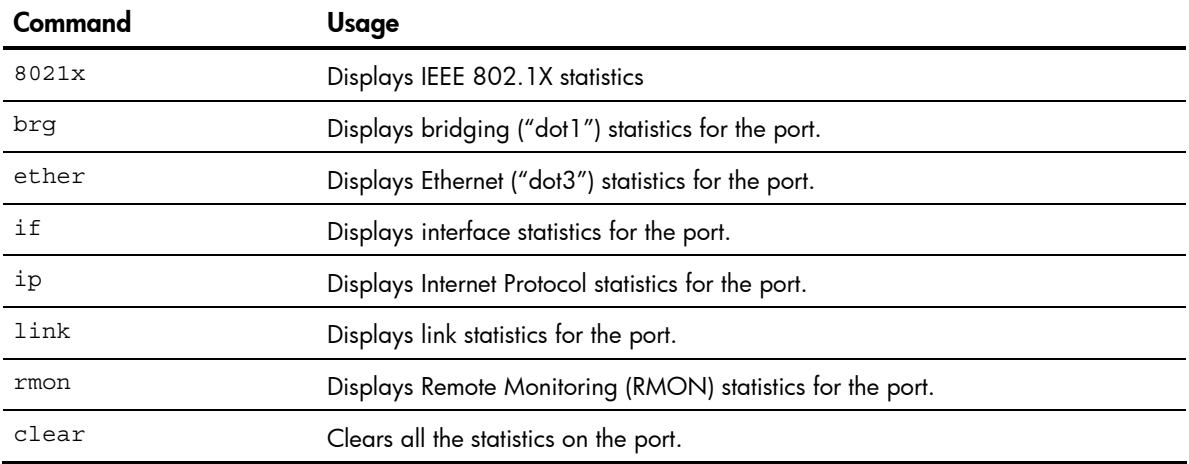

## 802.1X statistics

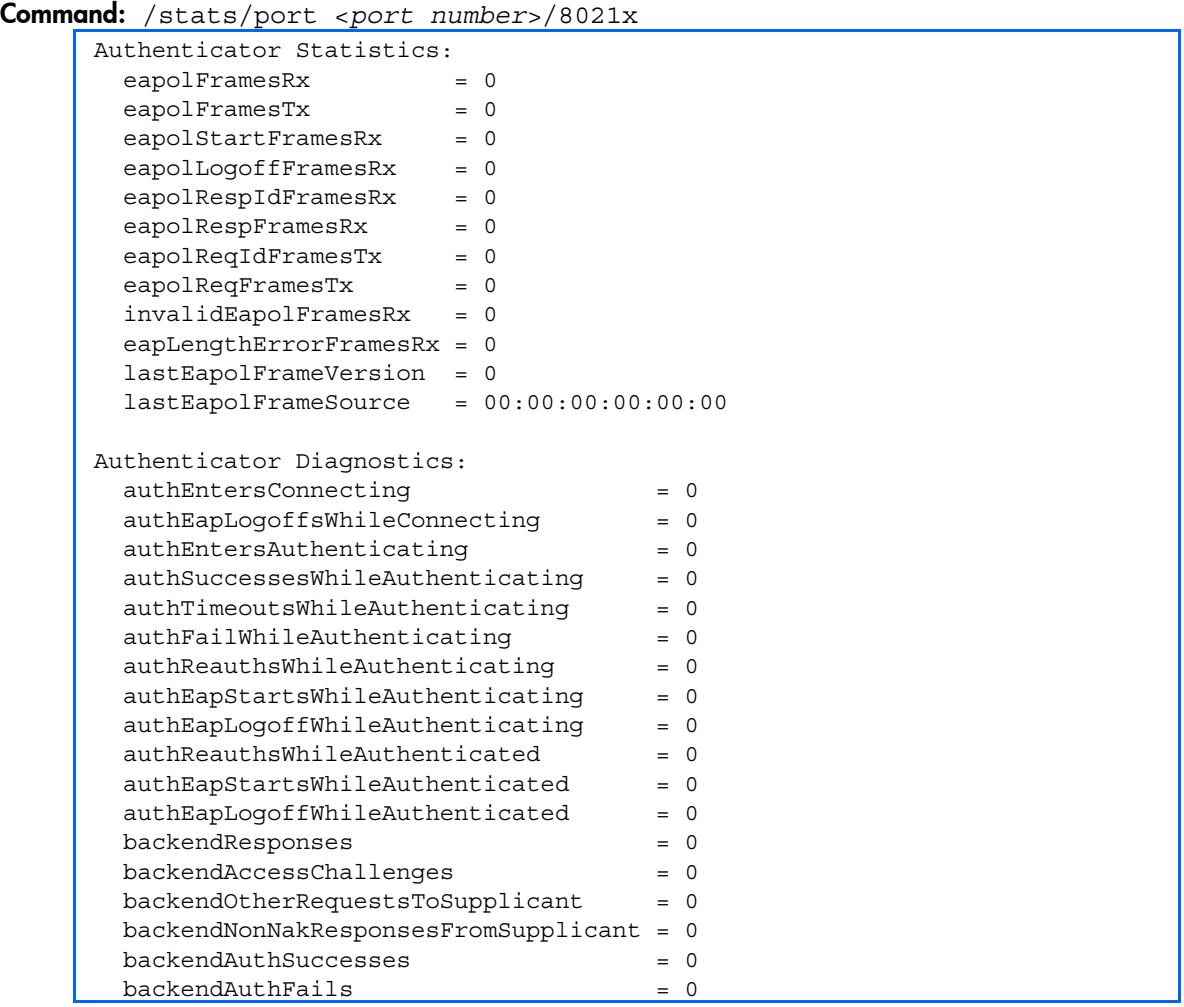

The following table describes the 802.1X authenticator diagnostics for a selected port:

Table 46 802.1X statistics for port

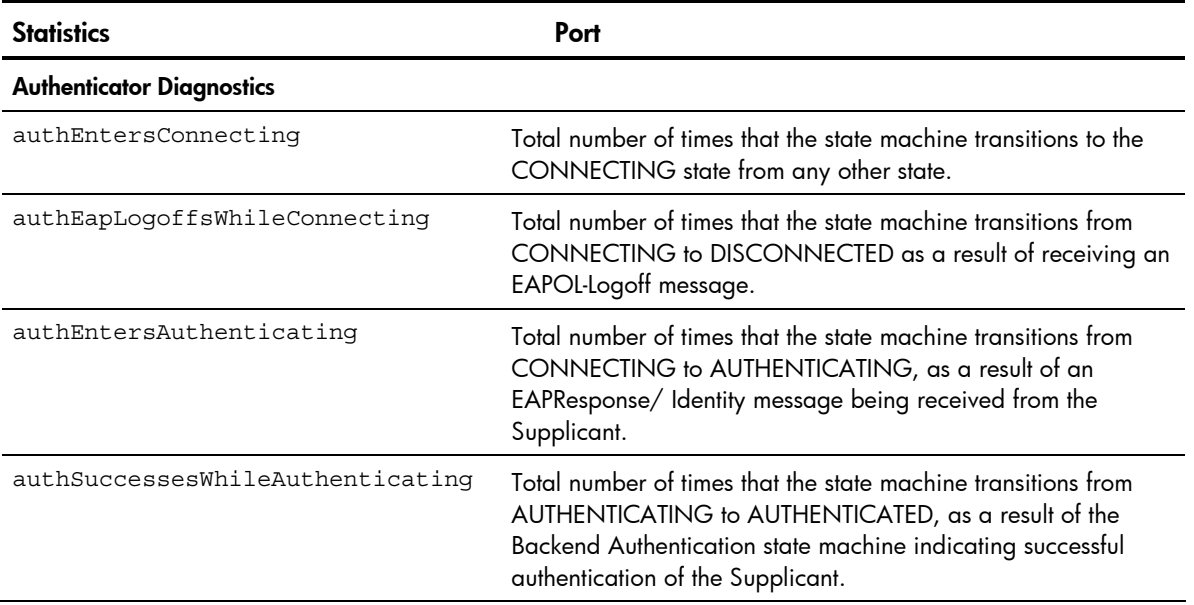

#### Table 46 802.1X statistics for port

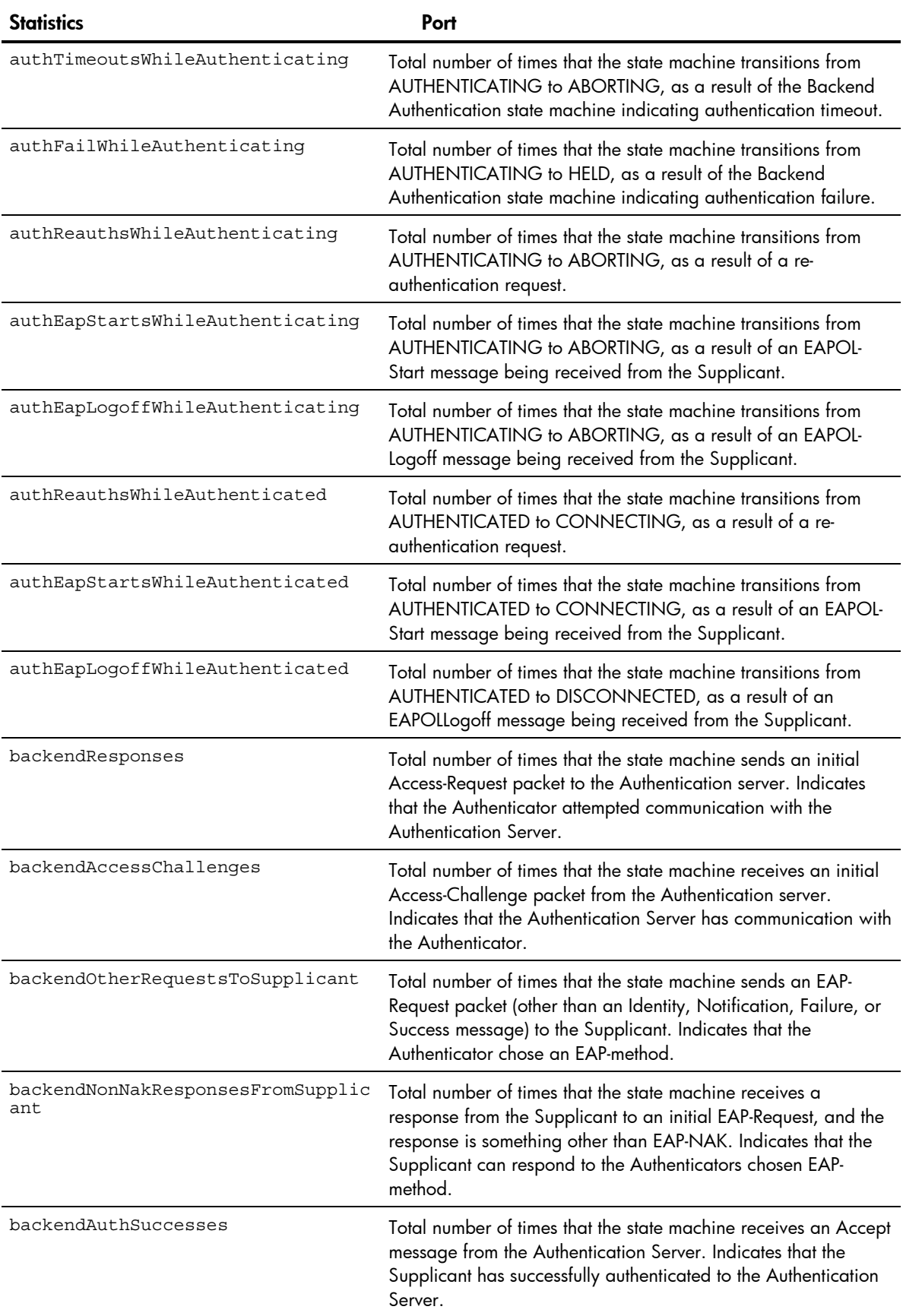

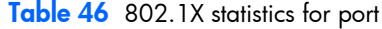

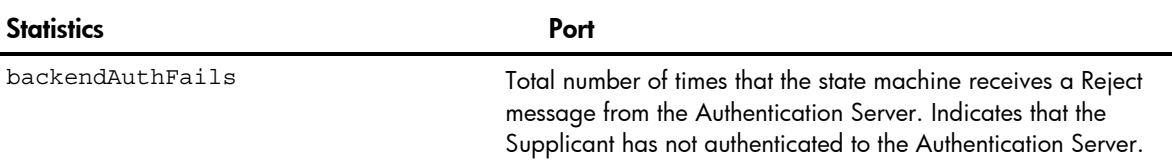

## Bridging statistics

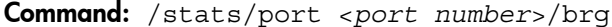

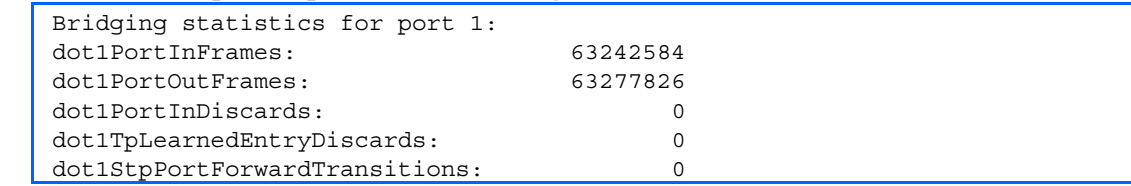

The following table describes the bridging statistics for a selected port:

Table 47 Bridging statistics for port

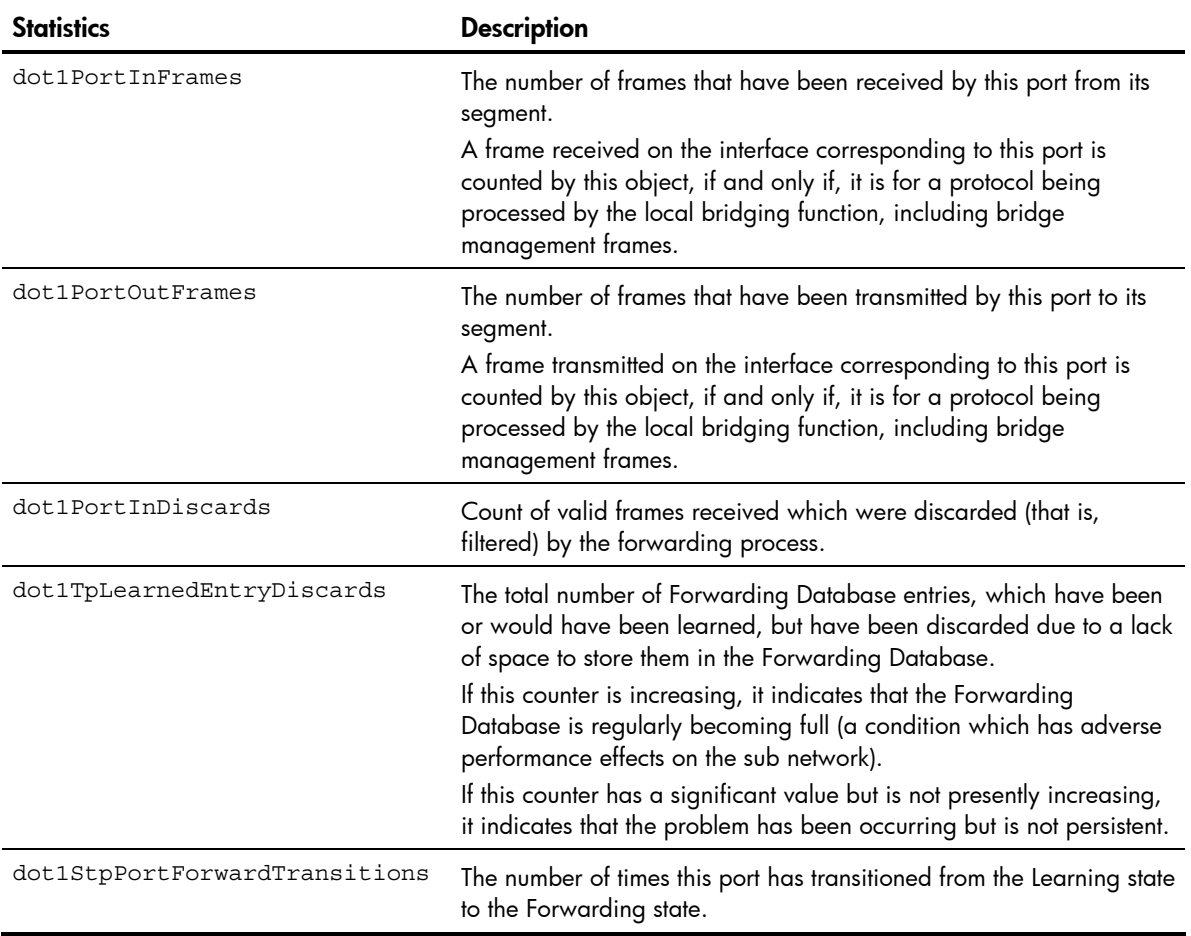

## Ethernet statistics

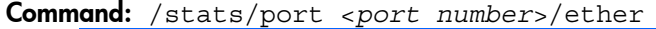

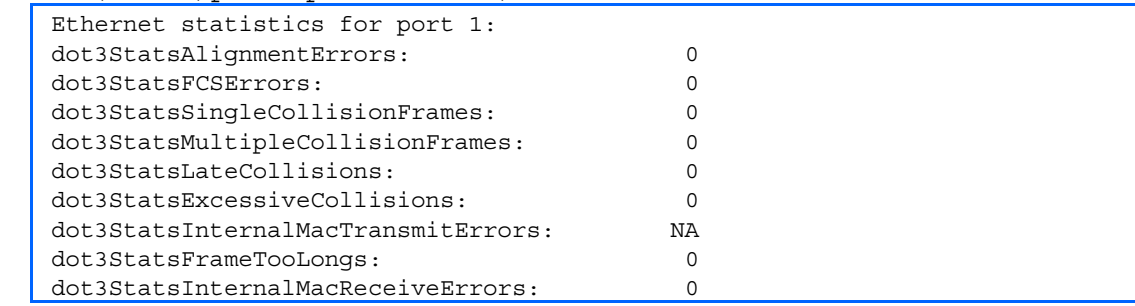

The following table describes the Ethernet statistics for a selected port:

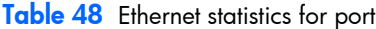

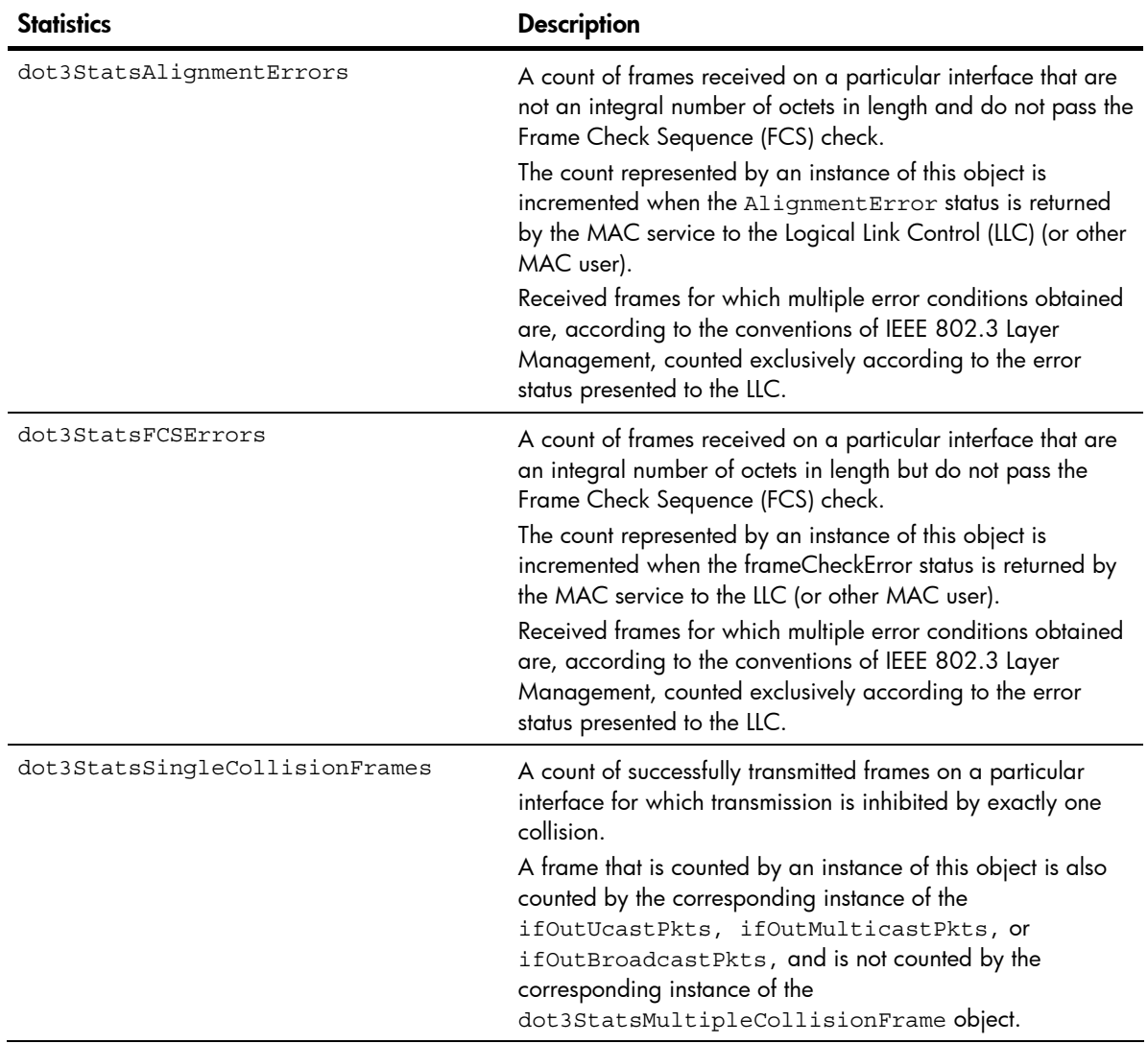

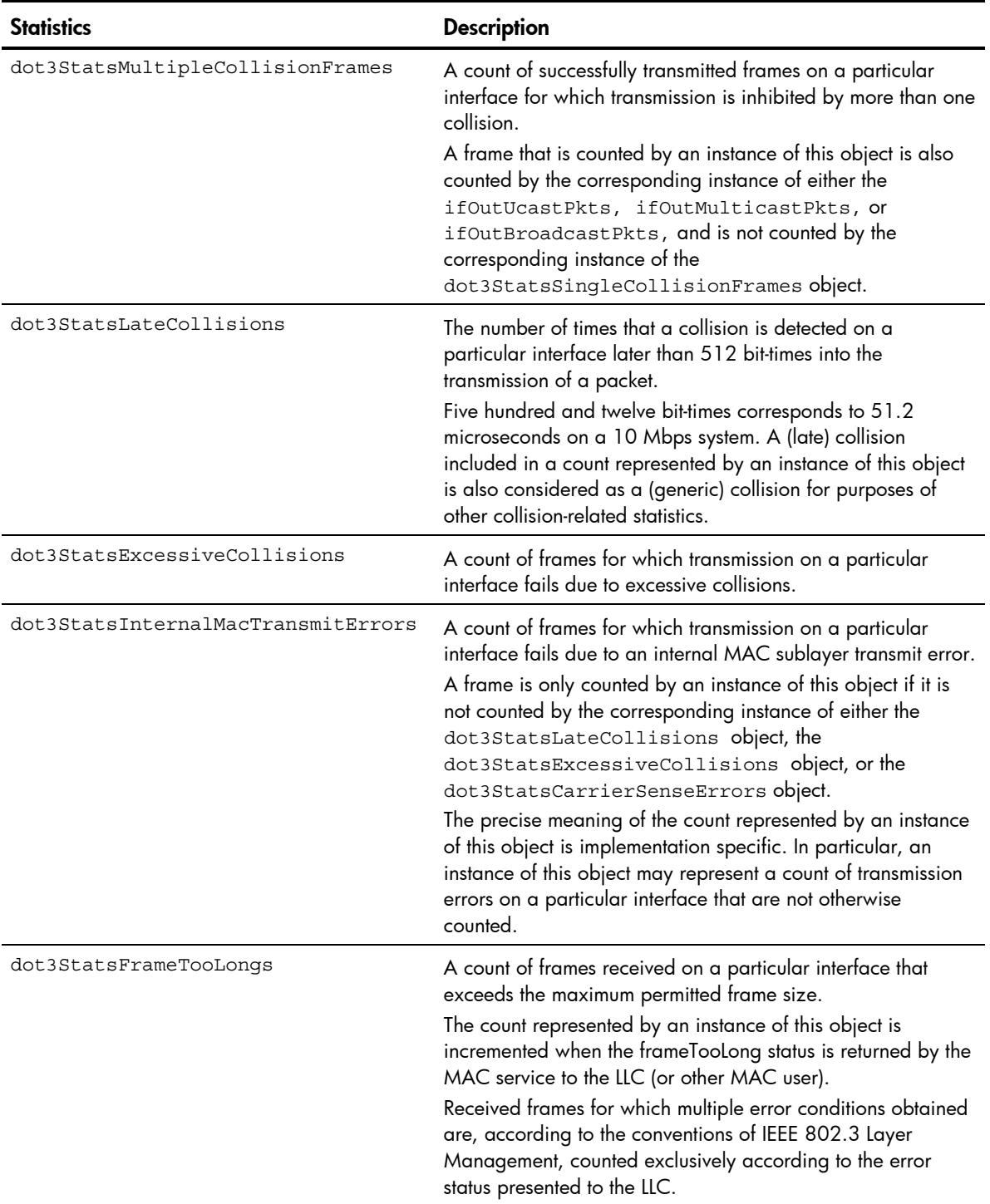

#### Table 48 Ethernet statistics for port

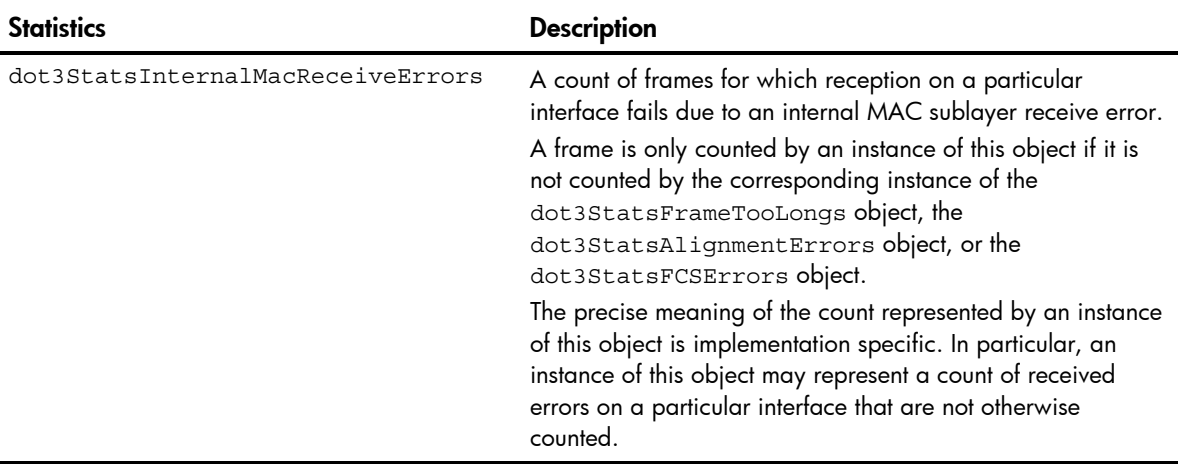

#### Table 48 Ethernet statistics for port

## Interface statistics

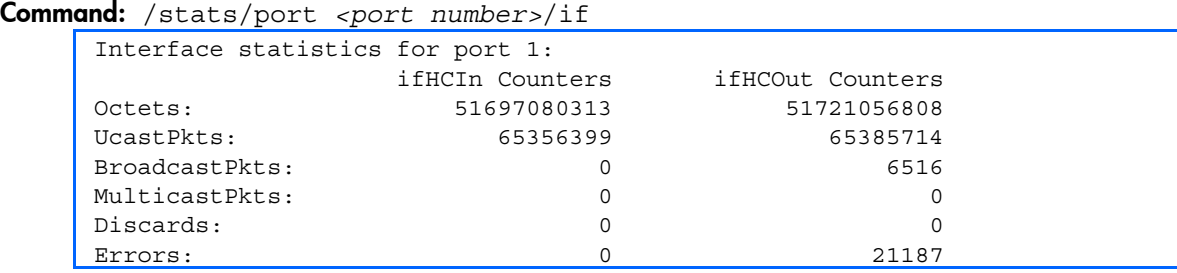

The following table describes the interface (IF) statistics for a selected port:

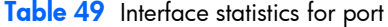

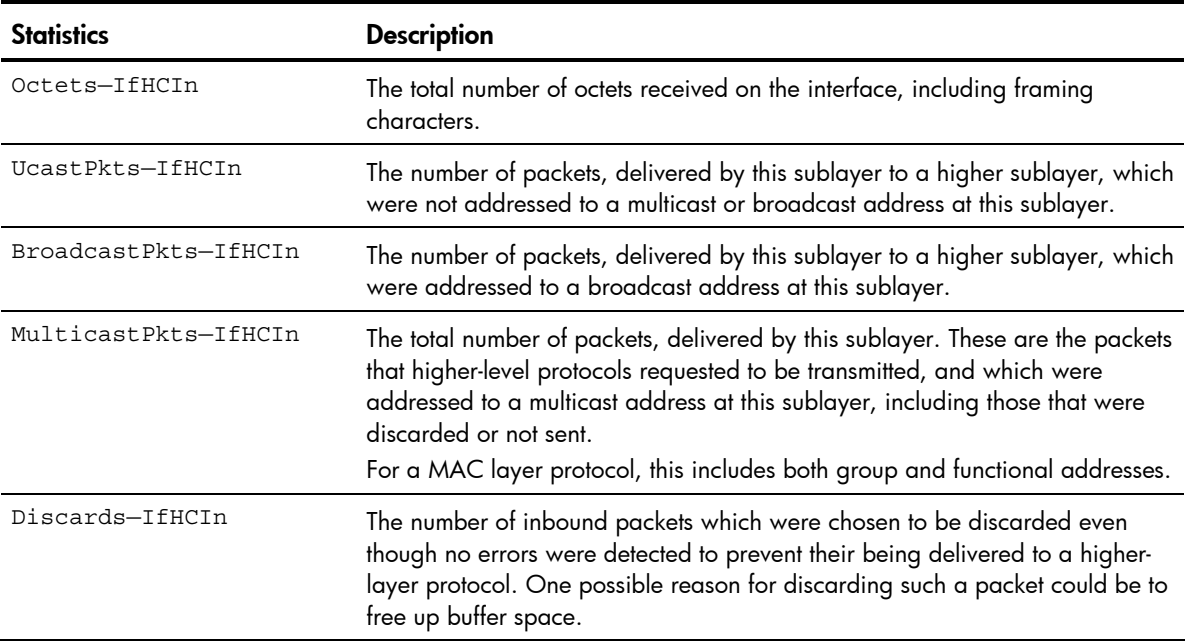

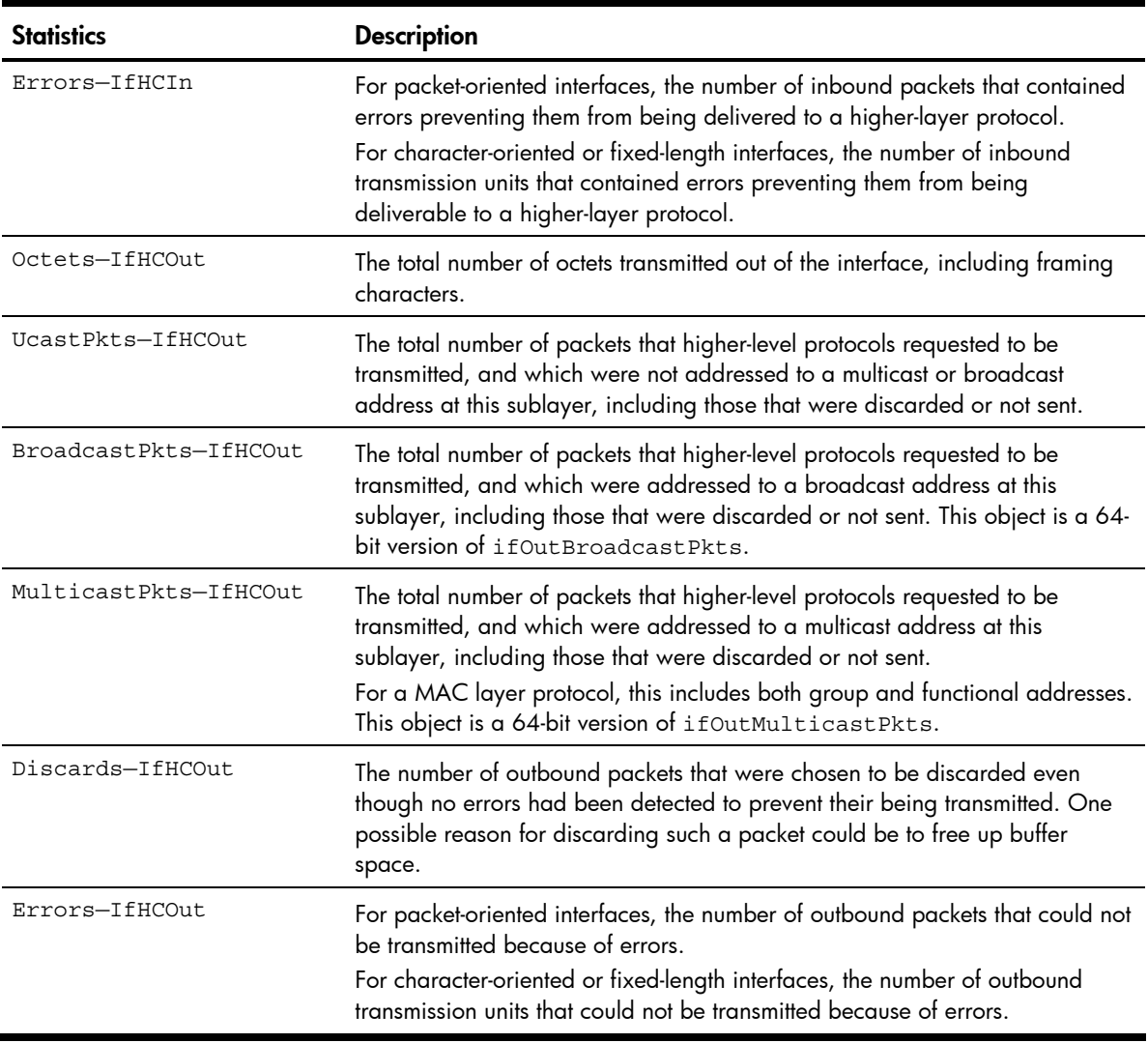

Table 49 Interface statistics for port

## Internet Protocol (IP) statistics

Command: /stats/port <port number>/ip

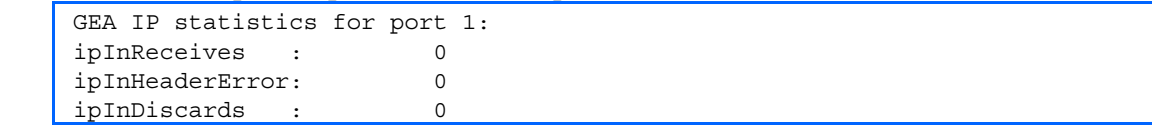

The following table describes the Internet Protocol (IP) statistics for a selected port:

Table 50 IP statistics for port

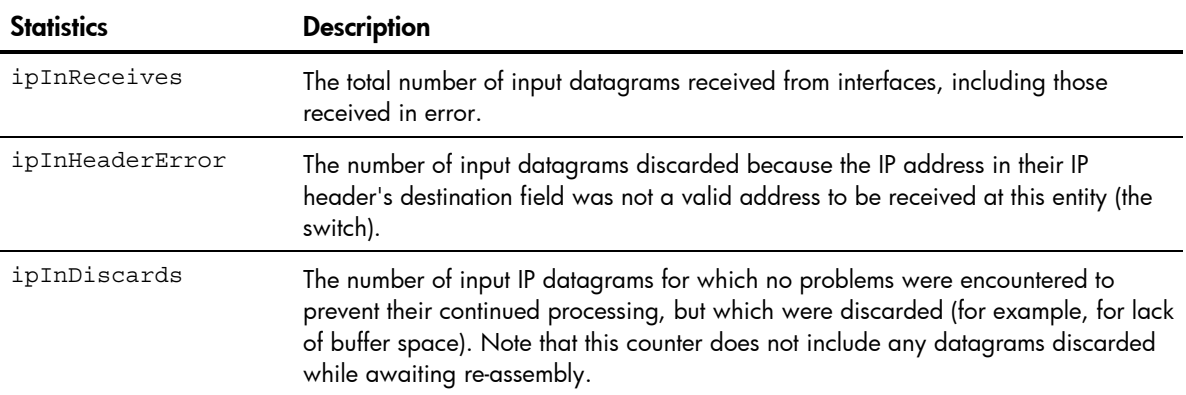

### Link statistics

Command: /stats/port *<port number>*/link

Link statistics for port 1: linkStateChange: 2

The following table describes the link statistics for a selected port:

Table 51 Link statistics for port

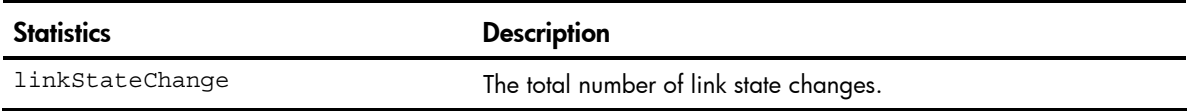

### Port RMON statistics

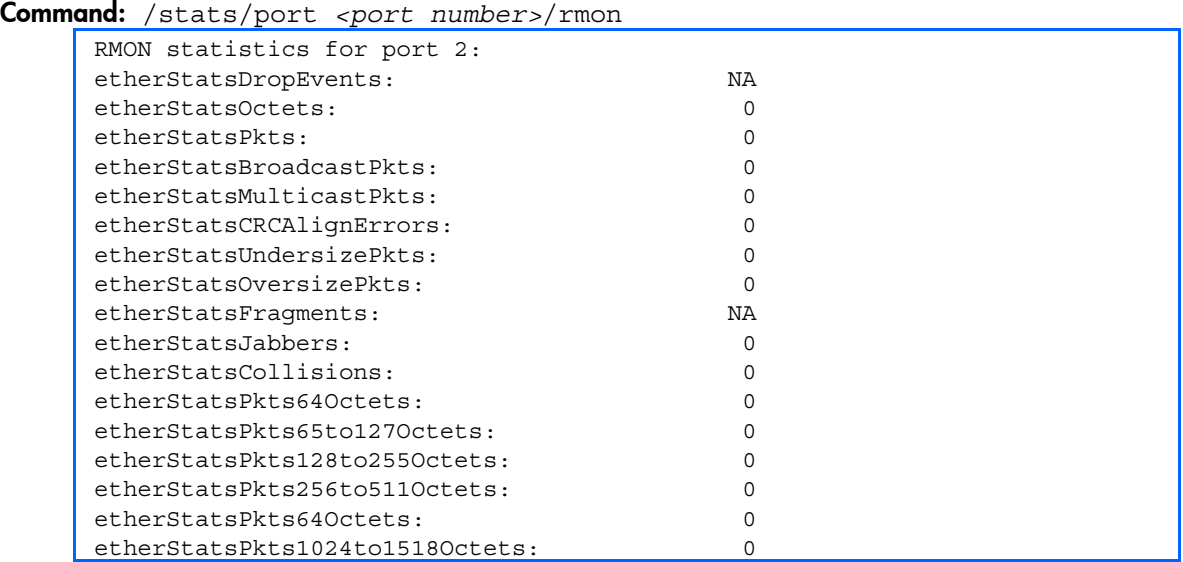

The following table describes the Remote Monitoring (RMON) statistics of the selected port:

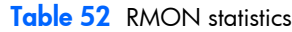

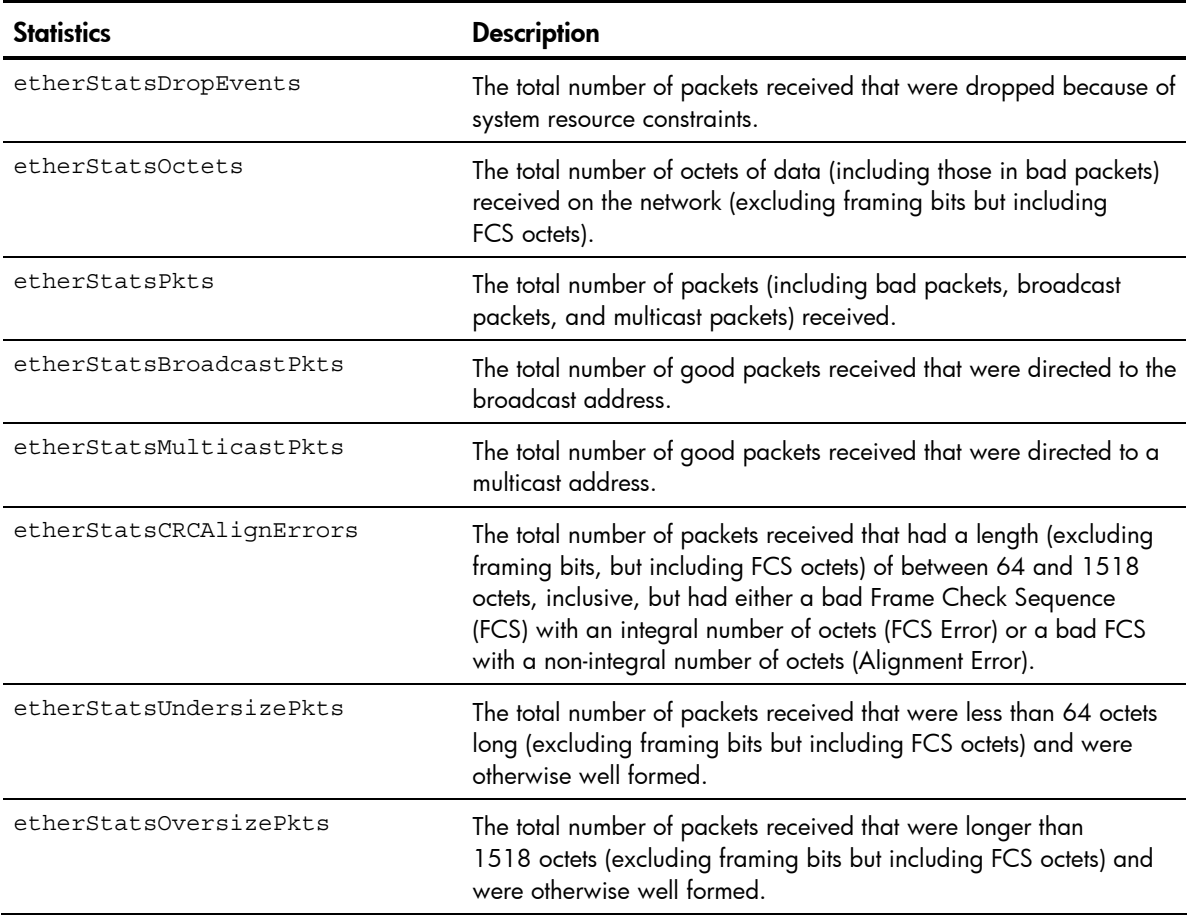

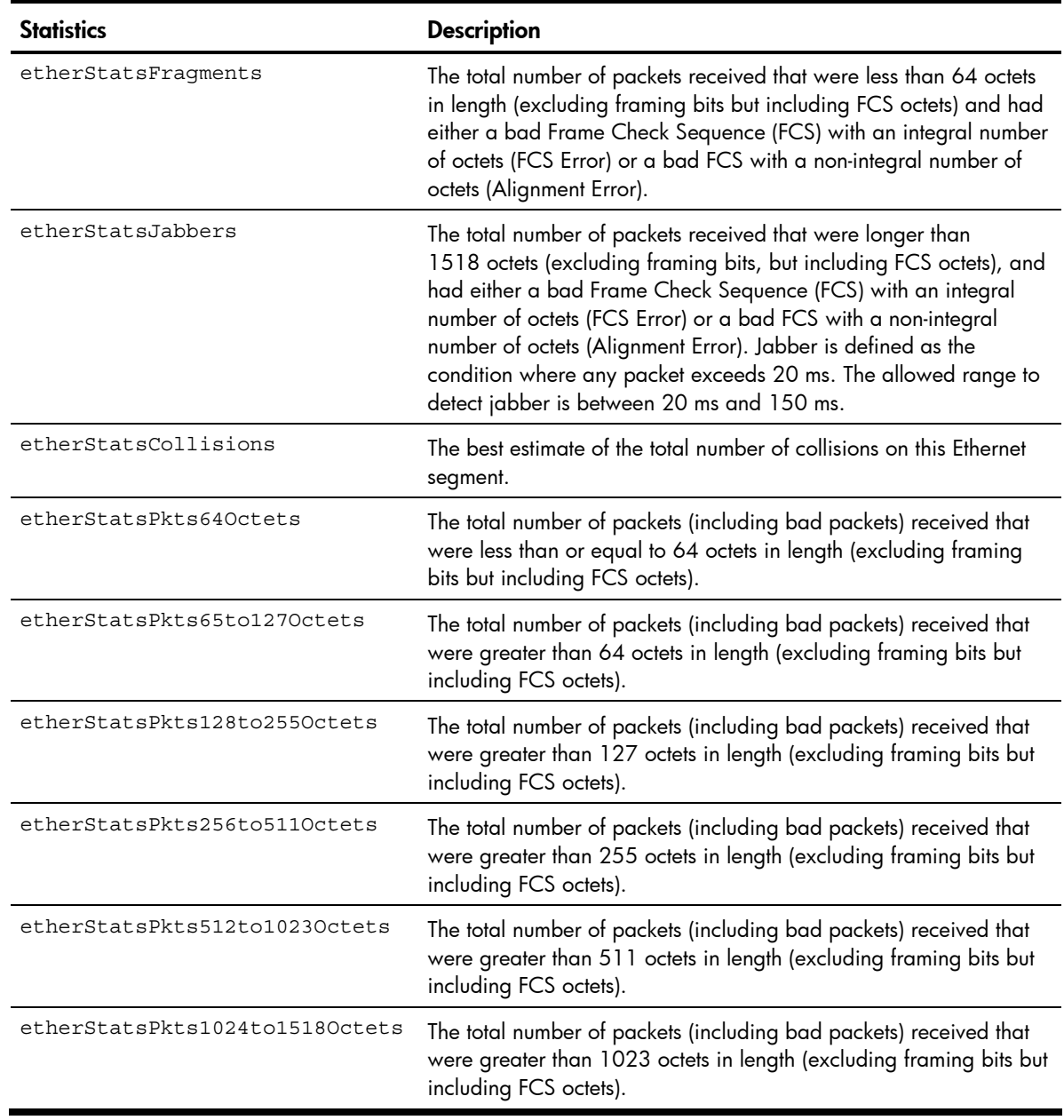

#### Table 52 RMON statistics

# Layer 2 statistics

#### Command: /stats/12

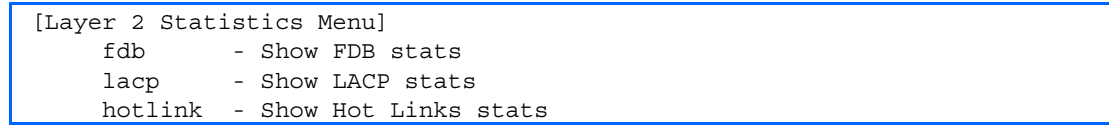

The following table describes the Layer 2 Statistics Menu options.

#### Table 53 Layer 2 Statistics Menu options

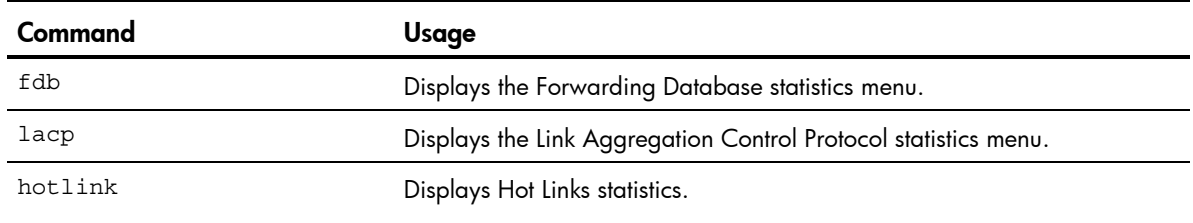

### FDB statistics

#### Command: /stats/l2/fdb

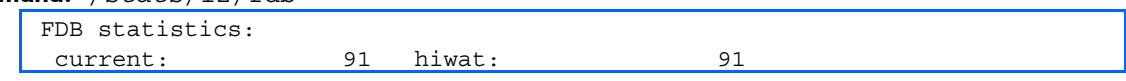

This menu option enables you to display statistics regarding the use of the forwarding database, including the number of current entries and the maximum number of entries ever recorded.

The following table describes the Forwarding Database (FDB) statistics:

Table 54 Forwarding Database statistics

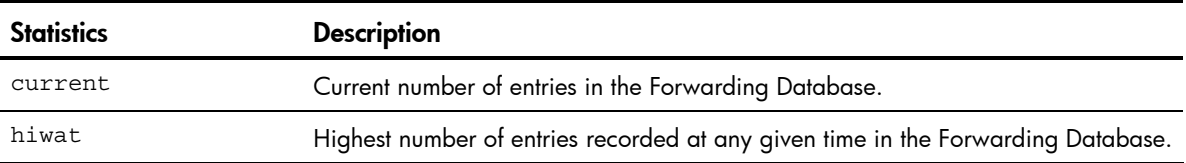

### LACP statistics

Command: /stats/l2/lacp <*port number*>

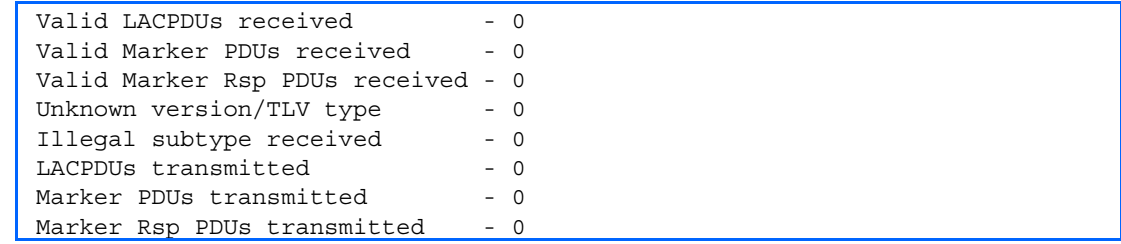

## Hot Links statistics

Command: /stats/l2/hotlink

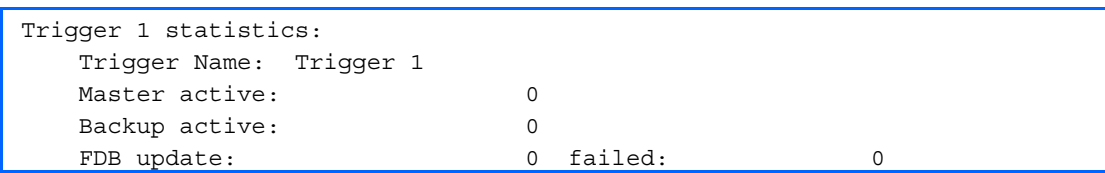

The following table describes the Hot Links statistics:

#### Table 55 Hot Links statistics

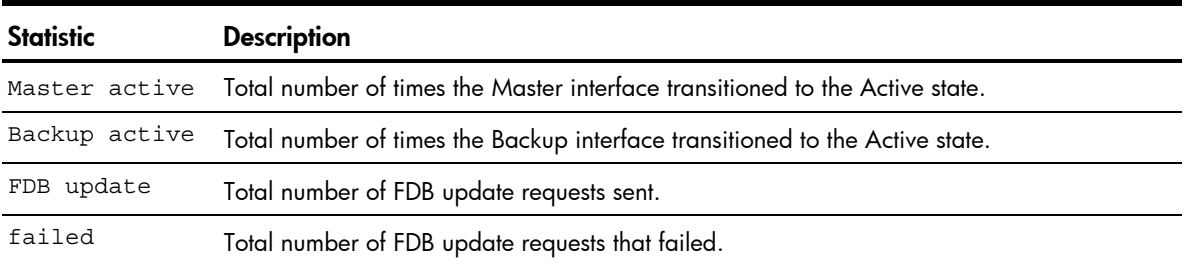

# Layer 3 statistics

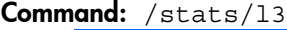

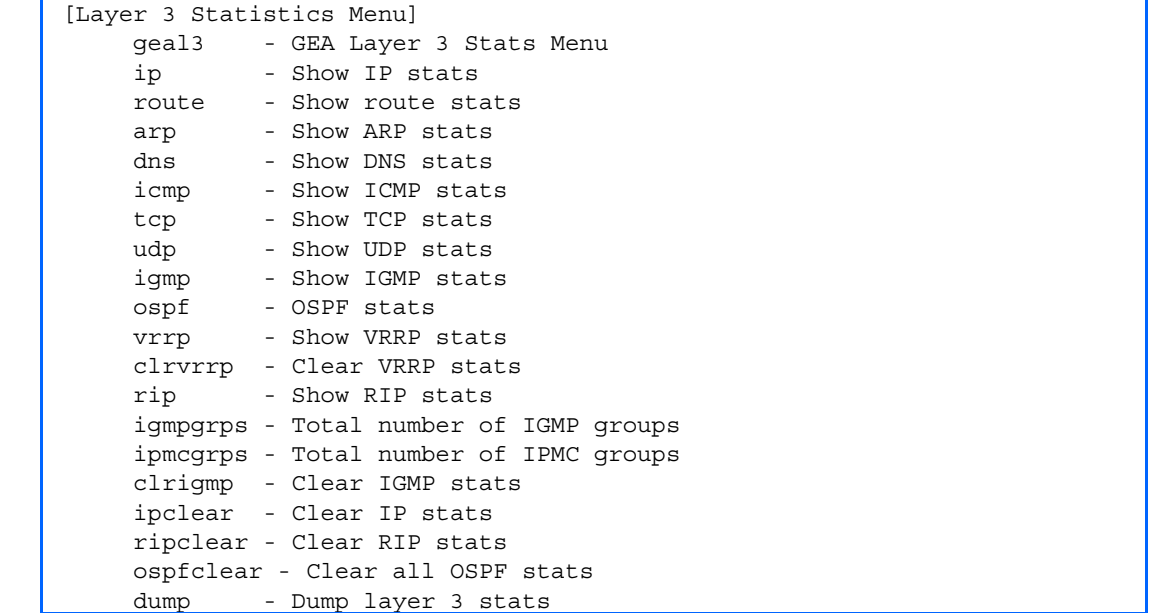

The following table describes the Layer 3 Statistics Menu options.

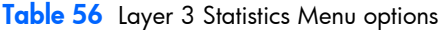

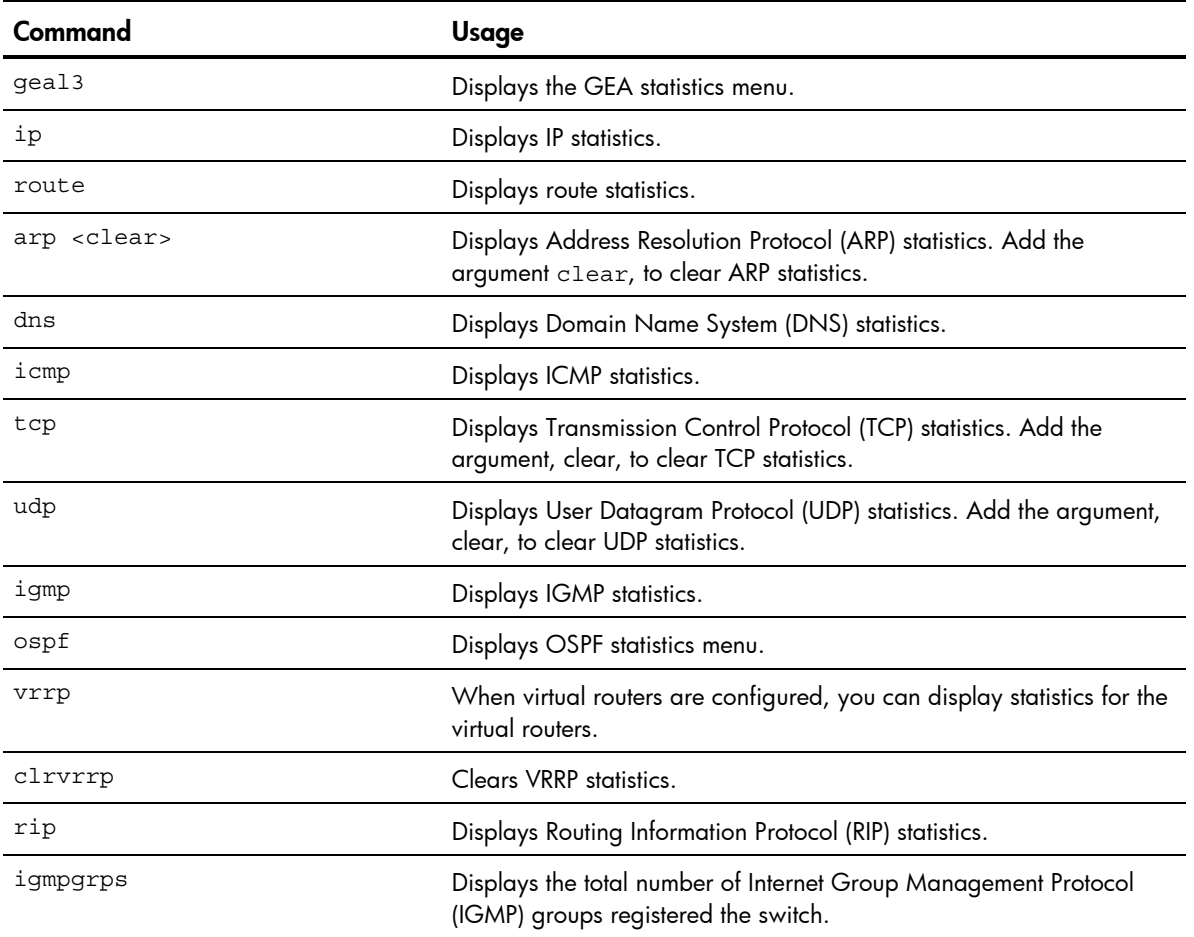

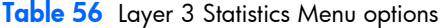

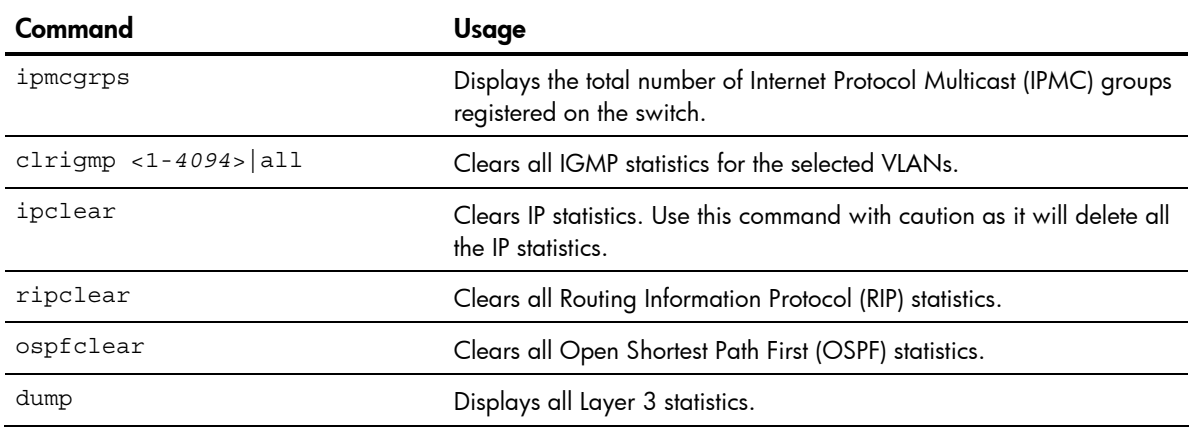

### GEA Layer 3 statistics menu

Command: /stats/13/geal3

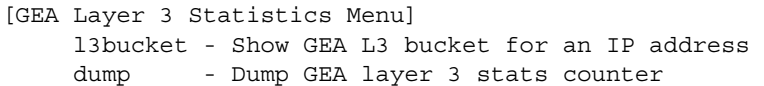

The following table describes the Layer 3 GEA Statistics Menu options.

Table 57 Layer 3 GEA statistics menu options

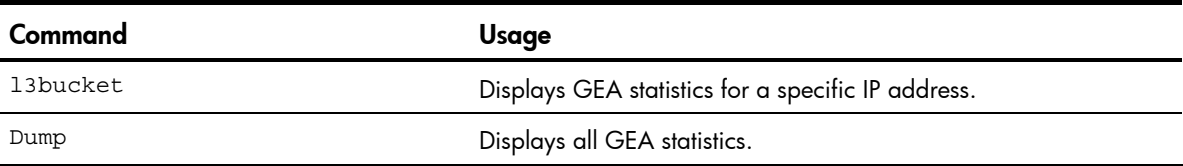

### **GEA** statistics

Command: /stats/l3/geal3/dump

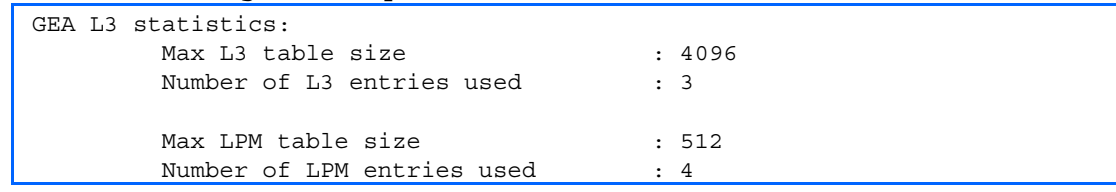

### IP statistics

Command: /stats/l3/ip

```
IP statistics: 
ipInReceives: 36475 ipInHdrErrors: 0 
ipInAddrErrors: 905 
ipInUnknownProtos: 0 ipInDiscards: 0 
ipInDelivers: 4103 ipOutRequests: 30974 
ipOutDiscards: 0 
ipDefaultTTL: 255
```
The following table describes the IP statistics:

#### Table 58 IP statistics

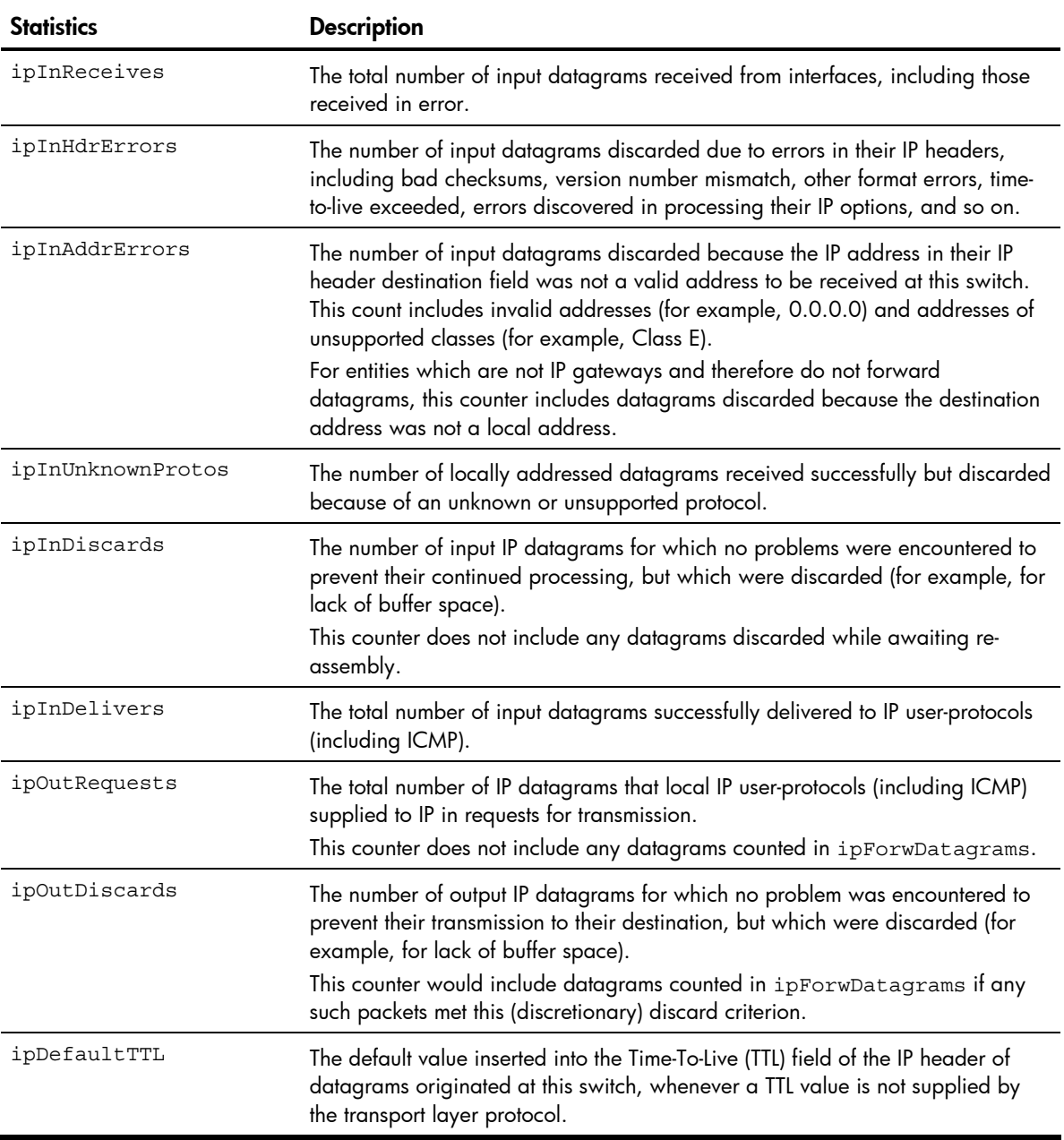

### Route statistics

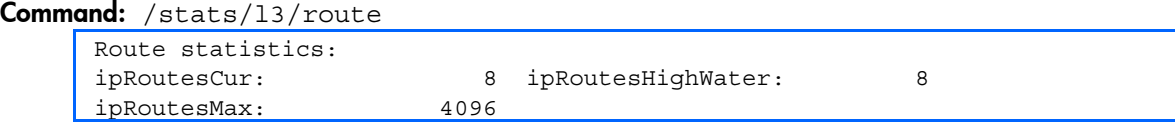

The following table describes the Route statistics:

Table 59 Route statistics

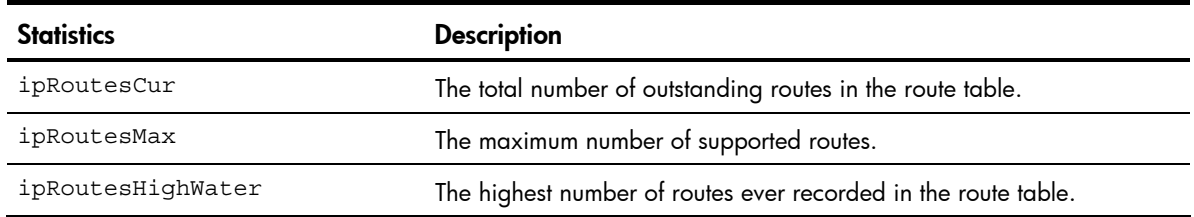

### **ARP** statistics

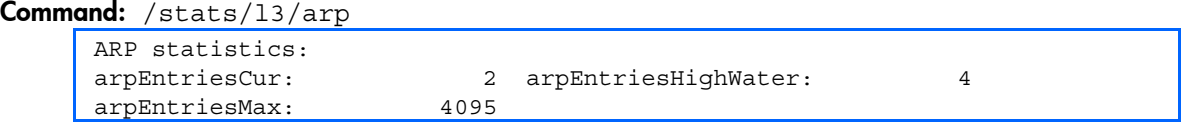

The following table describes the Address Resolution Protocol (ARP) statistics:

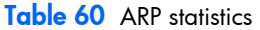

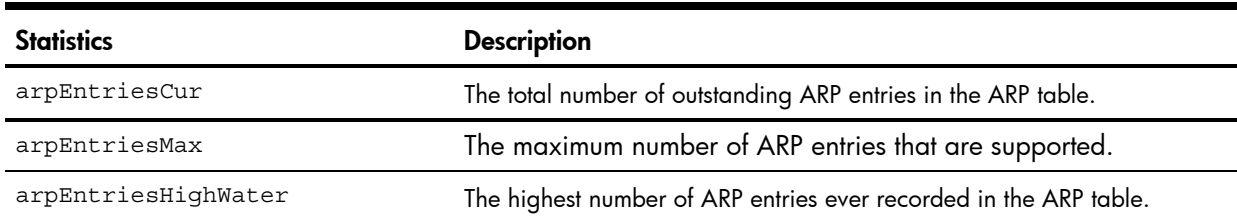

### DNS statistics

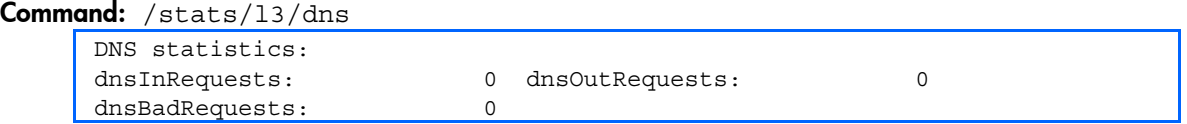

The following table describes the Domain Name System (DNS) statistics:

Table 61 DNS statistics

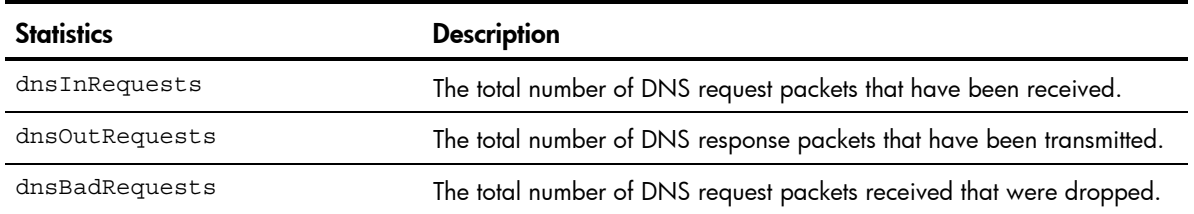

### ICMP statistics

#### Command: /stats/l3/icmp

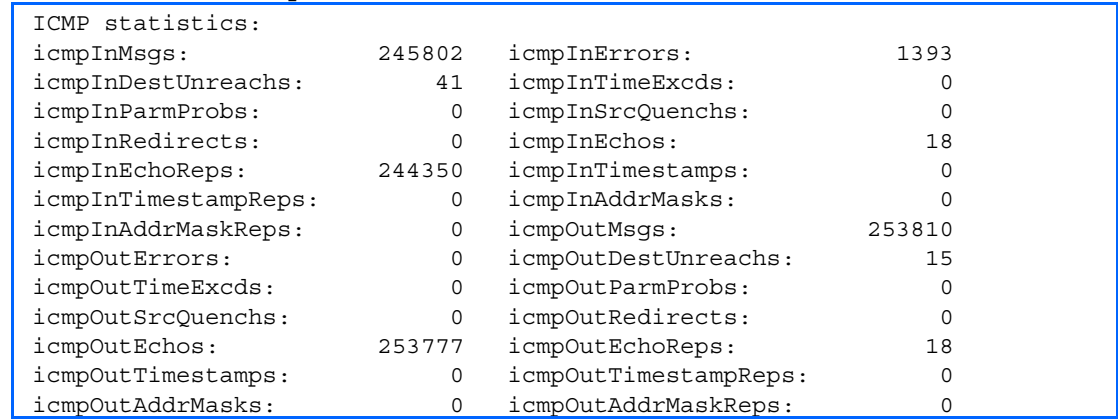

The following table describes the Internet Control Messaging Protocol (ICMP) statistics:

#### Table 62 ICMP statistics

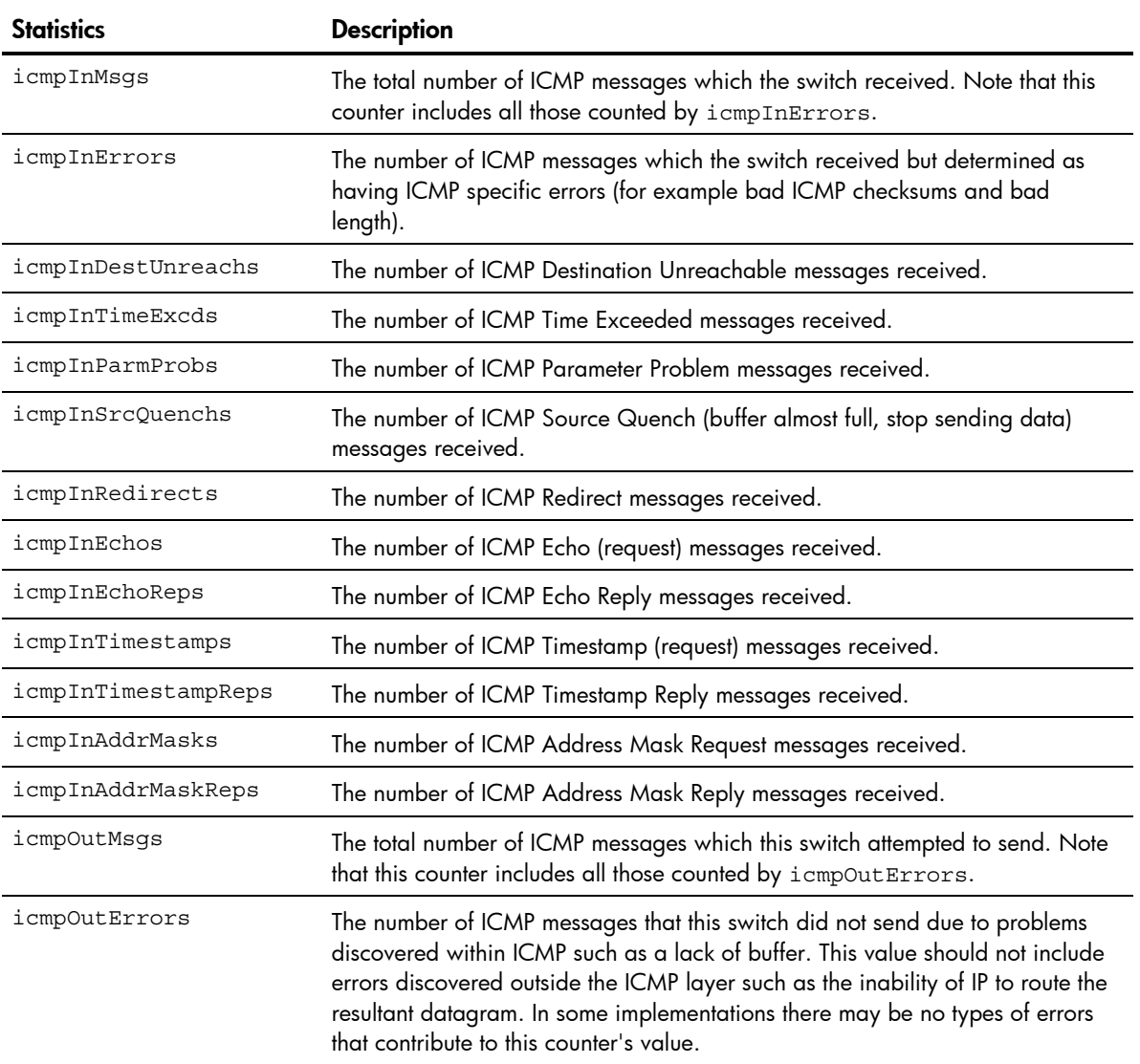

#### Table 62 ICMP statistics

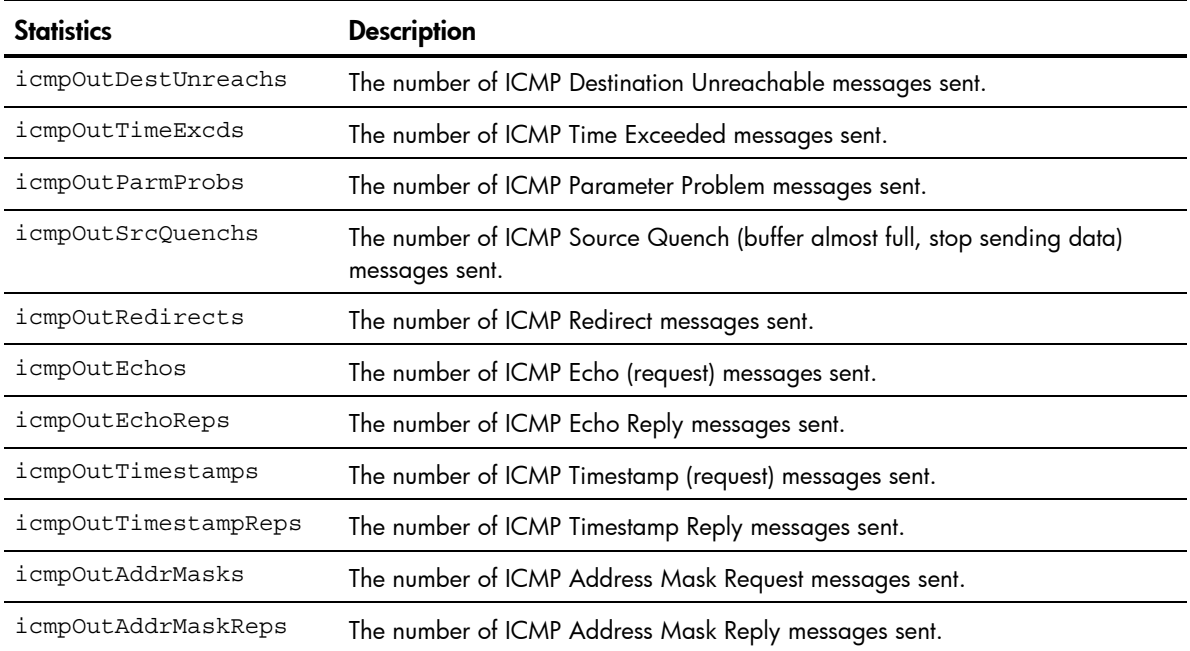

### **TCP** statistics

#### Command: /stats/l3/tcp

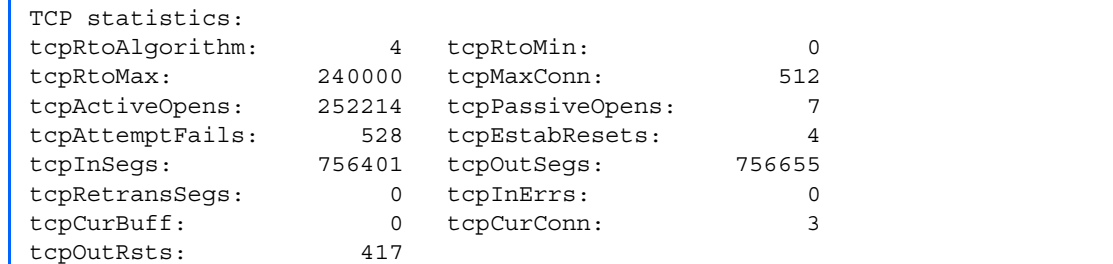

The following table describes the Transmission Control Protocol (TCP) statistics:

#### Table 63 TCP statistics

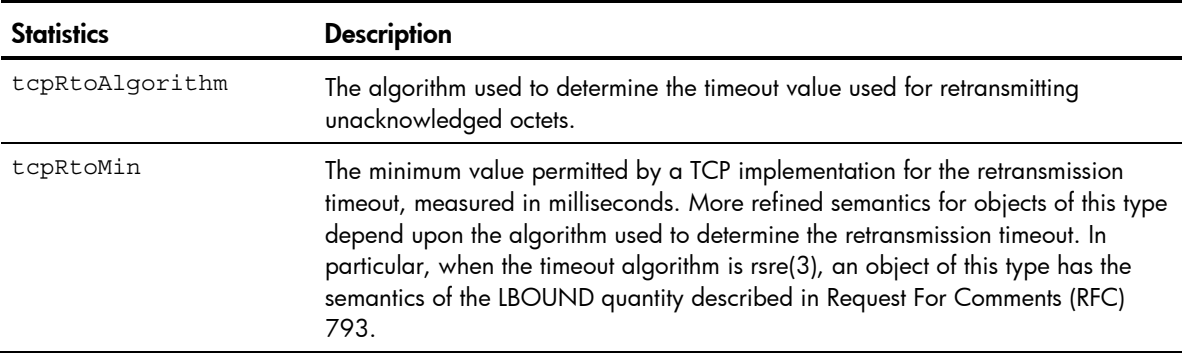

#### Table 63 TCP statistics

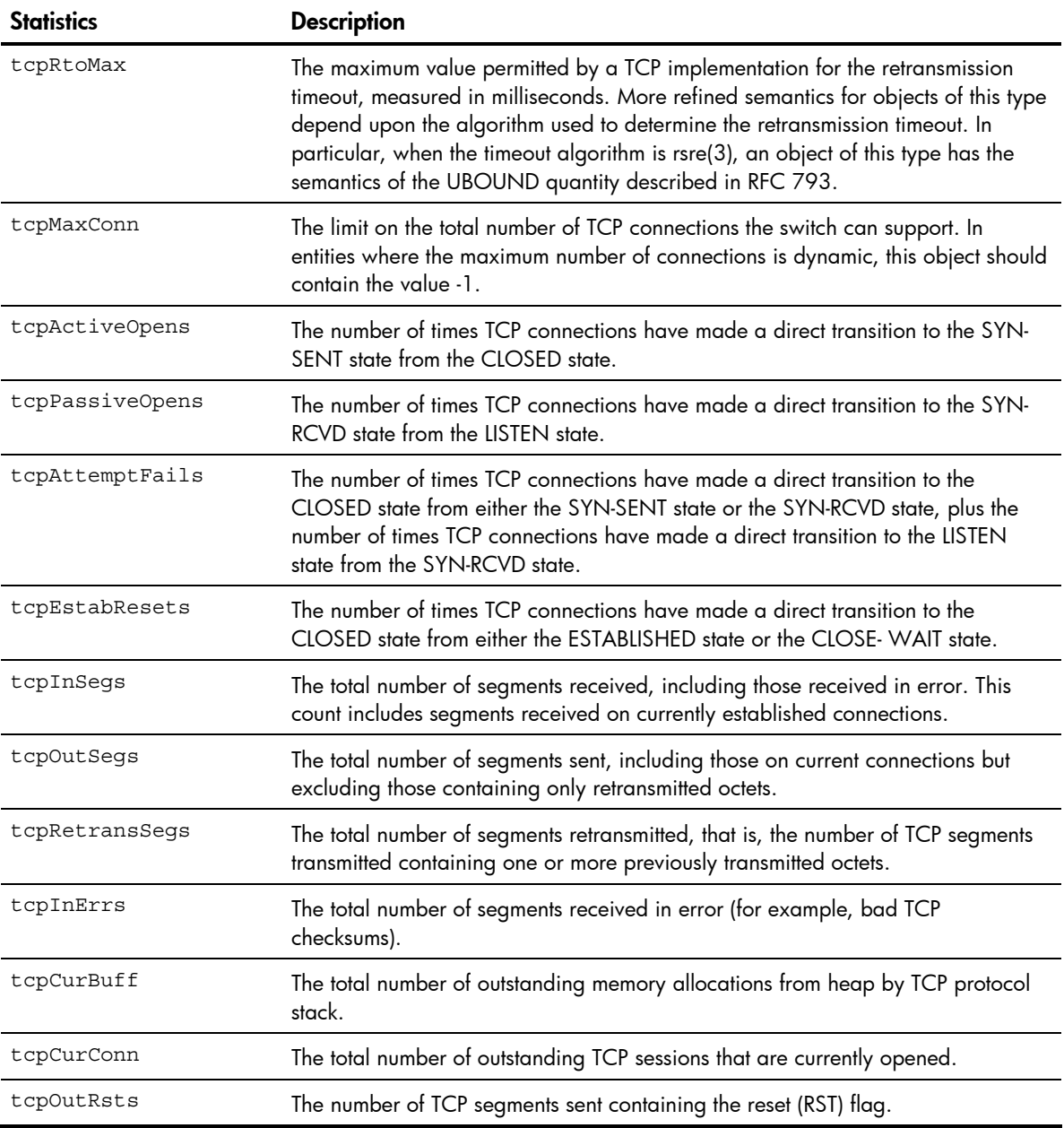

### UDP statistics

#### Command: /stats/l3/udp

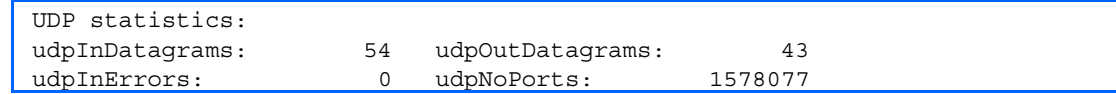

The following table describes the User Datagram Protocol (UDP) statistics:

#### Table 64 UDP statistics

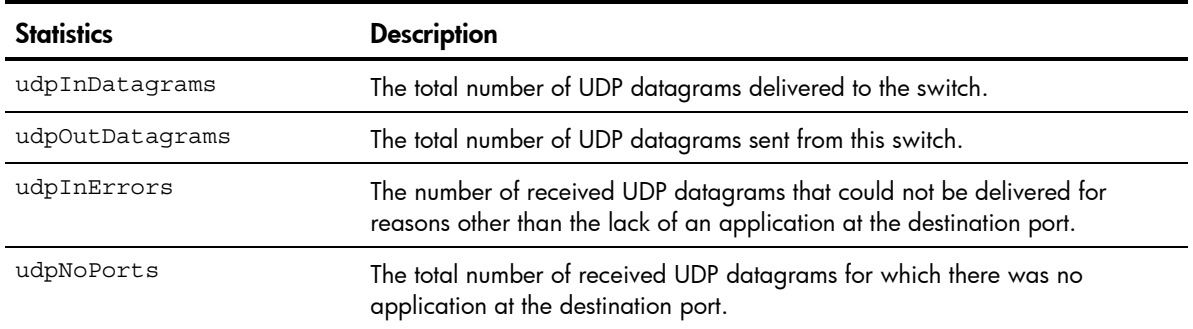

### IGMP Multicast Group statistics

Command: /stats/l3/igmp *<VLAN number>*

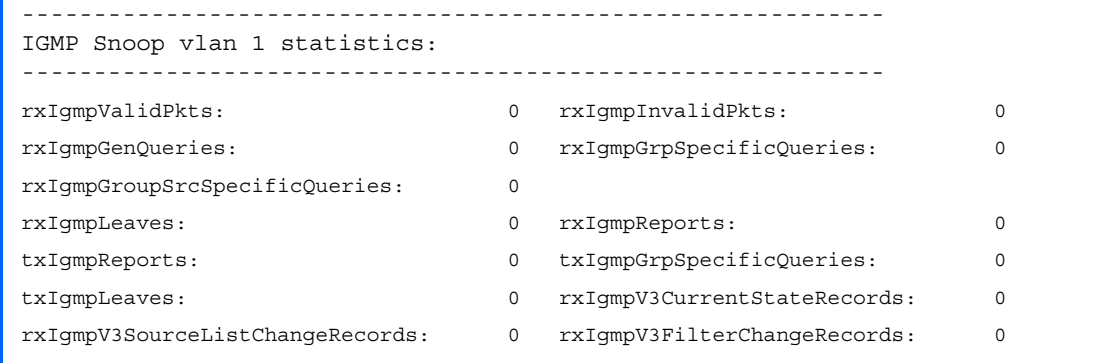

This menu option enables you to display statistics regarding the use of the IGMP Multicast Groups. The following table describes the IGMP statistics:

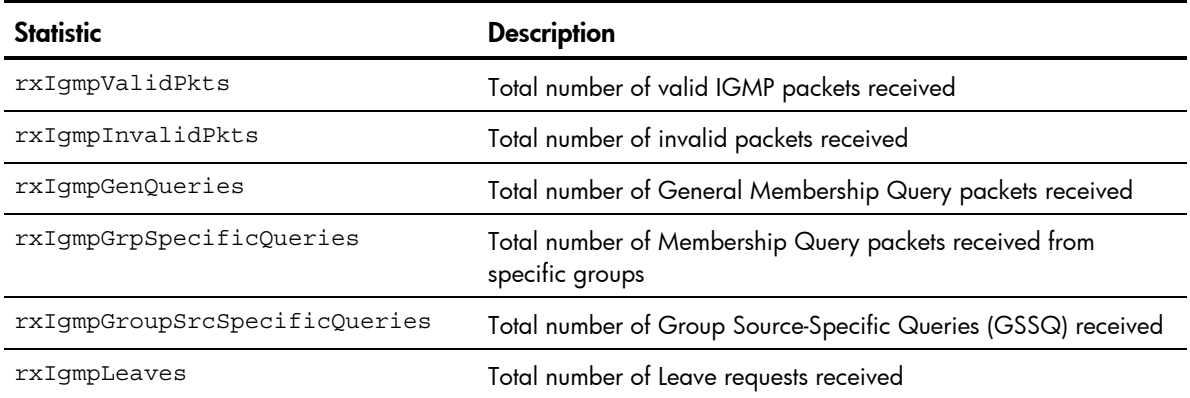

#### Table 65 IGMP statistics

#### Table 65 IGMP statistics

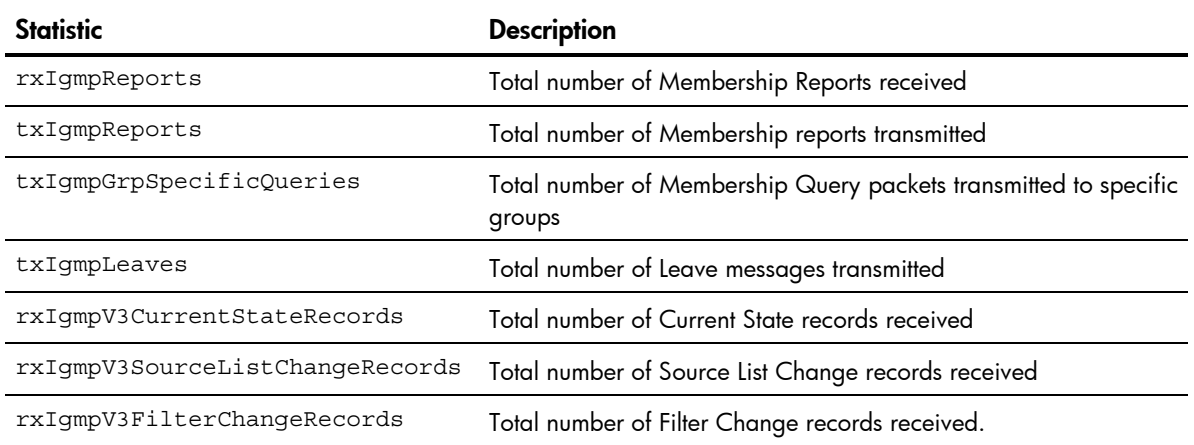

### OSPF statistics menu

Command: /stats/l3/ospf

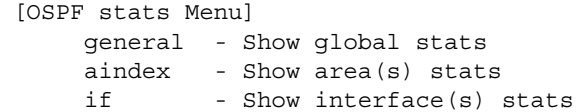

The following table describes the OSPF statistics menu options.

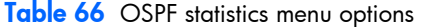

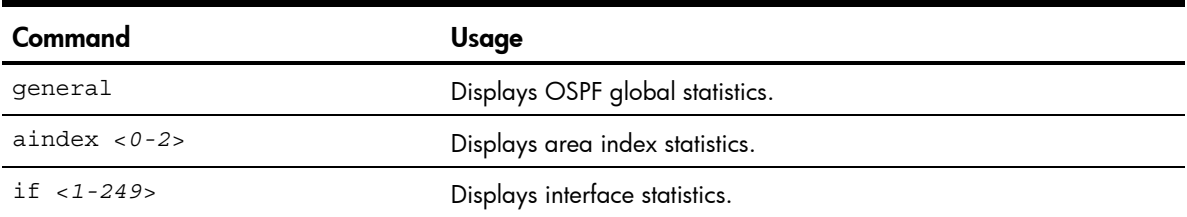

### OSPF global statistics

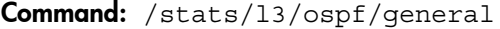

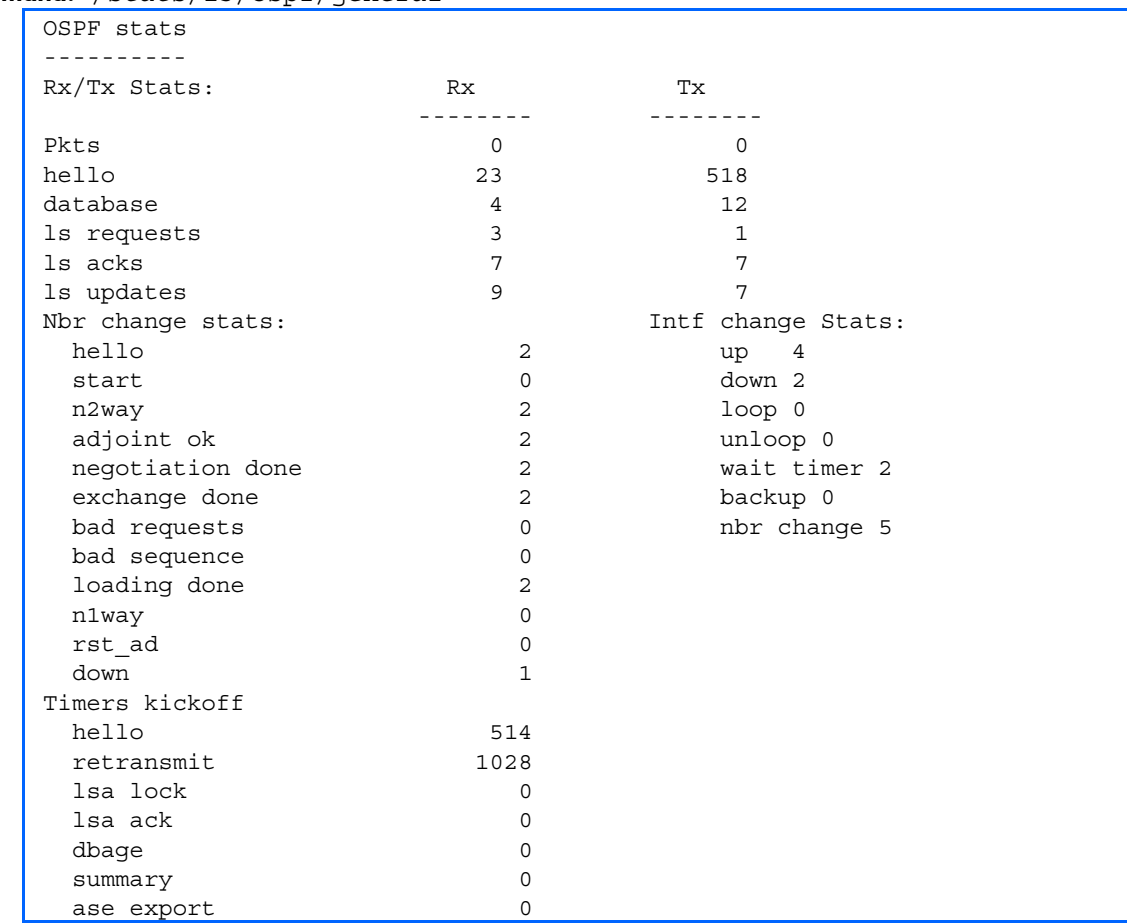

The following table describes the OSPF global statistics:

#### Table 67 OSPF global statistics

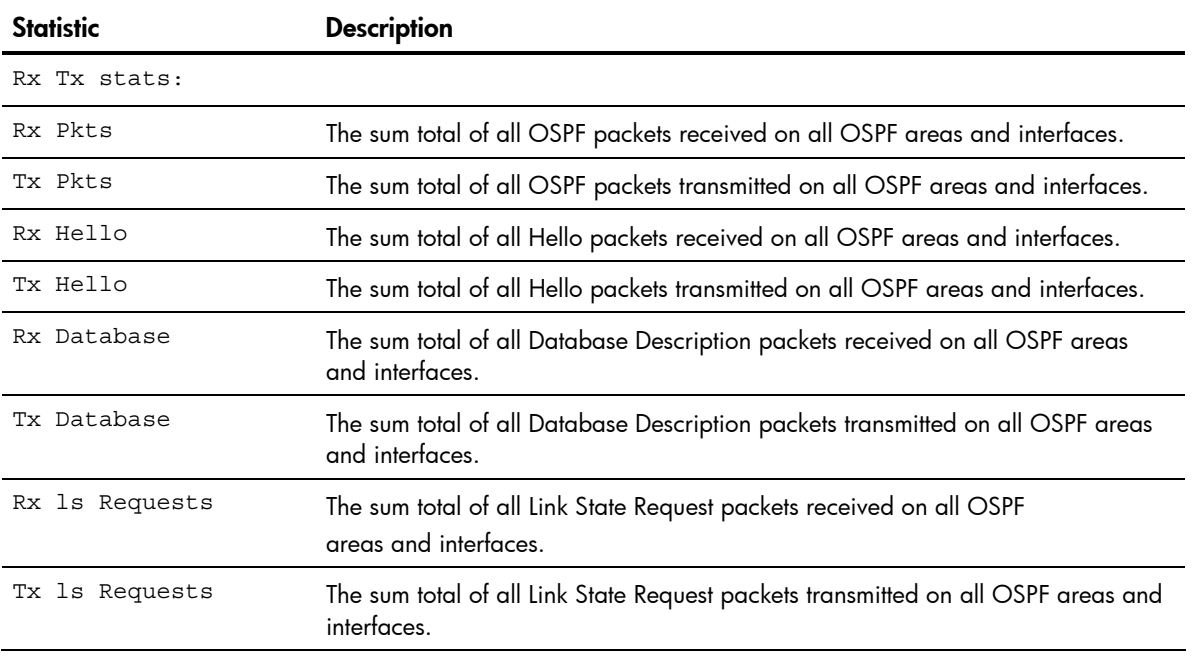

#### Table 67 OSPF global statistics

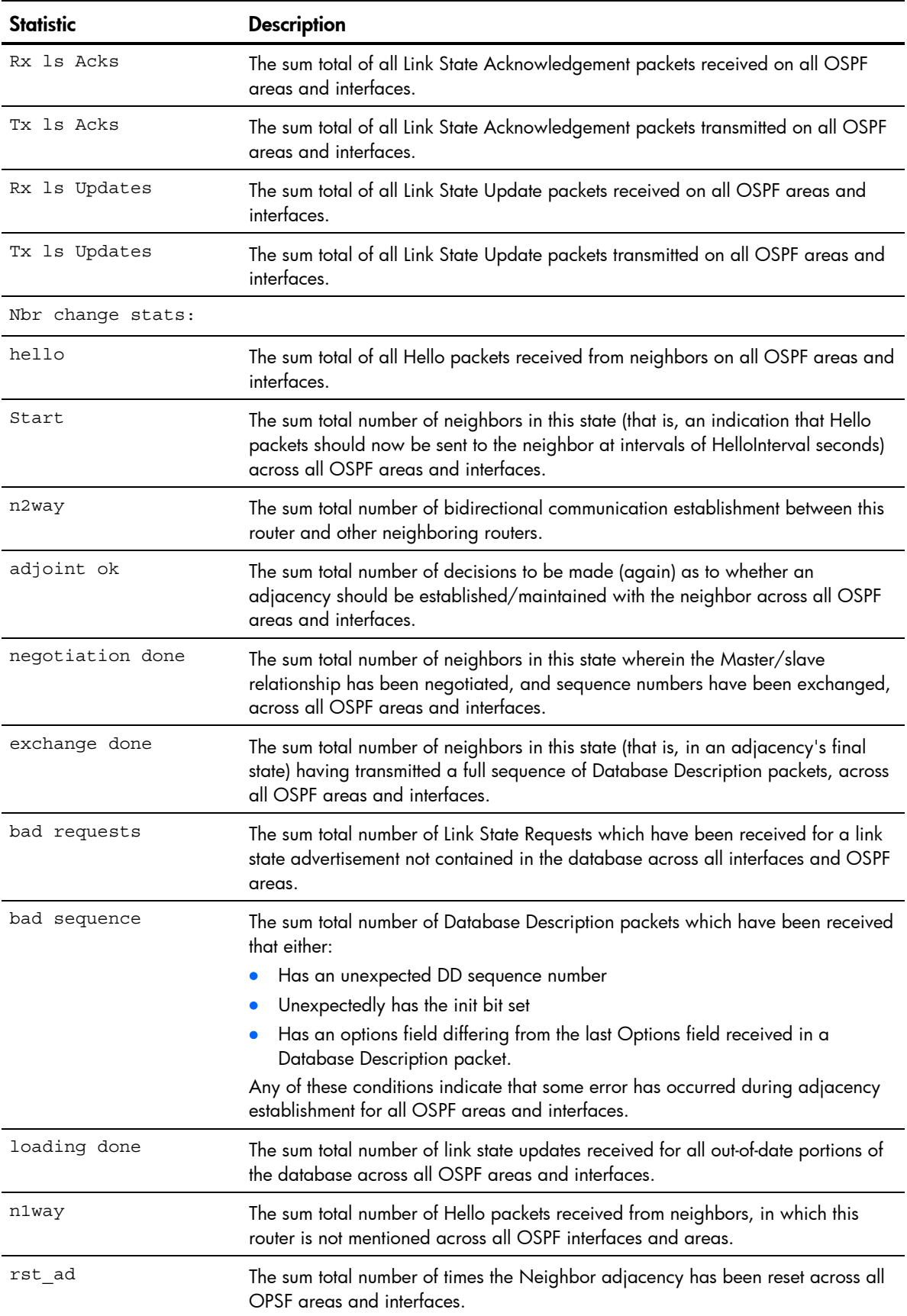

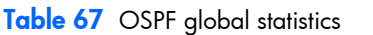

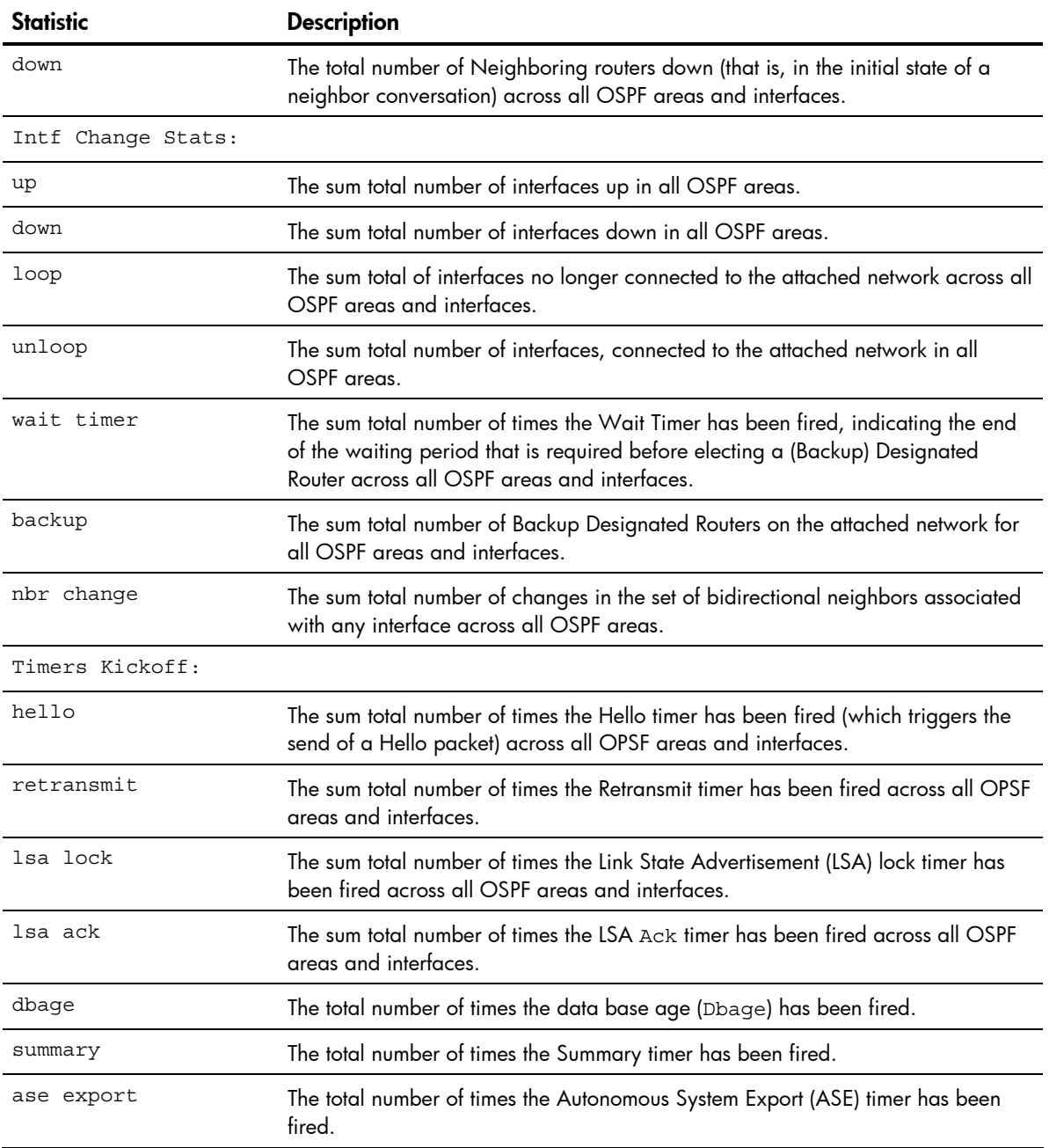

### **VRRP** statistics

Virtual Router Redundancy Protocol (VRRP) support on the HP 10GbE switch provides redundancy between routers in a LAN. This is accomplished by configuring the same virtual router IP address and ID number on each participating VRRP-capable routing device.

One of the virtual routers is then elected as the master, based on a number of priority criteria, and assumes control of the shared virtual router IP address. If the master fails, one of the backup virtual routers will assume routing authority and take control of the virtual router IP address.

When virtual routers are configured, you can display protocol statistics for VRRP.

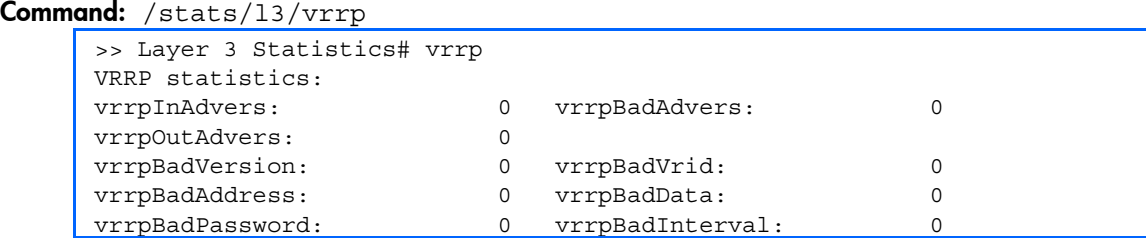

The following table describes the VRRP statistics.

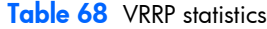

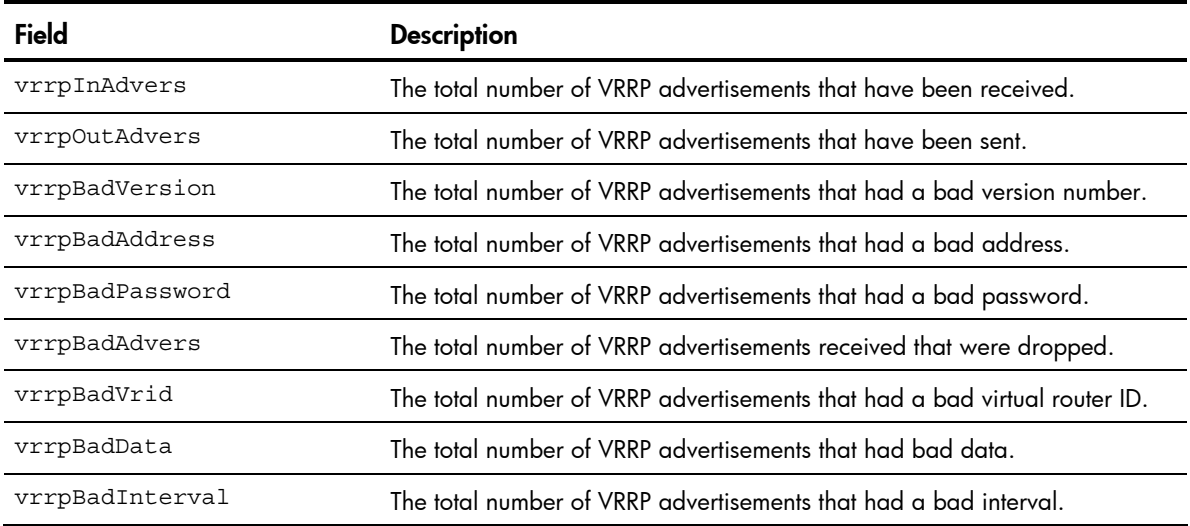

### RIP statistics

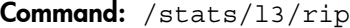

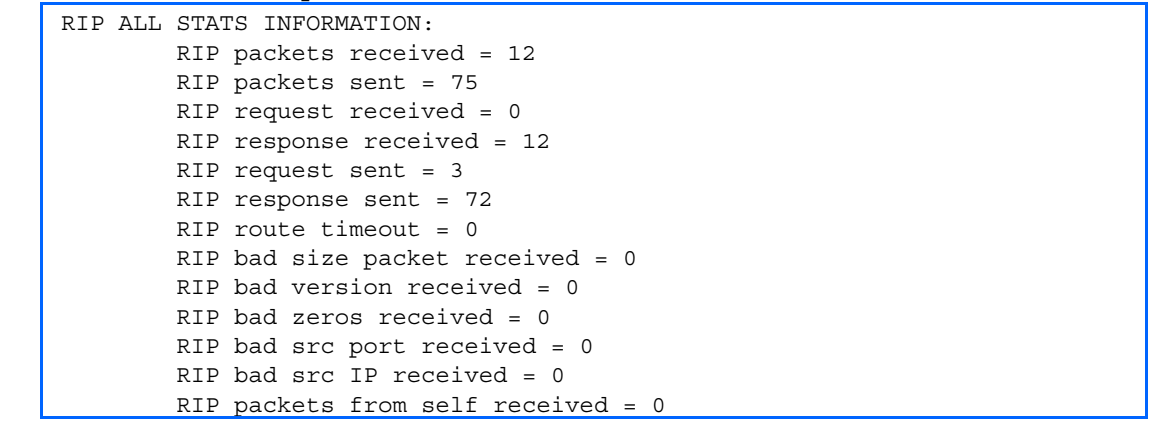

## Management Processor statistics

### Command: /stats/mp

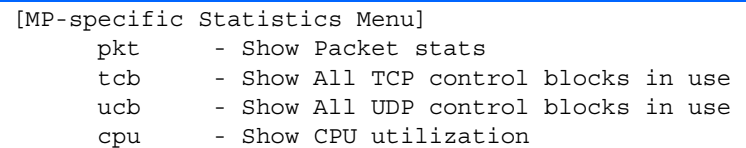

The following table describes the Statistics Menu options for the management processor (MP):

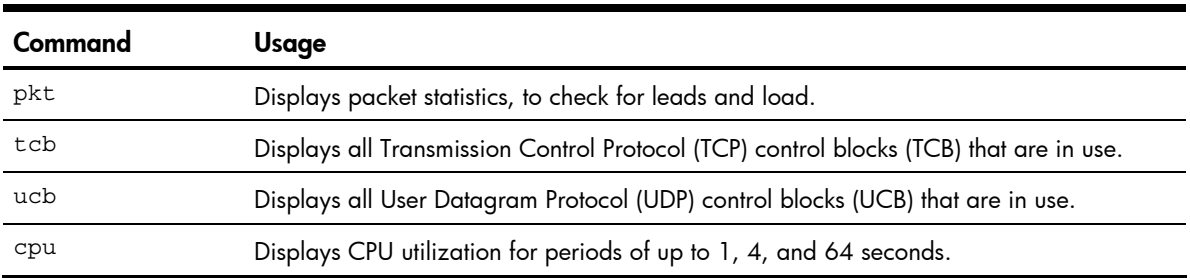

#### Table 69 MP-specific Statistics Menu options

## Packet statistics

Command: /stats/mp/pkt

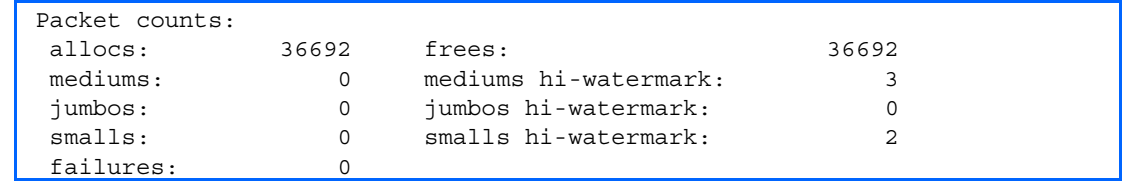

The following table describes the packet statistics.

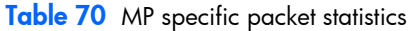

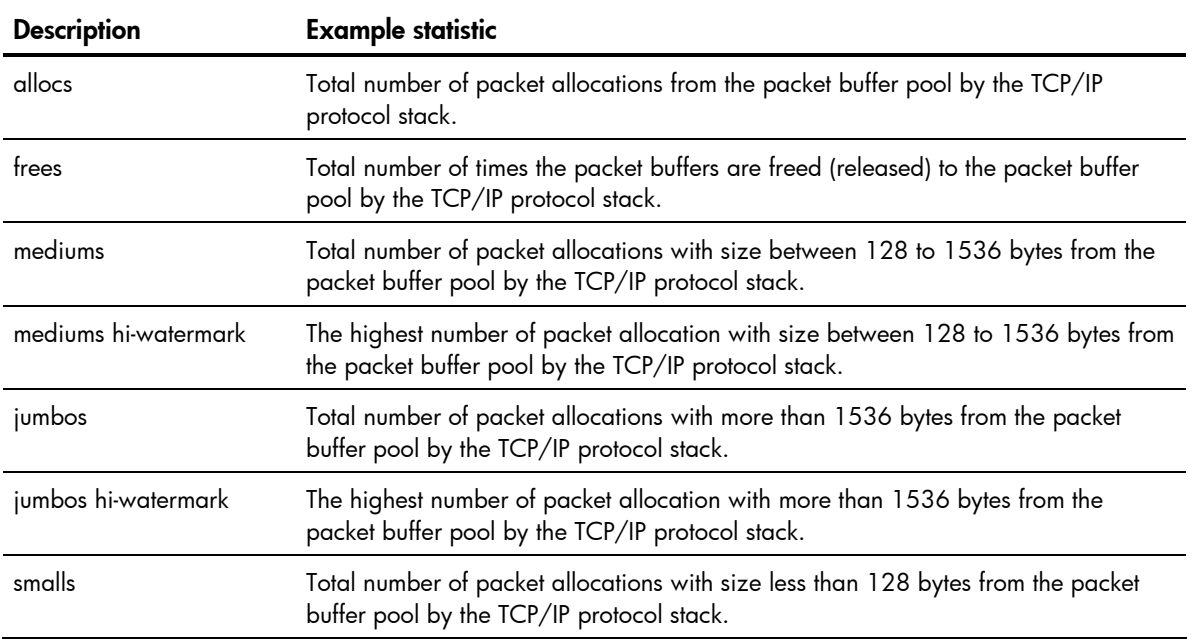

| <b>Description</b>  | <b>Example statistic</b>                                                                                                    |
|---------------------|----------------------------------------------------------------------------------------------------|
| smalls hi-watermark | The highest number of packet allocation with size less than 128 bytes from the<br>packet buffer pool by the TCP/IP protocol stack. |
| failures            | Total number of packet allocation failures from the packet buffer pool by the TCP/IP<br>protocol stack.                            |

Table 70 MP specific packet statistics

### **TCP** statistics

Command: /stats/mp/tcb

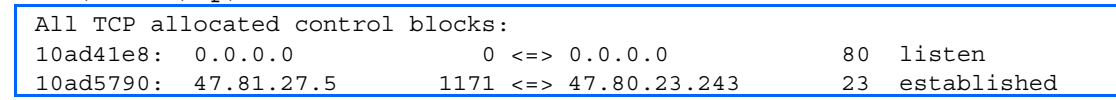

The following table describes the Transmission Control Protocol (TCP) control block (TCB) statistics shown in this example:

Table 71 TCP statistics

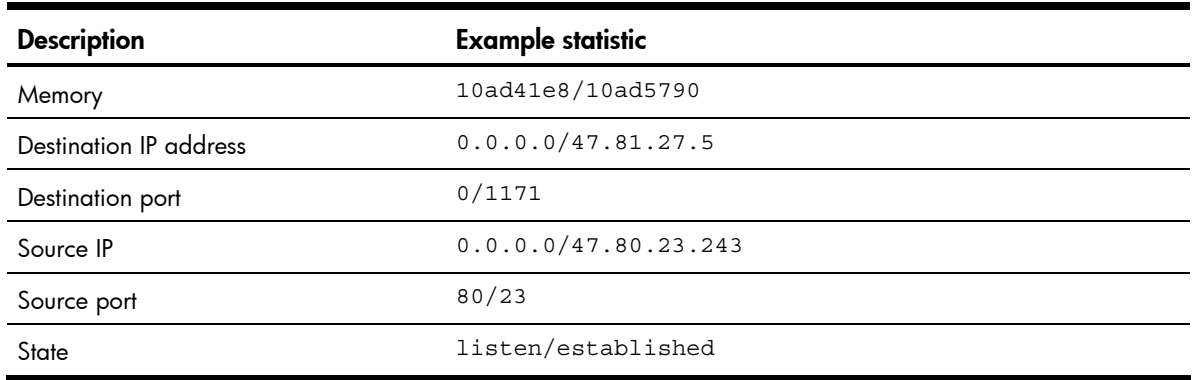

### UDP statistics

#### Command: /stats/mp/ucb

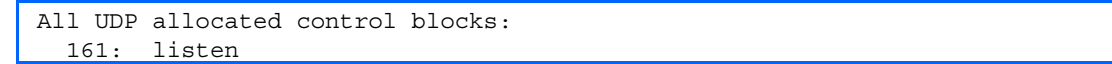

The following table describes the User Datagram Protocol (UDP) control block (UCB) statistics shown in this example:

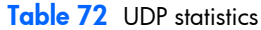

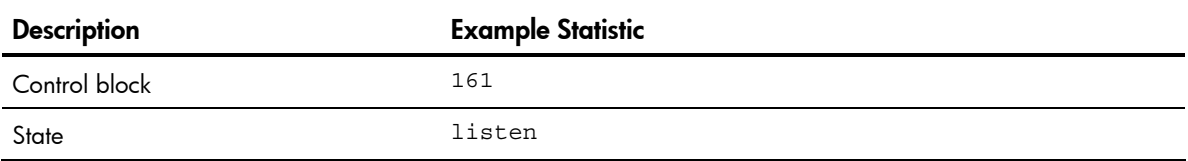

### CPU statistics

#### Command: /stats/mp/cpu

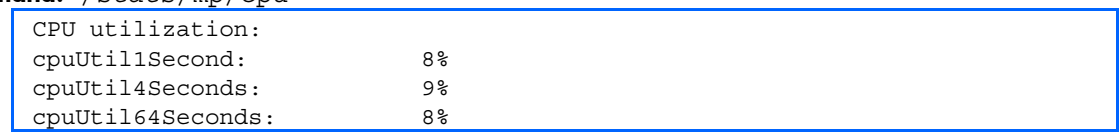

The following table describes the management port CPU utilization statistics:

#### Table 73 CPU statistics

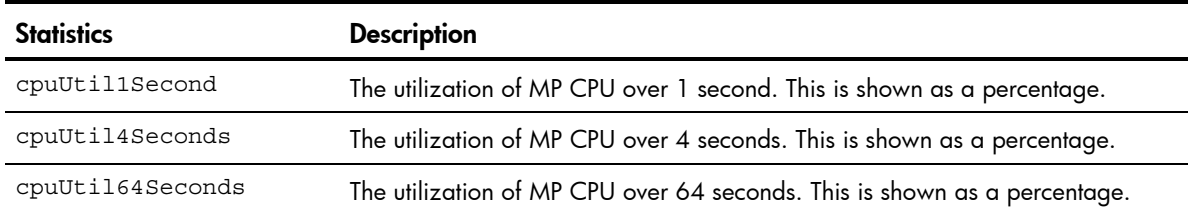

## Access Control List (ACL) statistics menu

#### Command: /stats/acl

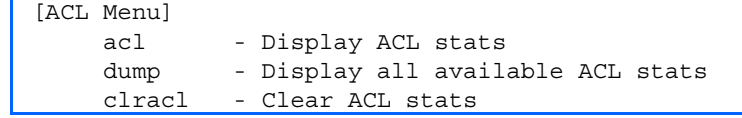

The following table describes the Access Control List (ACL) Statistics menu options:

#### Table 74 ACL statistics menu options

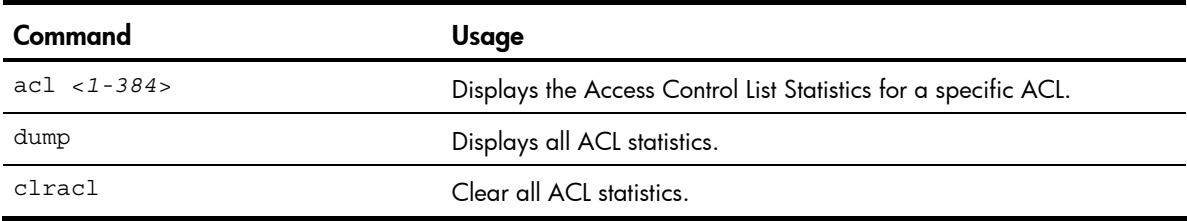

### ACL statistics

#### Command: /stats/acl/dump

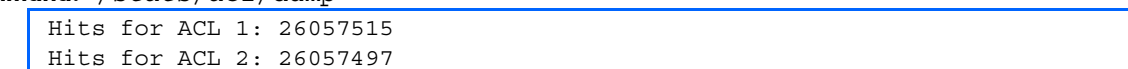

## SNMP statistics

#### Command: /stats/snmp

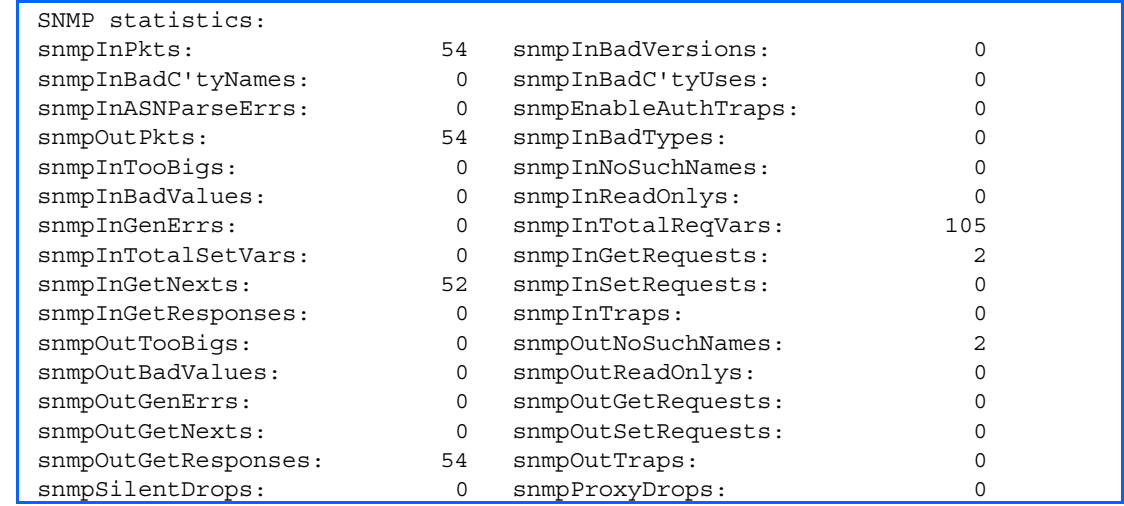

The following table describes the Simple Network Management Protocol (SNMP) statistics:

#### Table 75 SNMP statistics

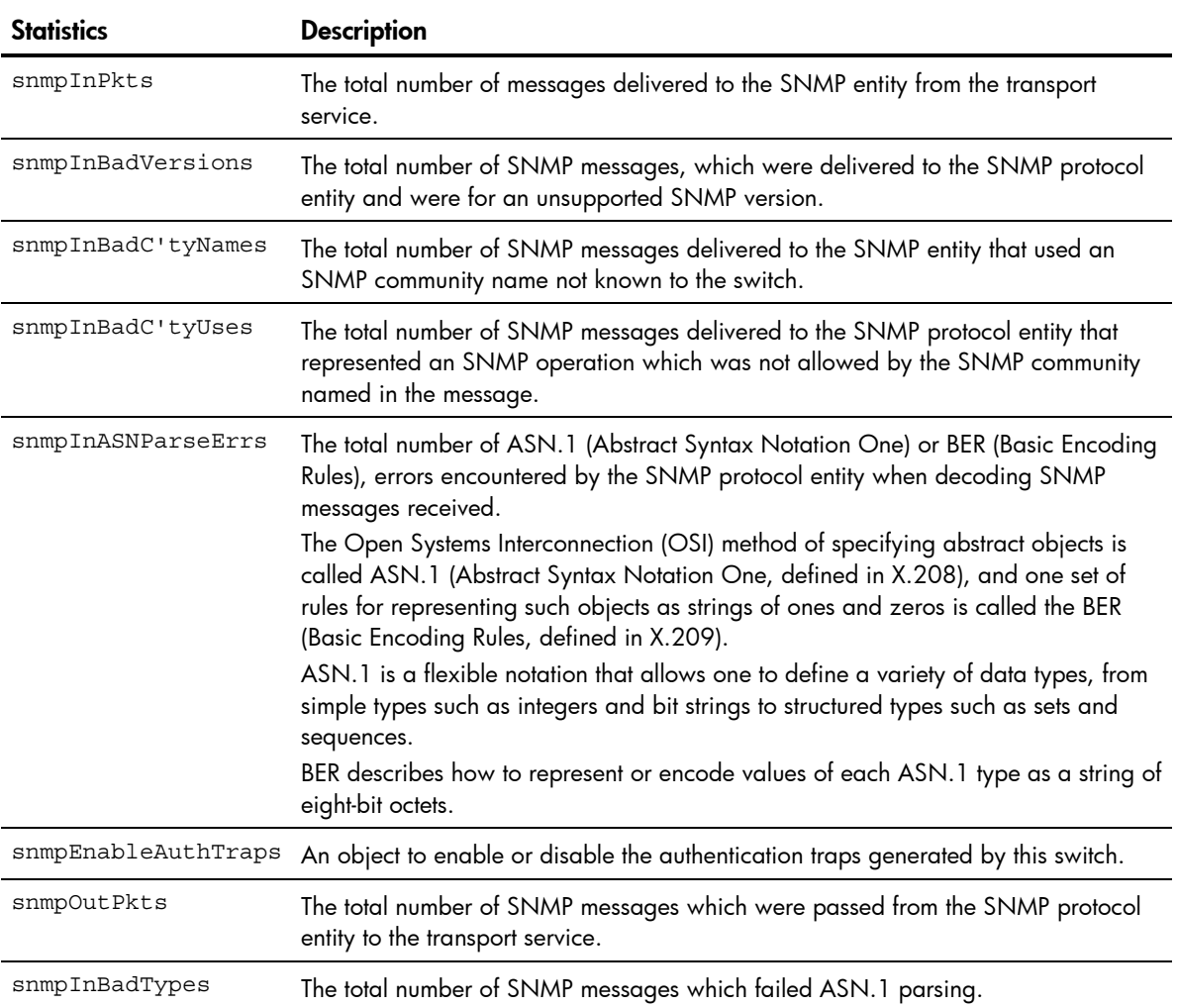

#### Table 75 SNMP statistics

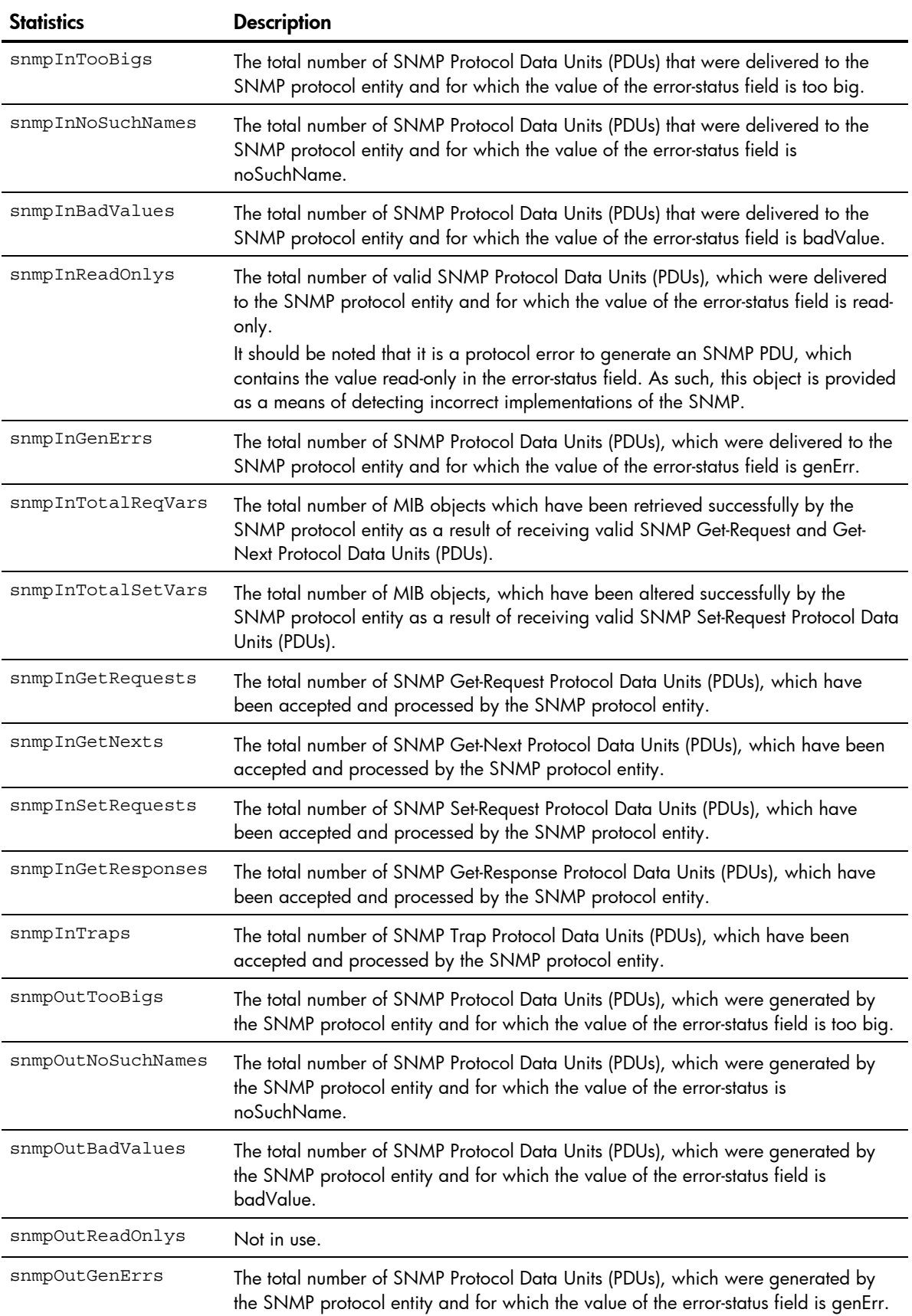

#### Table 75 SNMP statistics

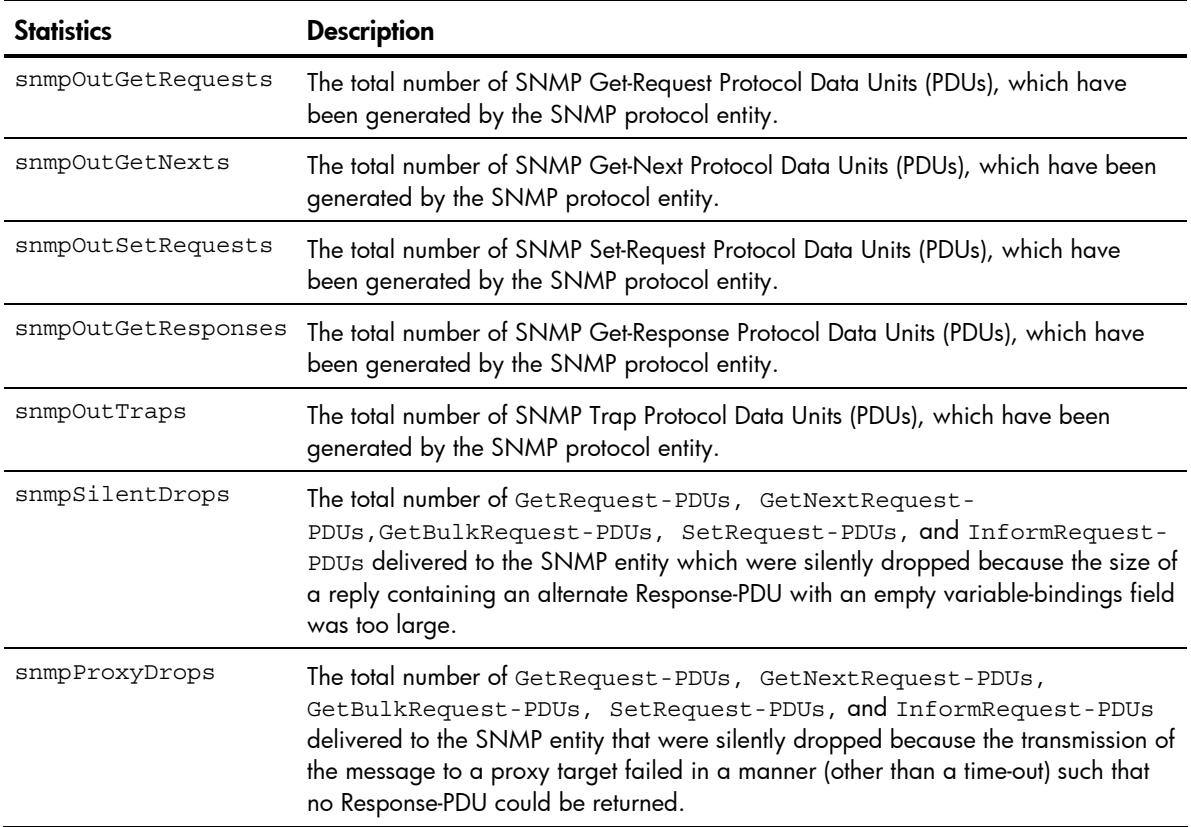

## NTP statistics

#### Command: /stats/ntp

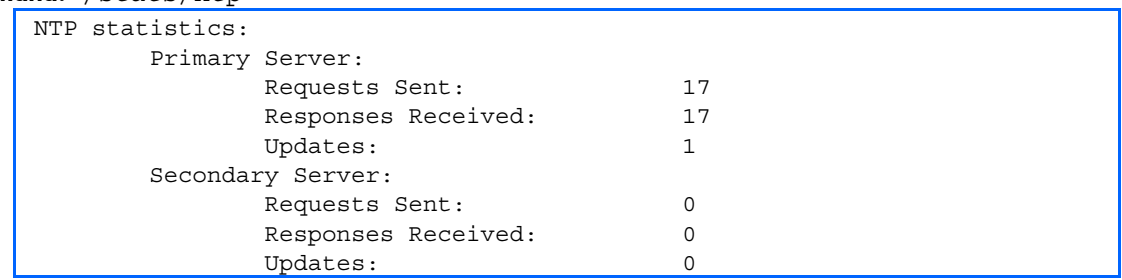

The switch uses NTP (Network Timing Protocol) version 3 to synchronize the switch's internal clock with an atomic time-calibrated NTP server. With NTP enabled, the switch can accurately update its internal clock to be consistent with other devices on the network and generates accurate syslogs.

The following table describes the NTP statistics:

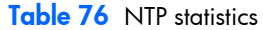

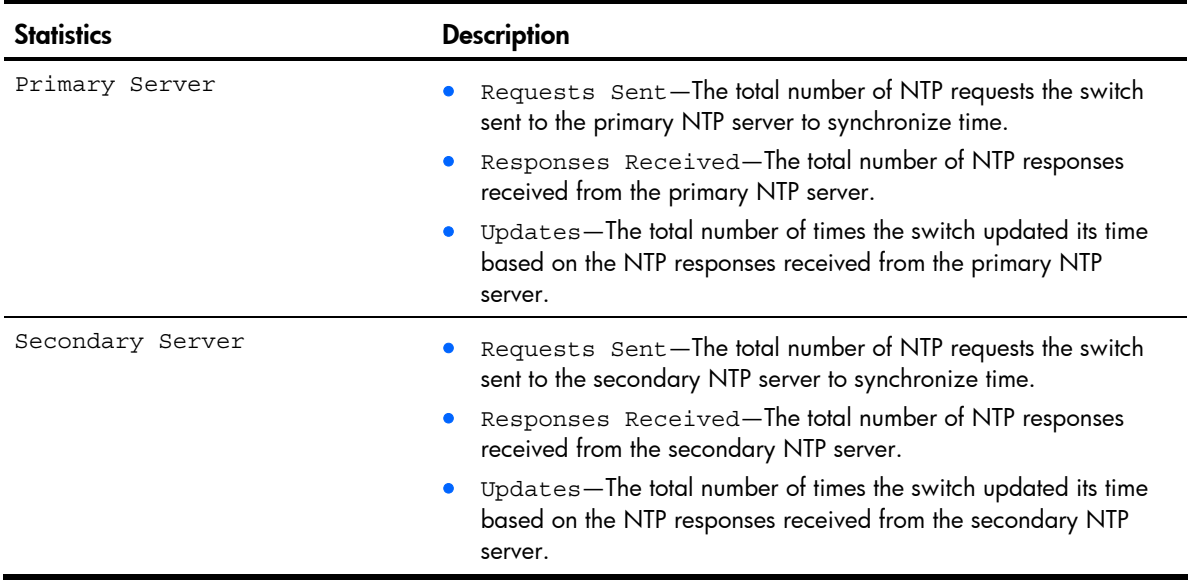

## Uplink Failure Detection statistics

This menu option allows you to display Uplink Failure Detection (UFD) statistics. To reset UFD statistics, follow the command /stats/ufd with the following argument: clear.

Command: /stats/ufd

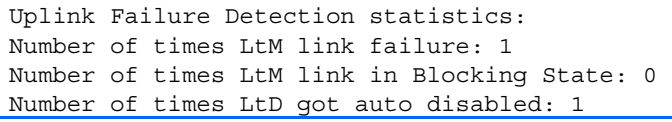

The following table describes the Uplink Failure Detection (UFD) statistics:

Table 77 Uplink Failure Detection statistics

| <b>Statistics</b>                             | <b>Description</b>                                                                                                    |
|-----------------------------------------------|----------------------------------------------------------------------------------------------------|
| Number of times LtM link failure              | The total numbers of times that link failures were<br>detected on the uplink ports in the Link to Monitor group.                                                 |
| Number of times LtM link in Blocking<br>State | The total number of times that Spanning Tree Blocking<br>state was detected on the uplink ports in the Link to<br>Monitor group.                                 |
| Number of times LtD got auto disabled         | The total numbers of times that downlink ports in the Link<br>to Disable group were automatically disabled because<br>of a failure in the Link to Monitor group. |

# Statistics dump

#### Command: /stats/dump

Use the dump command to dump all switch statistics available from the Statistics Menu (40K or more, depending on your configuration). This data can be used to tune or debug switch performance.

If you want to capture dump data to a file, set your communication software on your workstation to capture session data prior to issuing the dump commands.

# Configuration Menu

## **Introduction**

The Configuration Menu is only available from an administrator login. It includes submenus for configuring every aspect of the switch. Changes to configuration are not active until explicitly applied. Changes can be saved to non-volatile memory (NVRAM).

## Menu information

#### Command: /cfq

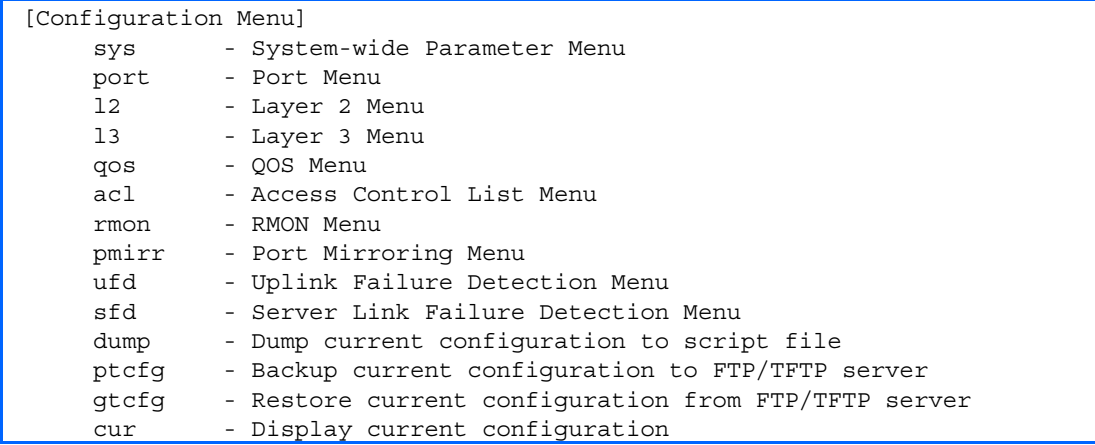

The following table describes the Configuration Menu options.

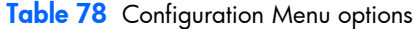

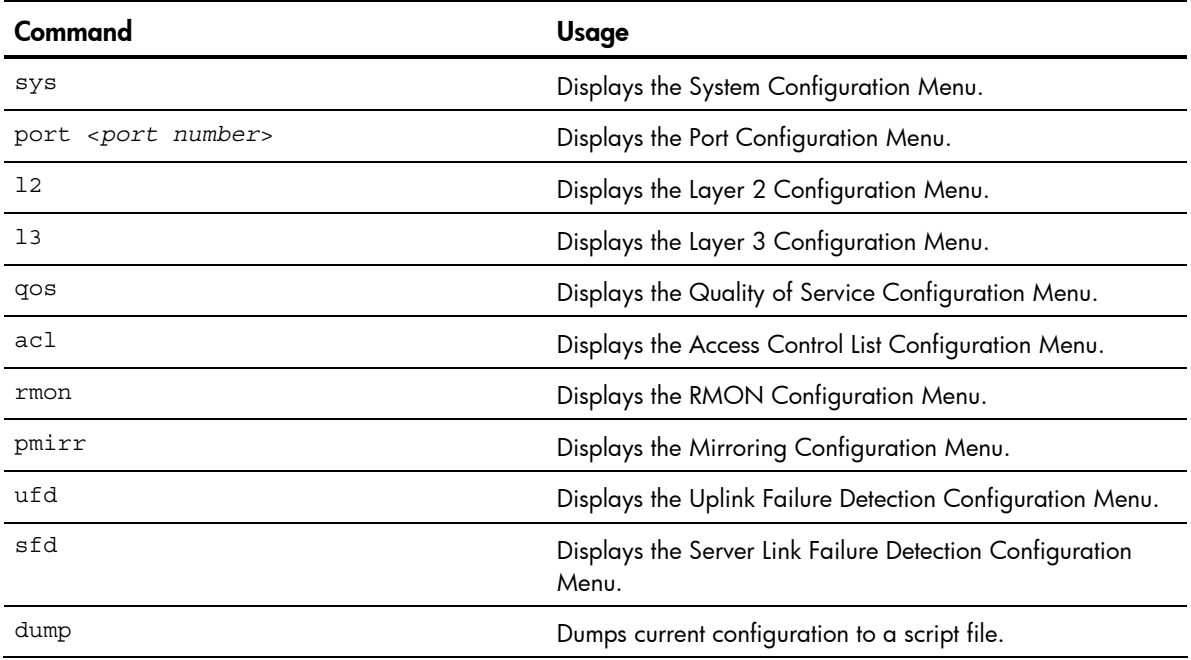

Configuration Menu 108
#### Table 78 Configuration Menu options

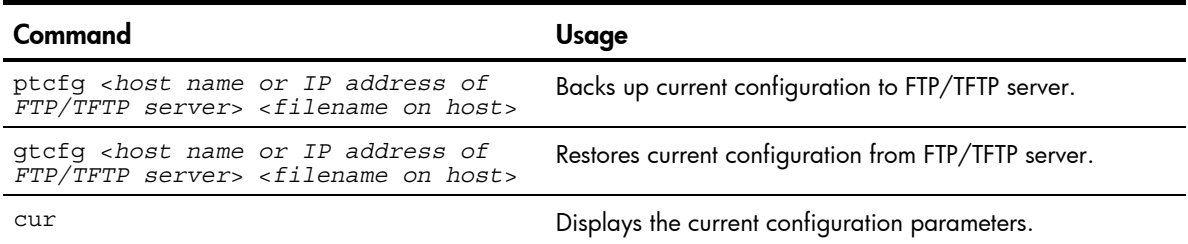

# Viewing, applying, reverting, and saving changes

As you use the configuration menus to set switch parameters, the changes you make do not take effect immediately. All changes are considered pending until you explicitly apply them. Also, any changes are lost the next time the switch boots unless the changes are explicitly saved.

While configuration changes are in the pending state, you can:

- View the pending changes
- Apply the pending changes
- Revert to restore configuration parameters set with the last apply command
- Save the changes to flash memory

# Viewing pending changes

You can view all pending configuration changes by entering diff at any CLI prompt:

# diff

You can view all pending configuration changes that have been applied but not saved to flash memory by entering diff flash at any CLI prompt:

# diff flash

# Applying pending changes

To make your configuration changes active, you must apply them. To apply configuration changes, enter the following command at any prompt:

# apply

NOTE: All configuration changes take effect immediately when applied.

# Reverting changes

The revert command removes configuration changes that have been made, but not applied. Enter revert apply to remove all changes that have not been saved:

# revert

# Saving the configuration

In addition to applying the configuration changes, you can save them to flash memory on the switch.

ÏŻ **IMPORTANT:** If you do not save the changes, they will be lost the next time the system is rebooted.

To save the new configuration, enter the following command at any prompt:

When you save configuration changes, the changes are saved to the active configuration block. The configuration being replaced by the save is first copied to the backup configuration block. If you do not want the previous configuration block copied to the backup configuration block, enter the following instead:

# save n

# save

You can decide which configuration you want to run the next time you reset the switch. Your options include:

- The active configuration block
- The backup configuration block
- Factory default configuration block

You can view all pending configuration changes that have been applied but not saved to flash memory using the diff flash command. It is a global command that can be executed from any prompt.

For instructions on selecting the configuration to run at the next system reset, see the "Selecting a configuration block" section in the "Boot Options Menu" chapter.

# Reminders

CLI reminders prompt users to complete configuration tasks that require multiple steps. The default setting for CLI reminders is enabled. Use the following command to disable CLI reminders: /cfg/sys/reminders dis

The following is an example of a configuration task performed with CLI reminders enabled.

```
>> Layer 2# vlan 5 
VLAN number 5 with name "VLAN 5" created. 
Reminder: VLAN 5 needs to be enabled. 
>> VLAN 5# add 9 
Port 9 is an UNTAGGED port and its current PVID is 1. 
Confirm changing PVID from 1 to 5 [y/n]: y 
Current ports for VLAN 5: empty 
Pending new ports for VLAN 5: 9
Reminder: Port 9 needs to be enabled. 
Reminder: VLAN 5 needs to be enabled.
```
# System configuration

#### Command: /cfg/sys

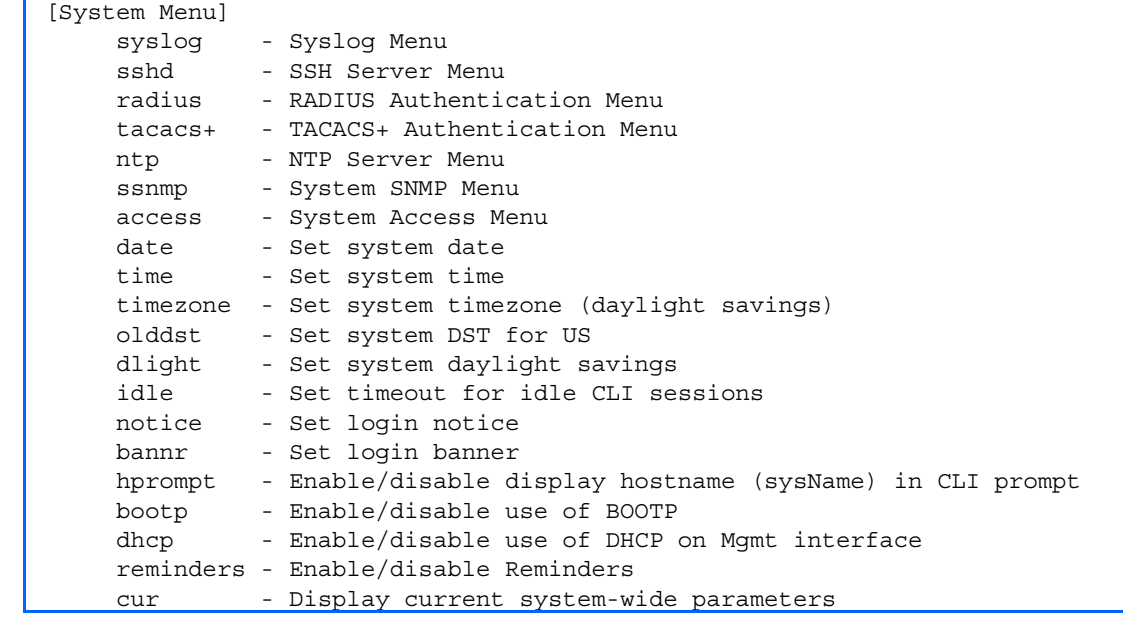

This menu provides configuration of switch management parameters such as user and administrator privilege mode passwords, browser-based management settings, and management access list.

The following table describes the System Configuration Menu options.

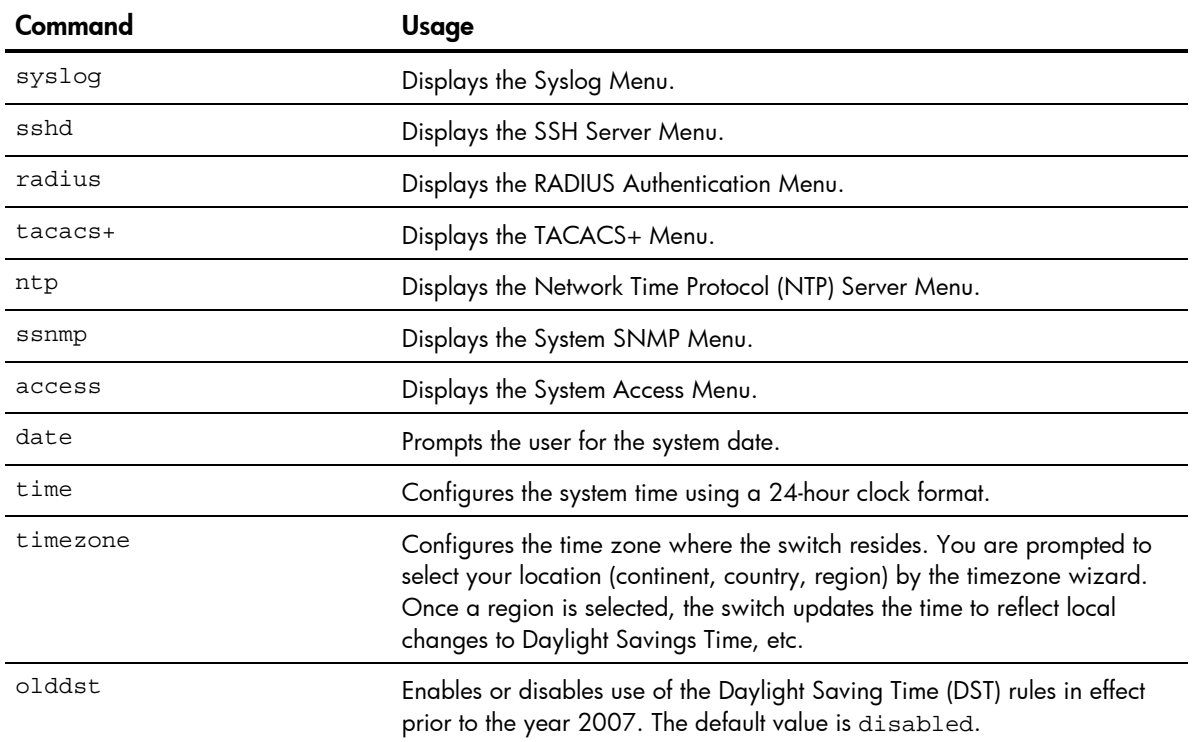

#### Table 79 System Configuration Menu options

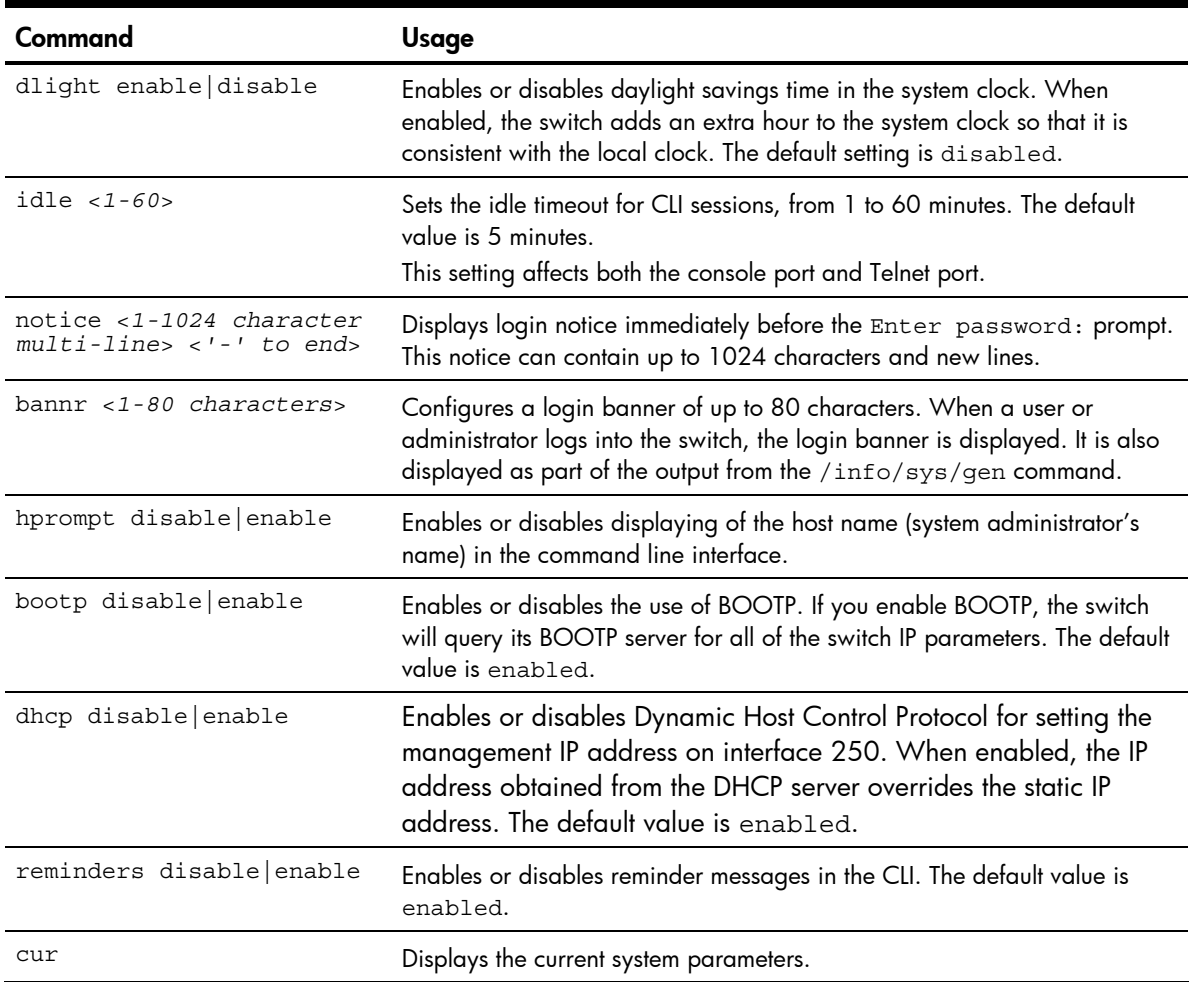

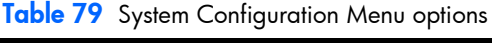

# System host log configuration

#### Command: /cfg/sys/syslog

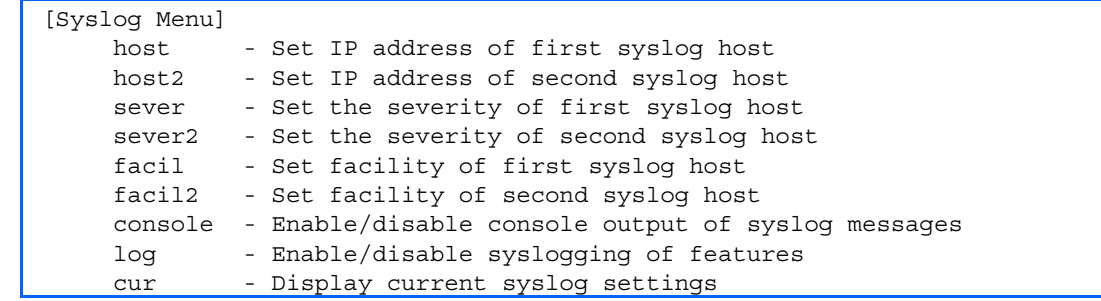

The following table describes the Syslog Configuration Menu options.

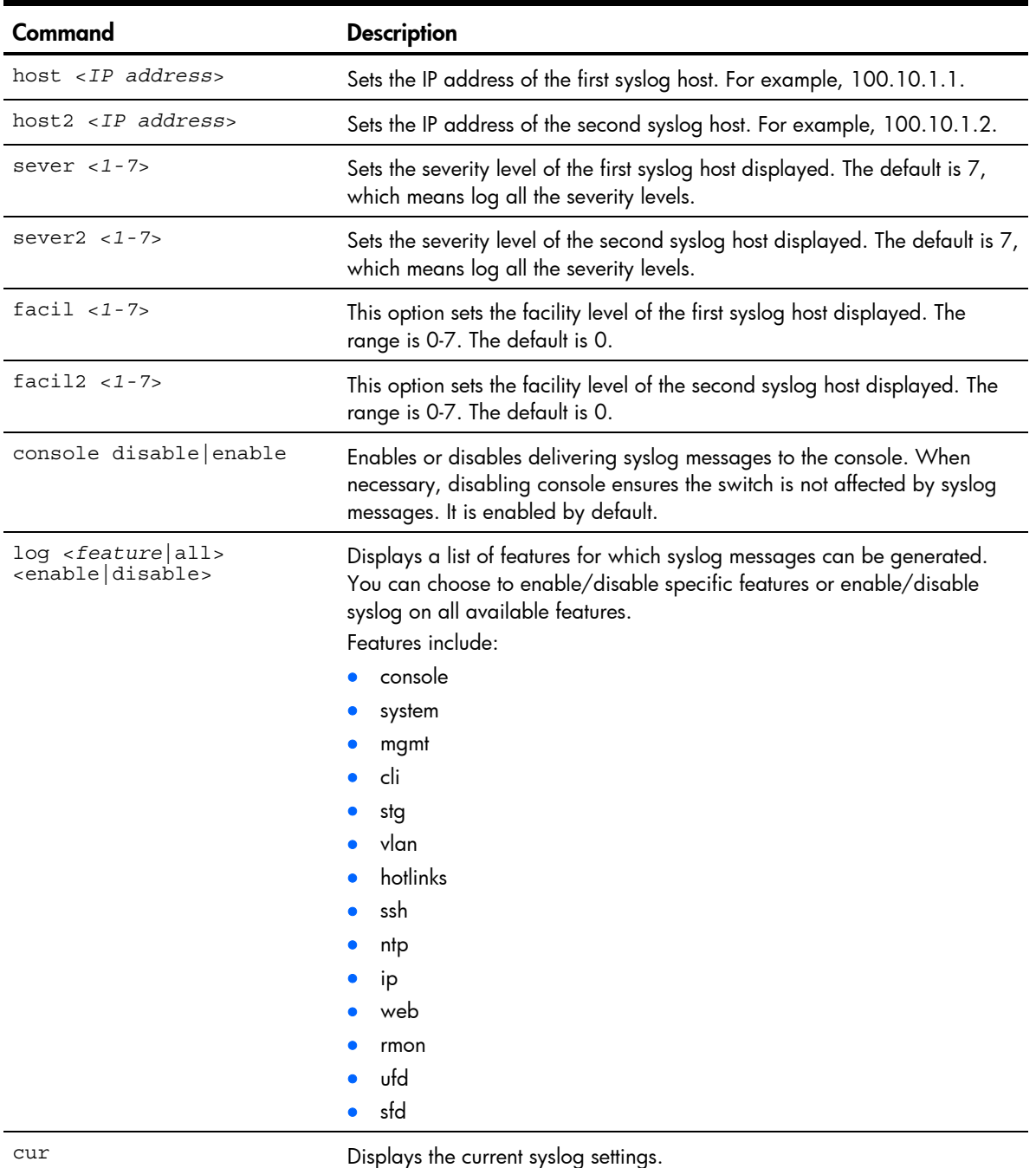

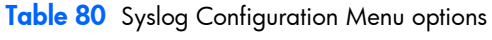

# Secure Shell Server configuration

Command: /cfg/sys/sshd

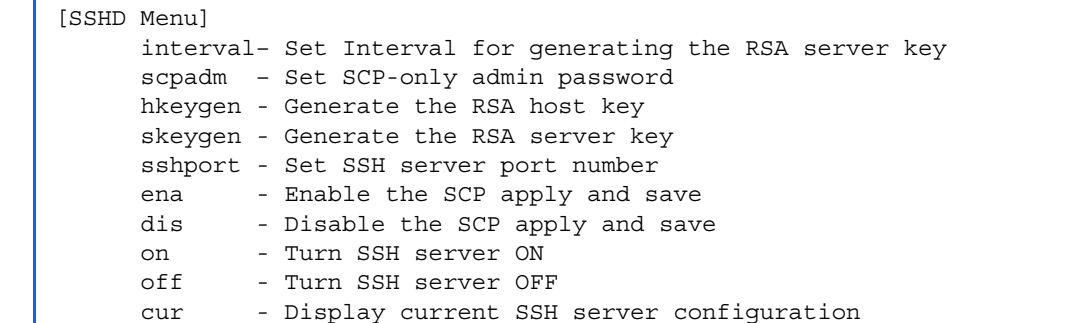

Telnet traffic on the network is not secure. This menu enables Secure Shell (SSH) access from any SSH client. The SSH program securely logs into another computer over a network and executes commands in a secure environment. All data using SSH is encrypted.

NOTE: See the *HP 10Gb Ethernet BL-c Switch Application Guide* for information on SSH.

The following table describes the SSHD Configuration Menu options.

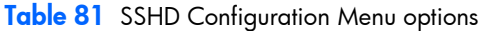

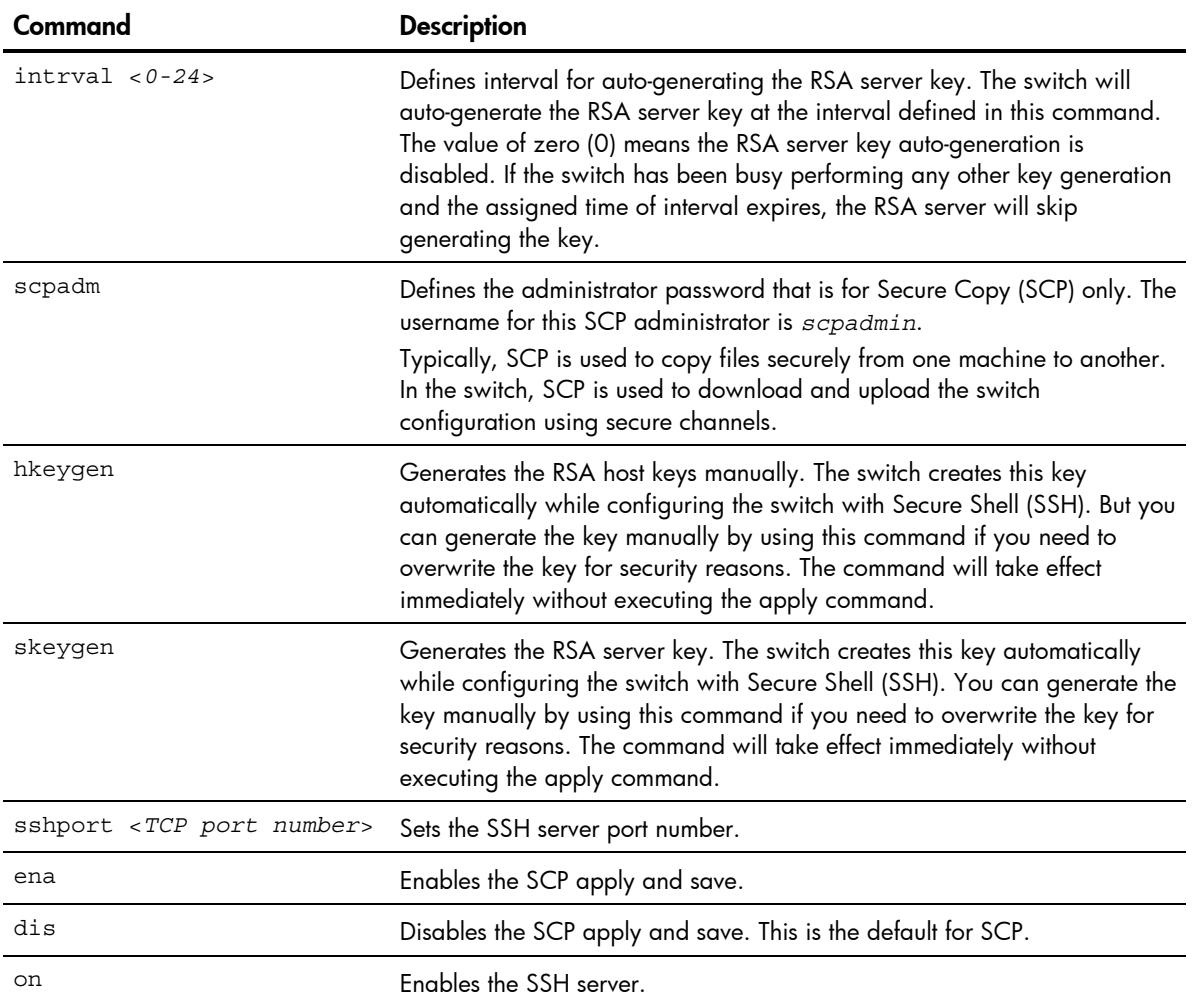

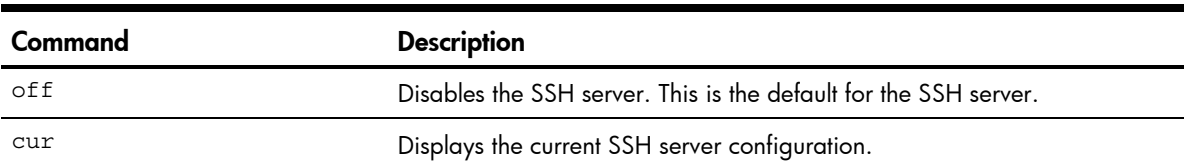

#### Table 81 SSHD Configuration Menu options

# RADIUS server configuration

#### Command: /cfg/sys/radius

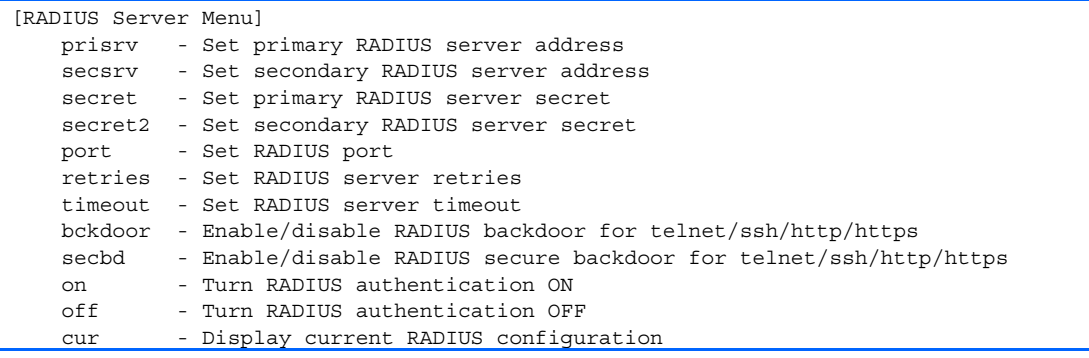

#### NOTE: See the *HP 10Gb Ethernet BL-c Switch Application Guide* for information on RADIUS.

The following table describes the RADIUS Server Configuration Menu options.

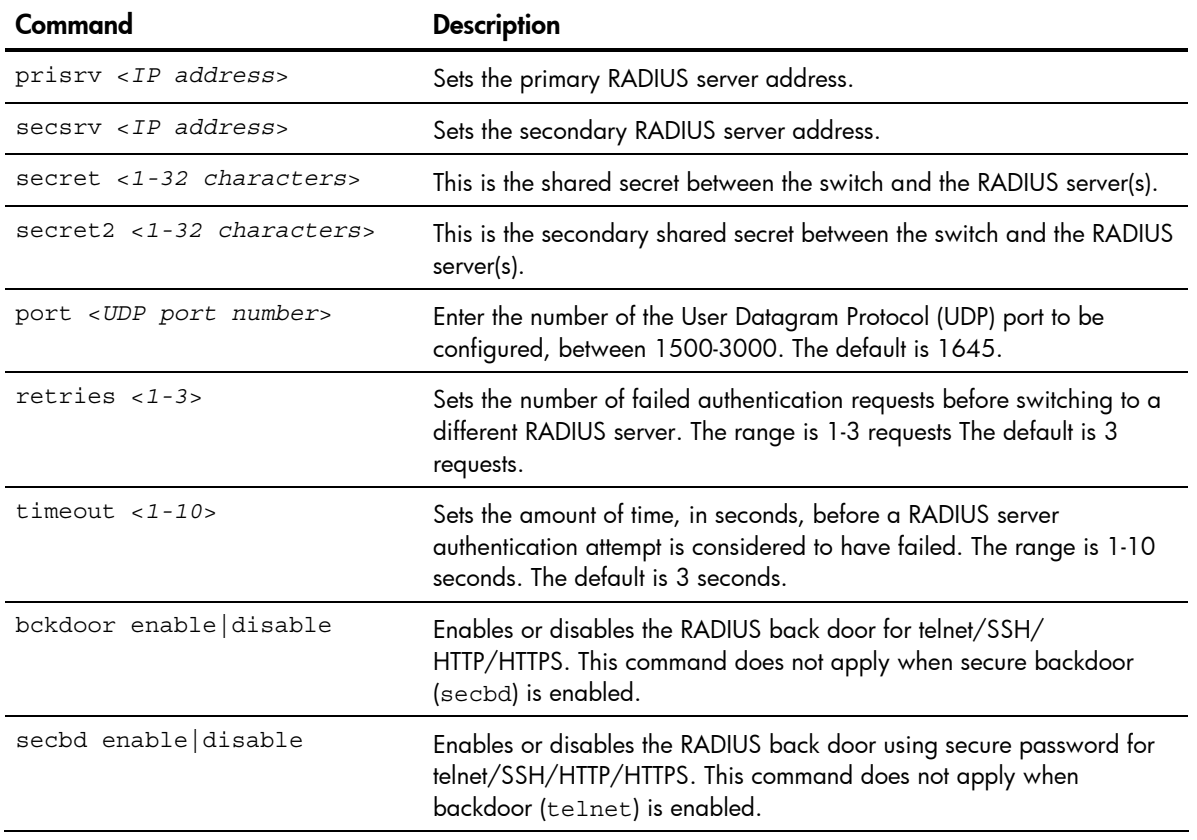

Table 82 RADIUS Server Configuration Menu options

Table 82 RADIUS Server Configuration Menu options

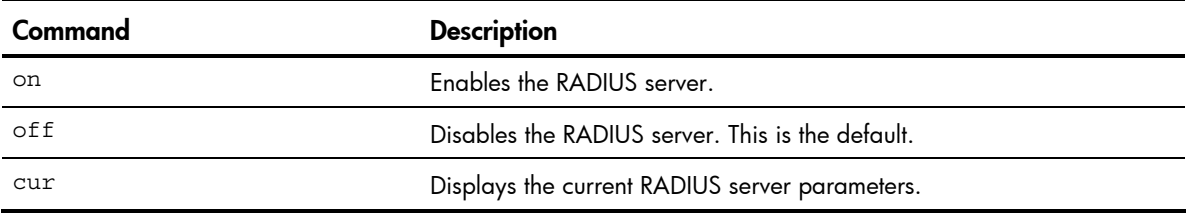

**IMPORTANT:** If RADIUS is enabled, you must login using RADIUS authentication when connecting via the console or Telnet/SSH/HTTP/HTTPS. Backdoor for console is always enabled, so you can connect using noradius and the administrator password even if the backdoor (telnet) or secure backdoor (secbd) are disabled.

If Telnet backdoor is enabled (telnet ena), type in noradius as a backdoor to bypass RADIUS checking, and use the administrator password to log into the switch. The switch allows this even if RADIUS servers are available.

If secure backdoor is enabled (secbd ena), type in noradius as a backdoor to bypass RADIUS checking, and use the administrator password to log into the switch. The switch allows this only if RADIUS servers are not available.

# TACACS+ server configuration

#### Command: /cfg/sys/tacacs+

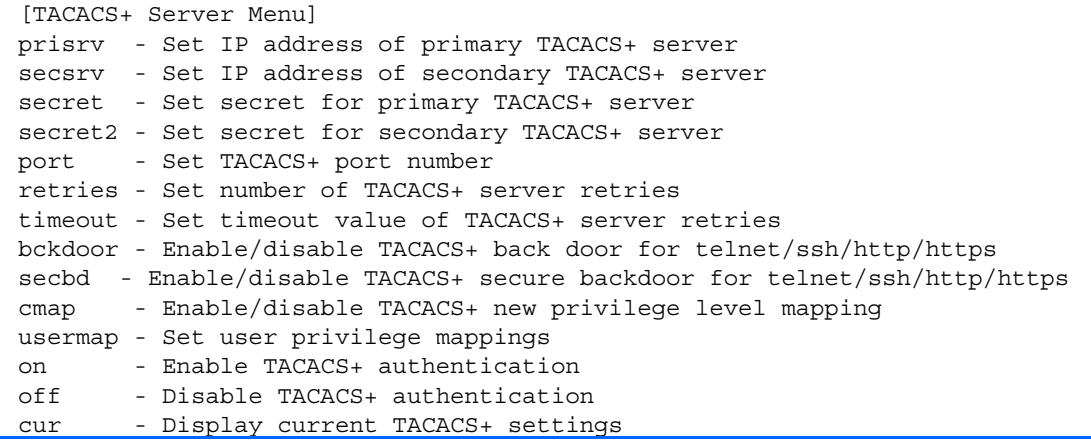

TACACS+ (Terminal Access Controller Access Control System) is an authentication protocol that allows a remote access server to forward a user's logon password to an authentication server to determine whether access can be allowed to a given system. TACACS+ and Remote Authentication Dial-In User Service (RADIUS) protocols are more secure than the TACACS encryption protocol. TACACS+ is described in RFC 1492.

TACACS+ protocol is more reliable than RADIUS, as TACACS+ uses the Transmission Control Protocol (TCP) whereas RADIUS uses the User Datagram Protocol (UDP). Also, RADIUS combines authentication and authorization in a user profile, whereas TACACS+ separates the two operations. TACACS+ offers the following advantages over RADIUS as the authentication device:

- TACACS+ is TCP-based, so it facilitates connection-oriented traffic.
- It supports full-packet encryption, as opposed to password-only in authentication requests.
- It supports decoupled authentication, authorization, and accounting.

The following table describes the TACACS+ Server Configuration Menu options.

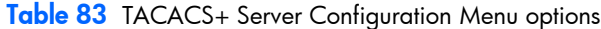

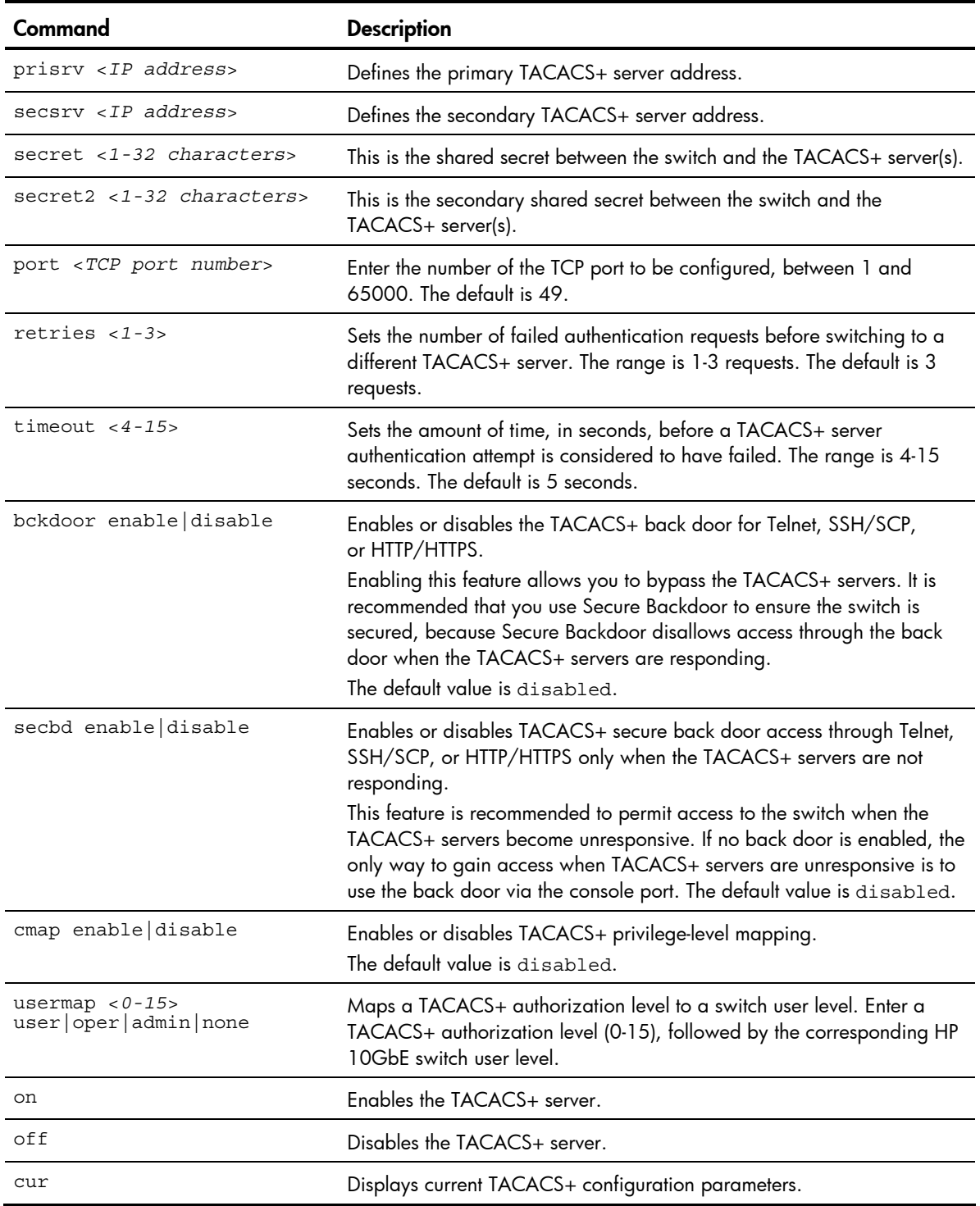

**IMPORTANT:** If TACACS+ is enabled, you must login using TACACS+ authentication when connecting via the console or Telnet/SSH/HTTP/HTTPS. Backdoor for console is always enabled, so you can connect using notacacs and the administrator password even if the backdoor (bckdoor) or secure backdoor (secbd) are disabled.

If Telnet backdoor is enabled (bckdoor ena), type notacacs as a backdoor to bypass TACACS+ checking, and use the administrator password to log into the switch. The switch allows this even if TACACS+ servers are available.

If secure backdoor is enabled (secbd ena), type in notacacs as a backdoor to bypass TACACS+ checking, and use the administrator password to log into the switch. The switch allows this only if TACACS+ servers are not available.

# NTP server configuration

Command: /cfg/sys/ntp

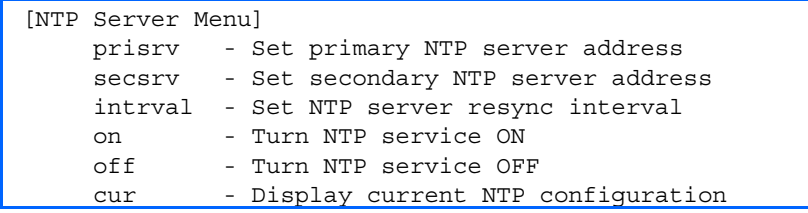

This menu enables you to synchronize the switch clock to a Network Time Protocol (NTP) server. By default, this option is disabled.

The following table describes the NTP Server Configuration Menu options.

Table 84 NTP Server Configuration Menu options

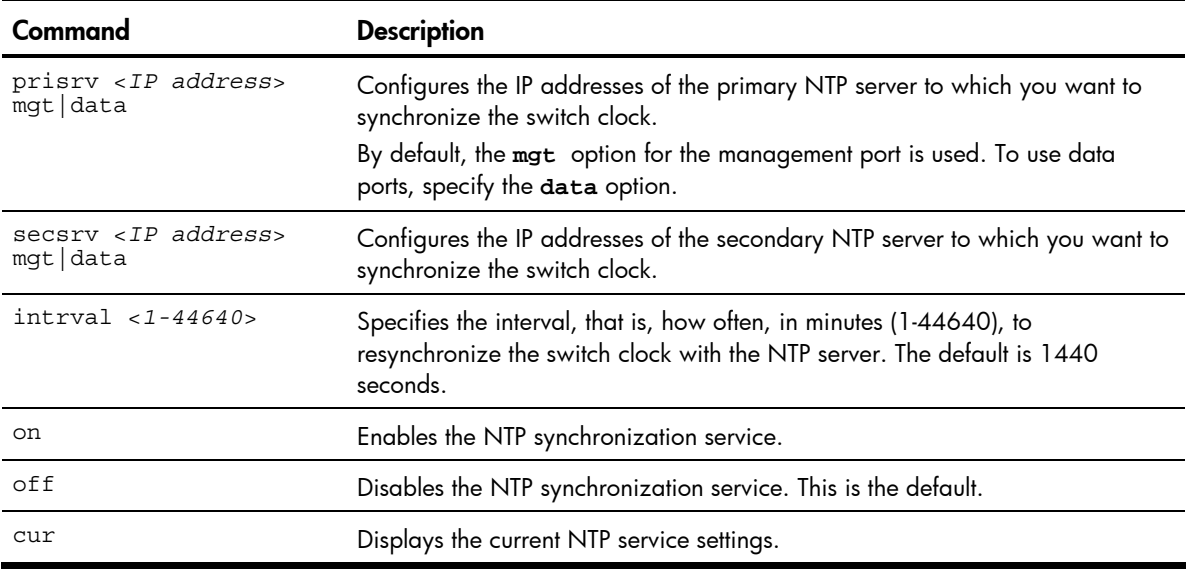

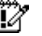

# System SNMP configuration

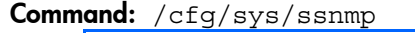

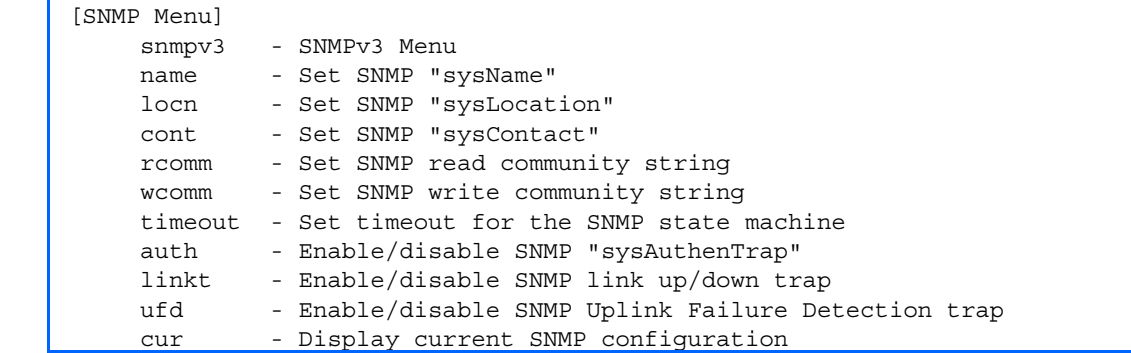

The switch software supports SNMP-based network management. In SNMP model of network management, a management station (client/manager) accesses a set of variables known as MIBs (Management Information Base) provided by the managed device (agent). If you are running an SNMP network management station on your network, you can manage the switch using the following standard SNMP MIBs:

- MIB II (RFC 1213)
- Ethernet MIB (RFC 1643)
- Bridge MIB (RFC 1493)

An SNMP agent is a software process on the managed device that listens on UDP port 161 for SNMP messages. Each SNMP message sent to the agent contains a list of management objects to retrieve or to modify.

- SNMP parameters that can be modified include:
- System name
- System location
- System contact
- Use of the SNMP system authentication trap function
- Read community string
- Write community string

The following table describes the System SNMP Configuration Menu options.

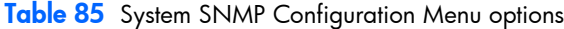

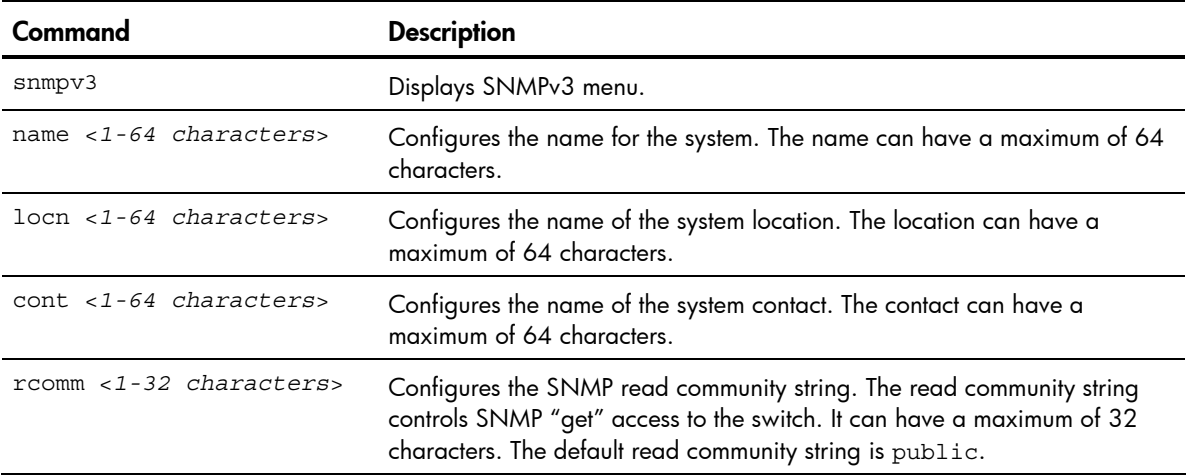

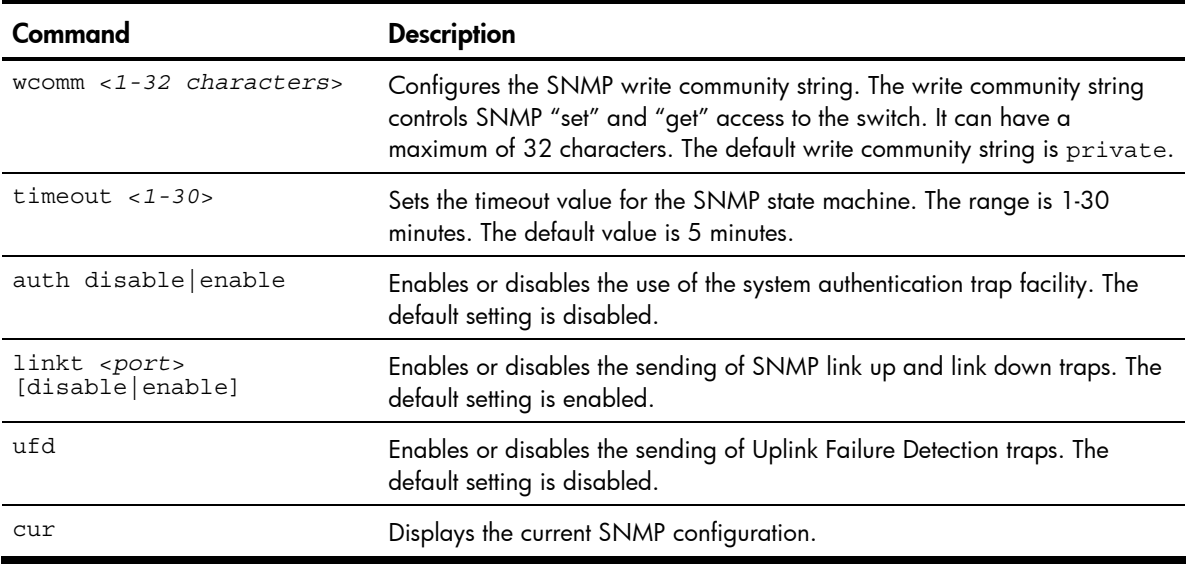

Table 85 System SNMP Configuration Menu options

# SNMPv3 configuration

Command: /cfg/sys/ssnmp/snmpv3

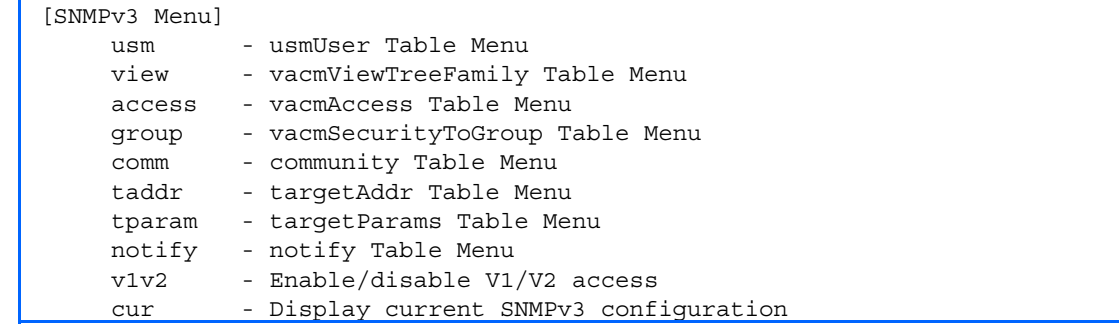

SNMP version 3 (SNMPv3) is an extensible SNMP Framework that supplements the SNMPv2 Framework by supporting the following:

- a new SNMP message format
- security for messages
- access control
- remote configuration of SNMP parameters

For more details on the SNMPv3 architecture please see RFC2271 to RFC2275.

The following table describes the SNMPv3 Configuration Menu options.

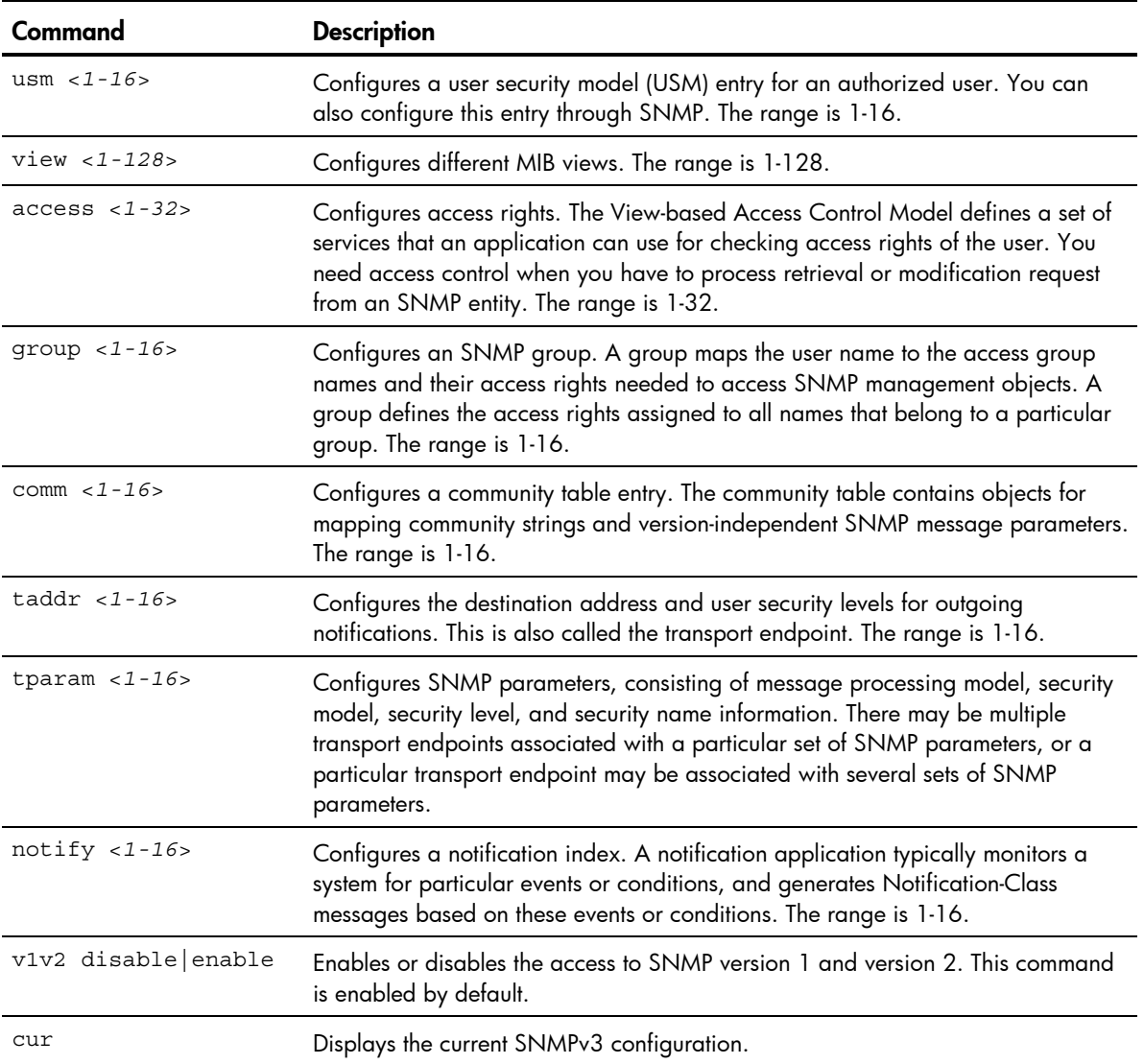

Table 86 SNMPv3 Configuration Menu options

### User Security Model configuration

Command: /cfg/sys/ssnmp/snmpv3/usm

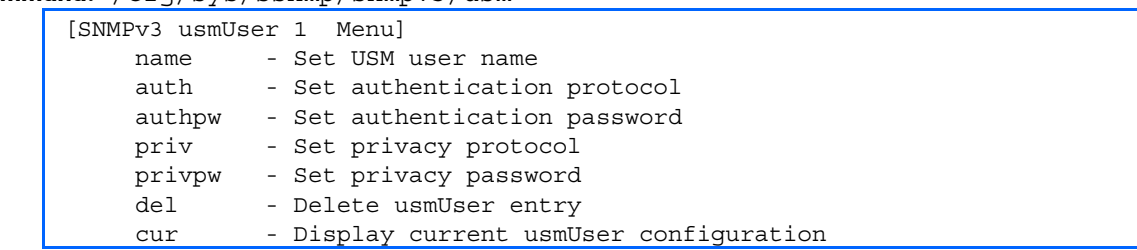

You can make use of a defined set of user identities using this Security Model. An SNMP engine must have the knowledge of applicable attributes of a user.

This menu helps you create a user security model entry for an authorized user. You need to provide a security name to create the USM entry.

The following table describes the User Security Model Configuration Menu options.

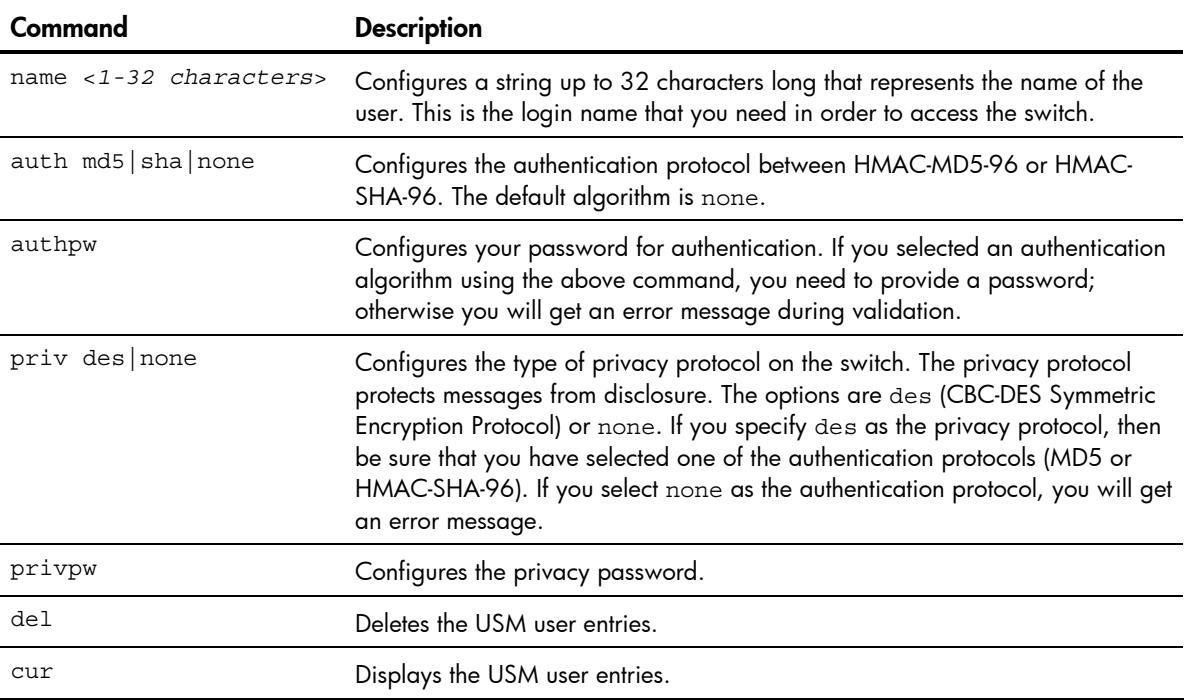

Table 87 User Security Model Configuration Menu options

### SNMPv3 View configuration

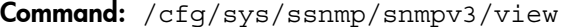

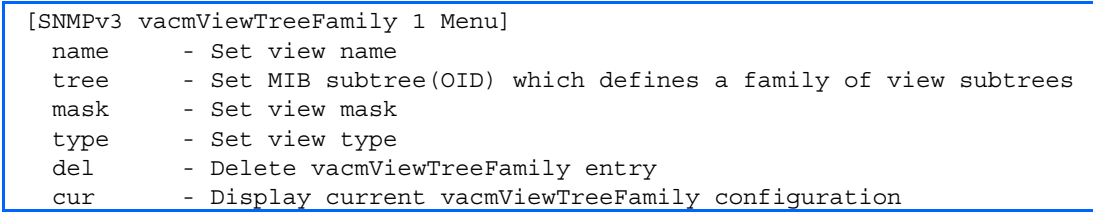

The following table describes the SNMPv3 View Configuration Menu options.

| Command                                | <b>Description</b>                                                                                                    |
|----------------------------------------|----------------------------------------------------------------------------------------------------|
| name $<$ 1 - 32<br>characters>         | Defines the name for a family of view subtrees up to a maximum of 32 characters.                                                                                                    |
| tree $< 1-64$<br>characters>           | Defines the Object Identifier (OID), a string which, when combined with the<br>corresponding mask, defines a family of view subtrees.<br>An example of an OID is 1.3.6.1.2.1.1.1.0              |
| $mask < 1-32$<br><i>characters&gt;</i> | Defines the bit mask, which in combination with the corresponding tree defines a<br>family of view subtrees. The mask can have a maximum of 32 characters.                                      |
| type<br>included excluded              | Selects whether the corresponding instances of vacmViewTreeFamilySubtree<br>and vacmViewTreeFamilyMask define a family of view subtrees, which is<br>included in or excluded from the MIB view. |

Table 88 SNMPv3 View Configuration Menu options

#### Table 88 SNMPv3 View Configuration Menu options

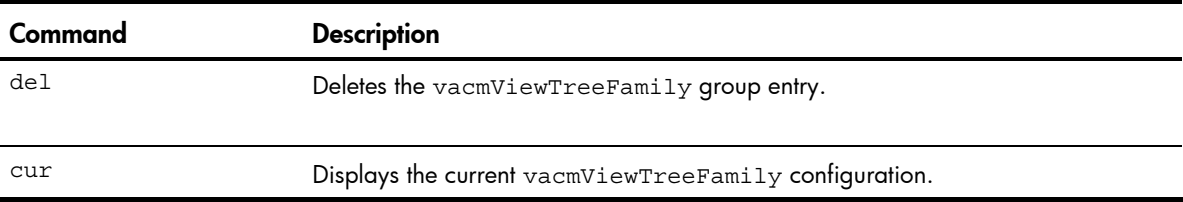

### View-based Access Control Model configuration

#### Command: /cfg/sys/ssnmp/snmpv3/access

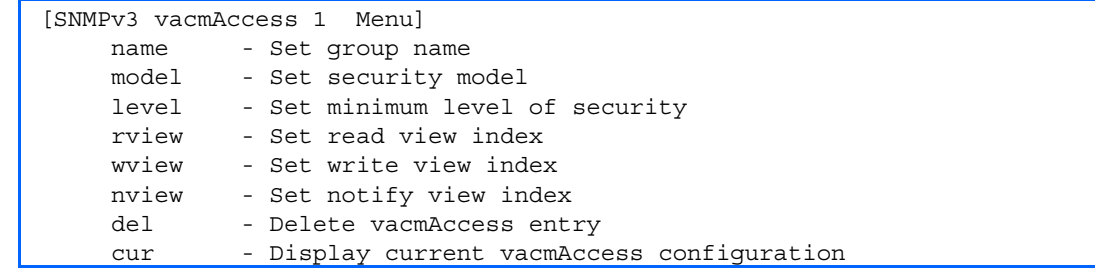

The view-based Access Control Model defines a set of services that an application can use for checking access rights of the user. Access control is needed when the user has to process SNMP retrieval or modification request from an SNMP entity.

The following table describes the User Access Control Configuration Menu options.

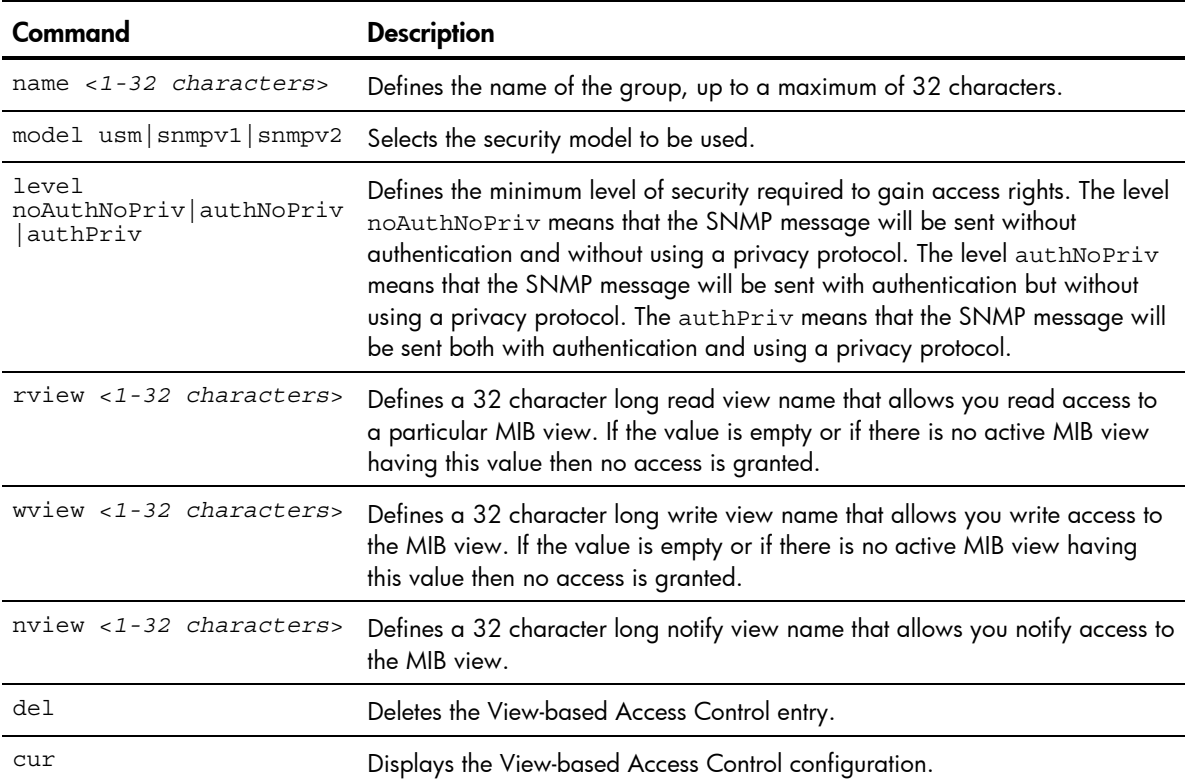

Table 89 View-based Access Control Configuration Menu options

### SNMPv3 Group configuration

#### Command: /cfg/sys/ssnmp/snmpv3/group

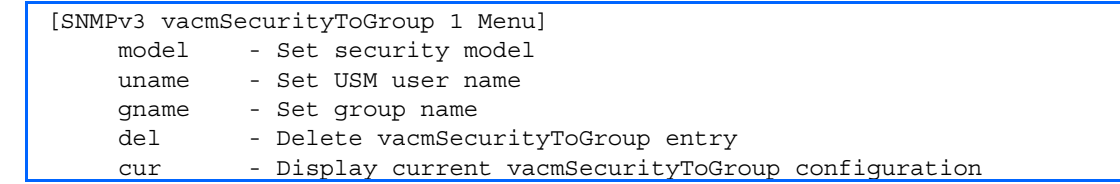

The following table describes the SNMPv3 Group Configuration Menu options.

#### Table 90 SNMPv3 Group Configuration Menu options

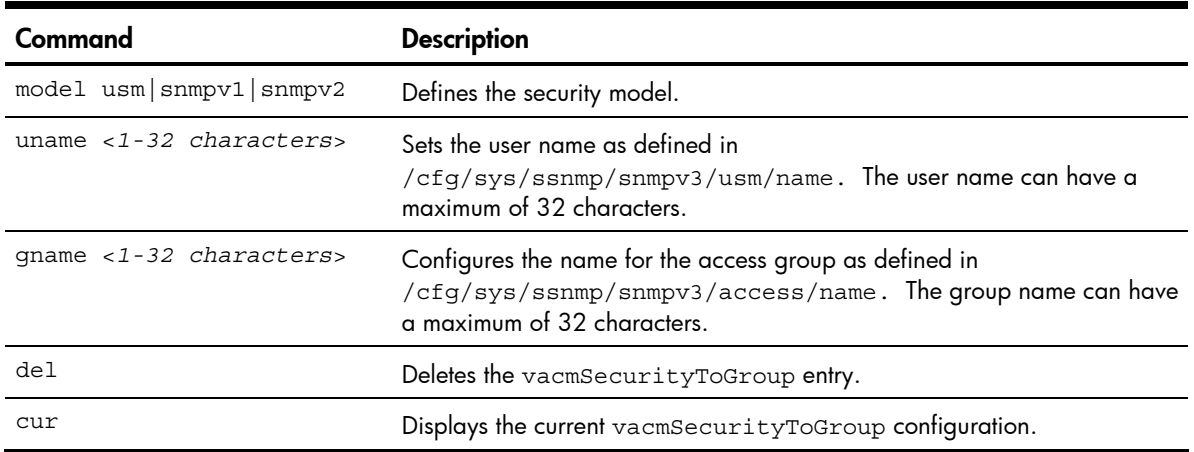

### SNMPv3 Community Table configuration

Command: /cfg/sys/ssnmp/snmpv3/comm

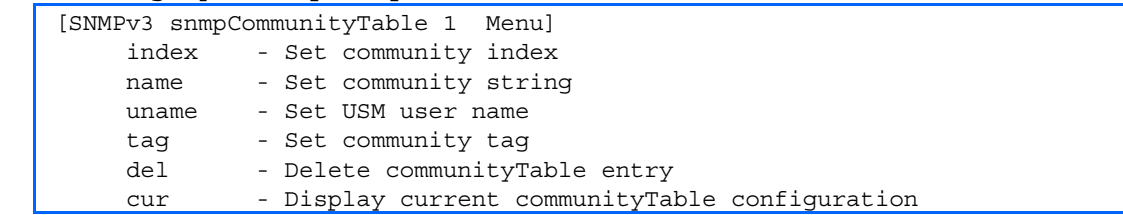

This command is used for configuring the community table entry. The configured entry is stored in the community table list in the SNMP engine. This table is used to configure community strings in the Local Configuration Datastore (LCD) of SNMP engine.

The following table describes the SNMPv3 Community Table Configuration Menu options.

| Command                | <b>Description</b>                                                                                                 |
|------------------------|----------------------------------------------------------------------------------------------------|
| index $< 1-32$         | Configures the unique index value of a row in this table. The index can have a                                     |
| characters>            | maximum of 32 characters.                                                                                          |
| name <1-32 characters> | Configures the name as defined in /cfg/sys/ssnmp/snmpv3/usm/name.<br>The name can have a maximum of 32 characters. |
| uname $<$ 1 - 32       | Defines a readable 32 character string that represents the corresponding                                           |
| characters>            | value of an SNMP community name in a security model.                                                               |

Table 91 SNMPv3 Community Table Configuration Menu options

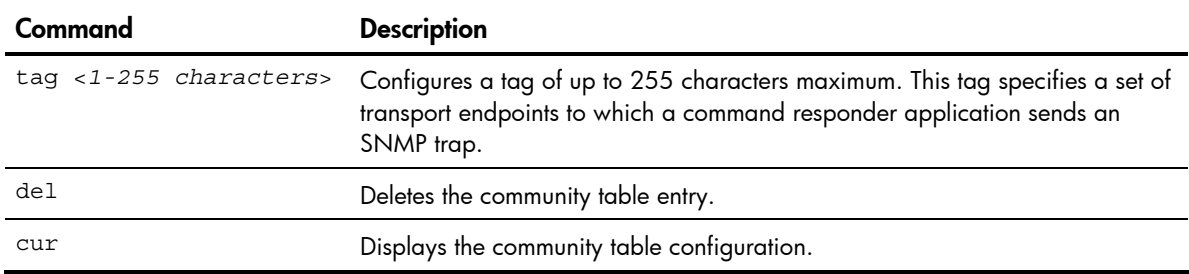

Table 91 SNMPv3 Community Table Configuration Menu options

### SNMPv3 Target Address Table configuration

Command: /cfg/sys/ssnmp/snmpv3/taddr

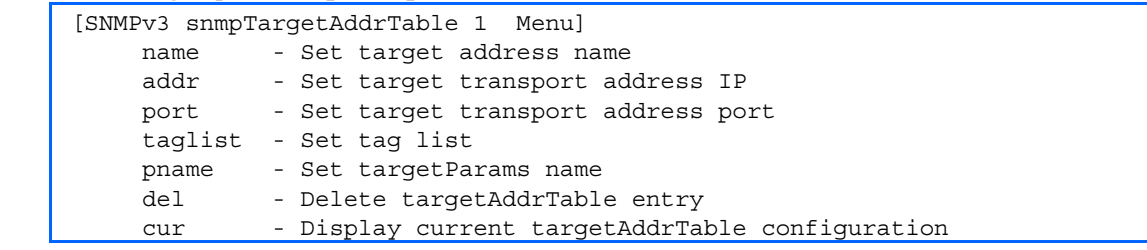

This menu allows you to set passwords and display current user statistics. Passwords can be a maximum of 15 characters. To disable a user, set the password to null by simply pressing the Enter key when prompted for the password.

The following table describes the SNMPv3 Target Address Table Configuration Menu options.

Table 92 SNMPv3 Target Address Table Configuration Menu options

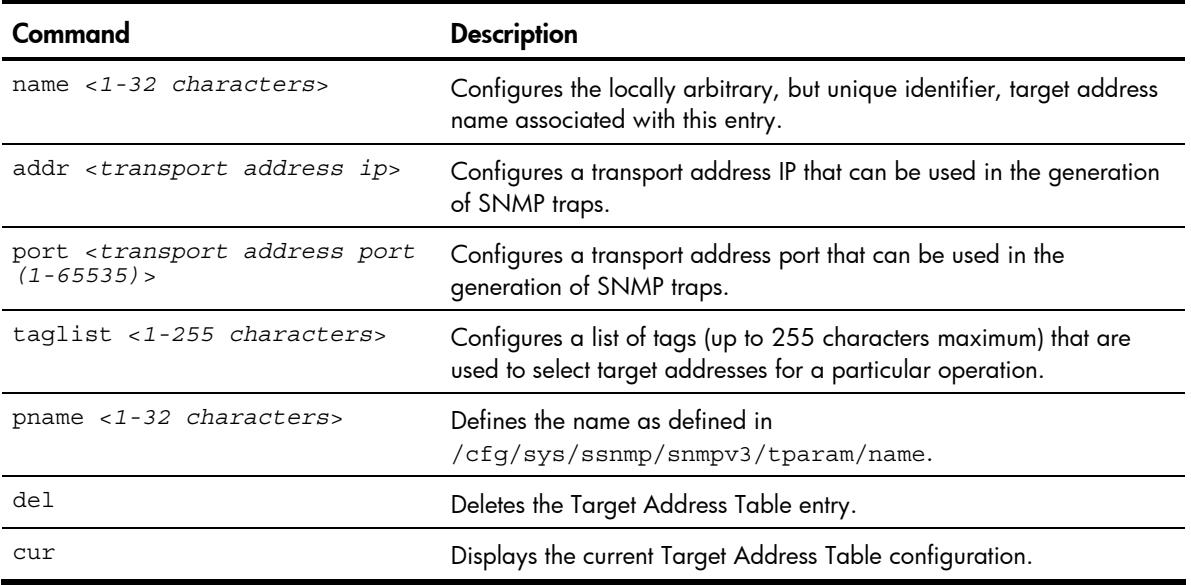

### SNMPv3 Target Parameters Table configuration

#### Command: /cfg/sys/ssnmp/snmpv3/tparam

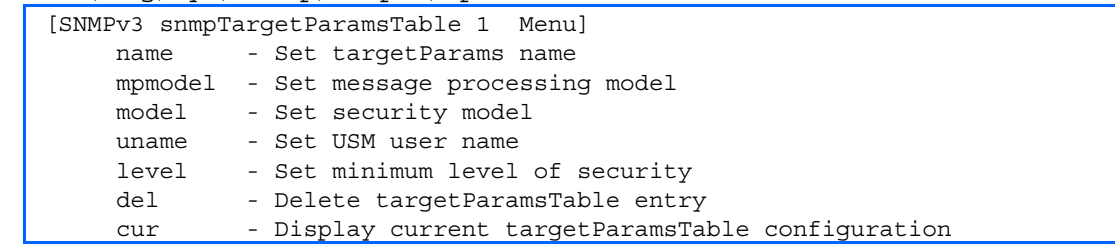

You can configure the target parameters entry and store it in the target parameters table in the SNMP engine. This table contains parameters that are used to generate a message. The parameters include the message processing model (for example: SNMPv3, SNMPv2c, SNMPv1), the security model (for example: USM), the security name, and the security level (noAuthnoPriv, authNoPriv, or authPriv).

The following table describes the SNMPv3 Target Parameters Table Configuration Menu options.

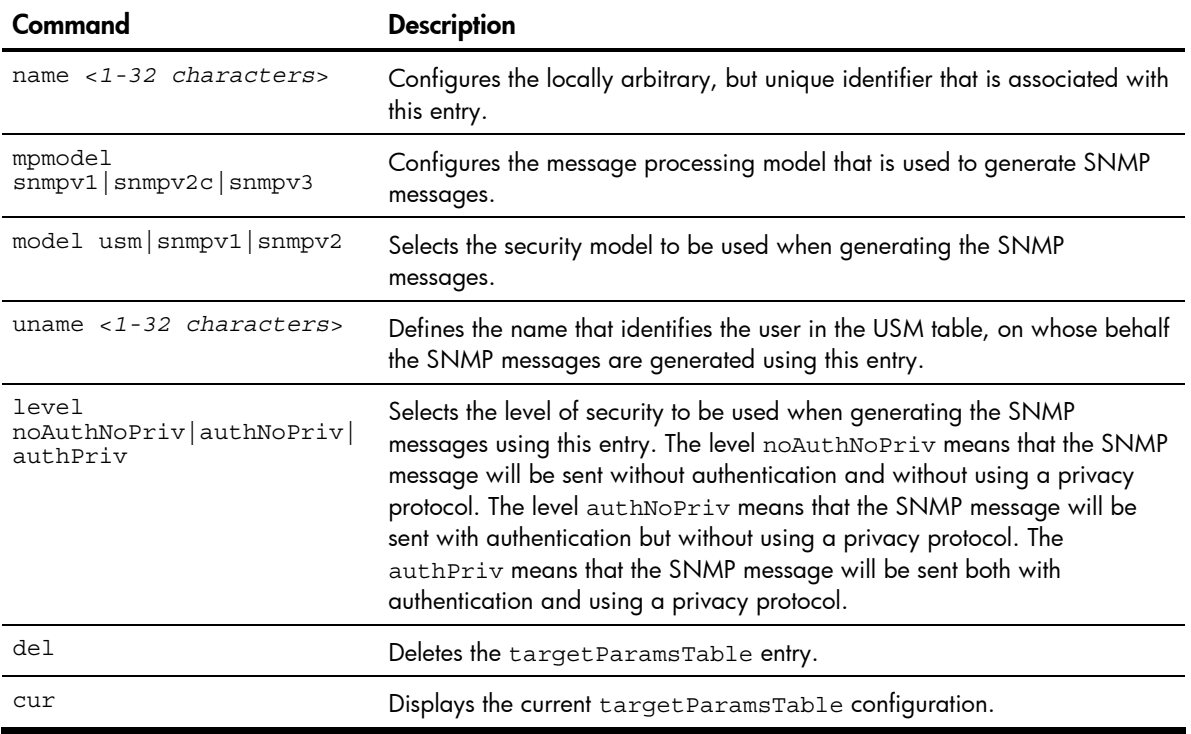

Table 93 SNMPv3 Target Parameters Table Configuration Menu options

### SNMPv3 Notify Table configuration

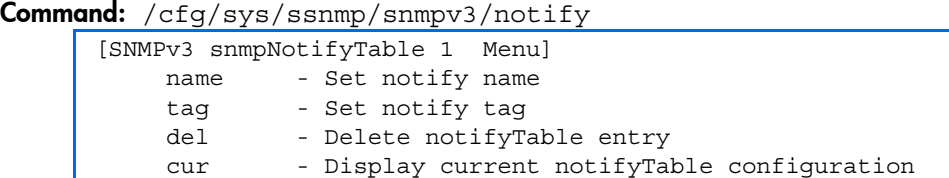

SNMPv3 uses Notification Originator to send out traps. A notification typically monitors a system for particular events or conditions, and generates Notification-Class messages based on these events or conditions.

The following table describes the SNMPv3 Notify Table Configuration menu options.

| Command                   | <b>Description</b>                                                                                                    |
|---------------------------|----------------------------------------------------------------------------------------------------|
| name $<$ 1-32 characters> | Defines a locally arbitrary but unique identifier associated with this SNMP<br>notify entry.                                                                                                    |
| tag <1-255 characters>    | Defines a tag of 255 characters maximum that contains a tag value which is<br>used to select entries in the Target Address Table. Any entry in the<br>snmpTargetAddrTable, that matches the value of this tag, is selected. |
| del                       | Deletes the notify table entry.                                                                                                    |
| cur                       | Displays the current notify table configuration.                                                                                                    |

Table 94 SNMPv3 Notify Table Configuration Menu options

# System Access configuration

#### Command: /cfg/sys/access

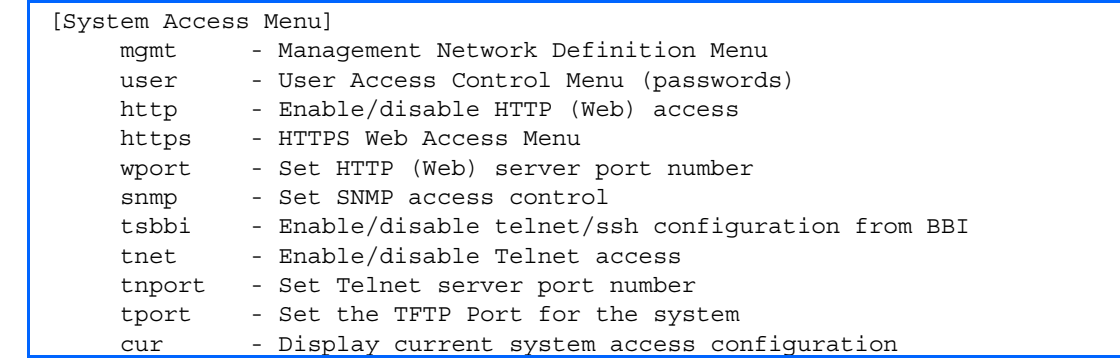

The following table describes the System Access Configuration menu options.

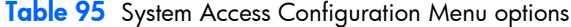

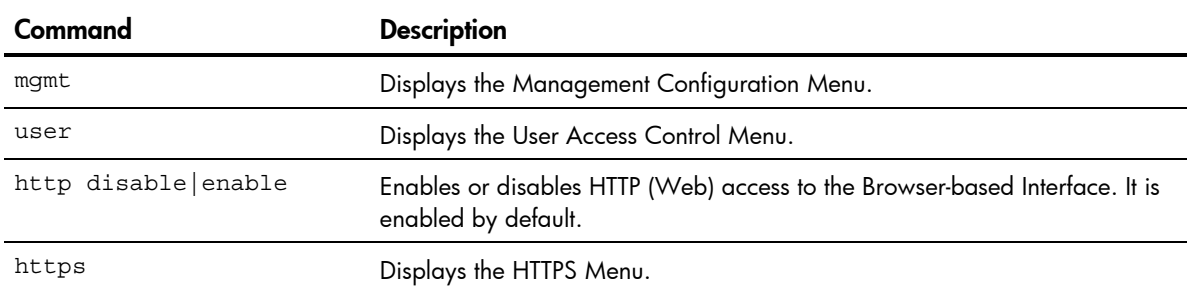

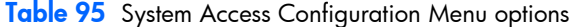

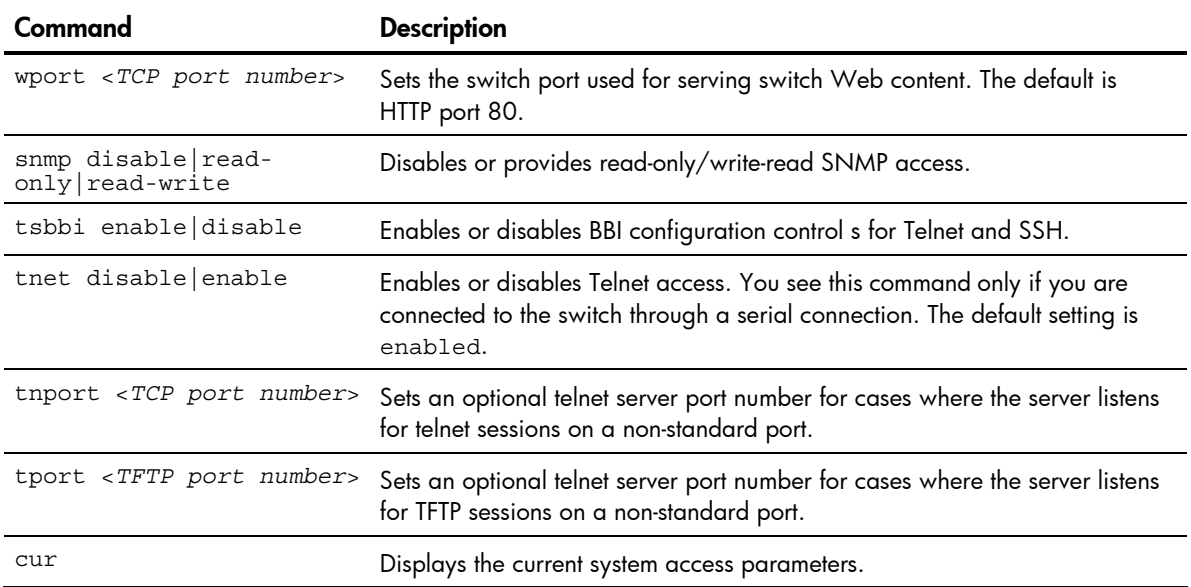

### Management Networks configuration

Command: /cfg/sys/access/mgmt

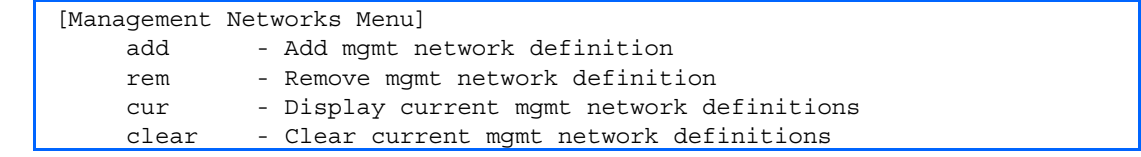

The following table describes the Management Networks Configuration menu options. You can configure up to 10 management networks on the switch.

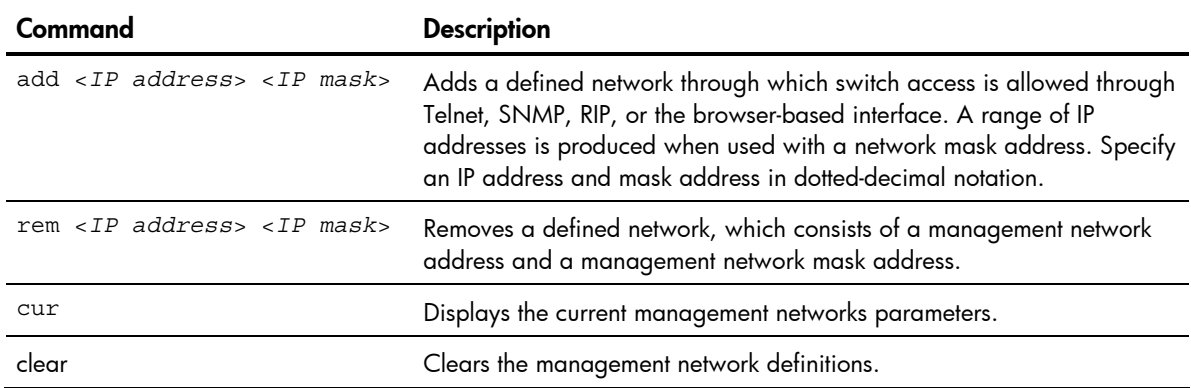

Table 96 Management Network Configuration menu options

### User Access Control configuration

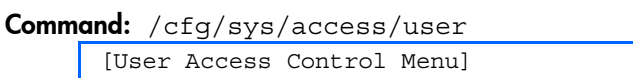

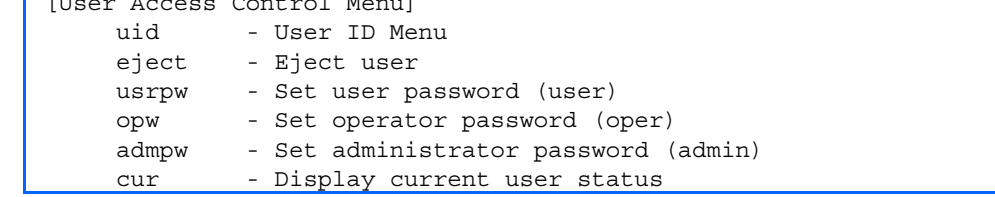

The following table describes the User Access Control menu options.

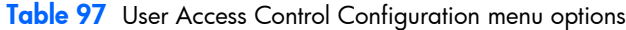

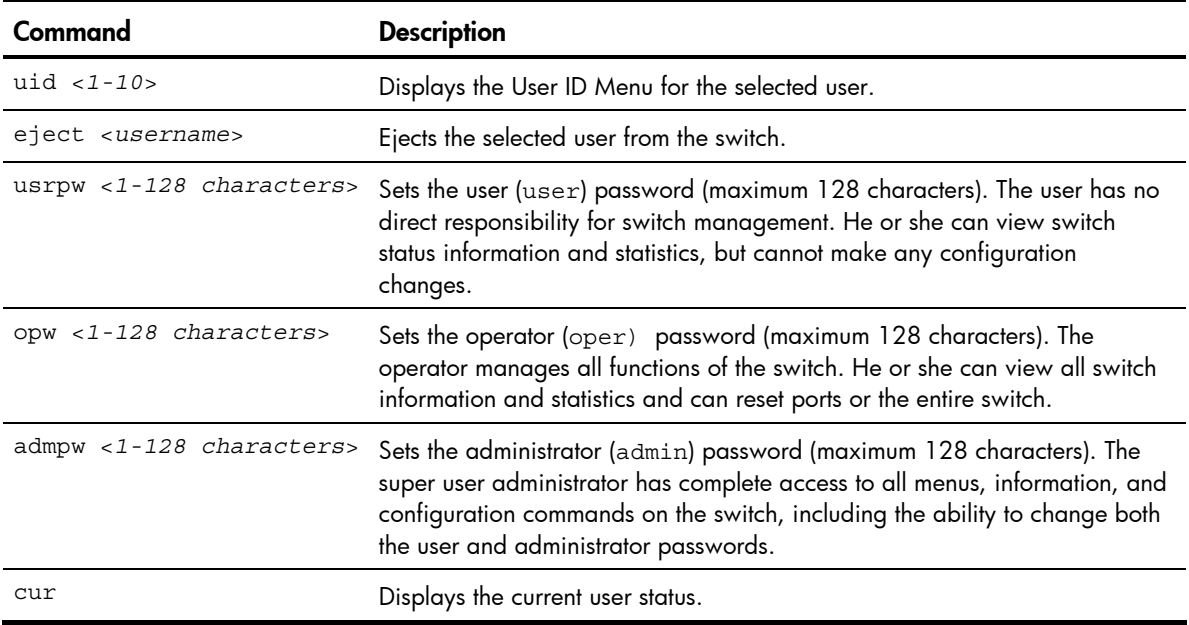

### User ID configuration

Command: /cfg/sys/access/user/uid

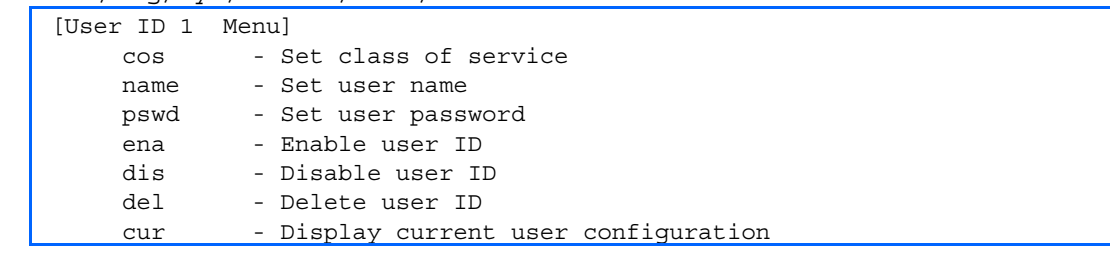

The following table describes the User ID Configuration menu options.

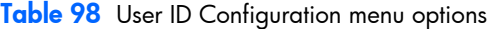

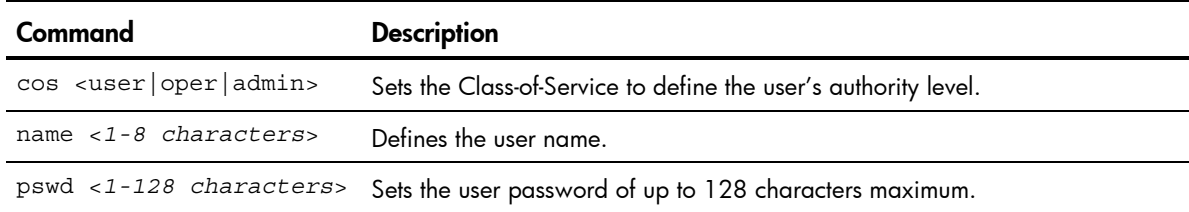

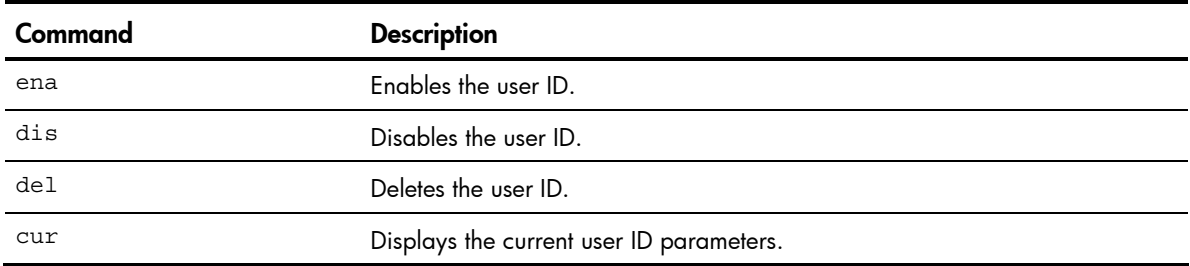

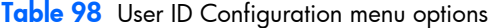

### HTTPS Access configuration

Command: /cfg/sys/access/https

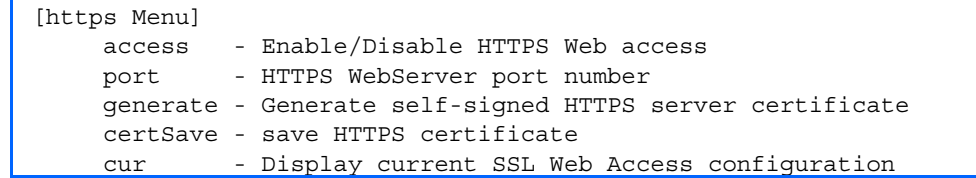

The following table describes the HTTPS Access Configuration Menu options.

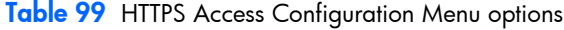

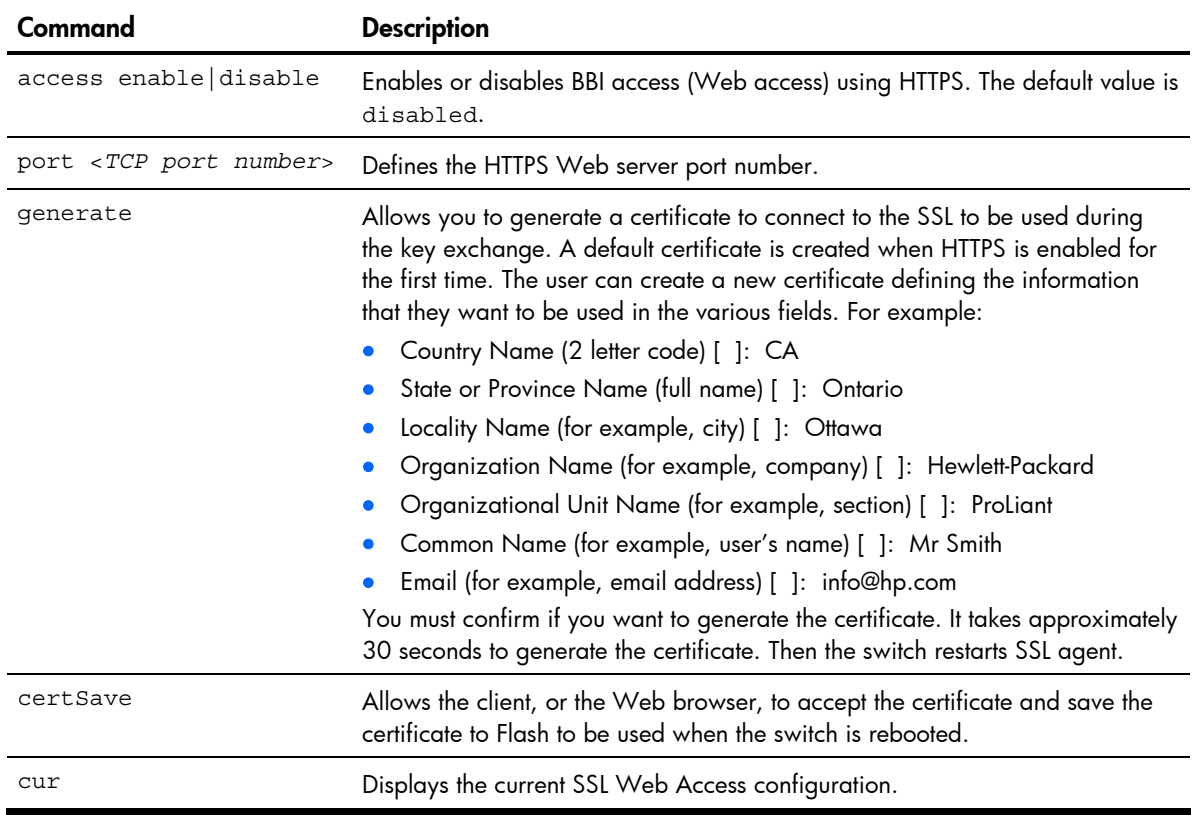

# Port configuration

Command: /cfg/port <*port number*>

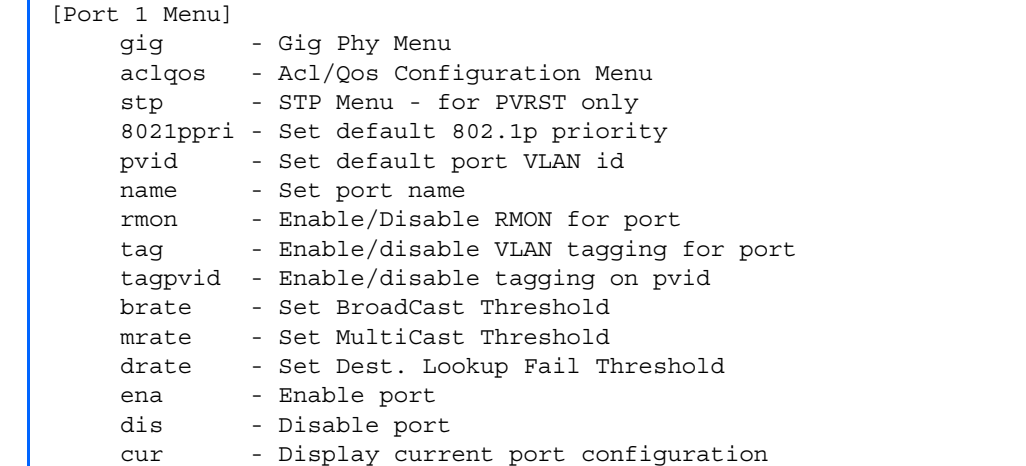

This menu enables you to configure settings for individual switch ports. This command is enabled by default.

NOTE: Port 17 is reserved for switch management.

The following table describes the Port Configuration Menu options.

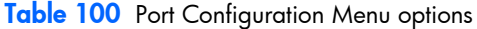

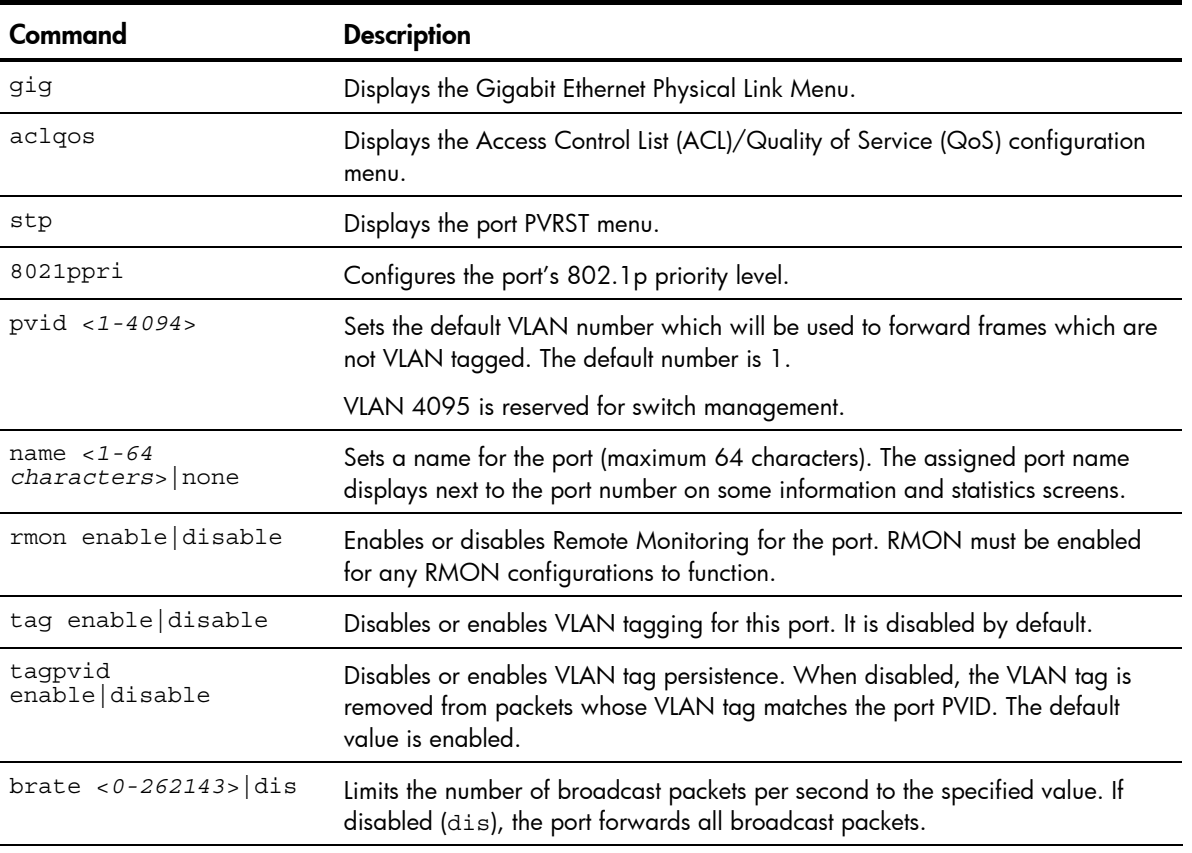

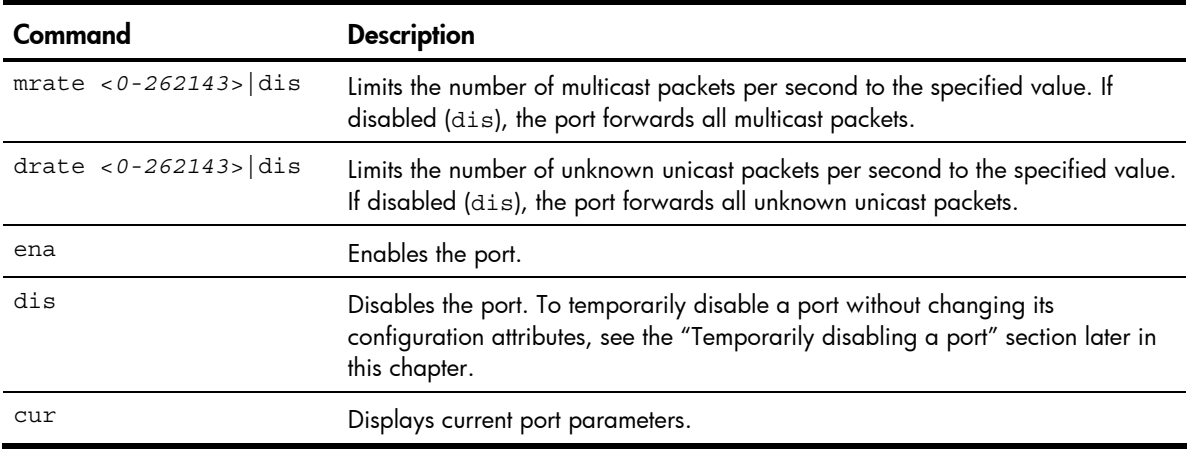

Table 100 Port Configuration Menu options

## Temporarily disabling a port

To temporarily disable a port without changing its stored configuration attributes, enter the following command at any prompt:

Main# /oper/port <*port number*>/dis

Because this configuration sets a temporary state for the port, you do not need to use apply or save. The port state will revert to its original configuration when the switch is reset. See the "Menu information" section in the "Operations Menu" chapter for other operations-level commands.

# Port link configuration

Command: /cfg/port <*port number*>/gig

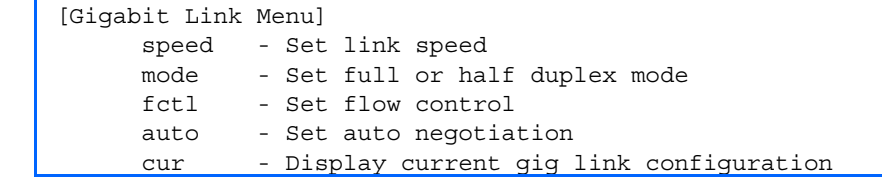

Use these menu options to set port parameters for the port link.

Link menu options are described in the following table and display on the Gigabit port configuration menus for the switch. Using these configuration menus, you can set port parameters such as speed, duplex, flow control, and negotiation mode for the port link.

The following table describes the Gigabit Link Configuration Menu options.

| Command                      | <b>Description</b>                                                                                                    |
|------------------------------|----------------------------------------------------------------------------------------------------|
| speed 100 10000              | Sets the link speed.                                                                                                    |
|                              | All downlink and uplink ports are fixed at 10000 Mbps, and cannot be<br>changed. Management port 17 is fixed at 100 Mbps.                                                                                                    |
| mode                         | Sets the operating mode, as follows:<br>Full-duplex                                                                                                    |
|                              | All ports are fixed at full duplex, and cannot be changed.                                                                                                    |
| $fct1$ $rx$ $tx$ $both$ none | Sets the flow control. The choices include:<br>Receive $(rx)$ flow control<br>۰<br>Transmit $(tx)$ flow control<br>$\bullet$<br>Both receive and transmit flow control (default)<br>No flow control<br>٠<br>Management port 17 is fixed at both, and cannot be changed. |
| auto on   off                | Enables or disables auto-negotiation for the port.                                                                                                    |
|                              | All downlink and uplink ports are fixed at 10000 Mbps, and cannot be set to<br>auto-negotiate.                                                                                                    |
| cur                          | Displays current port parameters.                                                                                                    |

Table 101 Gigabit Link Configuration Menu options

# Port ACL/QoS configuration

Command: /cfg/port <*port number*>/aclqos

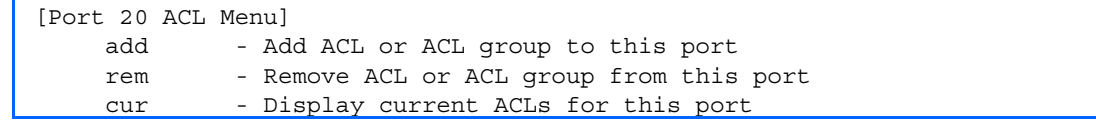

The following table describes the port ACL/QoS Configuration Menu options.

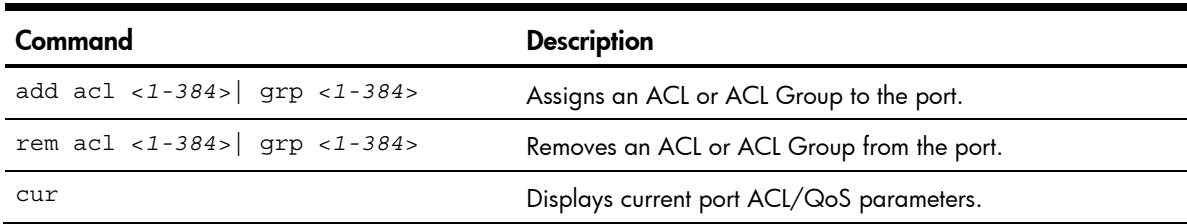

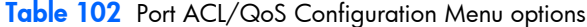

# Port PVRST configuration

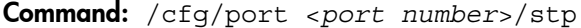

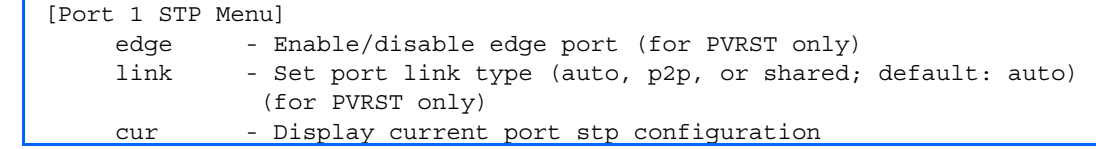

The following table describes the port PVRST Configuration Menu options.

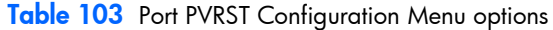

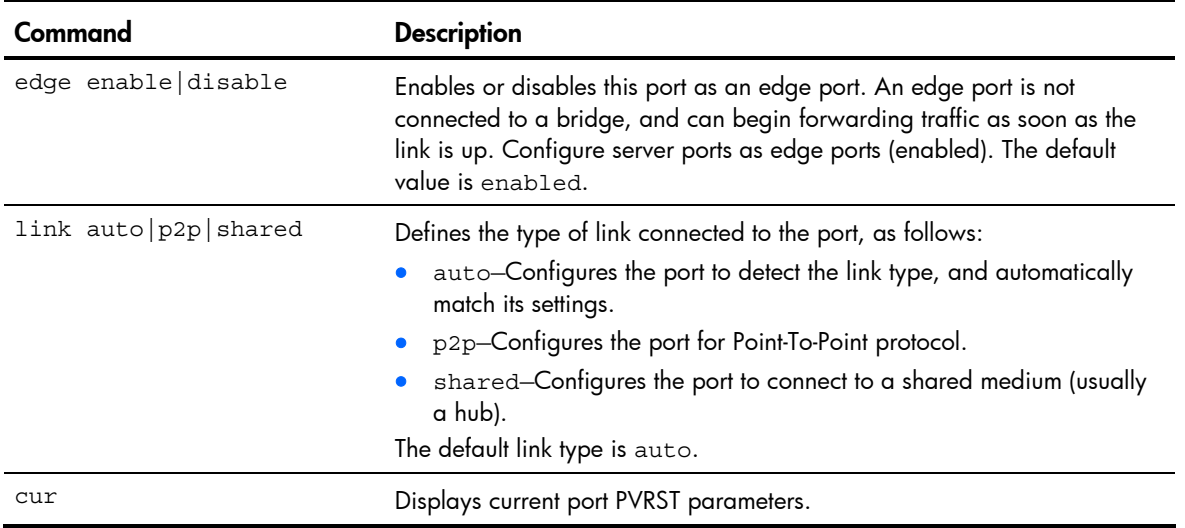

# Layer 2 configuration

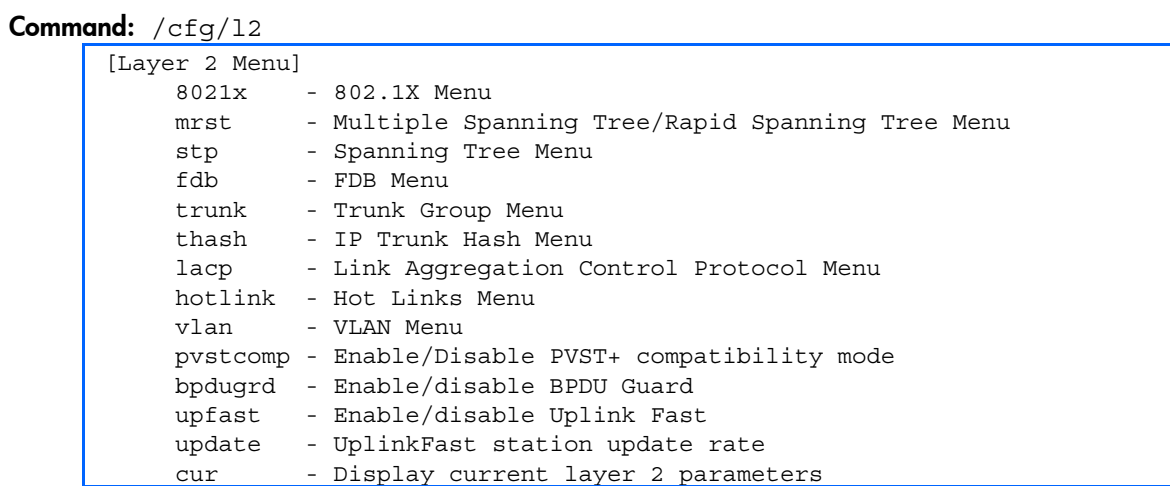

The following table describes the Layer 2 Configuration Menu options.

Table 104 L2 Configuration Menu options

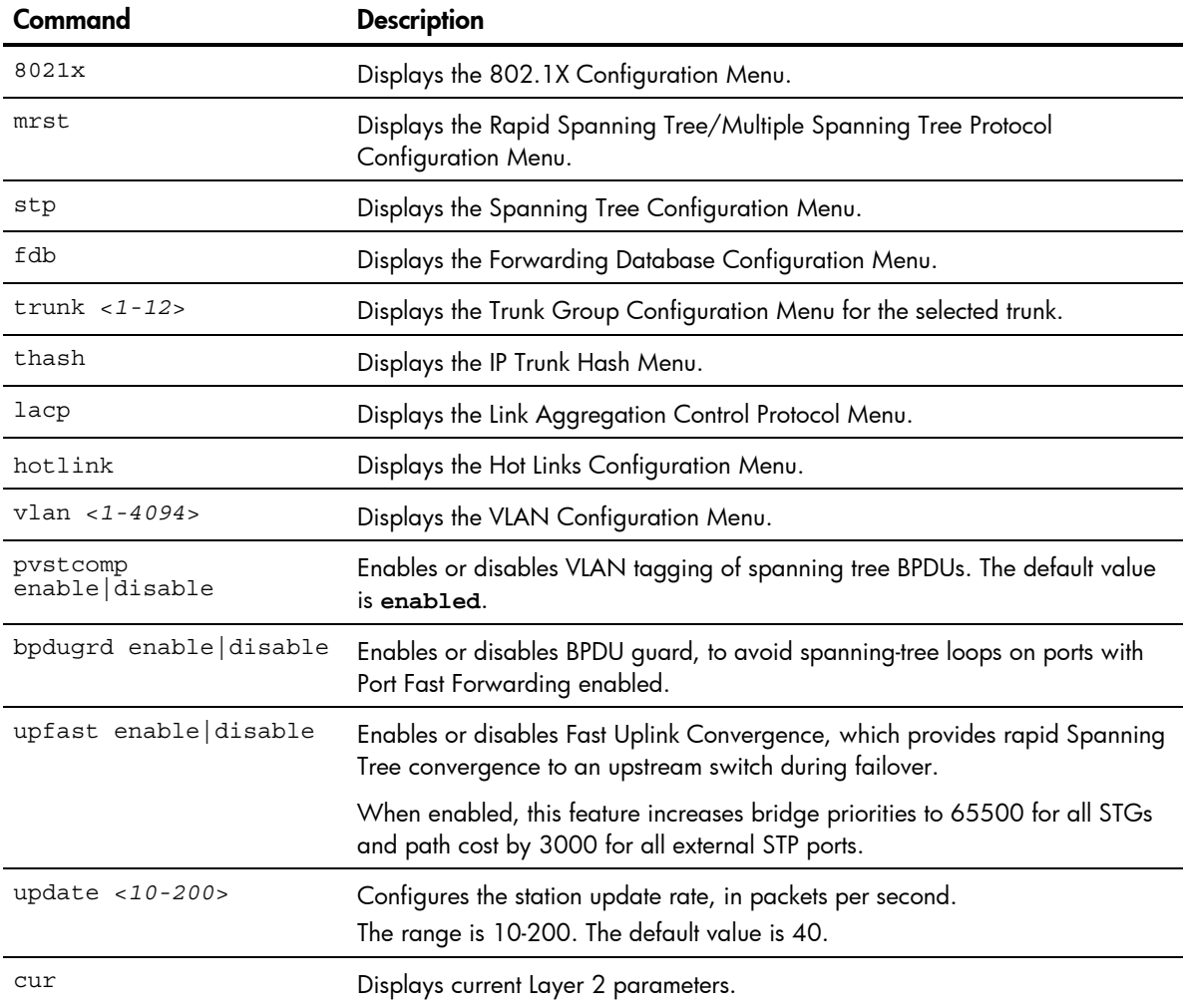

# 802.1X configuration

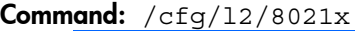

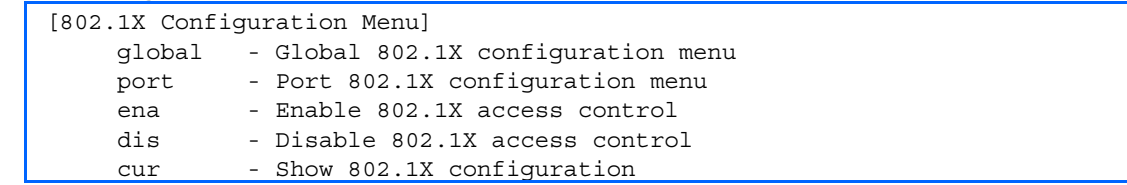

This feature allows you to configure the HP 10GbE switch as an IEEE 802.1X Authenticator, to provide port-based network access control. The following table describes the 802.1X Configuration Menu options.

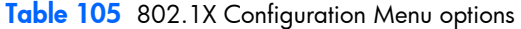

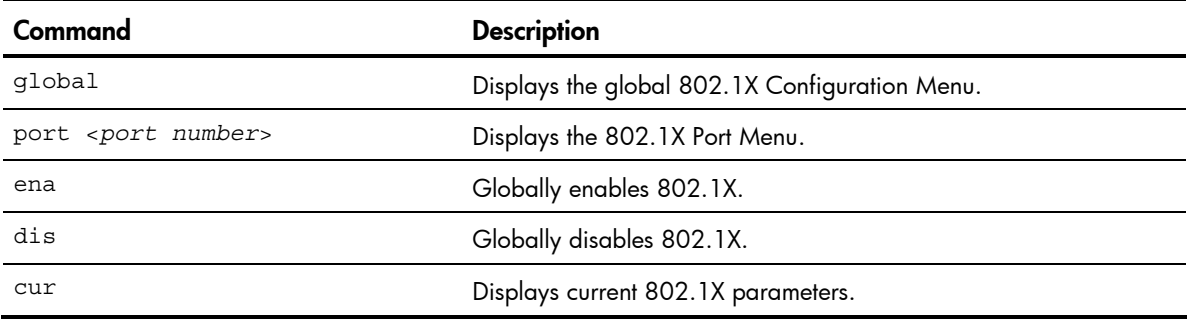

### 802.1X Global configuration

#### Command: /cfg/l2/8021x/global

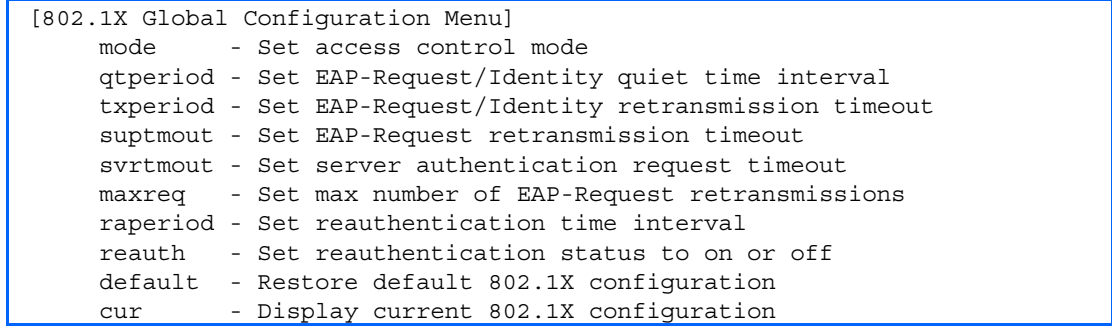

The global 802.1X menu allows you to configure parameters that affect all ports in the switch (except management port 17). The following table describes the 802.1X Global Configuration Menu options.

Table 106 802.1X Global Configuration Menu options

| Command                                   | <b>Description</b>                                                                                                    |
|-------------------------------------------|----------------------------------------------------------------------------------------------------|
| mode force-<br>unauth auto force-<br>auth | Sets the type of access control for all ports:<br>force-unauth - the port is unauthorized unconditionally.<br>auto - the port is unauthorized until it is successfully authorized by the<br>$\bullet$<br>RADIUS server.<br>force-auth - the port is authorized unconditionally, allowing all traffic.<br>The default value is force-auth.                                                                            |
| qtperiod $< 0 - 65535$                    | Sets the time, in seconds, the authenticator waits before transmitting an EAP-<br>Request/ Identity frame to the supplicant (client) after an authentication failure in<br>the previous round of authentication. The default value is 60 seconds.                                                                                                    |
| txperiod $<1-65535>$                      | Sets the time, in seconds, the authenticator waits for an EAP-Response/Identity<br>frame from the supplicant (client) before retransmitting an EAP-Request/Identity<br>frame. The default value is 30 seconds.                                                                                                    |
| suptmout $<1-65535>$                      | Sets the time, in seconds, the authenticator waits for an EAP-Response packet<br>from the supplicant (client) before retransmitting the EAP-Request packet from the<br>authentication server. The default value is 30 seconds.                                                                                                    |
| svrtmout $<1-65535>$                      | Sets the time, in seconds, the authenticator waits for a response from the Radius<br>server before declaring an authentication timeout. The default value is 30<br>seconds.<br>The time interval between transmissions of the RADIUS Access-Request packet<br>containing the supplicant's (client's) EAP-Response packet is determined by the<br>current setting of / cfg/sys/radius/timeout (default is 3 seconds). |
| $maxreq$ < 1 - 10>                        | Sets the maximum number of times the authenticator retransmits an EAP-Request<br>packet to the supplicant (client). The default value is 2.                                                                                                    |
| raperiod <1-604800>                       | Sets the time, in seconds, the authenticator waits before re-authenticating a<br>supplicant (client) when periodic re-authentication is enabled. The default value<br>is 3600 seconds.                                                                                                    |
| reauth on $off$                           | Sets the re-authentication status to on or off. The default value is off.                                                                                                    |
| default                                   | Resets the global 802.1X parameters to their default values.                                                                                                    |
| cur                                       | Displays current global 802.1X parameters.                                                                                                    |

## 802.1X Port configuration

Command: /cfg/l2/8021x/port <*port number*>

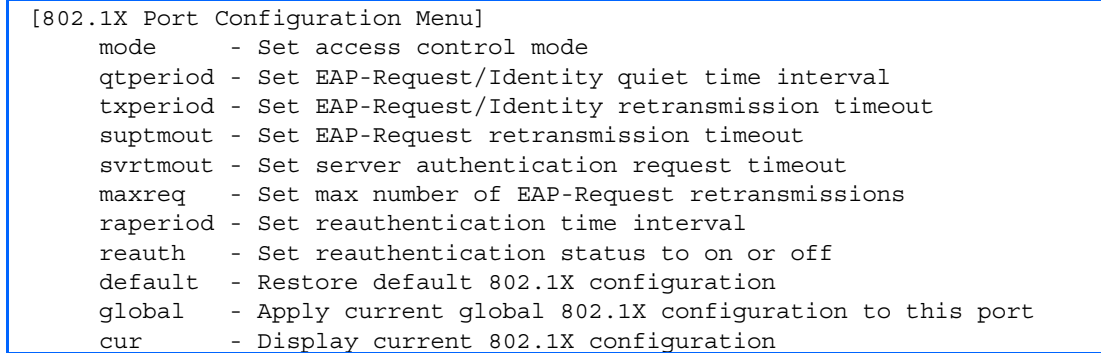

The 802.1X port menu allows you to configure parameters that affect the selected port in the switch. These settings override the global 802.1X parameters.

The following table describes the 802.1X Port Configuration Menu options.

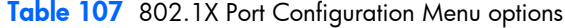

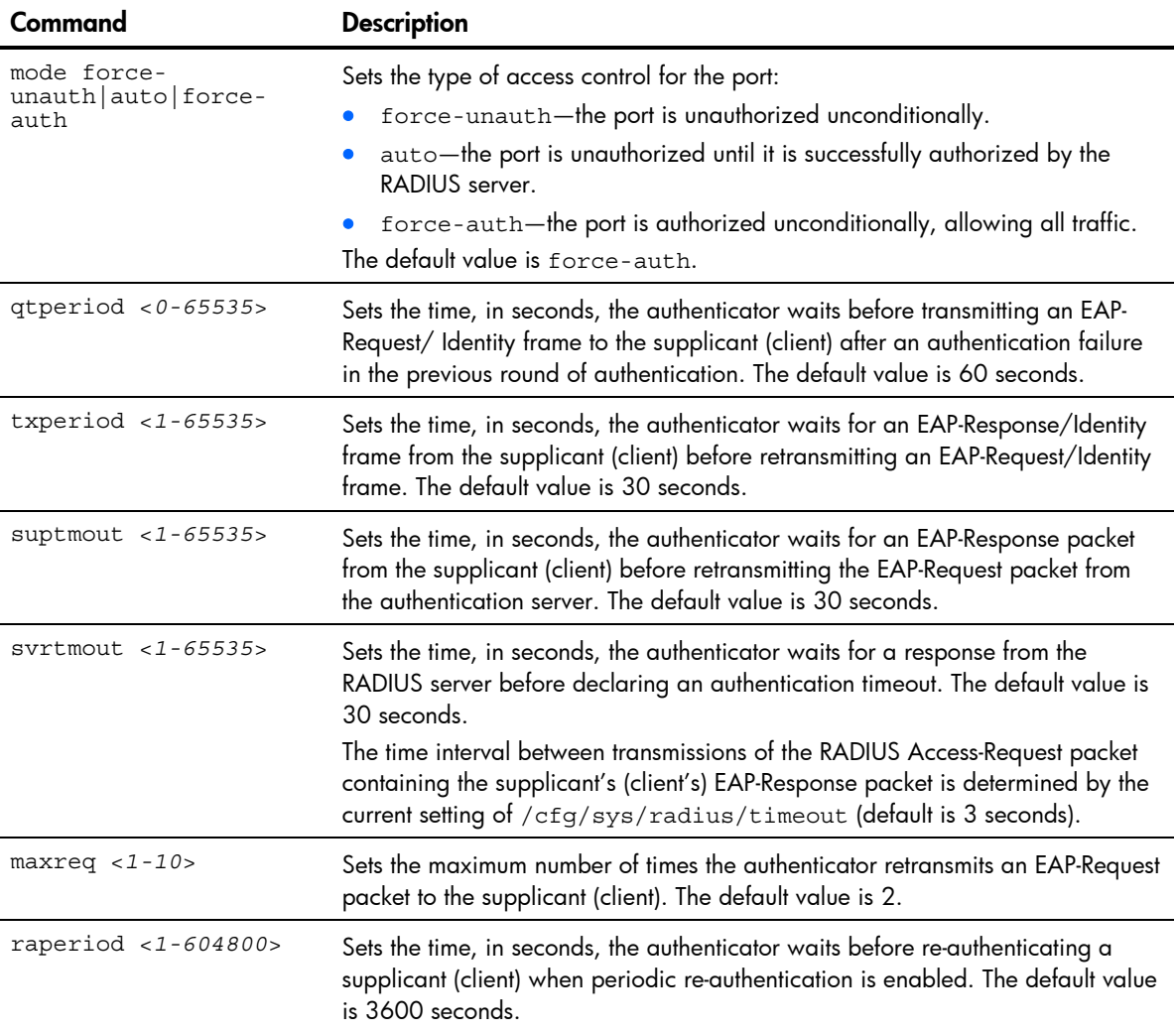

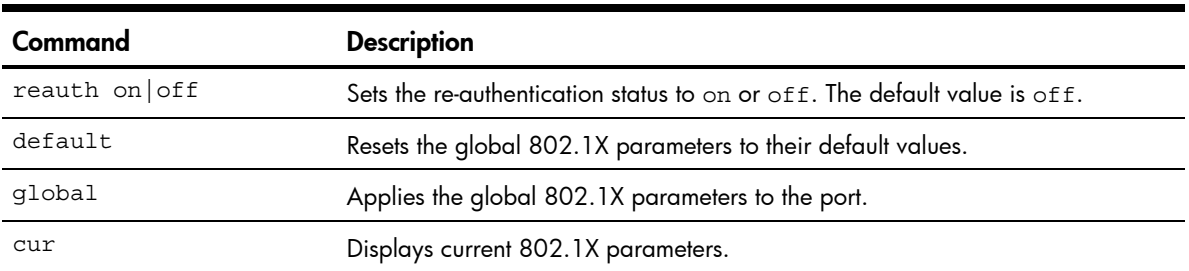

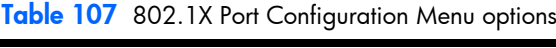

# Rapid Spanning Tree Protocol/ Multiple Spanning Tree Protocol configuration

#### Command: /cfg/l2/mrst

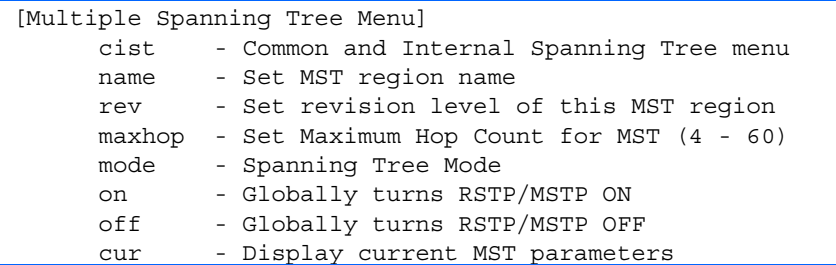

The switch supports the IEEE 802.1w Rapid Spanning Tree Protocol (RSTP) and IEEE 802.1s Multiple Spanning Tree Protocol (MSTP). MSTP allows you to map many VLANs to a small number of spanning tree groups, each with its own topology.

MSTP supports up to 32 Spanning Tree Groups on the switch (STG 32 is reserved for switch management). MRST is turned off by default.

NOTE: When Multiple Spanning Tree is turned on, VLAN 1 is moved from Spanning Tree Group 1 to the Common Internal Spanning Tree (CIST). When Multiple Spanning Tree is turned off, VLAN 1 is moved back to Spanning Tree Group 1.

The following table describes the Multiple Spanning Tree Configuration Menu options.

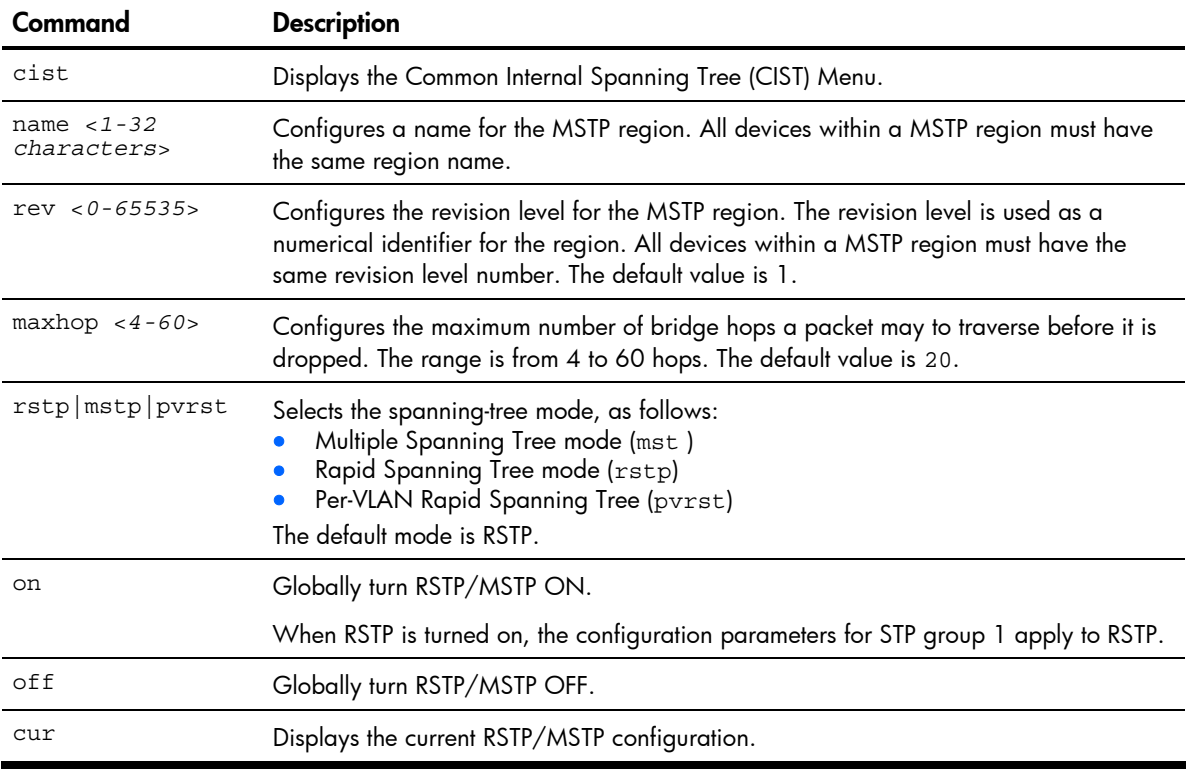

Table 108 Multiple Spanning Tree Configuration Menu options

#### NOTE:

- IEEE 802.1w standard-based RSTP implementation runs on one STG (i.e. same as one spanning tree instance) only. As a result, if 'rstp' mode is selected under the /cfg/mrst/mode command, then only a single RSTP instance (default for STG 1) is supported for all VLANs, including the Default VLAN 1.
- If multiple spanning tree instances are required, then select 'mstp' mode so that multiple VLANs are handled by multiple spanning tree instances, as specified by IEEE 802.1s standard-based MSTP implementation.
- IEEE 802.1s MSTP supports rapid convergence using IEEE 802.1w RSTP.
- PVST+ does not support rapid convergence in current versions.

#### NOTE:

The following configurations are unsupported:

- HP PVST+ (default Spanning Tree setting) is NOT interoperable with Cisco Rapid PVST+.
- HP MSTP/RSTP (with mode set to either 'mstp' or 'rstp') is NOT interoperable with Cisco Rapid PVST+.

The following configurations are supported:

- HP PVST+ (default Spanning Tree setting) is interoperable with Cisco PVST+.
- HP MSTP/RSTP (with mode set to 'mstp') is interoperable with Cisco MST/RSTP.

## Common Internal Spanning Tree configuration

#### Command: /cfg/l2/mrst/cist

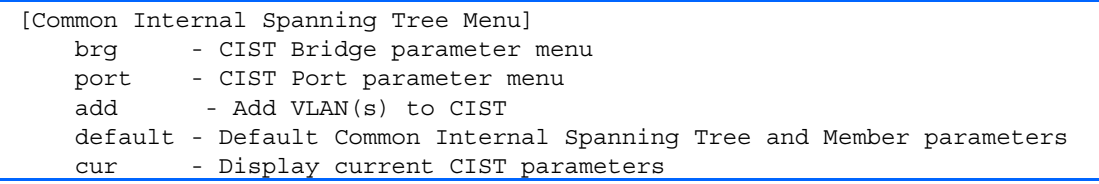

The Common Internal Spanning Tree (CIST) provides compatibility with different MSTP regions and with devices running different Spanning Tree instances. It is equivalent to Spanning Tree Group 0.

The following table describes the commands used to configure Common Internal Spanning Tree Configuration Menu options.

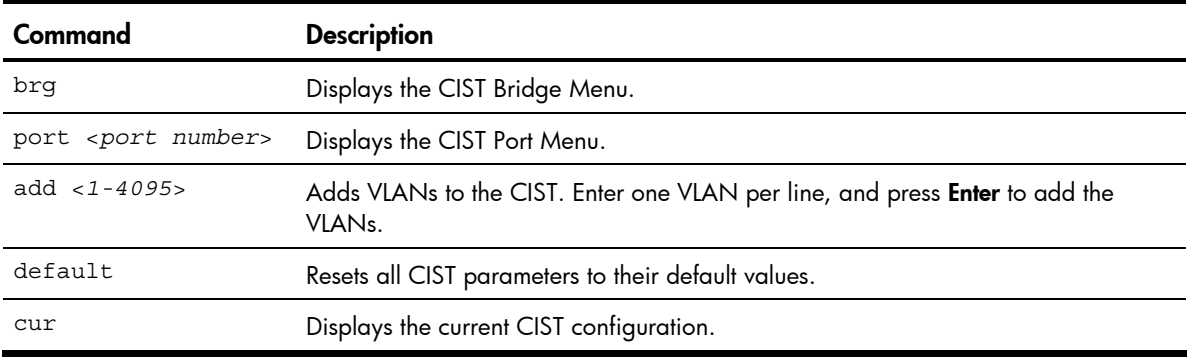

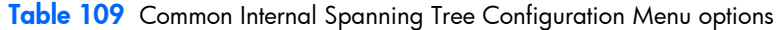

### CIST bridge configuration

Command: /cfg/l2/mrst/cist/brg

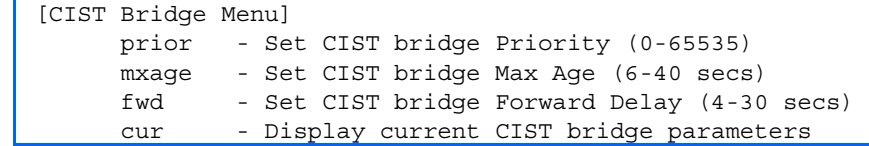

CIST bridge parameters are used only when the switch is in MSTP mode. CIST parameters do not affect operation of STP/PVST.

The following table describes the commands used to configure CIST Bridge Configuration Menu options parameters.

Table 110 CIST Bridge Configuration Menu options

| Command             | <b>Description</b>                                                                                                    |
|---------------------|----------------------------------------------------------------------------------------------------|
| prior $< 0 - 65535$ | Configures the CIST bridge priority. The bridge priority parameter controls which<br>bridge on the network is the MSTP root bridge.<br>To make this switch the root bridge, configure the bridge priority lower than all other<br>switches and bridges on your network. The lower the value, the higher the bridge<br>priority. The range is 0 to 65535, and the default is 32768.<br>This command does not apply to RSTP. See the "Bridge Spanning Tree configuration"<br>section for more information. |
| mxaqe $<6-40>$      | Configures the CIST bridge maximum age. The maximum age parameter specifies the<br>maximum time the bridge waits without receiving a configuration bridge protocol data<br>unit before it reconfigures the MSTP network. The range is 6 to 40 seconds, and the<br>default is 20 seconds<br>This command does not apply to RSTP. See the "Bridge Spanning Tree configuration"<br>section for more information.                                                                                            |
| fwd $<4-30>$        | Configures the CIST bridge forward delay parameter. The forward delay parameter<br>specifies the amount of time that a bridge port has to wait before it changes from the<br>listening state to the learning state and from the learning state to the forwarding state.<br>The range is 4 to 30 seconds, and the default is 15 seconds.<br>This command does not apply to RSTP. See the "Bridge Spanning Tree configuration"<br>section for more information.                                            |
| cur                 | Displays the current CIST bridge configuration.                                                                                                    |

### CIST port configuration

Command: /cfg/l2/mrst/cist/port <*port number*>

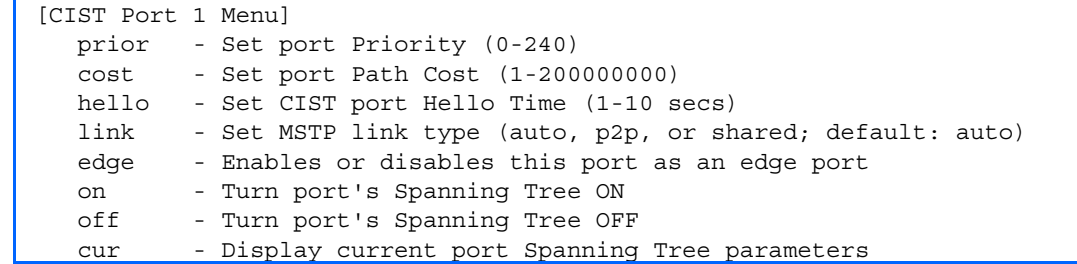

CIST port parameters are used to modify MRST operation on an individual port basis. CIST parameters do not affect operation of STP/PVST.

For each port, CIST is turned on by default. Port parameters include:

- Port priority
- Port path cost
- Port Hello time
- Link type
- Edge
- On and off
- Current port configuration

The port option of MRST is turned on by default.

The following table describes the commands used to configure CIST Port Configuration Menu options.

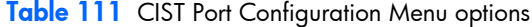

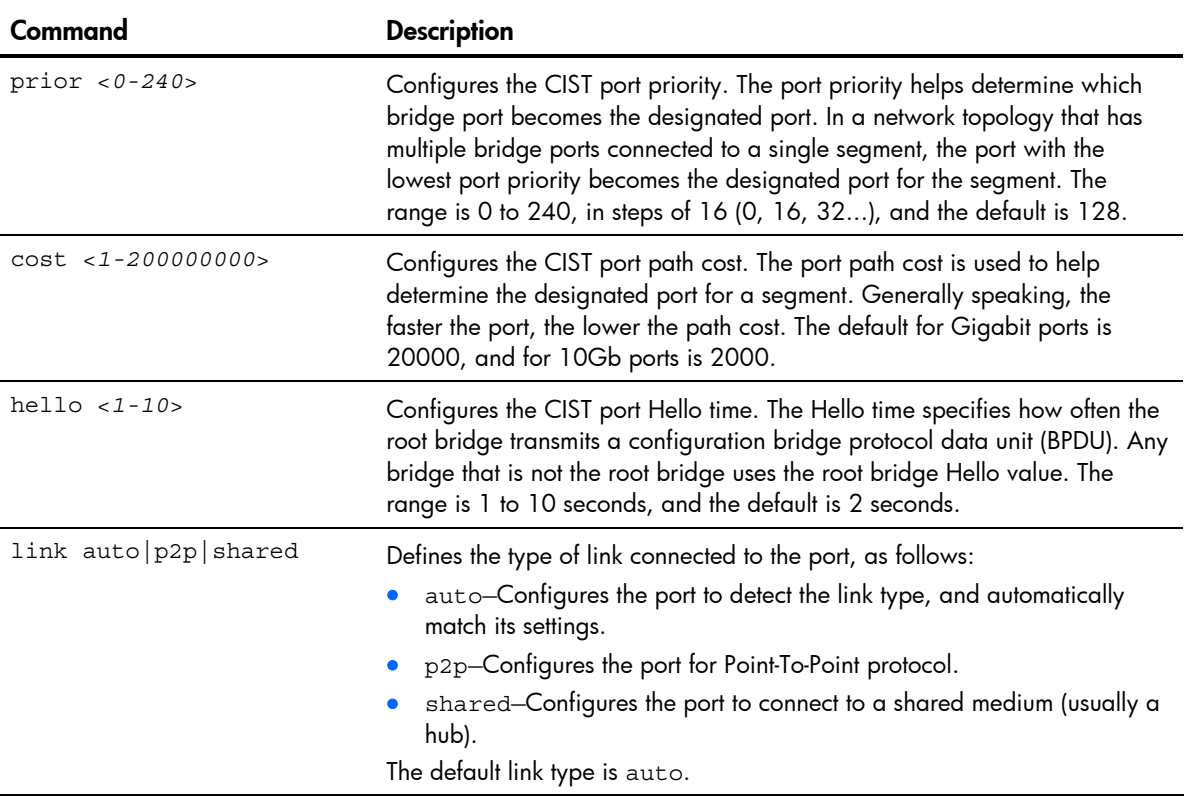

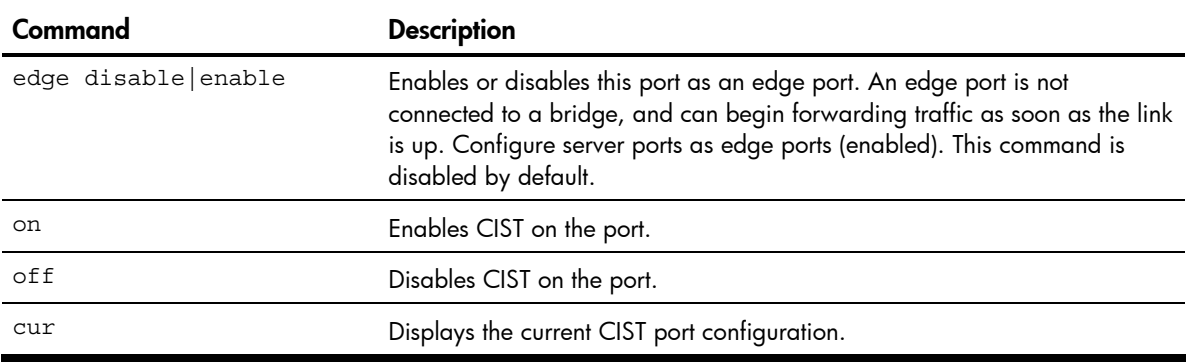

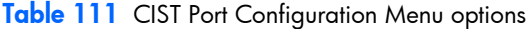

## Spanning Tree configuration

#### Command: /cfg/l2/stp *<1-128>*

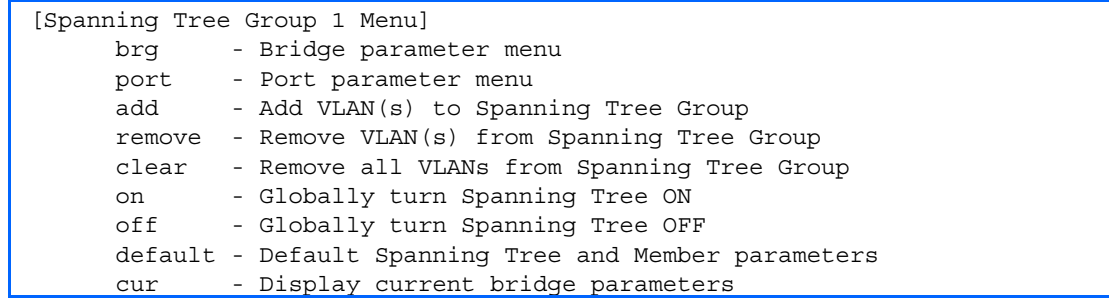

The HP 10GbE switch supports the IEEE 802.1D Spanning Tree Protocol (STP) and Cisco proprietary PVST and PVST+ protocols. You can configure up to 127 spanning tree groups on the switch (STG 128 is reserved for switch management). Spanning Tree is turned on by default.

NOTE: When RSTP is turned on, only STP group 1 can be configured.

The following table describes the Spanning Tree Configuration Menu options.

Table 112 Spanning Tree Configuration Menu options

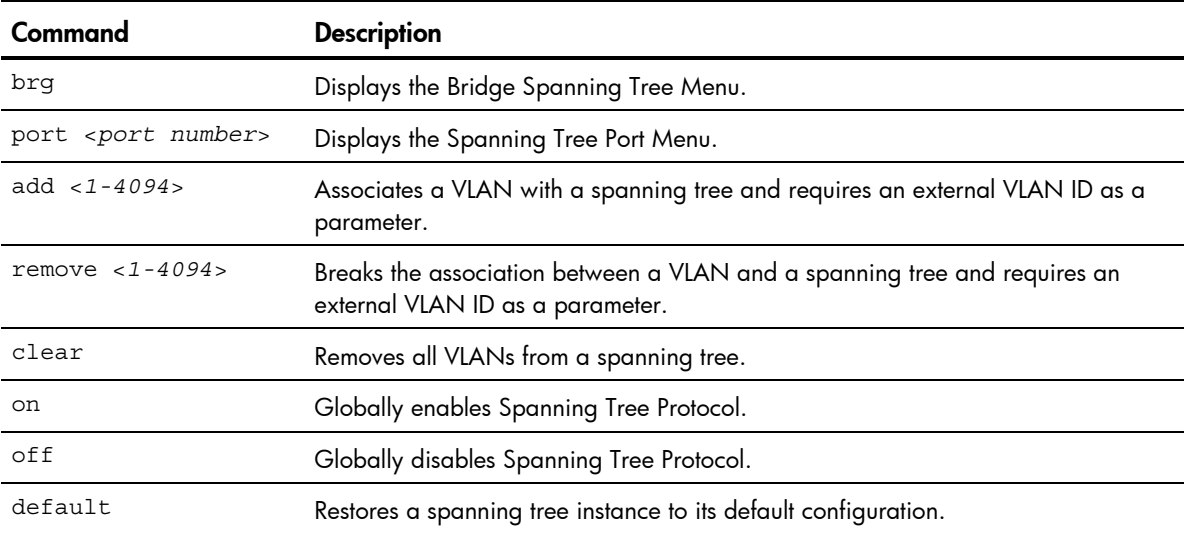
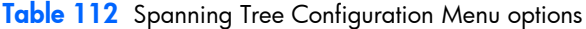

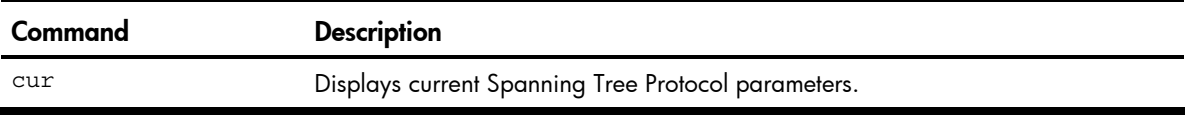

#### Bridge Spanning Tree configuration

#### Command: /cfg/l2/stp/brg

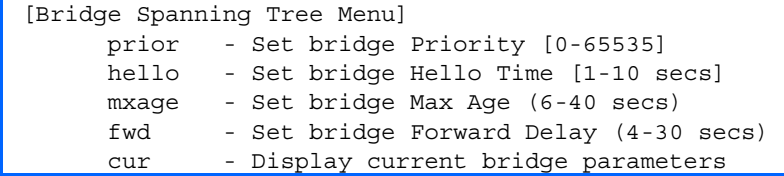

Spanning tree bridge parameters can be configured for each Spanning Tree Group. STP bridge parameters include:

- **Bridge priority**
- Bridge hello time
- Bridge maximum age
- Forwarding delay
- Current bridge configuration

The following table describes the Bridge Spanning Tree Configuration Menu options.

Table 113 Bridge Spanning Tree Configuration Menu options

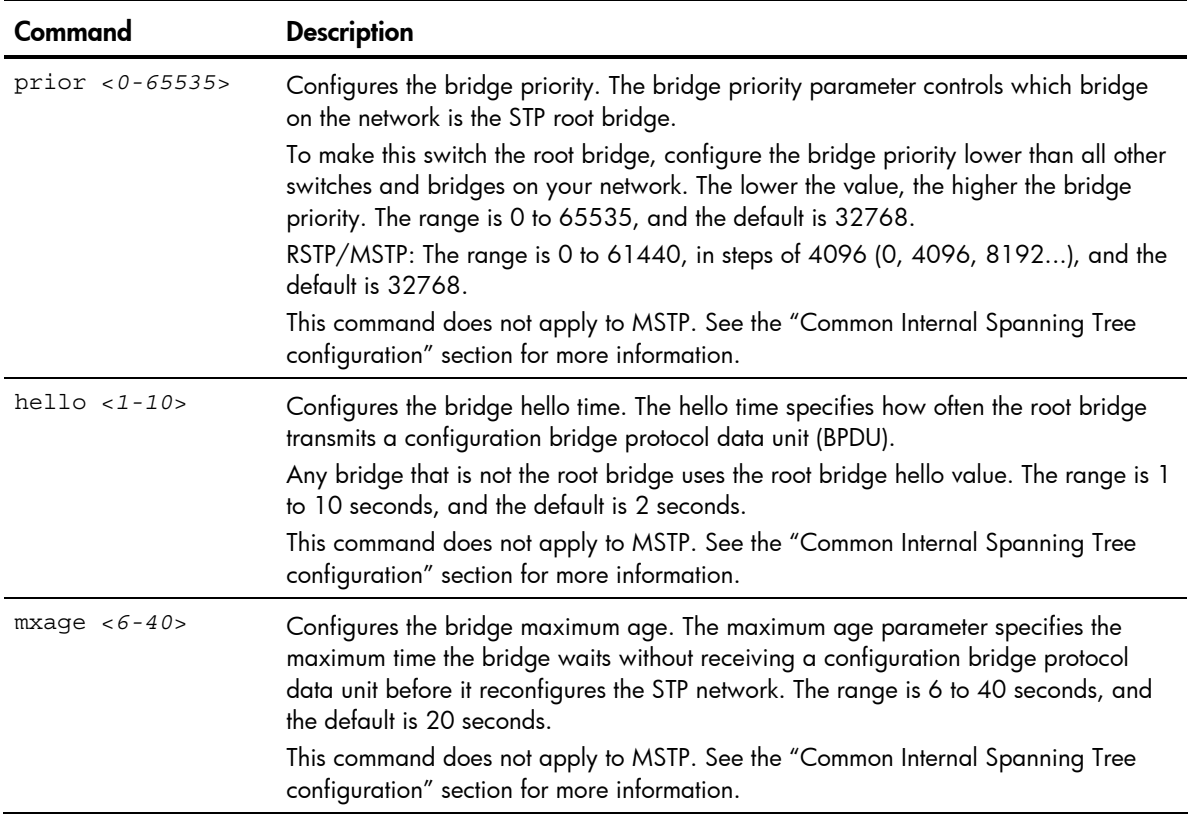

| Command        | <b>Description</b>                                                                                                    |
|----------------|----------------------------------------------------------------------------------------------------|
| fwd $< 4 - 30$ | Configures the bridge forward delay parameter. The forward delay parameter<br>specifies the amount of time that a bridge port has to wait before it changes from the<br>listening state to the learning state and from the learning state to the forwarding state.<br>The range is 4 to 30 seconds, and the default is 15 seconds.<br>This command does not apply to MSTP. See the "Common Internal Spanning Tree<br>configuration" section for more information. |
| cur            | Displays the current bridge STP parameters.                                                                                                    |

Table 113 Bridge Spanning Tree Configuration Menu options

When configuring STP bridge parameters, the following formulas must be used:

- 2\*(*fwd*-1) ≥ *mxage*
- 2\*(*hello*+1) ≤ *mxage*

#### Spanning Tree port configuration

Command: /cfg/l2/stp <*1-128*>/port <*port number*>

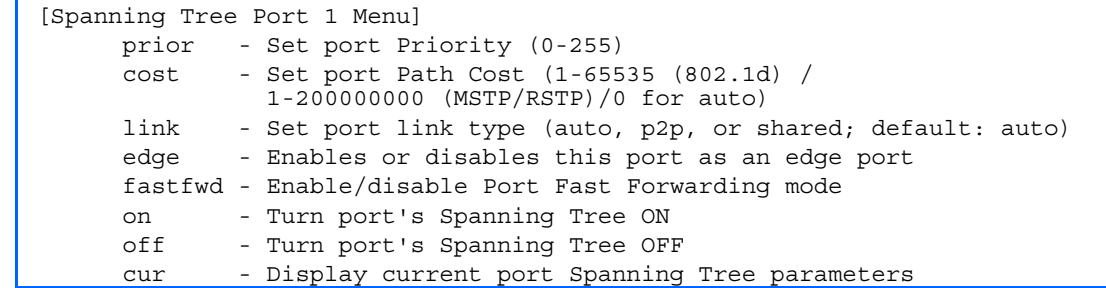

The default configuration for STP/PVST+ is off for downlink ports (1-16) and the management port (17), and on for uplink ports (18-21). The default configuration for RSTP/MSTP is Spanning Tree off for all downlink ports (1-16) and the management port (17), and on for all uplink ports (18-21), with downlink ports configured as edge ports.

Spanning tree port parameters are used to modify STP operation on an individual port basis. STP port parameters include:

- Port priority
- Port path cost

The following table describes the Spanning Tree Port Configuration Menu options.

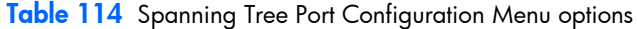

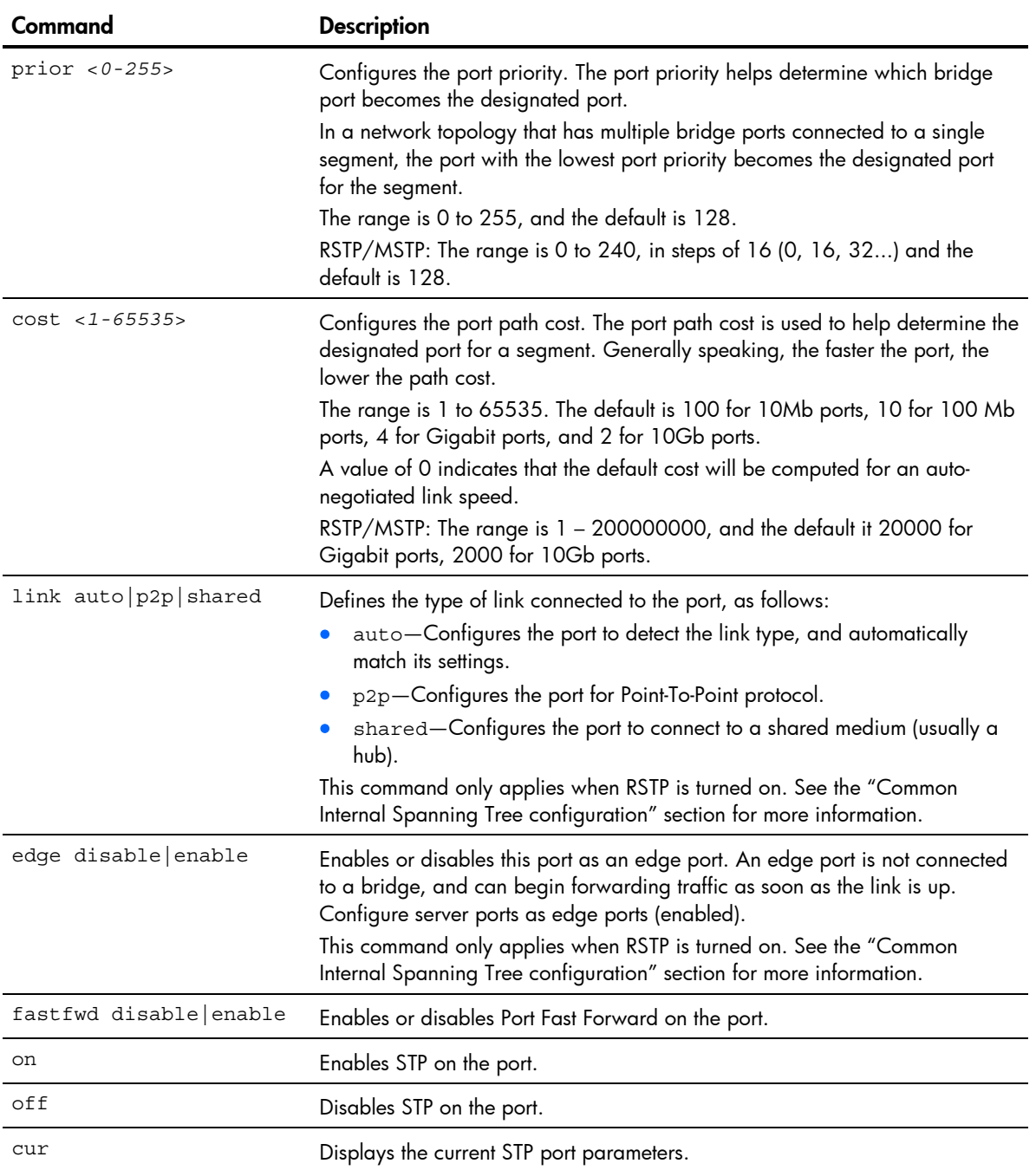

## Forwarding Database configuration

#### Command: /cfg/l2/fdb

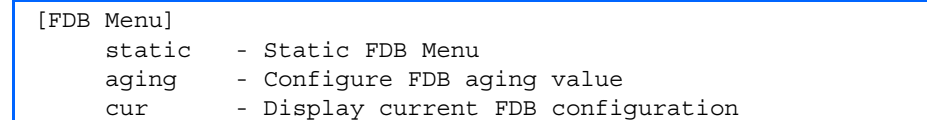

The following table describes the Forwarding Database Configuration Menu options.

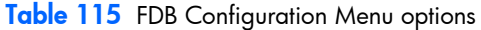

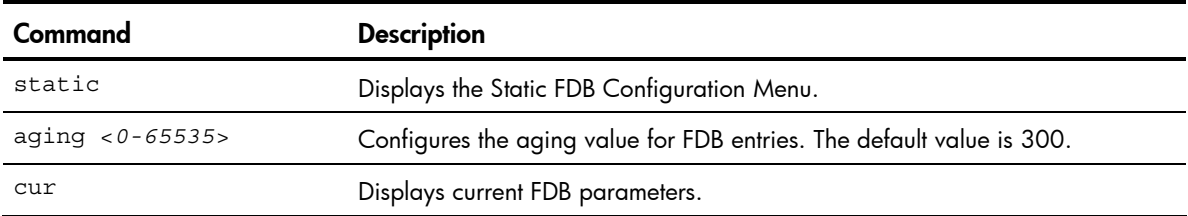

## Static FDB configuration

Command: /cfg/l2/fdb/static

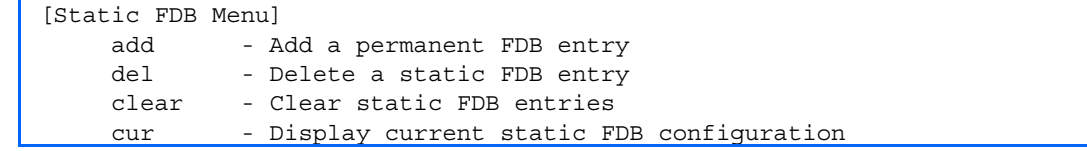

The following table describes the Static FDB Configuration Menu options.

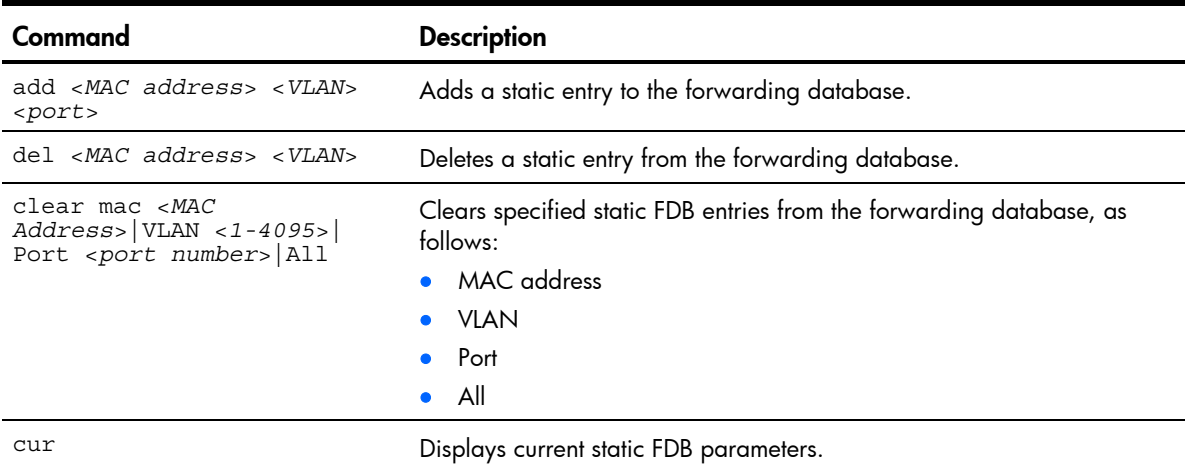

Table 116 Static FDB Configuration Menu options

## Trunk configuration

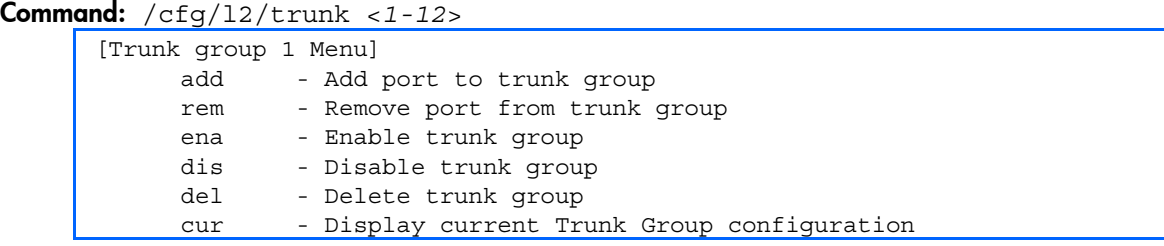

Trunk groups can provide super-bandwidth connections between switches or other trunk capable devices. A trunk is a group of ports that act together, combining their bandwidth to create a single, larger port.

Up to 12 trunk groups can be configured on the switch, with the following restrictions.

- Any physical switch port can belong to no more than one trunk group.
- Up to six ports can belong to the same trunk group.
- All ports in a trunk must have the same configuration for speed, flow control, and auto negotiation.
- Trunking from other devices must comply with Cisco® EtherChannel® technology.

NOTE: See the *HP 10Gb Ethernet BL-c Switch Application Guide* for information on how to use port trunks.

The following table describes the Trunk Group Configuration Menu options.

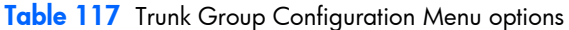

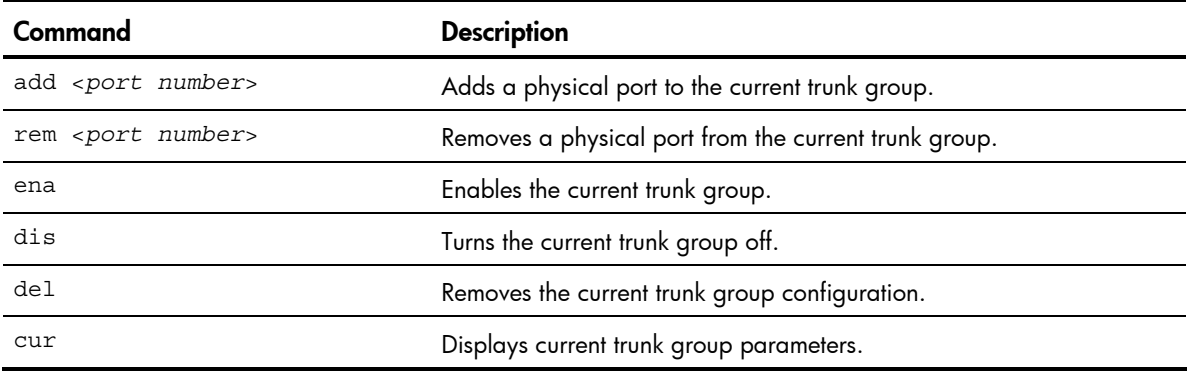

## IP Trunk Hash configuration

#### Command: /cfg/12/thash

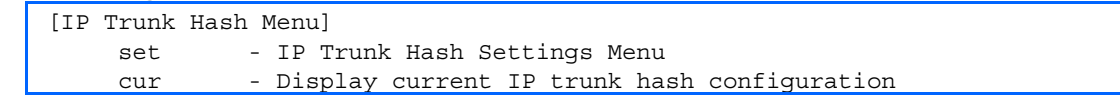

The following table describes the IP Trunk Hash Configuration Menu options.

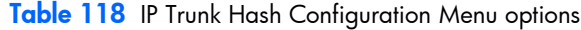

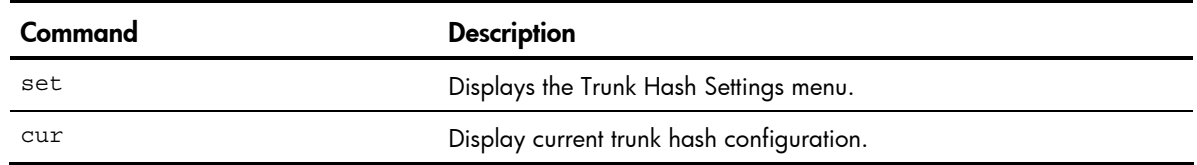

#### Layer 2 IP Trunk Hash configuration

#### Command: /cfg/12/thash/set

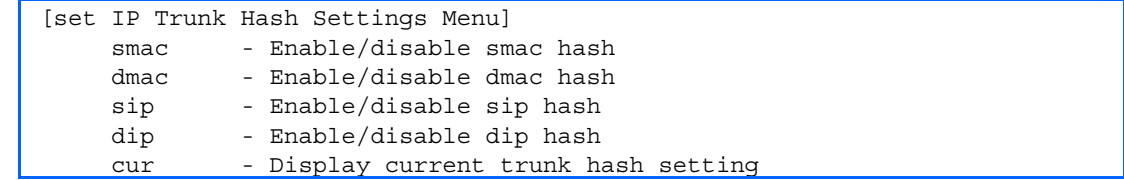

Trunk hash parameters are set globally for the HP 10GbE switch. You can enable one or two parameters, to configure any of the following valid combinations:

- SMAC (source MAC only)
- DMAC (destination MAC only)
- SIP (source IP only)
- DIP (destination IP only)
- SIP + DIP (source IP and destination IP)
- SMAC + DMAC (source MAC and destination MAC)

The following table describes the IP Trunk Hash Configuration Menu options.

Table 119 IP Trunk Hash Set Menu options

| Command             | <b>Description</b>                                      |
|---------------------|---------------------------------------------------------|
| smac enable disable | Enable or disable trunk hashing on the source MAC.      |
| dmac enable disable | Enable or disable trunk hashing on the destination MAC. |
| sip enable disable  | Enable or disable trunk hashing on the source IP.       |
| dip enable disable  | Enable or disable trunk hashing on the destination IP.  |
| cur                 | Display current trunk hash configuration.               |

## Link Aggregation Control Protocol configuration

```
Command: /cfg/12/lacp
```
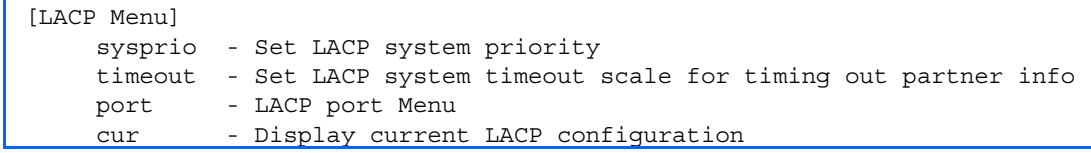

The following table describes the LACP Configuration Menu options.

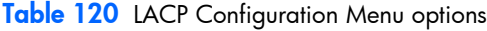

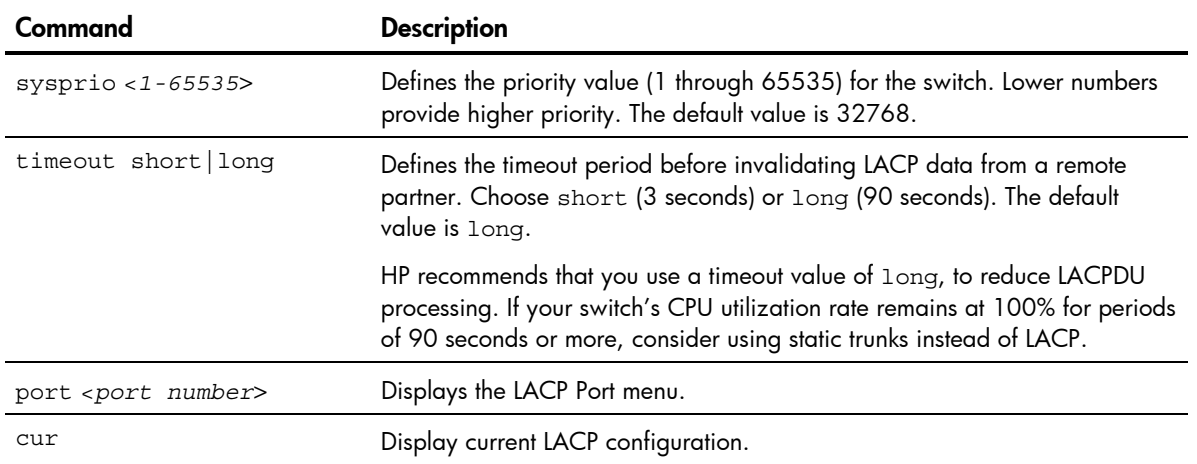

#### LACP Port configuration

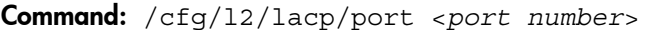

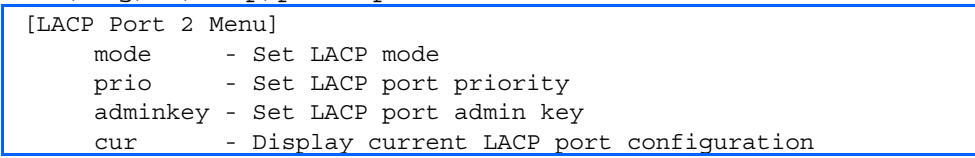

The following table describes the LACP Port Configuration Menu options.

Table 121 LACP Port Configuration Menu options

| Command                 | <b>Description</b>                                                                                                    |
|-------------------------|----------------------------------------------------------------------------------------------------|
| mode off active passive | Set the LACP mode for this port, as follows:<br>• of f-Turn LACP off for this port. You can use this port to manually<br>configure a static trunk. The default value is off.<br>• active-Turn LACP on and set this port to active. Active ports initiate<br>LACPDU <sub>s</sub> .<br>• passive-Turn LACP on and set this port to passive. Passive ports do<br>not initiate LACPDUs, but respond to LACPDUs from active ports. |
| prio <1-65535>          | Sets the priority value for the selected port. Lower numbers provide higher<br>priority. The default is 128.                                                                                                    |

| Command              | <b>Description</b>                                                                                                    |
|----------------------|----------------------------------------------------------------------------------------------------|
| $adminkey < 1-65535$ | Set the admin key for this port. Only ports with the same admin key and<br>oper key (operational state generated internally) can form a LACP trunk<br>group. |
| cur                  | Displays the current LACP configuration for this port.                                                                                                    |

Table 121 LACP Port Configuration Menu options

## VLAN configuration

Command: /cfg/l2/vlan <*1-4094*>

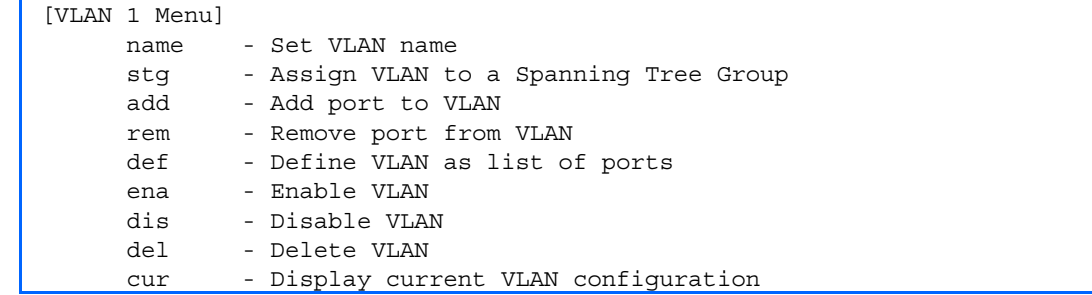

The commands in this menu configure VLAN attributes, change the status of the VLAN, delete the VLAN, and change the port membership of the VLAN.

By default, the VLAN menu option is disabled except VLAN 1, which is always enabled. The HP 10GbE switch supports a maximum of 1,000 VLANs. VLAN 4095 is reserved for switch management.

NOTE: See the *HP 10Gb Ethernet BL-c Switch Application Guide* for information on VLANs.

The following table describes the VLAN Configuration Menu options.

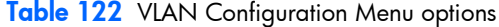

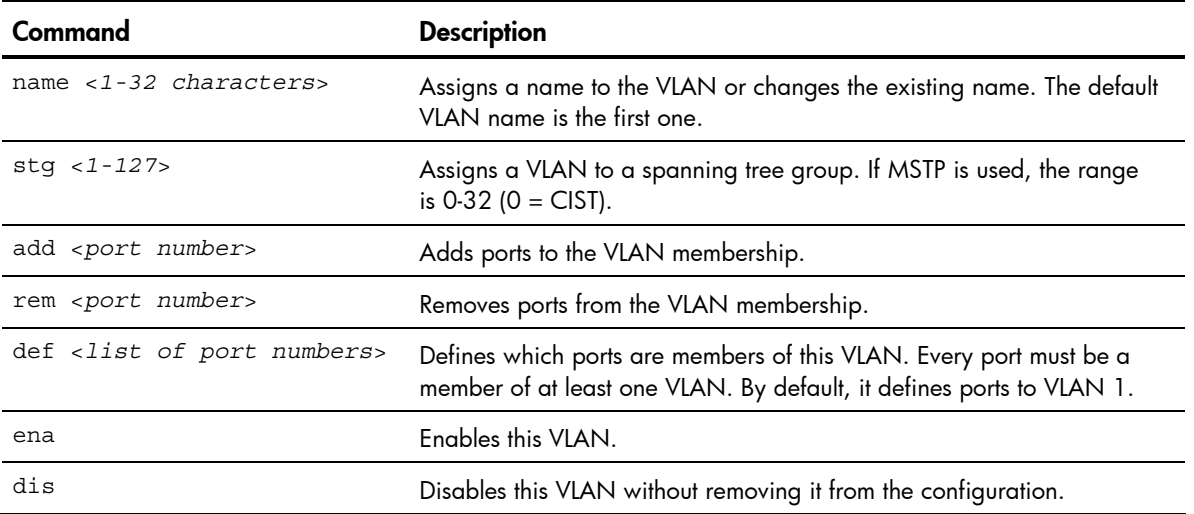

Table 122 VLAN Configuration Menu options

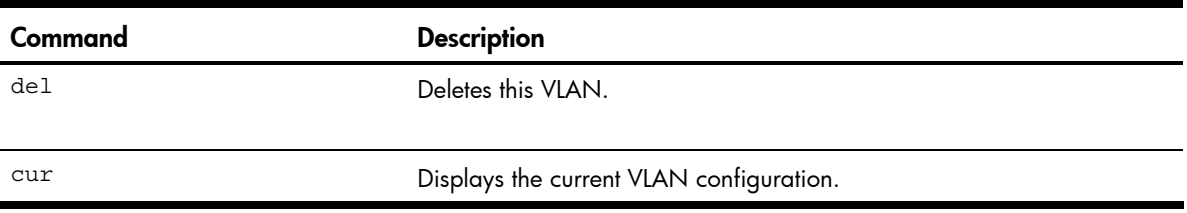

**IMPORTANT:** All ports must belong to at least one VLAN. Any port which is removed from a VLAN and which is not a member of any other VLAN is automatically added to default VLAN #1. You cannot remove a port from VLAN #1 if the port has no membership in any other VLAN. Also, you cannot add a port to more than one VLAN unless the port has VLAN tagging turned on. See the tag command, in the "Port configuration" section earlier in this chapter.

## Protocol VLAN configuration

Command: /cfg/l2/vlan x/pvlan x

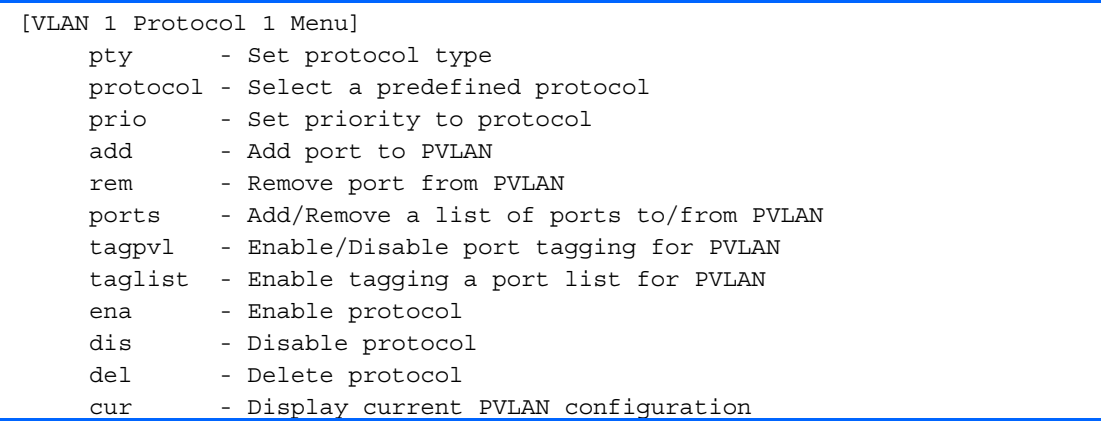

The following table describes the Protocol VLAN Configuration Menu options.

| Command                                                          | <b>Description</b>                                                                                                    |
|------------------------------------------------------------------|----------------------------------------------------------------------------------------------------|
| $pty$ < (Ether2   SNAP   LLC) ><br><ethernet type=""></ethernet> | Configures the frame type and the Ethernet type for the selected protocol.<br>Ethernet type consists of a 4-digit (16 bit) hex code, such as 0080 (IPv4).                                                                                         |
| protocol                                                         | Selects a pre-defined protocol, as follows:<br>decEther2<br>ipv4Ether2<br>ipv6Ether2<br>ipx802.2<br>ipx802.3<br>ipxEther2<br>ipxSnap<br>netbios<br>$\bullet$<br>rarpEther2<br>$\bullet$<br>sna802.2<br>snaEther2<br>٠<br>vinesEther2<br>xnsEther2 |

Table 123 Protocol VLAN Configuration Menu options

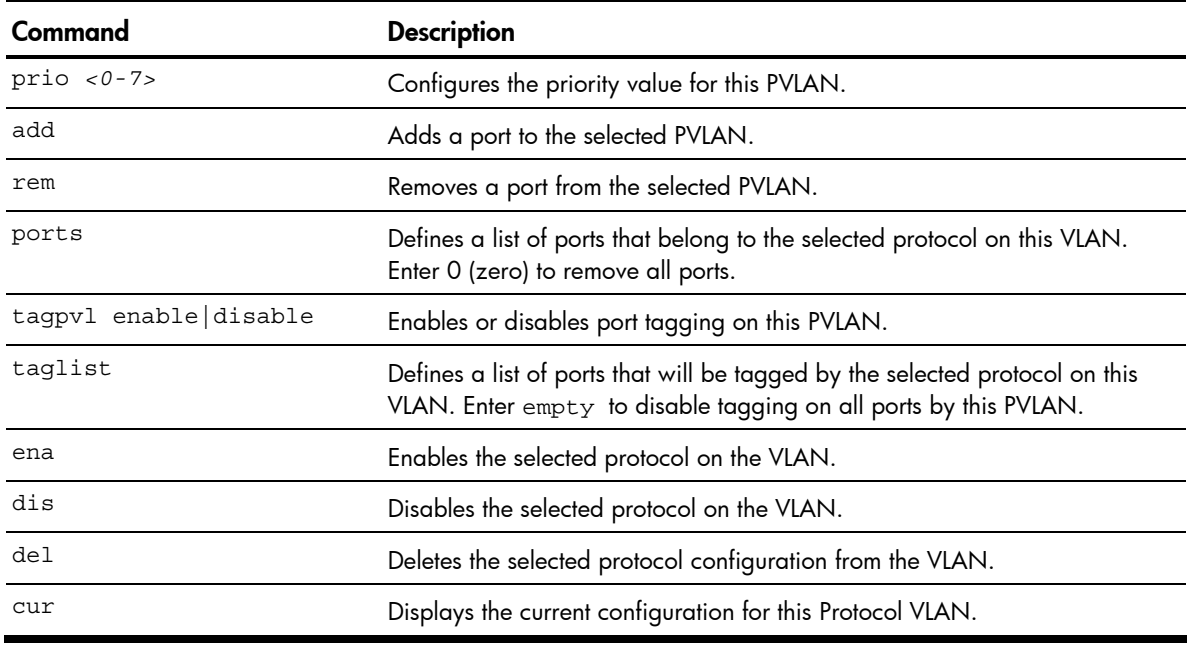

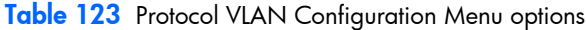

# Private VLAN configuration

Command: /cfg/l2/vlan x/privlan

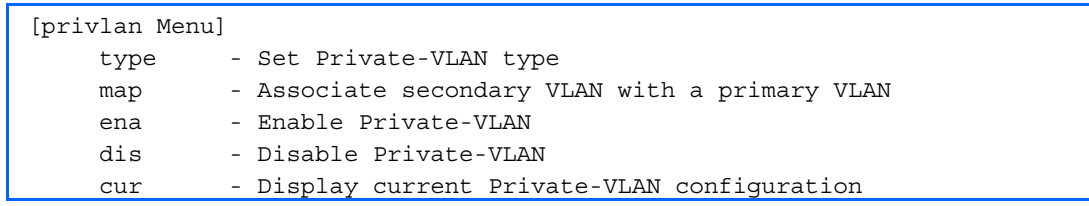

The following table describes the Private VLAN Configuration Menu options.

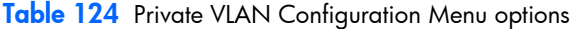

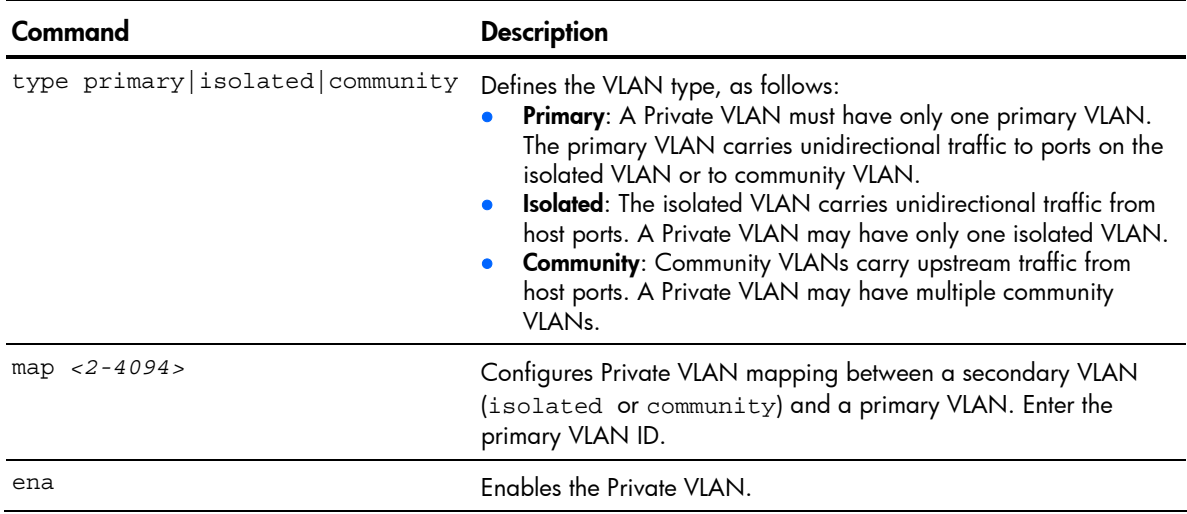

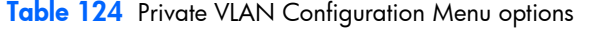

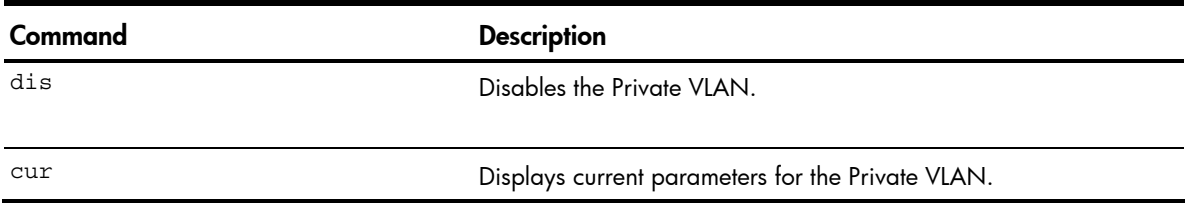

# Hot Links configuration

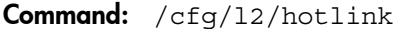

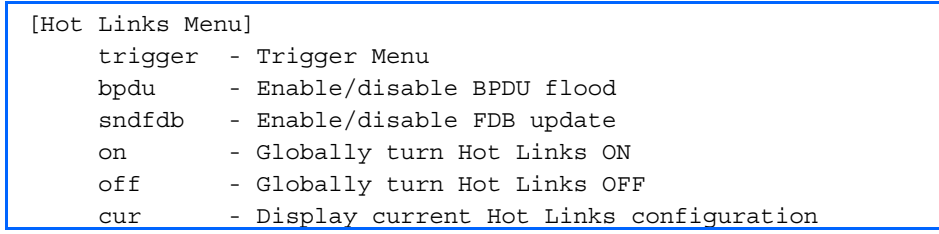

The following table describes the Hot Links Configuration menu options.

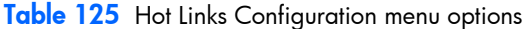

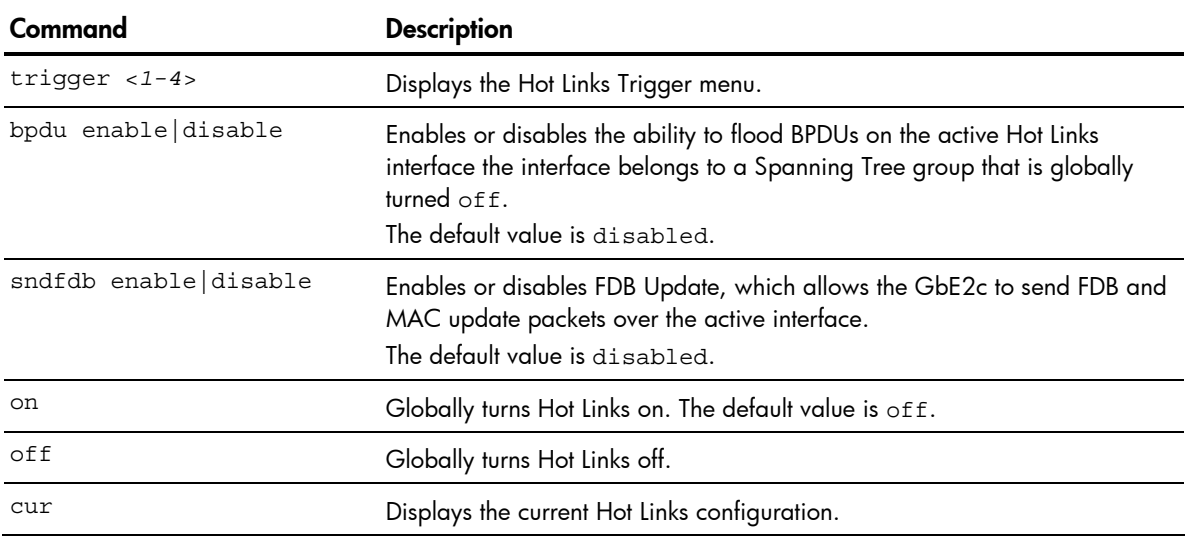

#### Hot Links Trigger configuration

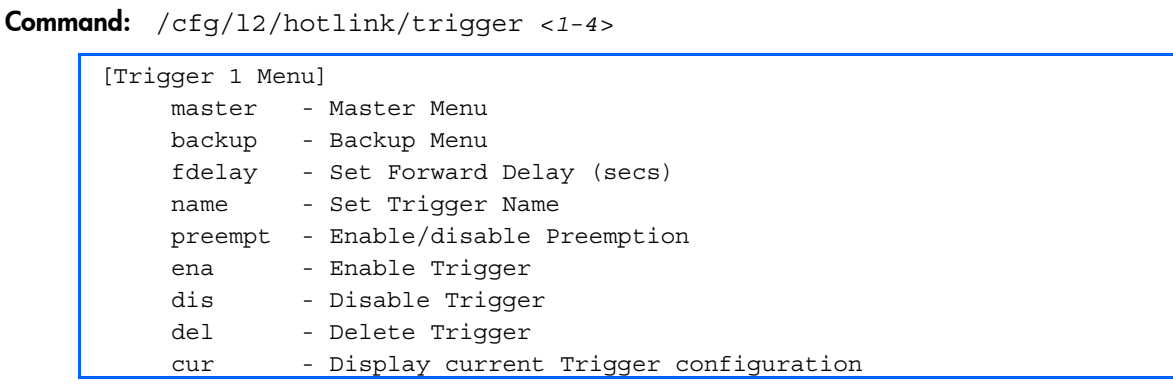

The following table describes the Hot Links Trigger Menu options.

| Command                      | <b>Description</b>                                                                                                    |
|------------------------------|----------------------------------------------------------------------------------------------------|
| master                       | Displays the Master interface menu for the selected trigger.                                                                                                    |
| backup                       | Displays the Backup interface menu for the selected trigger.                                                                                                    |
| fdelay $<0-3600>$            | Configures the Forward Delay interval, in seconds. The default value is 1.                                                                                               |
| name <text string=""></text> | Configures a name for the trigger.                                                                                                    |
| preempt enable disable       | Enables or disables pre-emption, which allows the Master interface to<br>transition to the Active state whenever it becomes available.<br>The default option is enabled. |
| ena                          | Enables the Hot Links trigger.                                                                                                    |
| dis                          | Disables the Hot Links trigger.                                                                                                    |
| del                          | Deletes the Hot Links trigger.                                                                                                    |
| cur                          | Displays the current Hot Links trigger configuration.                                                                                                    |

Table 126 Hot Links Trigger menu options

### Hot Links Master configuration

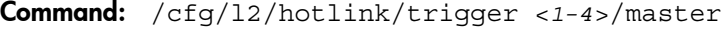

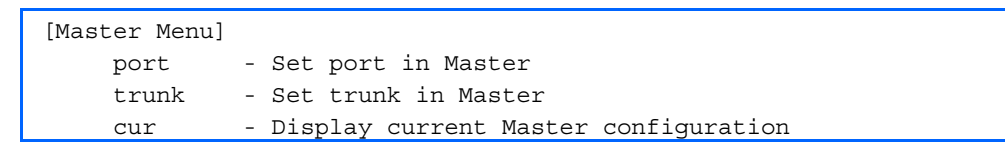

The following table describes the Hot Links Master menu options.

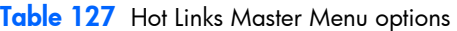

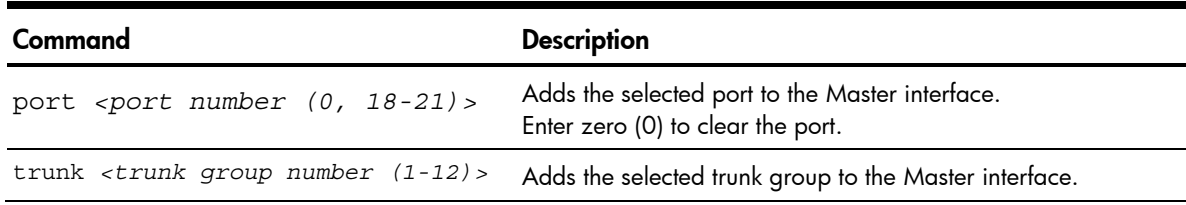

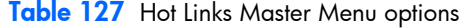

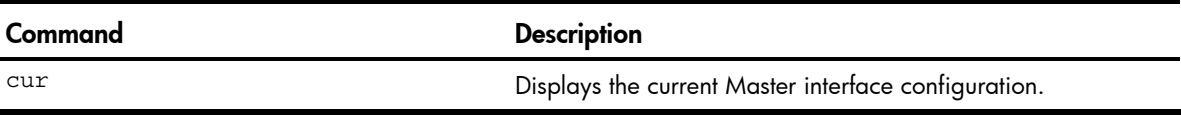

### Hot Links Backup configuration

Command: /cfg/l2/hotlink/trigger <*1-4*>/backup

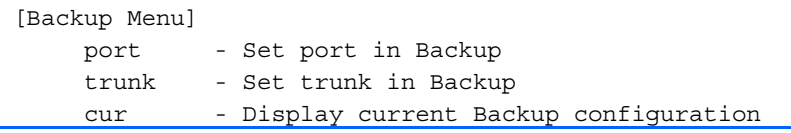

The following table describes the Hot Links Backup Menu options.

Table 128 Hot Links Backup menu options

| Command                                             | <b>Description</b>                                                                                        |
|-----------------------------------------------------|----------------------------------------------------------------------------------------------------|
| port <port <math="" number="">(0, 18-21)&gt;</port> | Adds the selected port to the Backup interface.<br>Enter zero (0) to clear the port.                      |
|                                                     | trunk <trunk (1-12)="" group="" number=""> Adds the selected trunk group to the Backup interface.</trunk> |
| cur                                                 | Displays the current Backup interface configuration.                                                      |

# Layer 3 configuration

#### Command: /cfg/13 [Layer 3 Menu] if - Interface Menu gw - Default Gateway Menu route - Static Route Menu arp - ARP Menu frwd - Forwarding Menu nwf - Network Filters Menu rmap - Route Map Menu rip - Routing Information Protocol Menu ospf - Open Shortest Path First (OSPF) Menu igmp - IGMP Menu dns - Domain Name System Menu bootp - Bootstrap Protocol Relay Menu sm - ServerMobility Menu vrrp - Virtual Router Redundancy Protocol Menu rtrid - Set router ID cur - Display current IP configuration

The following table describes the Layer 3 Configuration Menu options.

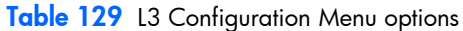

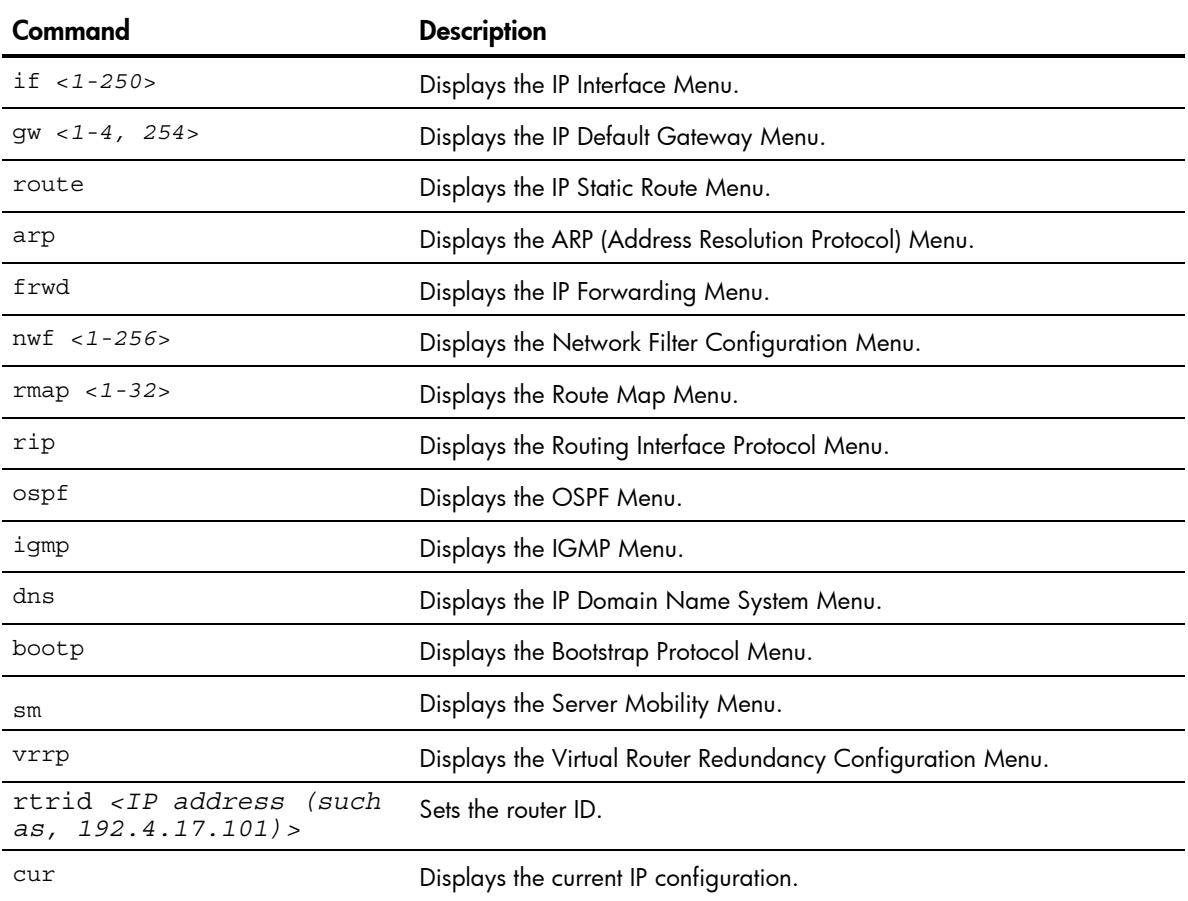

# IP interface configuration

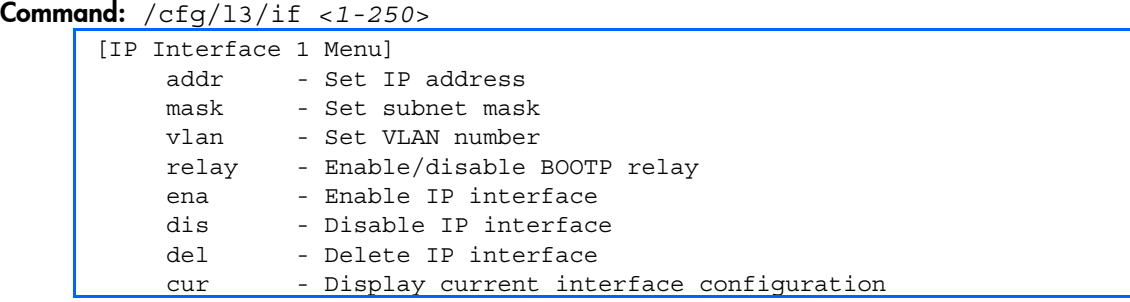

The switch can be configured with up to 250 IP interfaces. Each IP interface represents the switch on an IP subnet on your network. The IP Interface option is disabled by default.

The following table describes the IP Interface Configuration Menu options.

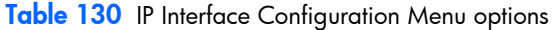

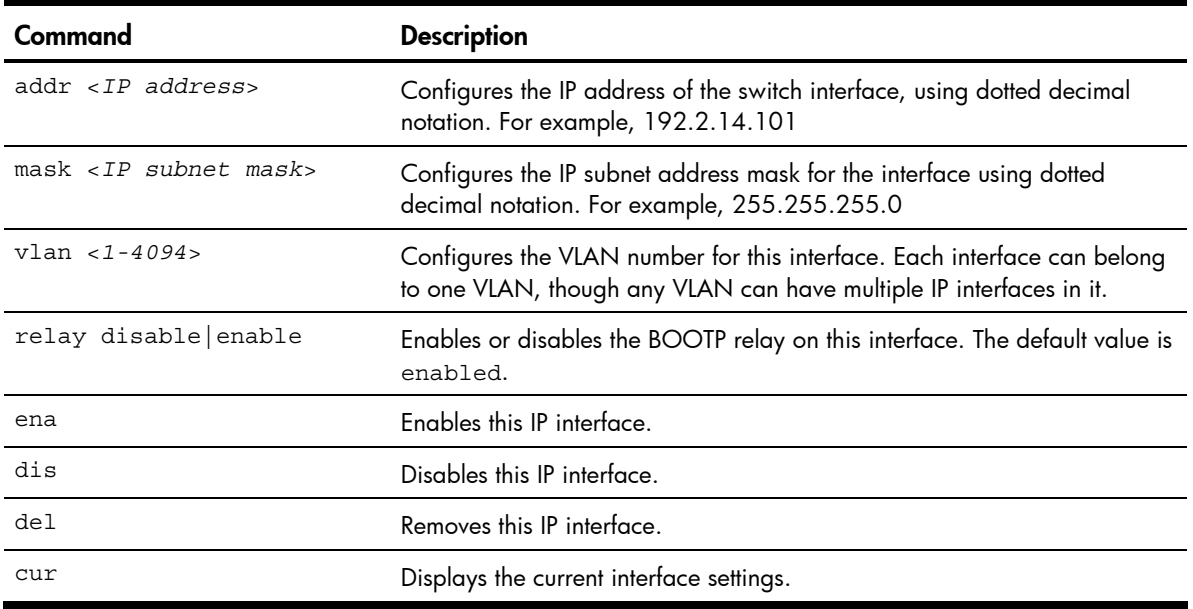

NOTE: If you enter an IP address for interface 1, you are prompted to change the BOOTP setting.

# Default Gateway configuration

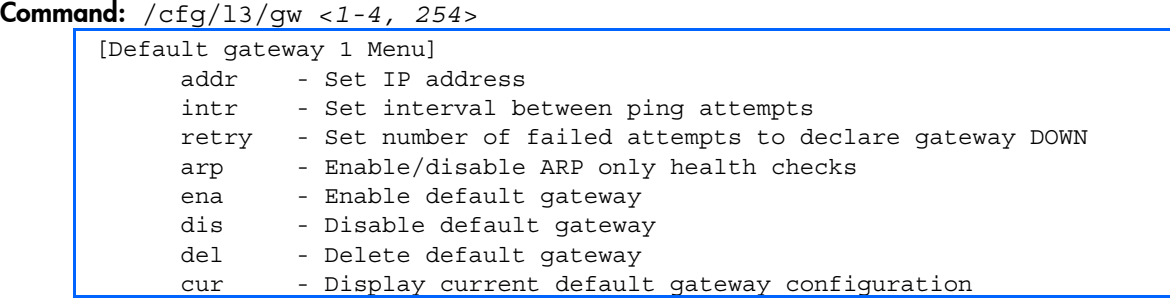

The switch supports up to four gateways, plus the management gateway 254. By default, no gateways are configured on the switch. Enter 1, 2, 3, or 4, or 254 in the command as the *<gateway number>*, depending upon which gateway you want to configure.

The following table describes the Default IP Gateway Configuration Menu options.

| Command                 | <b>Description</b>                                                                                                    |
|-------------------------|----------------------------------------------------------------------------------------------------|
| $addr$ < $IP$ $address$ | Configures the IP address of the default IP gateway using dotted decimal notation.<br>For example, 192.4.17.44.                                                                                 |
| $intr < 0-60$           | The switch pings the default gateway to verify that it is up. The $\text{intr}}$ option sets<br>the time between health checks. The range is from 0 to 60 seconds. The default is<br>2 seconds. |
| $retry < 1-120$         | Sets the number of failed health check attempts required before declaring this<br>default gateway inoperative. The range is from 1 to 120 attempts. The default is 8<br>attempts.               |
| arp disable enable      | Enables or disables Address Resolution Protocol (ARP) health checks. This<br>command is disabled by default.                                                                                    |
| ena                     | Enables the gateway for use.                                                                                                    |
| dis                     | Disables the gateway.                                                                                                    |
| del                     | Deletes the gateway from the configuration.                                                                                                    |
| cur                     | Displays the current gateway settings.                                                                                                    |

Table 131 Default IP Gateway Configuration Menu options

## IP Static Route configuration

#### Command: /cfg/13/route

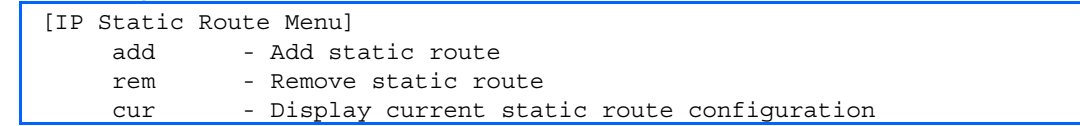

The following table describes the Static Route Configuration Menu options.

Table 132 Static Route Configuration Menu options

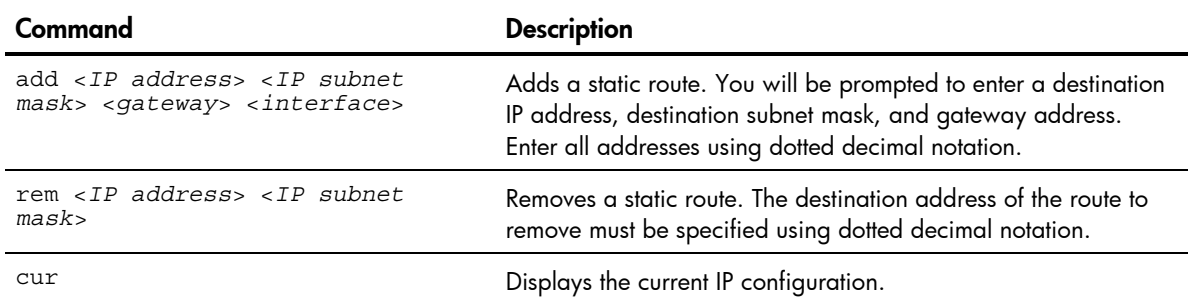

### Address Resolution Protocol configuration

Command: /cfg/13/arp

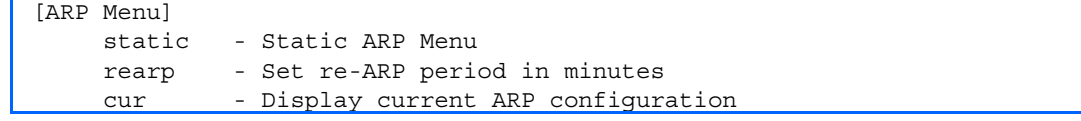

Address Resolution Protocol (ARP) is the TCP/IP protocol that resides within the Internet layer. ARP resolves a physical address from an IP address. ARP queries machines on the local network for their physical addresses. ARP also maintains IP to physical address pairs in its cache memory. In any IP communication, the ARP cache is consulted to see if the IP address of the computer or the router is present in the ARP cache. Then the corresponding physical address is used to send a packet.

The following table describes the ARP Configuration Menu options.

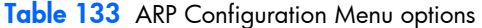

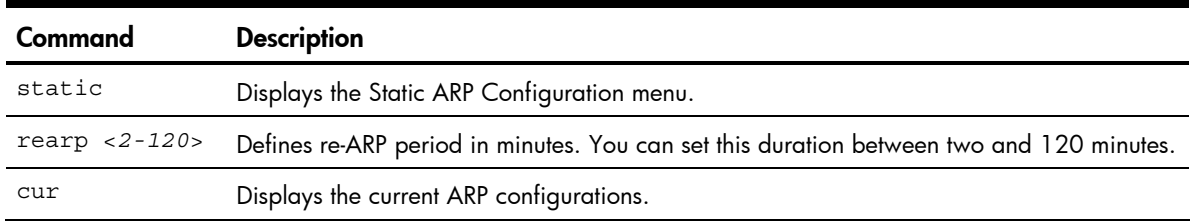

## Static ARP configuration

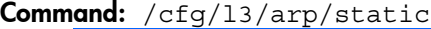

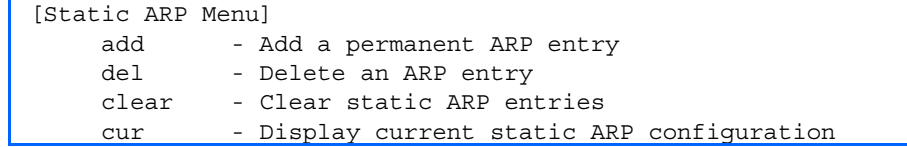

Static ARP entries are permanent in the ARP cache and do not age out like the ARP entries that are learnt dynamically. Static ARP entries enable the switch to reach the hosts without sending an ARP broadcast request to the network. Static ARPs are also useful to communicate with devices that do not respond to ARP requests. Static ARPs can also be configured on some gateways as a protection against malicious ARP Cache corruption and possible DOS attacks.

The following table describes the Static ARP Configuration Menu options.

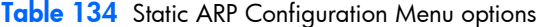

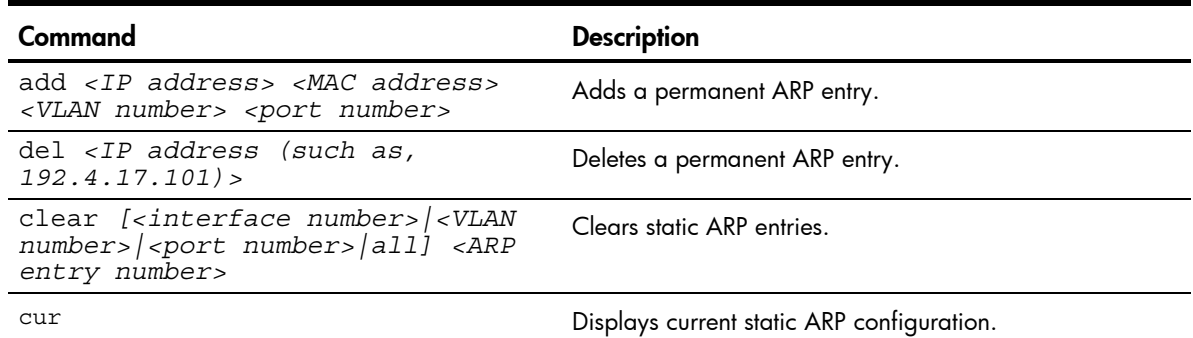

## IP Forwarding configuration

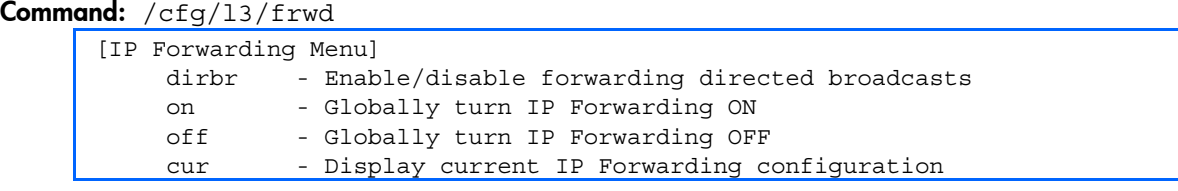

The following table describes the IP Forwarding Configuration Menu options.

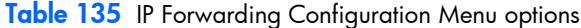

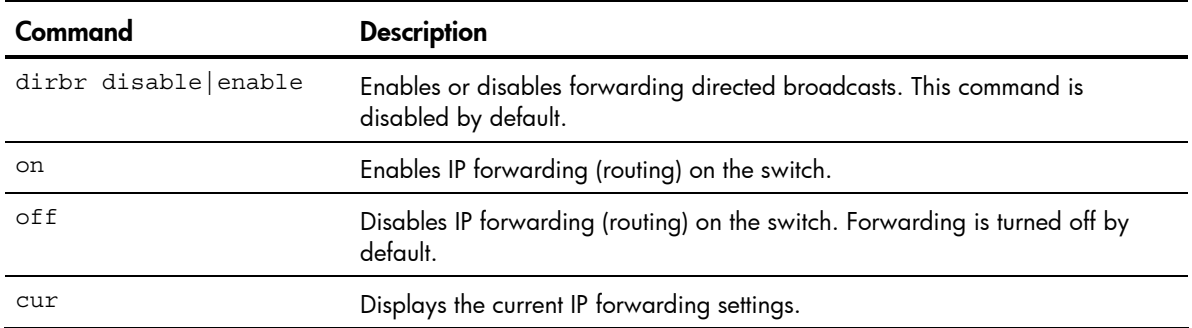

# Network Filter configuration

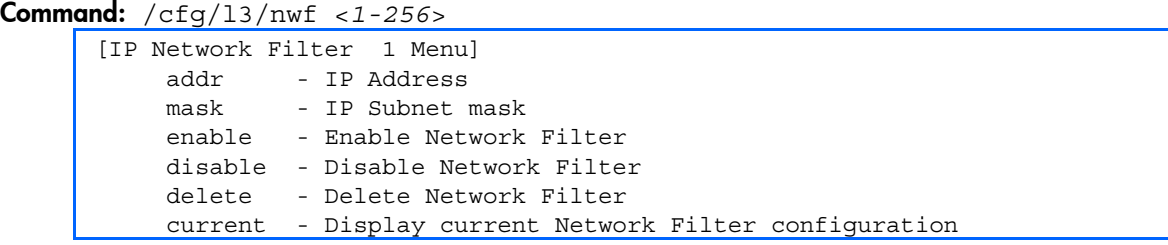

The following table describes the Network Filter Configuration Menu options.

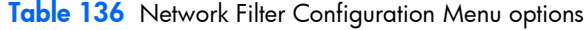

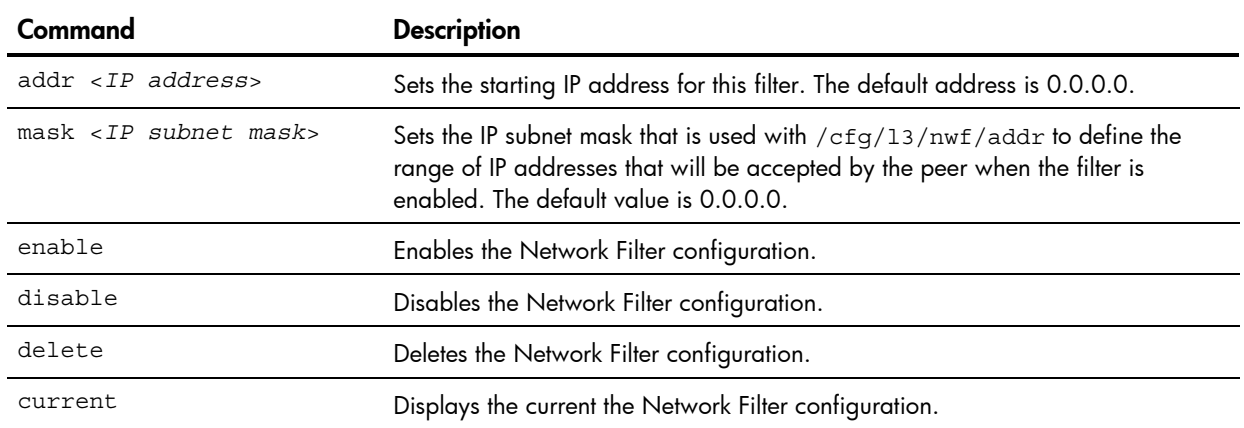

## Route Map configuration

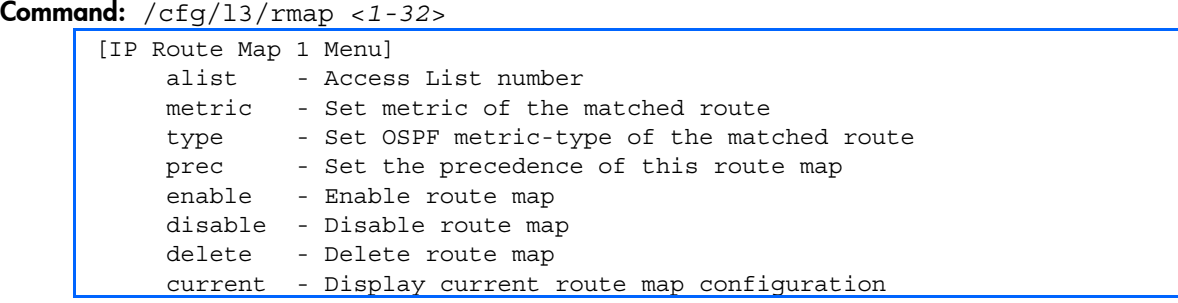

Routing maps control and modify routing information. The map number <*1-32*> represents the routing map you wish to configure.

The following table describes the Route Map Configuration Menu options.

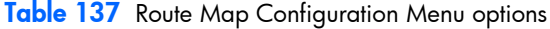

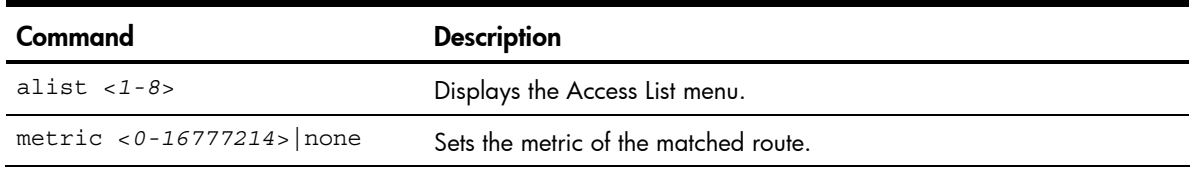

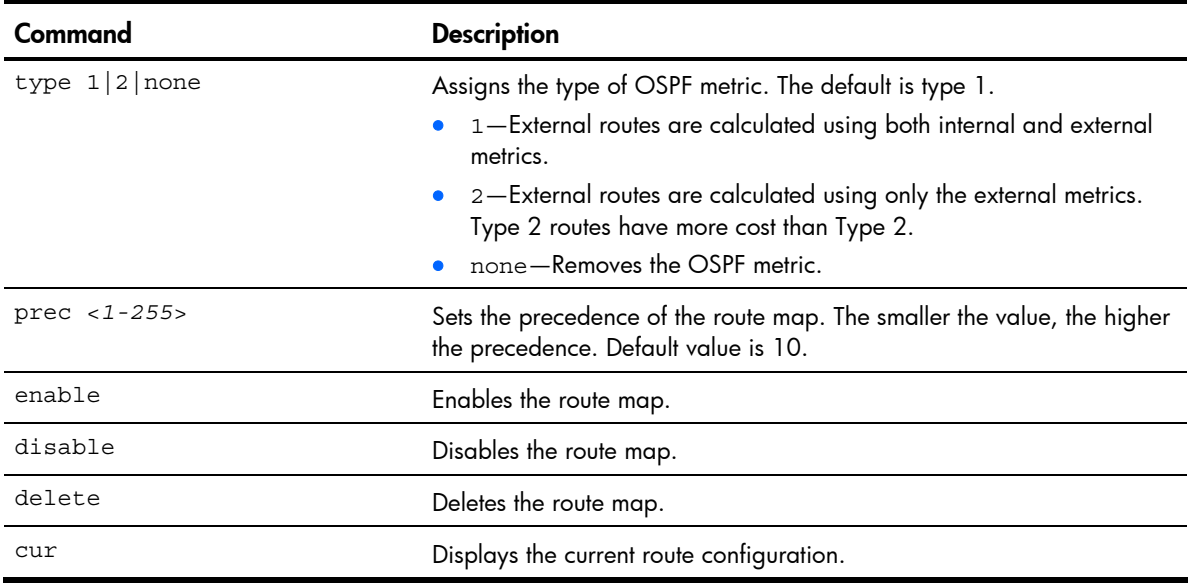

#### Table 137 Route Map Configuration Menu options

## IP Access List configuration

#### Command: /cfg/l3/rmap <*1-32*>/alist <*1-8*>

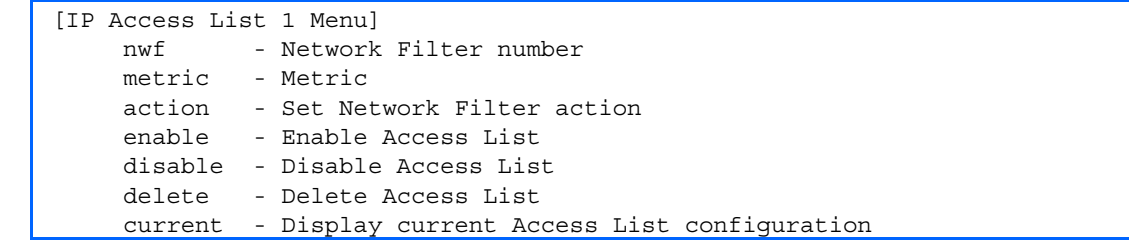

The route map number <*1-32*> and the access list number <*1-8*> represent the IP access list you wish to configure. The following table describes the IP Access List Configuration Menu options.

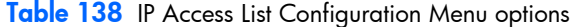

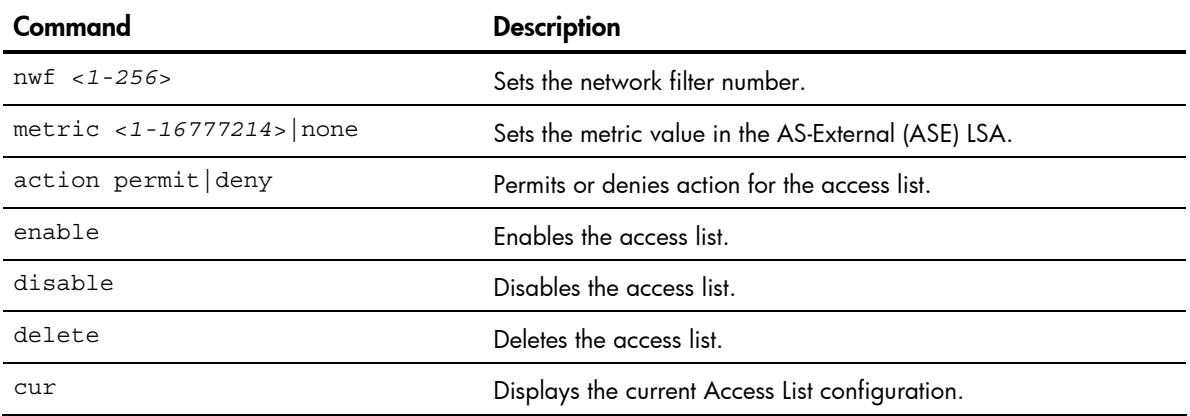

# Routing Information Protocol configuration

#### Command: /cfg/l3/rip

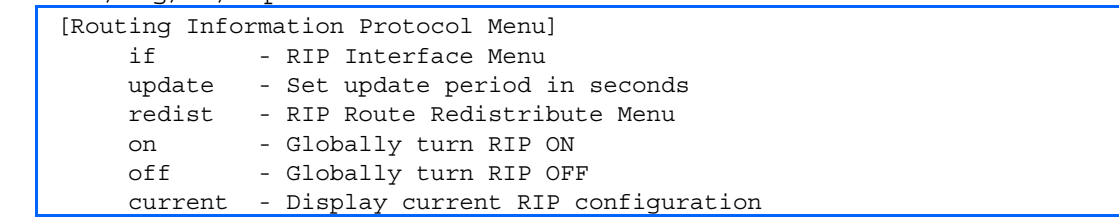

The RIP Menu is used for configuring Routing Information Protocol parameters. This option is turned off by default.

The following table describes the RIP Configuration Menu options.

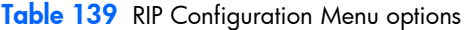

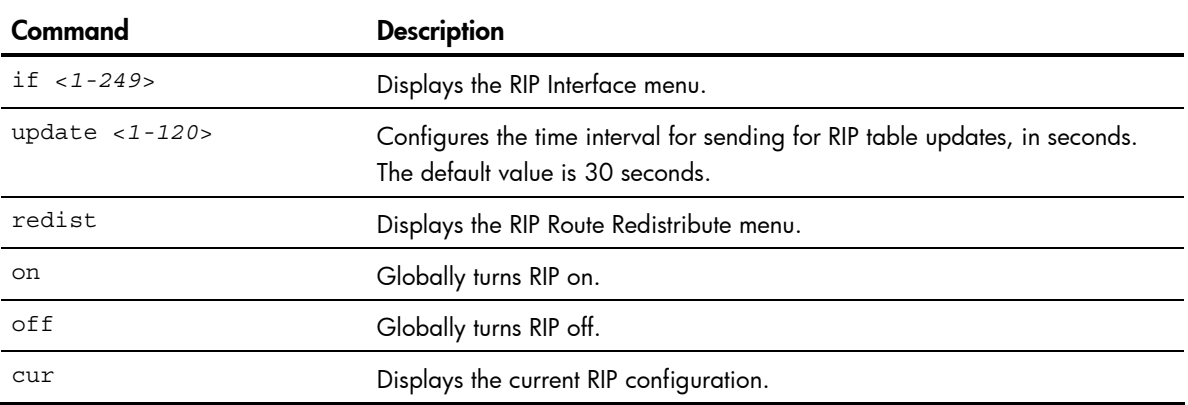

### RIP Interface configuration

Command: /cfg/l3/rip/if <*1-249*>

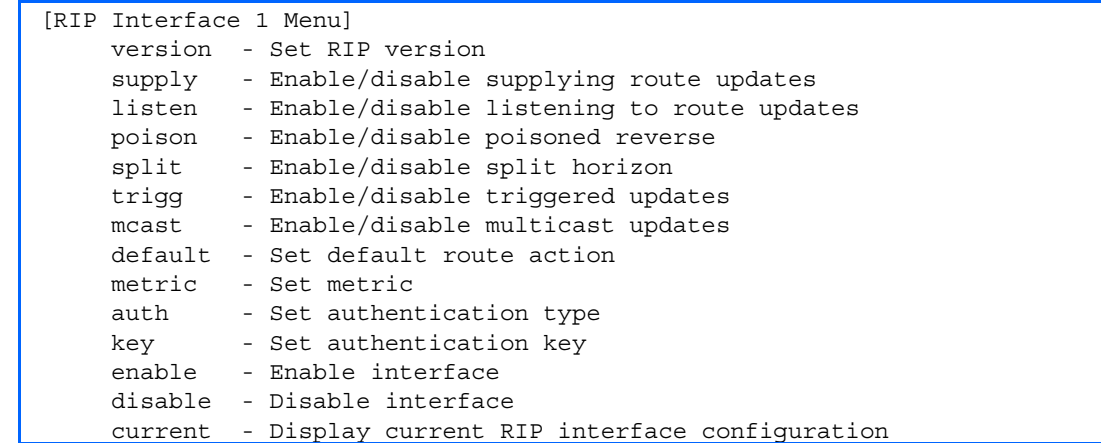

The RIP Menu is used for configuring Routing Information Protocol parameters. This option is turned off by default.

NOTE: Do not configure RIP version 1 parameters if your routing equipment uses RIP version 2.

The following table describes the RIP Interface Configuration Menu options.

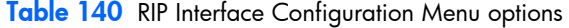

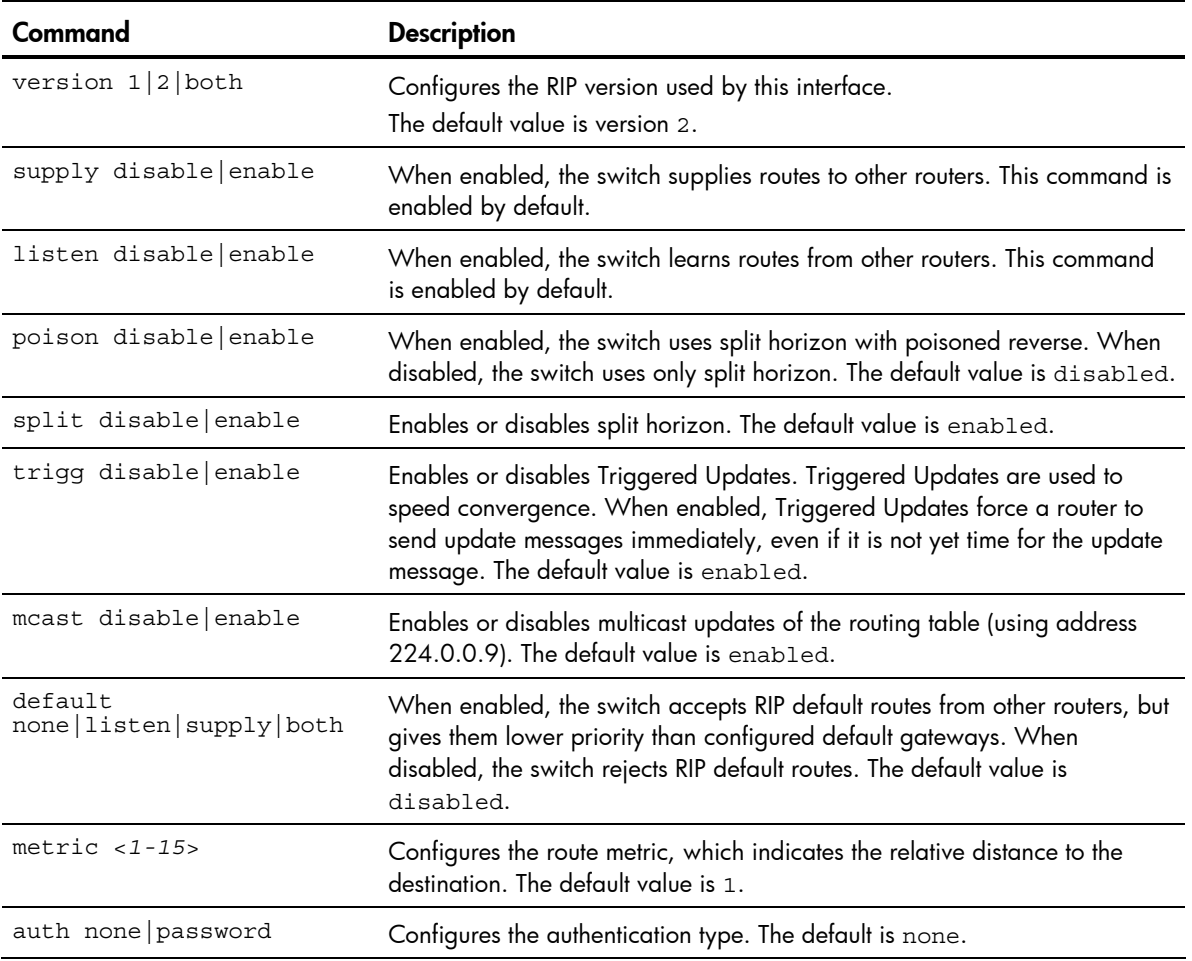

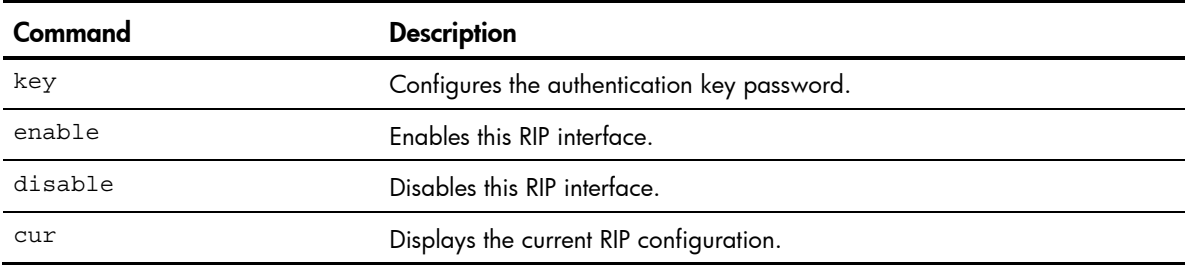

Table 140 RIP Interface Configuration Menu options

### RIP Route Redistribution configuration

```
Command: /cfg/l3/rip/redist fixed|static|ospf|eospf
```
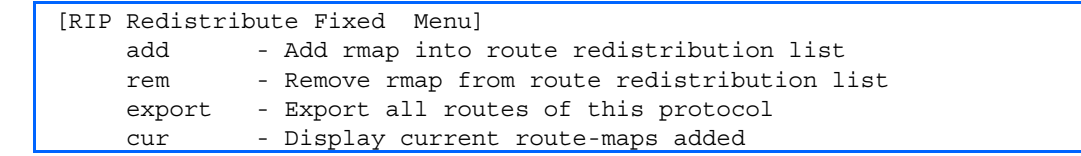

The following table describes the RIP Route Redistribute Menu options.

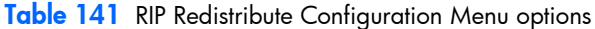

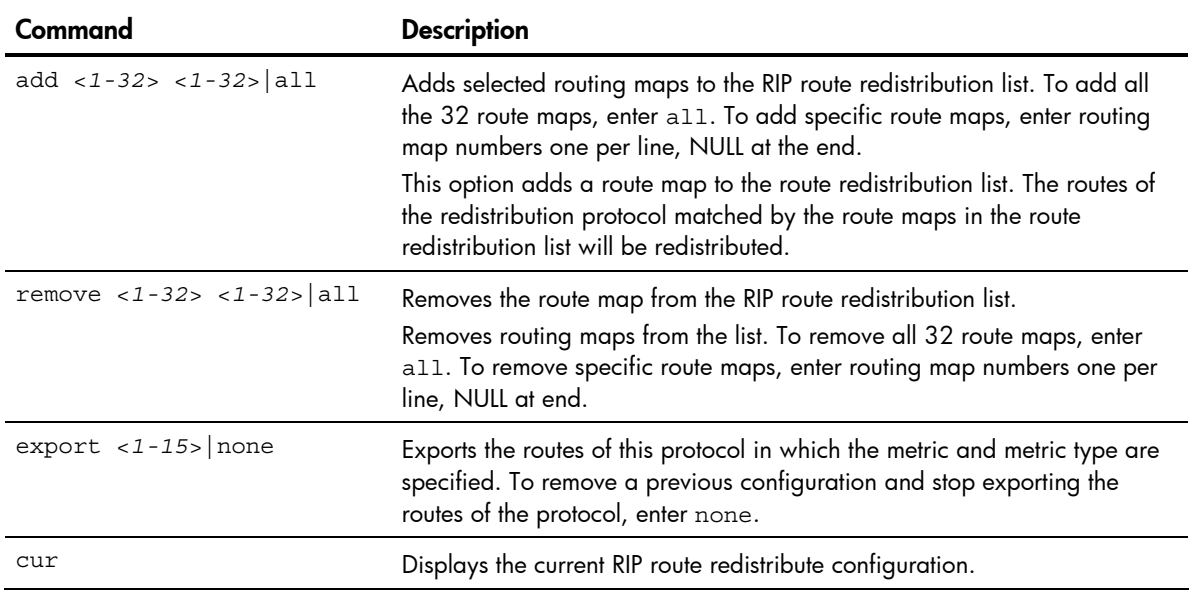

# Open Shortest Path First configuration

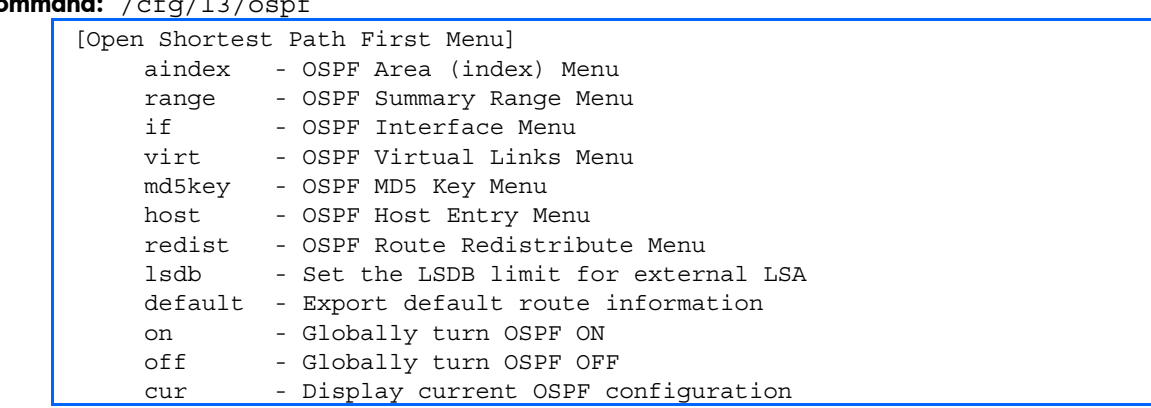

Command: /cfg/13/ospf

The following table describes the Open Shortest Path First Menu options.

| Command                                 | <b>Description</b>                                                                                                    |
|-----------------------------------------|----------------------------------------------------------------------------------------------------|
| aindex $< 0 - 2$                        | Displays the area index menu. This area index does not represent<br>the actual OSPF area number.                                                                                                    |
| range $<1-16$                           | Displays summary routes menu for up to 16 IP addresses.                                                                                                    |
| if $< 1 - 249$                          | Displays the OSPF interface configuration menu.                                                                                                    |
| $virt < 1-3>$                           | Displays the Virtual Links menu used to configure OSPF for a Virtual<br>Link.                                                                                                    |
| md5key <1-255 characters>               | Assigns a string to MD5 authentication key.                                                                                                    |
| host $<1-128>$                          | Displays the menu for configuring OSPF for the host routes. Up to<br>128 host routes can be configured. Host routes are used for<br>advertising network device IP addresses to external networks to per-<br>form server load balancing within OSPF. It also makes Area Border<br>Route (ABR) load sharing and ABR failover possible. |
| redist <fixed rip="" static=""></fixed> | Displays Route Distribution Menu.                                                                                                    |
| $1$ sdb < $0 - 2000$ >                  | Sets the link state database limit. Enter 0 (zero) for no limit.                                                                                                    |
| default $<$ 1-16777214> none            | Sets one default route among multiple choices in an area.<br>Enter none for no default route.                                                                                                    |
| on                                      | Enables OSPF.                                                                                                    |
| off                                     | Disables OSPF.                                                                                                    |
| cur                                     | Displays the current OSPF configuration settings.                                                                                                    |

Table 142 OSPF Configuration Menu options

### OSFP Area Index configuration

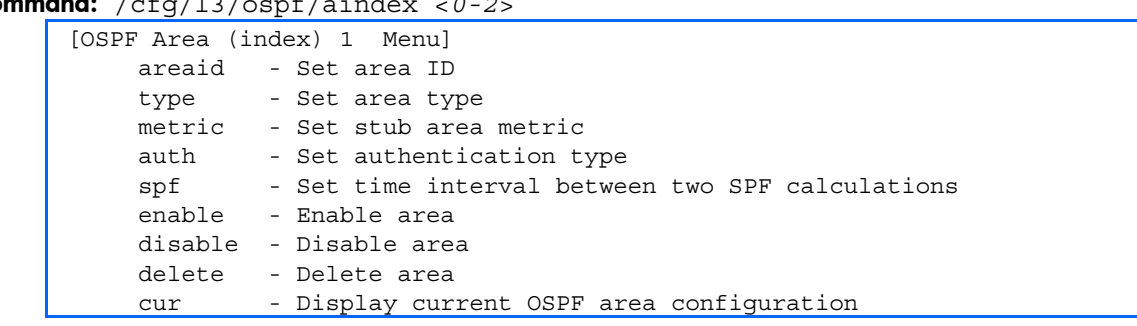

Command: /cfg/l3/ospf/aindex <*0-2*>

The following table describes the Area Index Configuration Menu options.

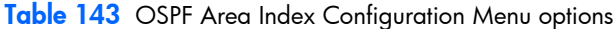

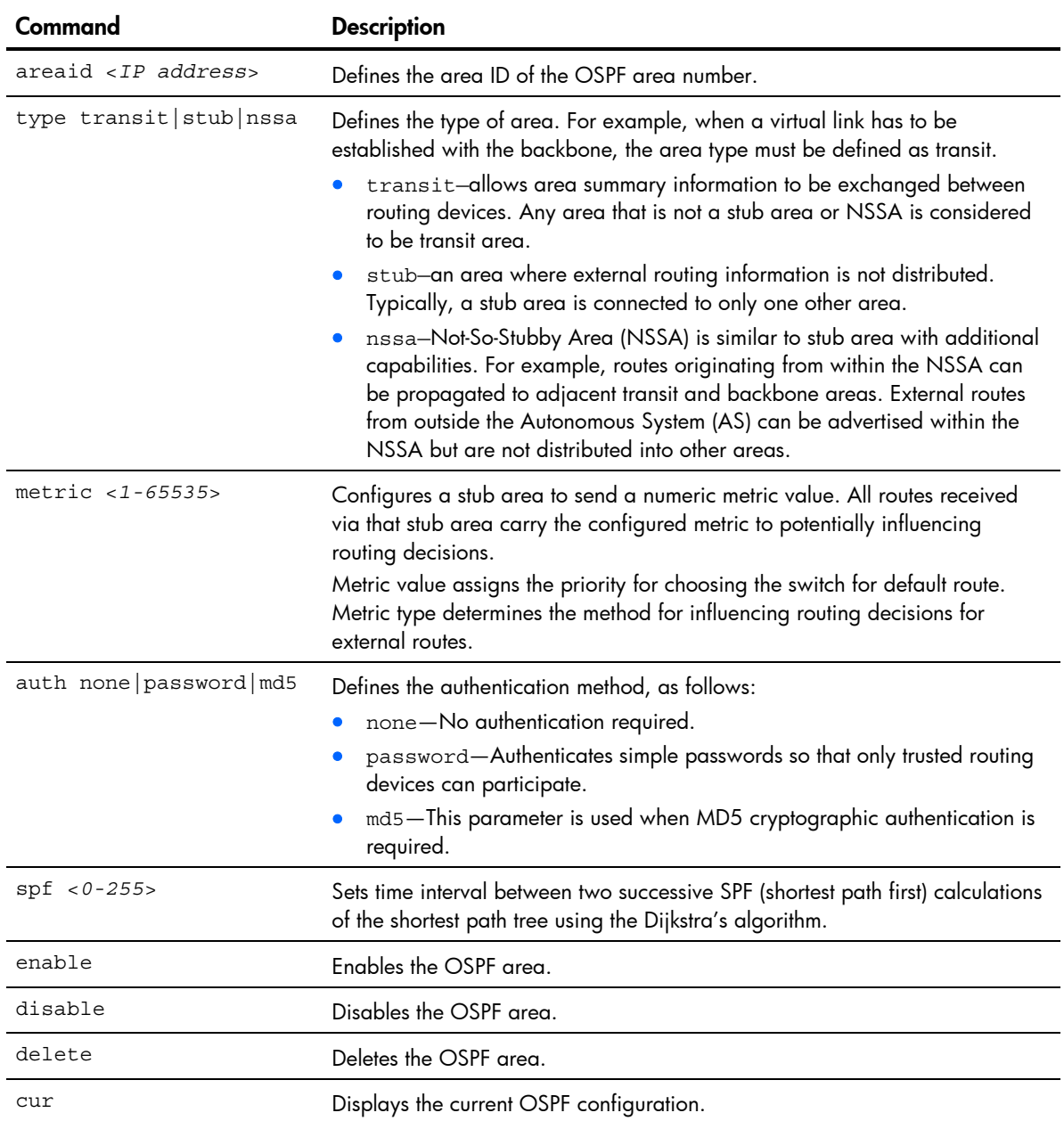

### OSPF Summary Range configuration

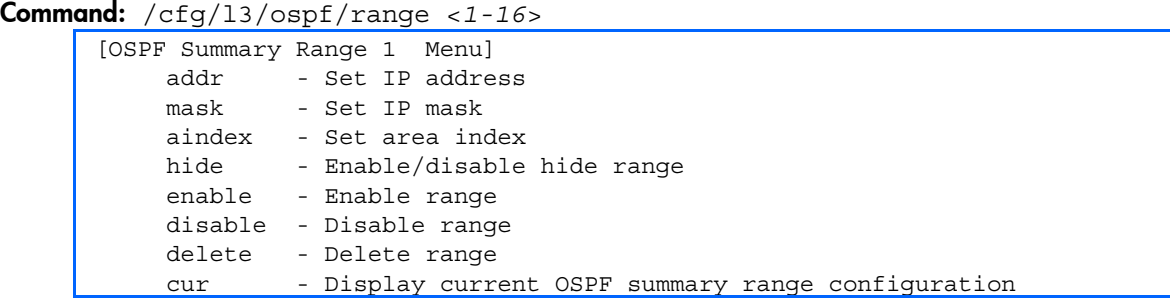

The following table describes the OSPF Summary Range Configuration Menu options.

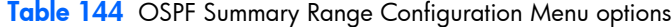

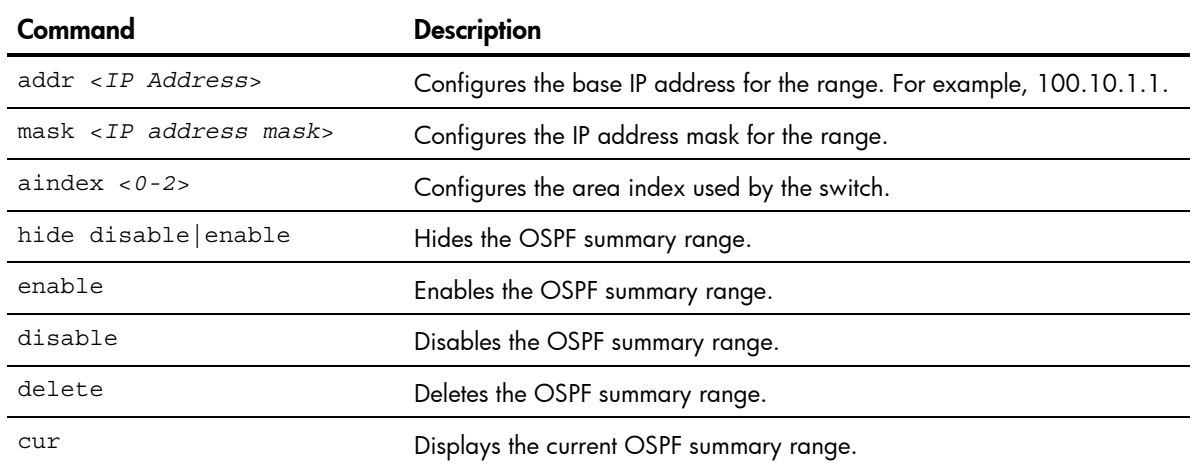

# OSPF Interface configuration

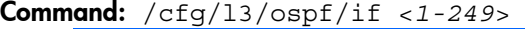

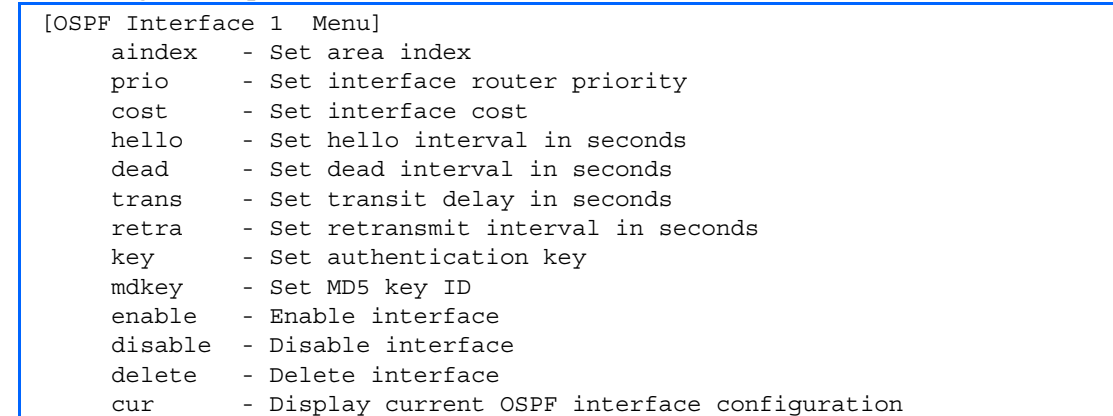

The following table describes the OSPF Interface Configuration Menu options.

| Command                            | <b>Description</b>                                                                                                    |
|------------------------------------|----------------------------------------------------------------------------------------------------|
| aindex $< 0 - 2$                   | Configures the OSPF area index.                                                                                                    |
| prio $< 0 - 255$                   | Configures the assigned priority value to the OSPF interfaces.<br>(A priority value of 255 is the highest and 1 is the lowest. A priority value of 0<br>specifies that the interface cannot be used as Designated Router (DR) or Backup<br>Designated Router (BDR).) |
| $cost$ <1-65535>                   | Configures cost set for the selected path-preferred or backup. Usually the cost<br>is inversely proportional to the bandwidth of the interface. Low cost indicates<br>high bandwidth.                                                                                |
| $hello < 1 - 65535$                | Configures the interval in seconds between the hello packets for the interfaces.                                                                                                    |
| dead $< 1 - 65535$                 | Configures the health parameters of a hello packet, which is set for an interval<br>of seconds before declaring a silent router to be down.                                                                                                    |
| trans $<$ 1-3600>                  | Configures the transit delay in seconds.                                                                                                    |
| retra $<$ 1-3600>                  | Configures the retransmit interval in seconds.                                                                                                    |
| key < key string> none             | Sets the authentication key to clear the password.                                                                                                    |
| mdkey $\langle 1-255 \rangle$ none | Assigns an MD5 key to the interface.                                                                                                    |
| enable                             | Enables the OSPF interface.                                                                                                    |
| disable                            | Disables the OSPF interface.                                                                                                    |
| delete                             | Deletes the OSPF interface.                                                                                                    |
| cur                                | Displays the current settings for OSPF interface.                                                                                                    |

Table 145 OSPF Interface Configuration Menu options

### OSPF Virtual Link configuration

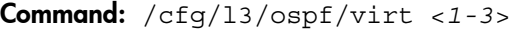

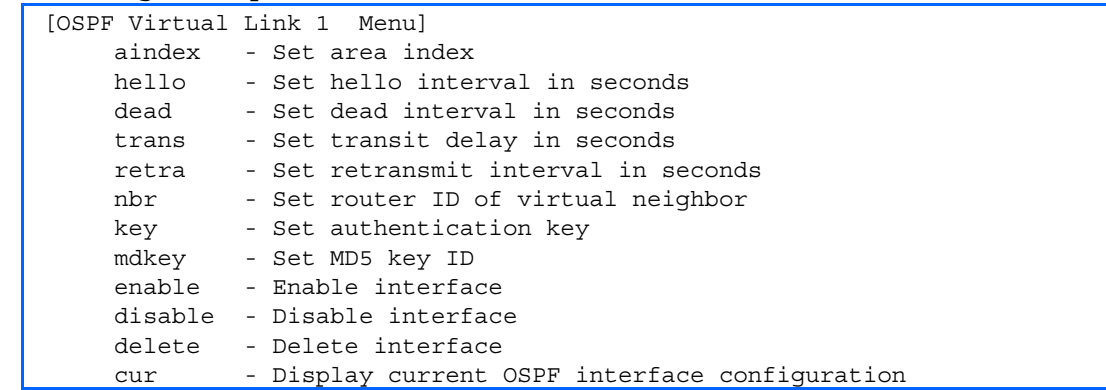

The following table describes the OSPF Virtual Link Configuration Menu options.

| Command                   | <b>Description</b>                                                                                                    |
|---------------------------|----------------------------------------------------------------------------------------------------|
| aindex $<0-2>$            | Configures the OSPF area index.                                                                                             |
| $hello < 1-65535$         | Configures the authentication parameters of a hello packet, which is set to be in<br>an interval of seconds.                |
| dead $< 1 - 65535$        | Configures the health parameters of a hello packet, which is set to be in an<br>interval of seconds. Default is 40 seconds. |
| trans $< 1 - 3600$        | Configures the delay in transit in seconds. Default is one second.                                                          |
| retra $< 1 - 3600$        | Configures the retransmit interval in seconds. Default is five seconds.                                                     |
| $nbr$ < $IP$ address>     | Configures the router ID of the virtual neighbor. Default is 0.0.0.0.                                                       |
| key <password></password> | Configures the password (up to eight characters) for each virtual link. Default is<br>none.                                 |
| mdkey $<1-255>$ none      | Sets MD5 key ID for each virtual link. Default is none.                                                                     |
| enable                    | Enables OSPF virtual link.                                                                                                  |
| disable                   | Disables OSPF virtual link.                                                                                                 |
| delete                    | Deletes OSPF virtual link.                                                                                                  |
| cur                       | Displays the current OSPF virtual link settings.                                                                            |

Table 146 OSPF Virtual Link Configuration Menu options

### OSPF Host Entry configuration

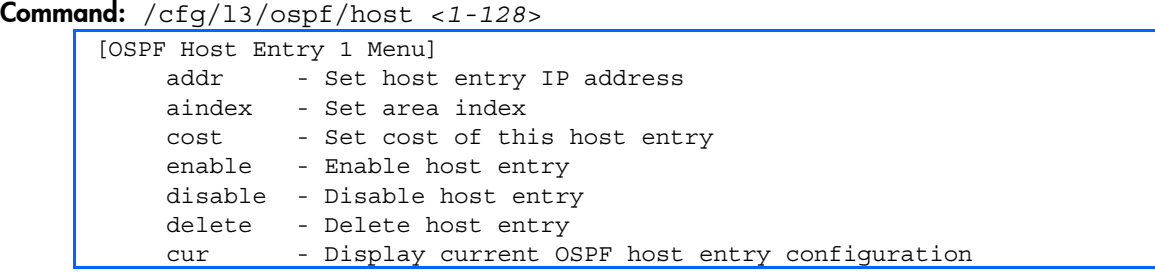

The following table describes the OSPF Host Entry Configuration Menu options.

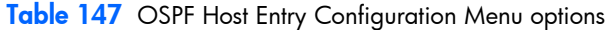

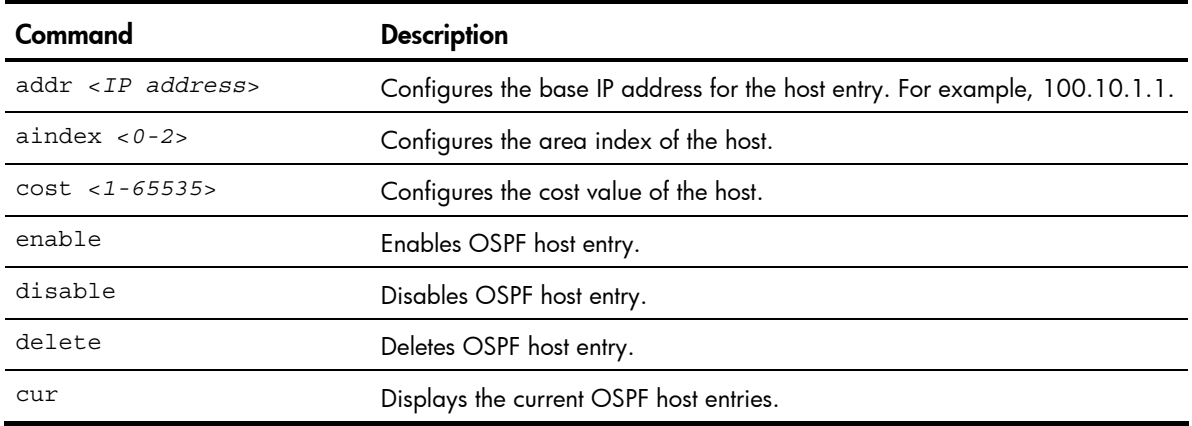

### OSPF Route Redistribution configuration

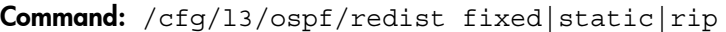

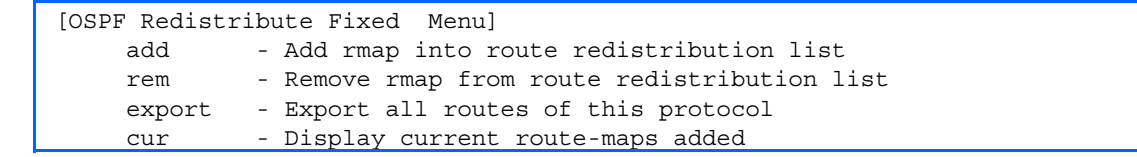

The following table describes the OSPF Route Redistribution Configuration Menu options.

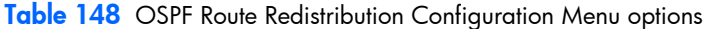

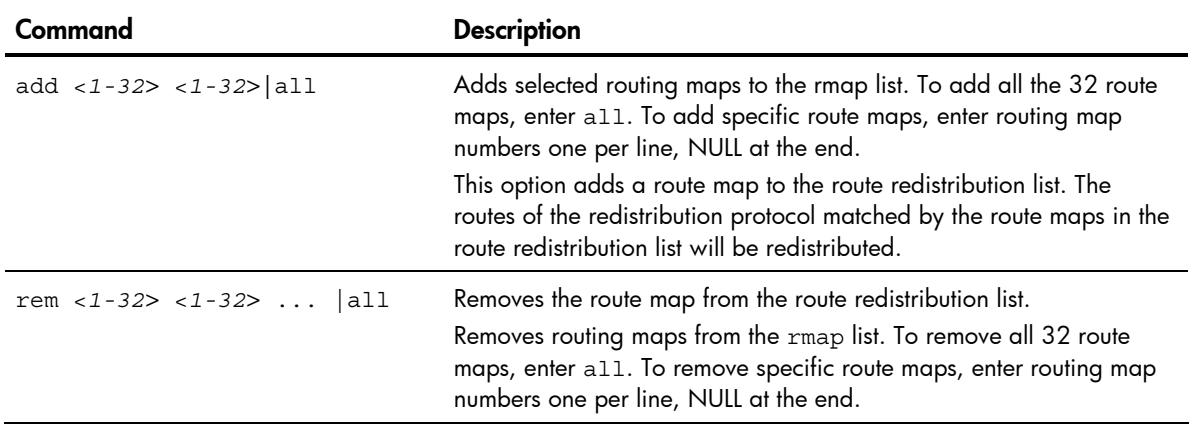

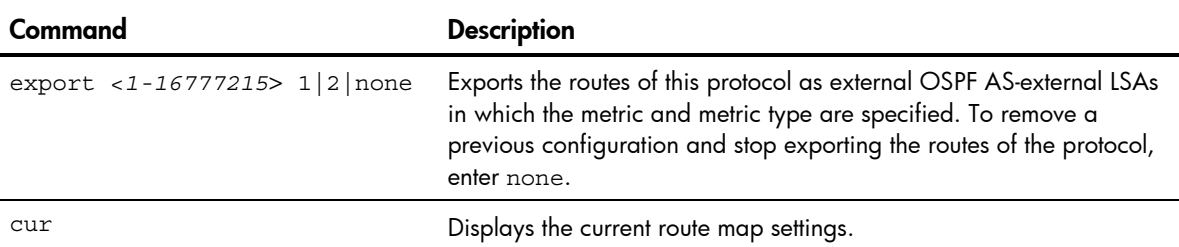

Table 148 OSPF Route Redistribution Configuration Menu options

### OSPF MD5 Key configuration

Command: /cfg/l3/ospf/md5key <*key ID*>

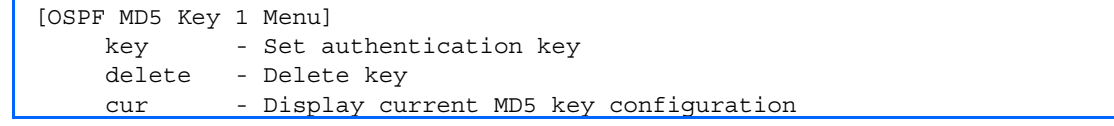

The following table describes the OSPF MD5 Key Configuration Menu options.

Table 149 OSPF MD5 Key Configuration Menu options

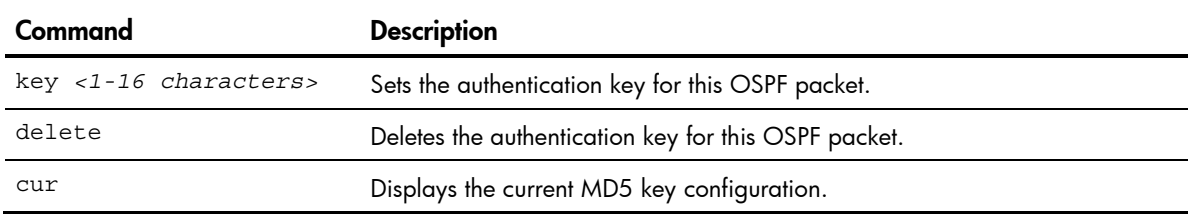

### IGMP configuration

Command: /cfg/13/igmp

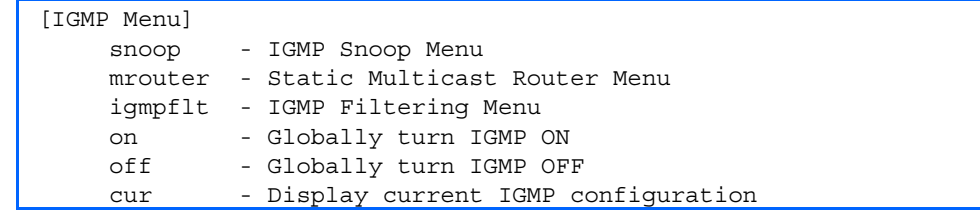

IGMP Snooping allows the switch to forward multicast traffic only to those ports that request it. IGMP Snooping prevents multicast traffic from being flooded to all ports. The switch learns which server hosts are interested in receiving multicast traffic, and forwards it only to ports connected to those servers.

The following table describes the IGMP Menu options.

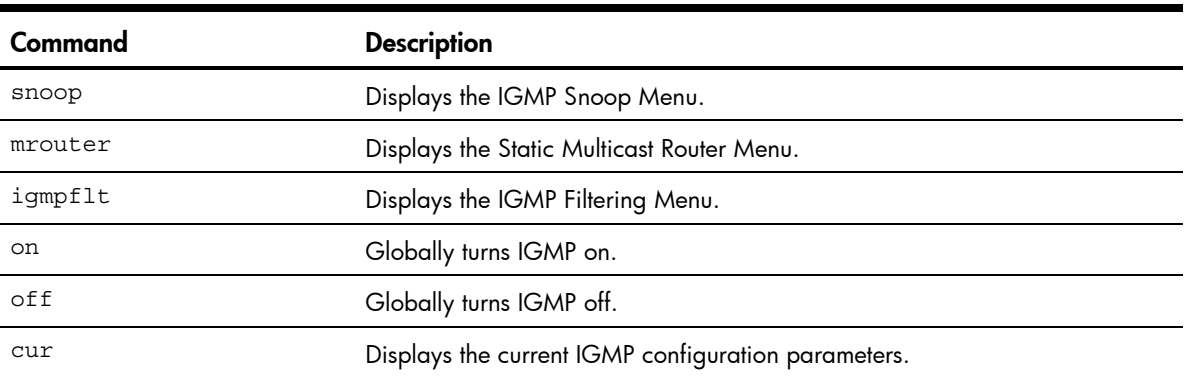

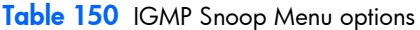

#### IGMP snooping configuration

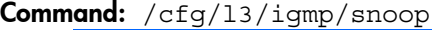

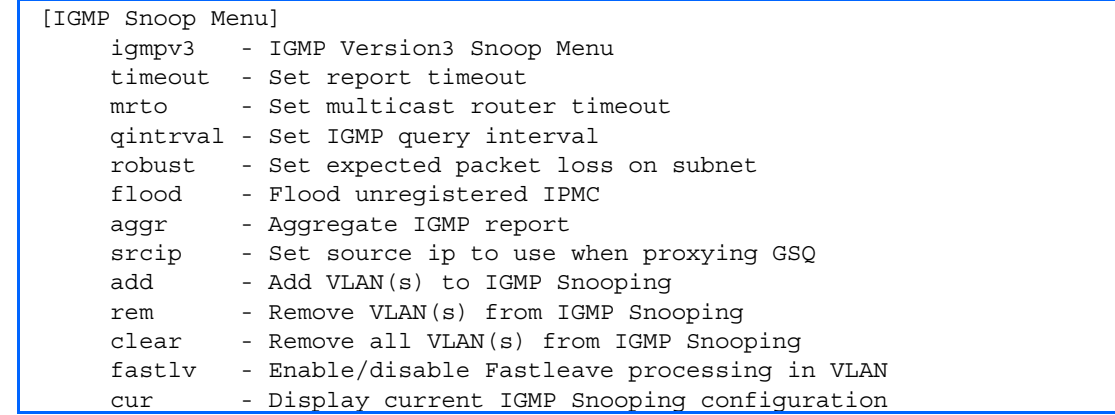

The following table describes the IGMP Snoop Configuration Menu options.

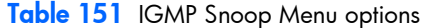

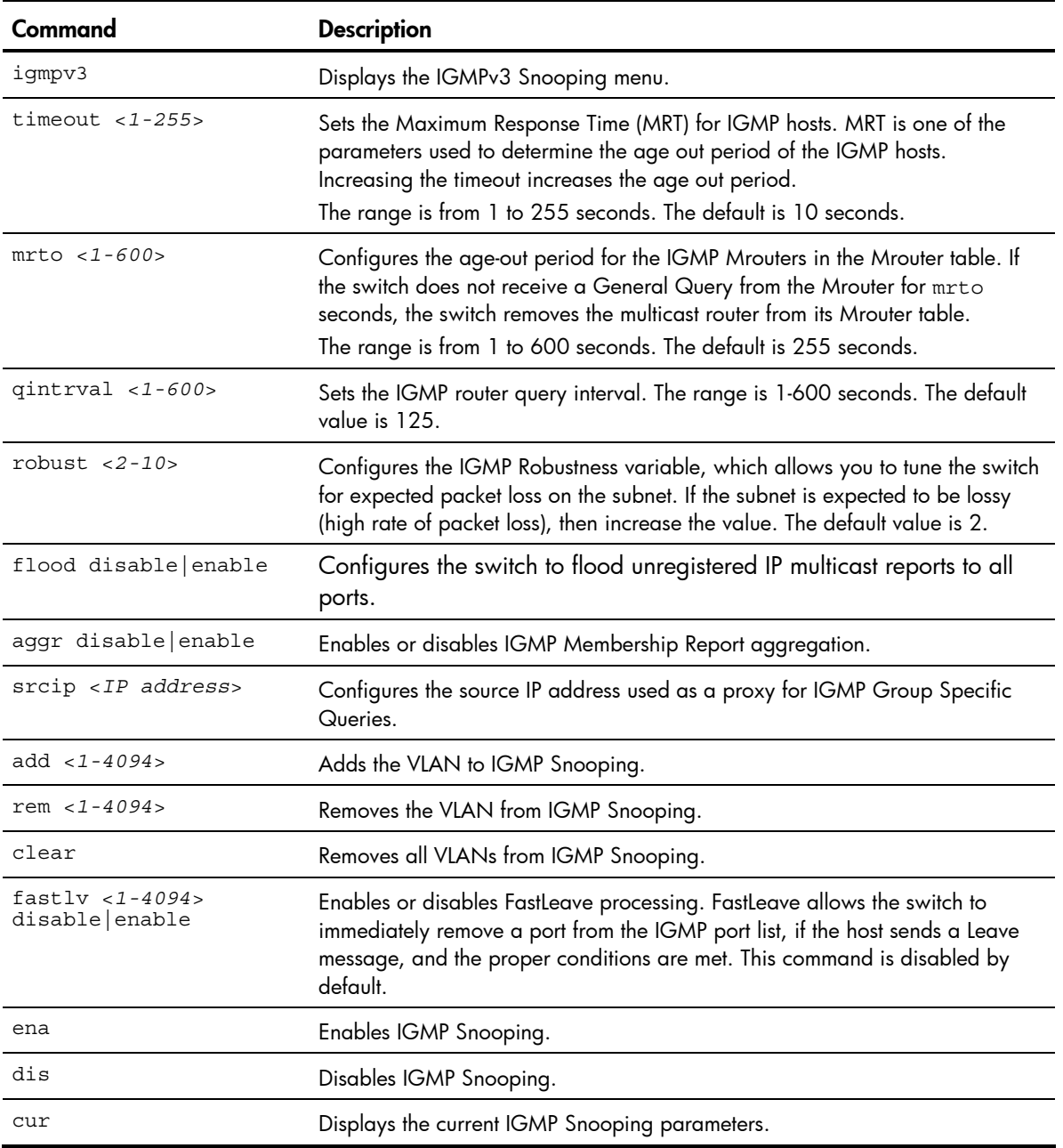

### IGMPv3 Snooping configuration

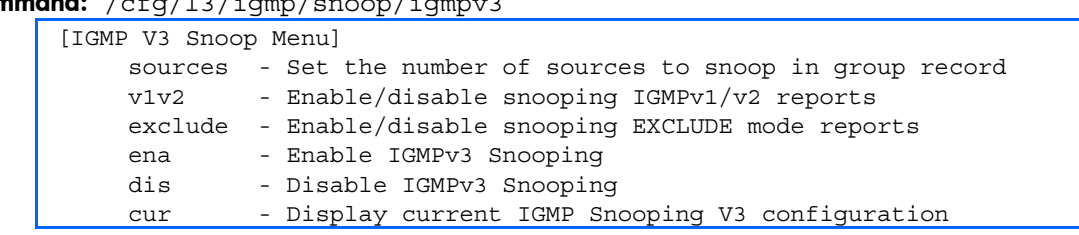

Command: /cfg/l3/igmp/snoop/igmpv3

The following table describes the IGMPv3 Snooping Configuration Menu options.

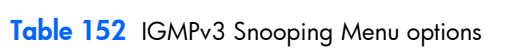

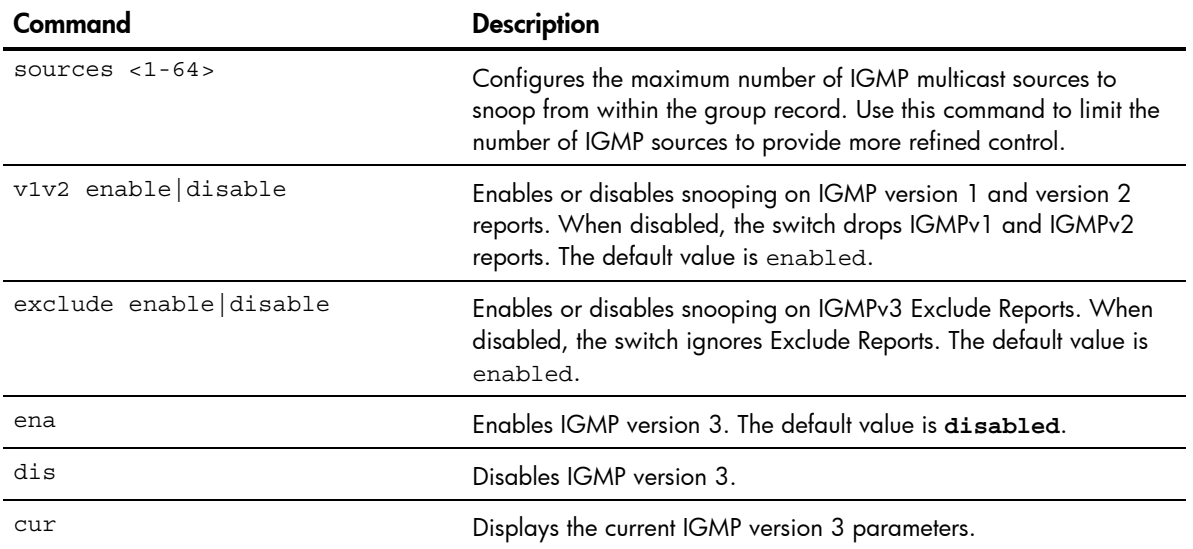

#### IGMP static multicast router configuration

Command: /cfg/l3/igmp/mrouter

```
[Static Multicast Router Menu] 
  add - Add port as Multicast Router Port 
  rem - Remove port as Multicast Router Port 
 cur - Display current Multicast Router configuration
```
The following table describes the Static Multicast Router Configuration Menu options.

NOTE: When you configure a static multicast router on a VLAN, the process of learning multicast routers is disabled for that VLAN.

Table 153 IGMP Static Multicast Router Menu

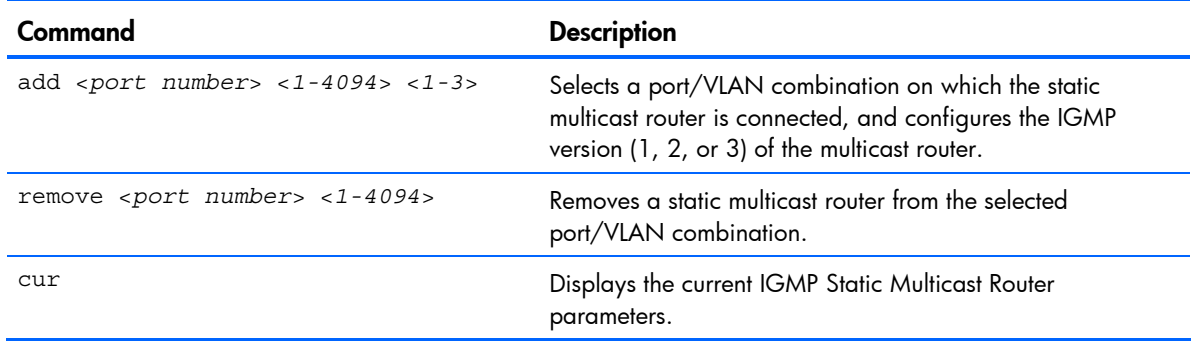

#### IGMP filtering configuration

Command: /cfg/l3/igmp/igmpflt

```
[IGMP Filter Menu] 
filter - IGMP Filter Definition Menu 
port - IGMP Filtering Port Menu 
ena - Enable IGMP Filtering 
dis - Disable IGMP Filtering 
cur - Display current IGMP Filtering configuration
```
The following table describes the IGMP Filter Configuration Menu options.

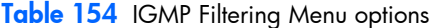

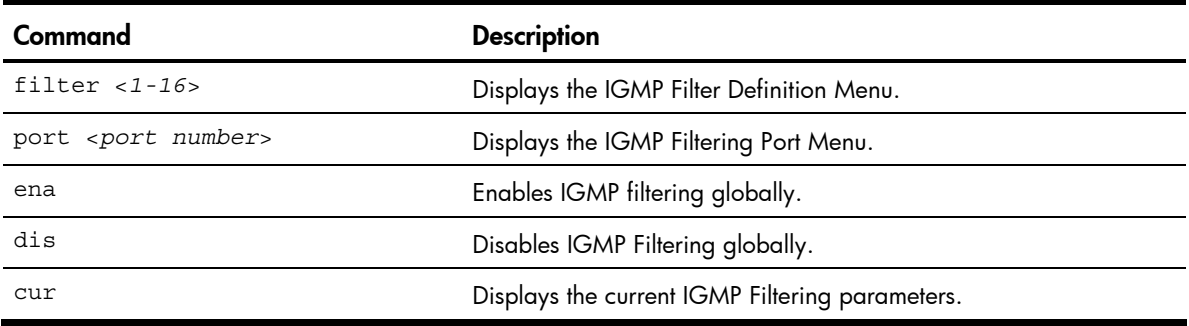

#### IGMP filter definition

```
Command: /cfg/l3/igmp/igmpflt/filter <1-16>
   [IGMP Filter 1 Definition Menu] 
        range - Set IP Multicast address range 
        action - Set filter action 
        ena - Enable filter 
        dis - Disable filter 
        del - Delete filter 
        cur - Display current IGMP filter configuration
```
The following table describes the IGMP Filter Definition Menu options.

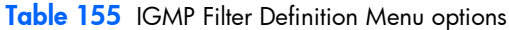

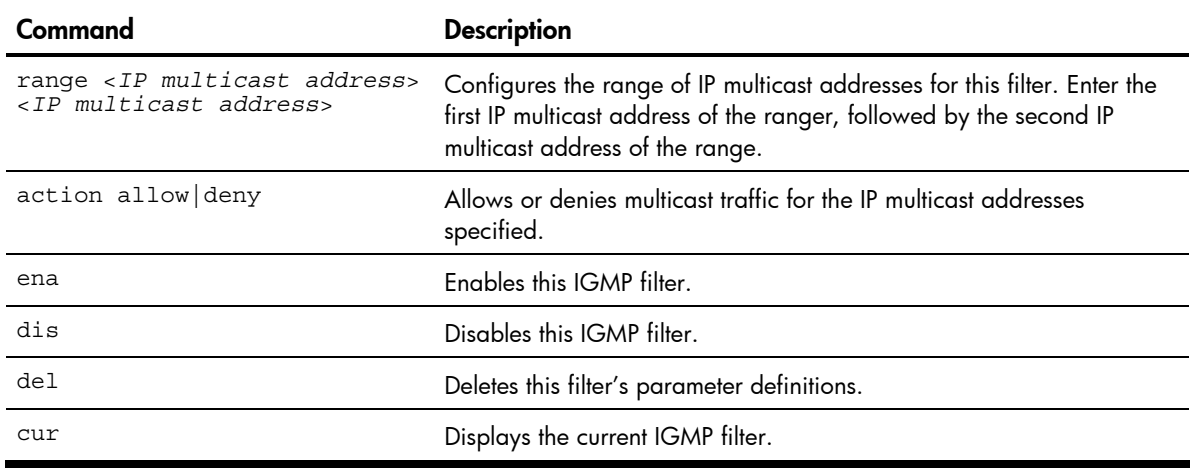

#### IGMP filtering port configuration

```
Command: /cfg/l3/igmp/igmpflt/port <port number>
   [IGMP Port 20 Menu] 
       filt - Enable/disable IGMP Filtering on port 
       add - Add IGMP filter to port 
       rem - Remove IGMP filter from port 
       cur - Display current IGMP Filtering Port configuration
```
The following table describes the IGMP Port Filtering Configuration Menu options.

Table 156 IGMP Filtering Port Menu options

| Command             | <b>Description</b>                                         |
|---------------------|------------------------------------------------------------|
| filt enable disable | Enables or disables IGMP Filtering on this port.           |
| add $< 1 - 16$      | Adds an IGMP filter to this port.                          |
| rem $< 1 - 16$      | Removes an IGMP filter from this port.                     |
| cur                 | Displays the current IGMP filter parameters for this port. |

## Domain Name System configuration

#### Command: /cfg/13/dns

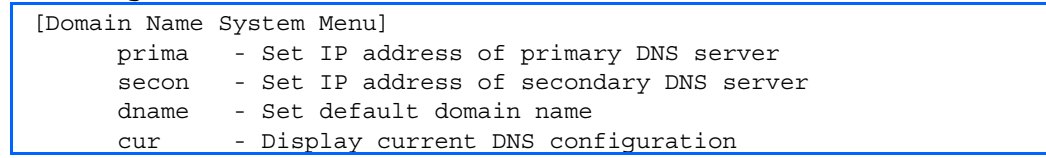

The Domain Name System (DNS) Configuration Menu is used for defining the primary and secondary DNS servers on your local network, and for setting the default domain name served by the switch services. DNS parameters must be configured prior to using hostname parameters with the ping, traceroute, and tftp commands.

The following table describes the Domain Name System (DNS) Configuration Menu options.

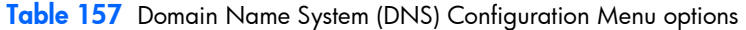

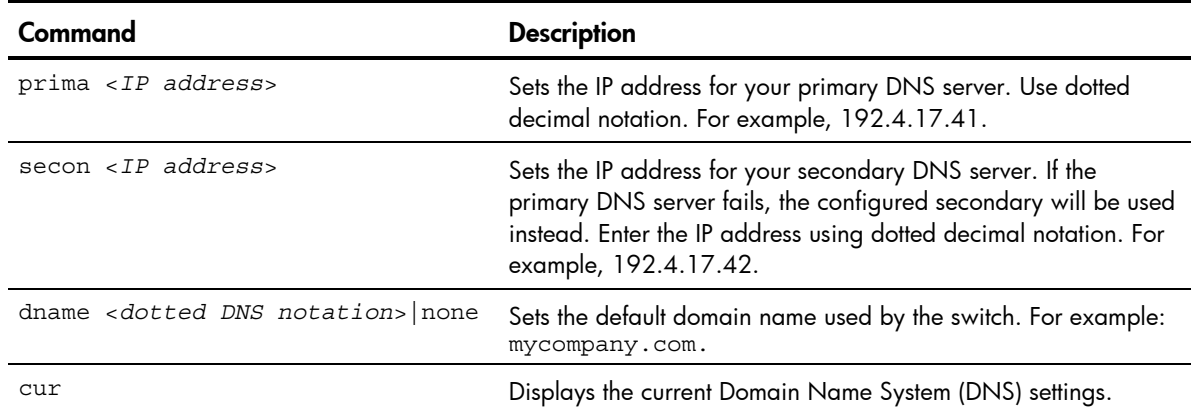

## Bootstrap Protocol Relay configuration

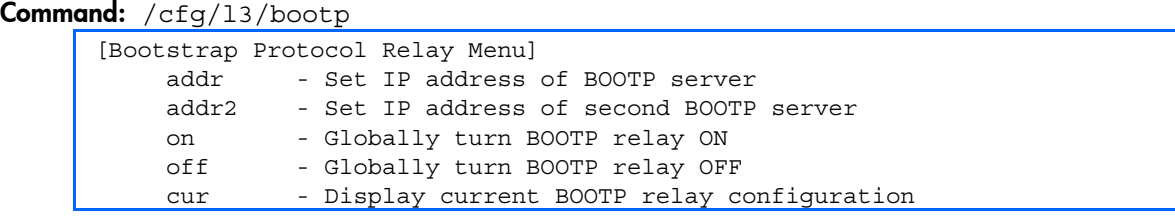

The Bootstrap Protocol (BOOTP) Relay Menu is used to allow hosts to obtain their configurations from a Dynamic Host Configuration Protocol (DHCP) server. The BOOTP configuration enables the switch to forward a client request for an IP address to two DHCP/BOOTP servers with IP addresses that have been configured on the switch.

BOOTP relay is turned off by default.
The following table describes the BOOTP Configuration Menu options.

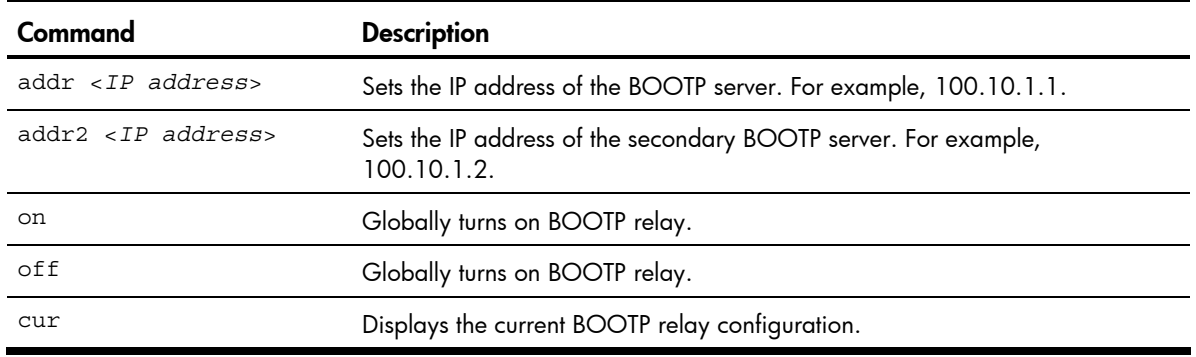

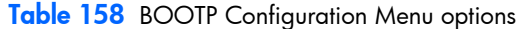

## Server Mobility configuration

Command: /cfg/13/sm

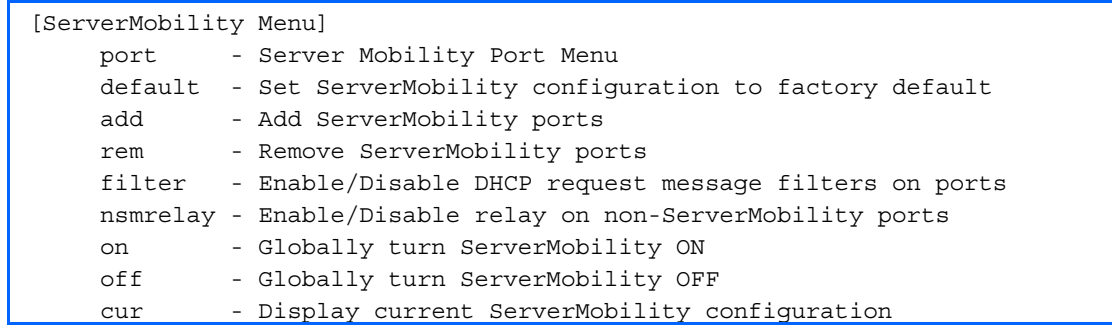

The following table describes the Server Mobility Configuration menu options.

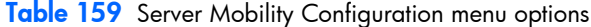

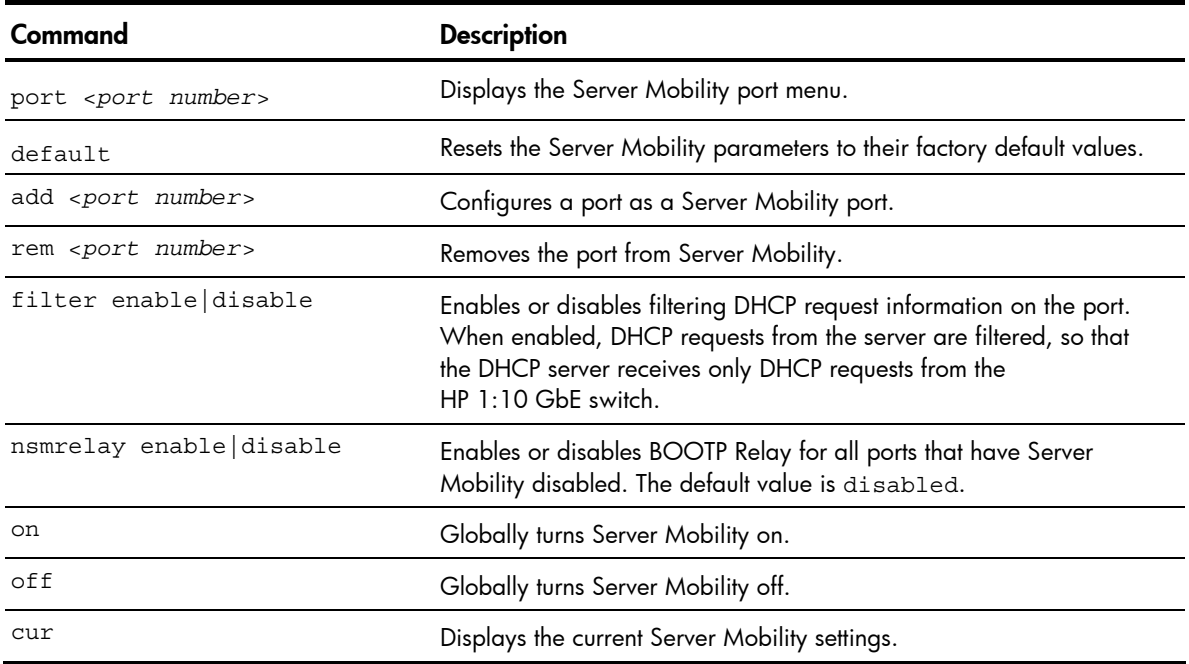

### Server Mobility port configuration

Command: /cfg/l3/sm/port <*port number*>

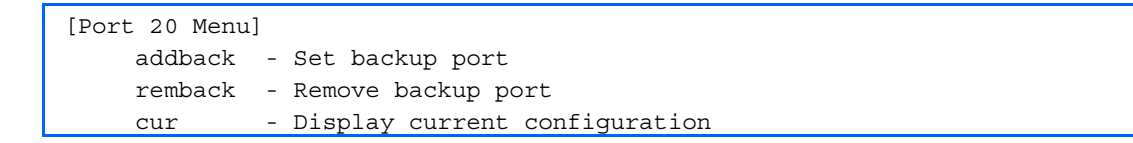

The following table describes the Server Mobility port Configuration menu options.

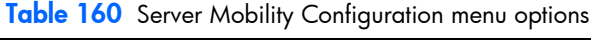

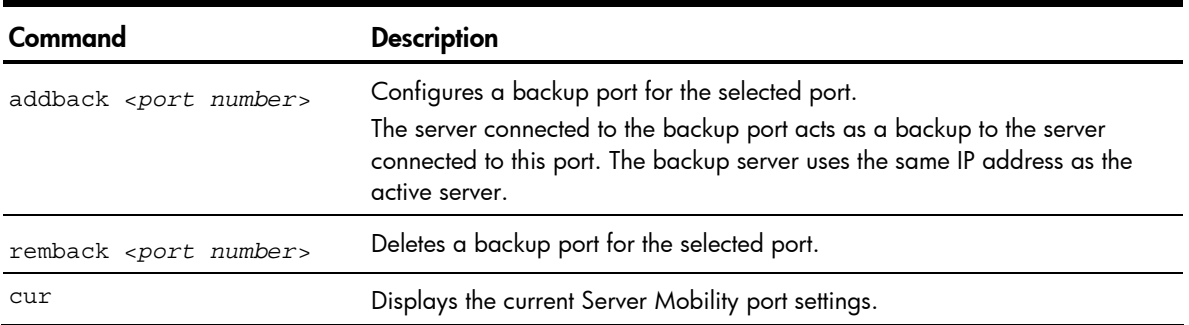

### Virtual Router Redundancy Protocol configuration

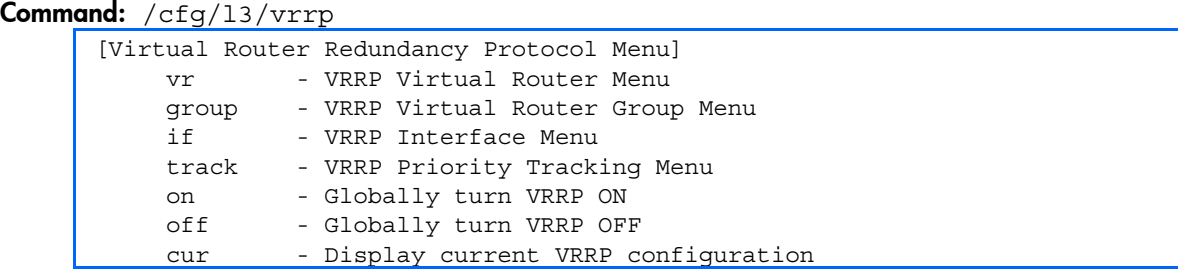

Virtual Router Redundancy Protocol (VRRP) support on the HP 10GbE switch provides redundancy between routers in a LAN. This is accomplished by configuring the same virtual router IP address and ID number on each participating VRRP-capable routing device. One of the virtual routers is then elected as the master, based on a number of priority criteria, and assumes control of the shared virtual router IP address. If the master fails, one of the backup virtual routers will assume routing authority and take control of the virtual router IP address.

By default, VRRP is disabled. For more information on VRRP, see the "High Availability" chapter in the *HP 10Gb Ethernet BL-c Switch Application Guide.* 

The following table describes the VRRP Configuration Menu options.

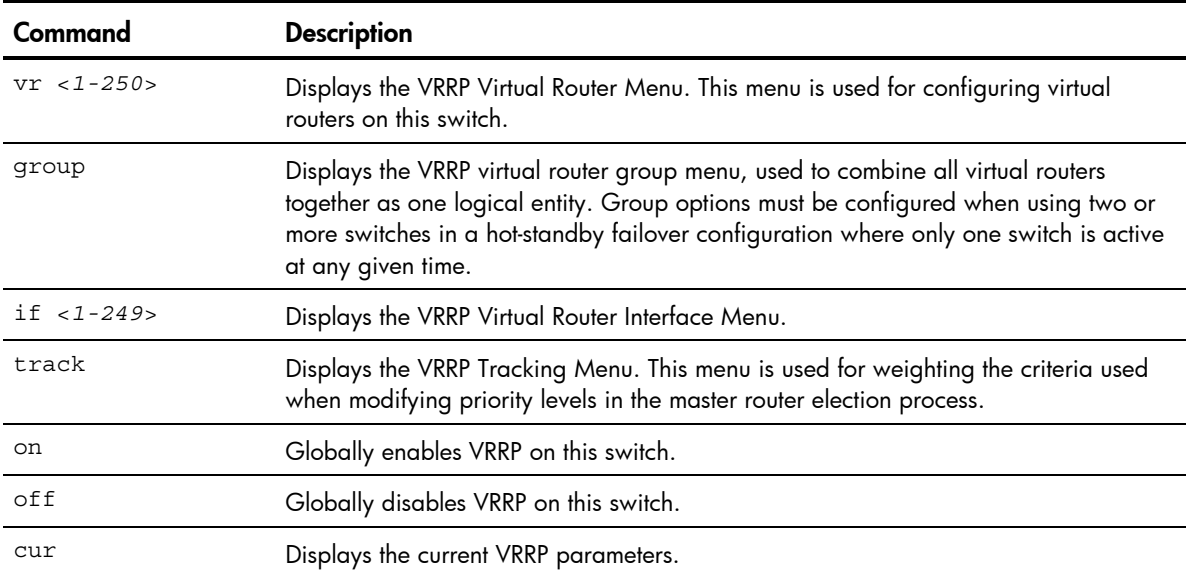

#### Table 161 VRRP Configuration Menu options

### VRRP Virtual Router configuration

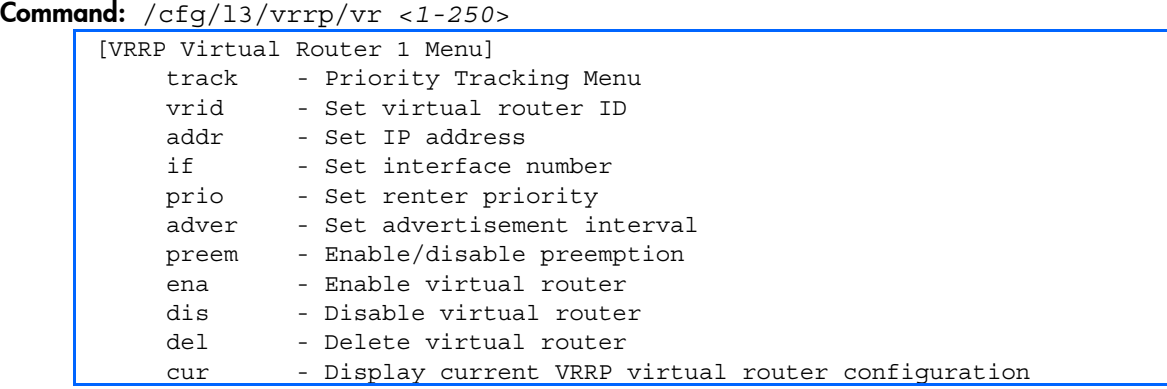

This menu is used for configuring virtual routers for this switch. A virtual router is defined by its virtual router ID and an IP address. On each VRRP-capable routing device participating in redundancy for this virtual router, a virtual router will be configured to share the same virtual router ID and IP address.

Virtual routers are disabled by default.

The following table describes the Virtual Router Configuration Menu options.

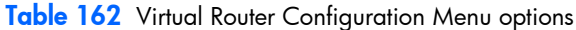

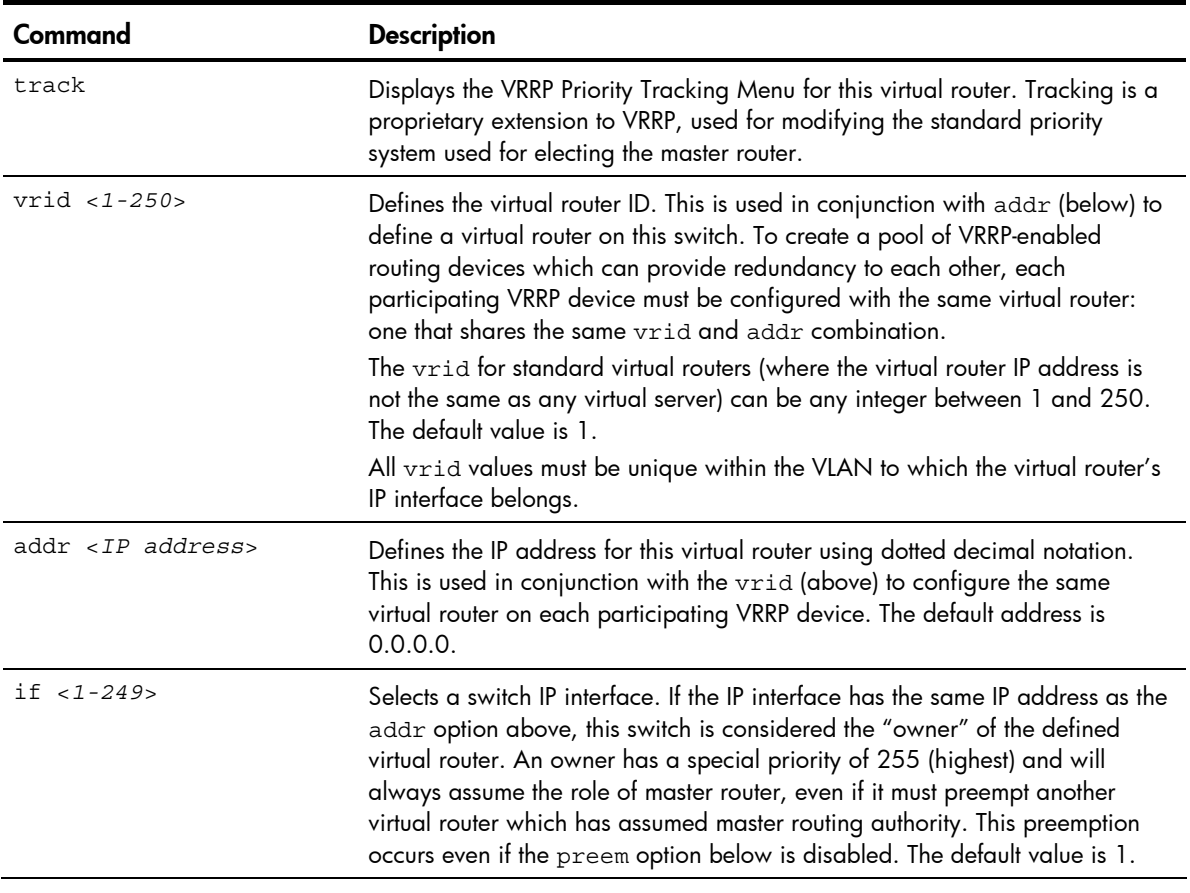

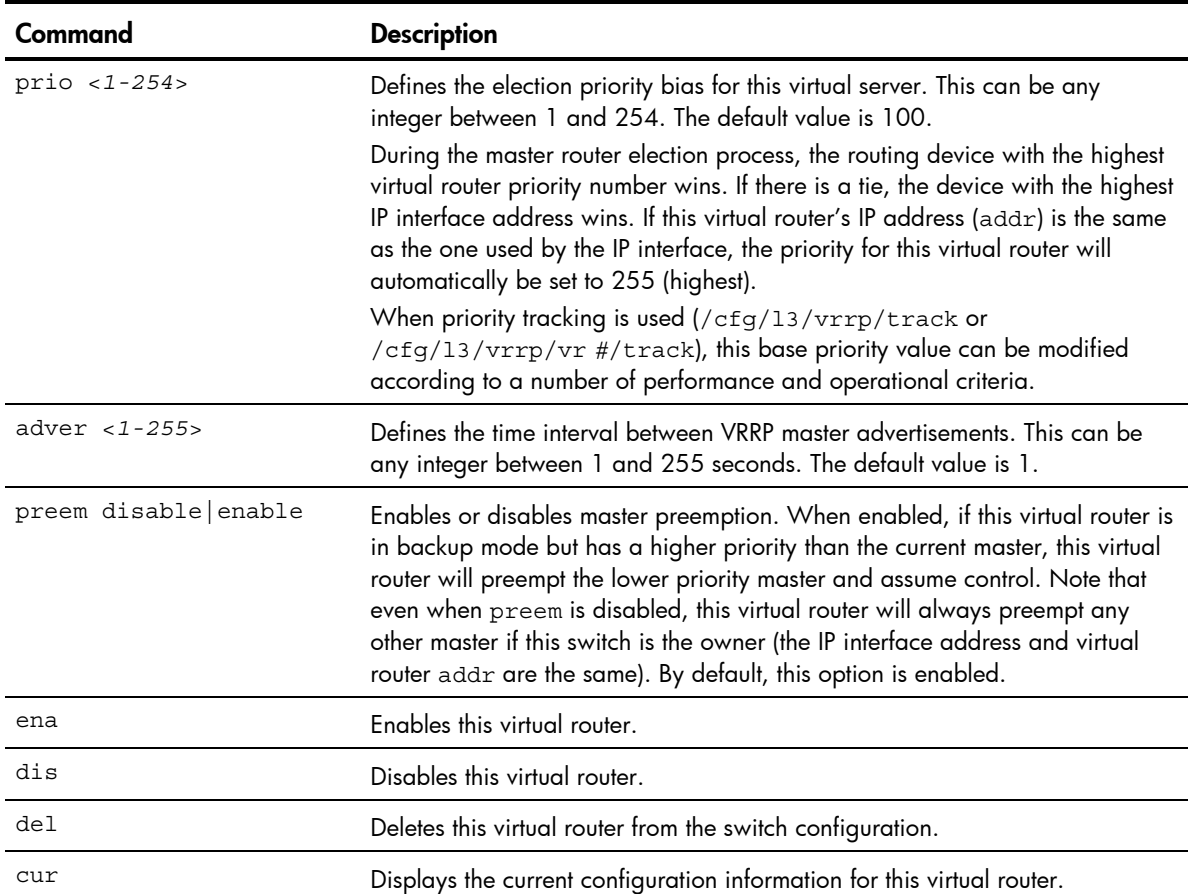

Table 162 Virtual Router Configuration Menu options

#### VRRP Virtual Router Priority Tracking configuration

Command: /cfg/l3/vrrp/vr <*1-250*>/track

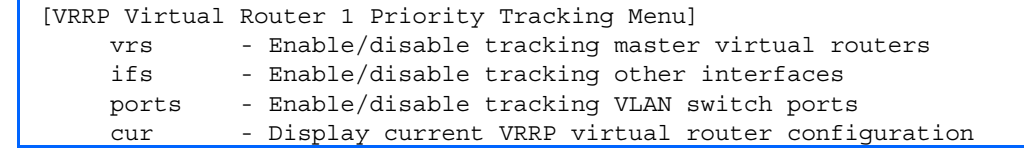

This menu is used for modifying the priority system used when electing the master router from a pool of virtual routers. Various tracking criteria can be used to bias the election results. Each time one of the tracking criteria is met, the priority level for the virtual router is increased by an amount defined through the VRRP Tracking Menu.

Criteria are tracked dynamically, continuously updating virtual router priority levels when enabled. If the virtual router preemption option is enabled, this virtual router can assume master routing authority when its priority level rises above that of the current master.

Some tracking criteria (vrs, ifs, and ports below) apply to standard virtual routers, otherwise called virtual interface routers. A virtual server router is defined as any virtual router whose IP address (addr) is the same as any configured virtual server IP address.

The following table describes the Virtual Router Priority Tracking Configuration Menu options.

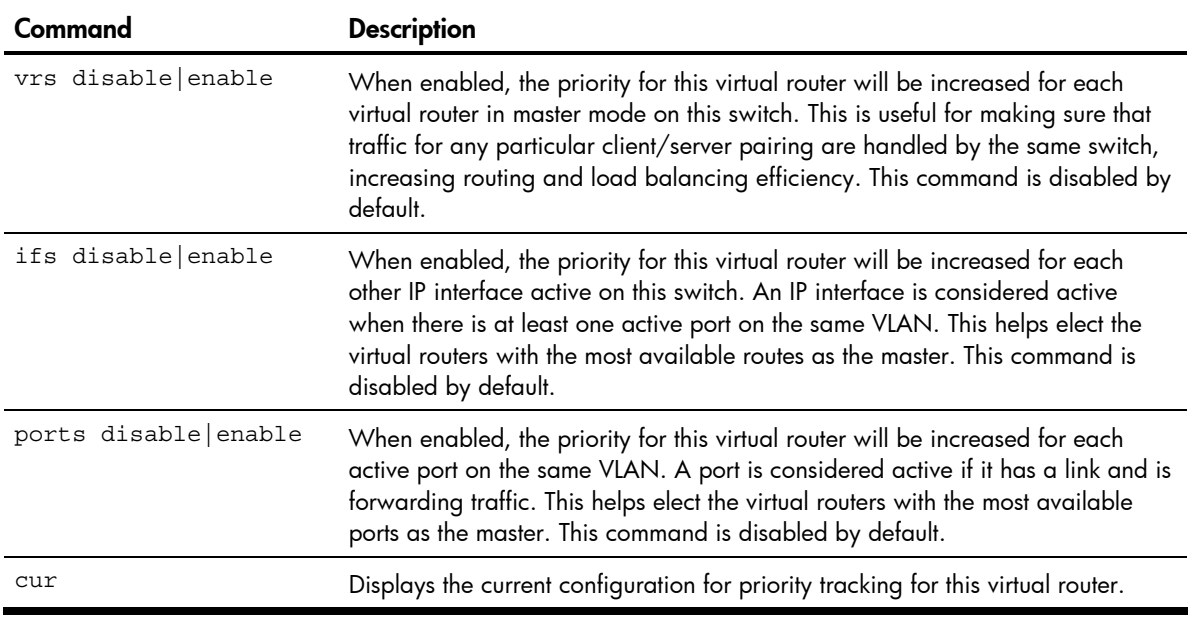

Table 163 Virtual Router Priority Tracking Configuration Menu options

#### VRRP Virtual Router Group configuration

#### Command: /cfg/l3/vrrp/group

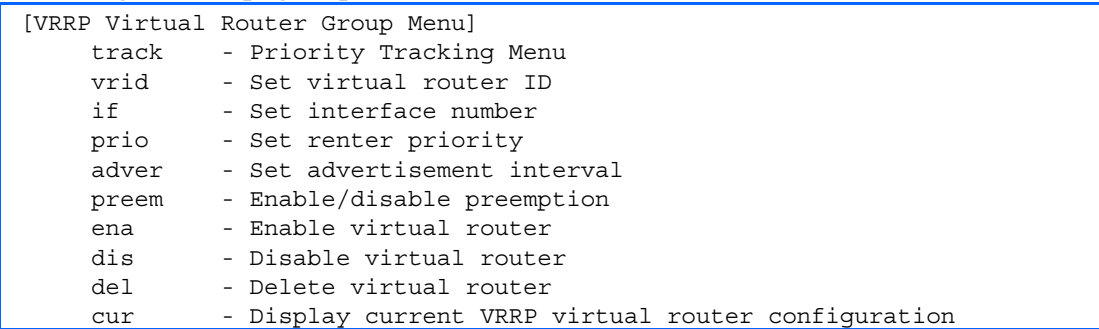

The Virtual Router Group menu is used for associating all virtual routers into a single logical virtual router, which forces all virtual routers on the switch to either be master or backup as a group. A virtual router is defined by its virtual router ID and an IP address. On each VRRP-capable routing device participating in redundancy for this virtual router, a virtual router will be configured to share the same virtual router ID and IP address.

The following table describes the Virtual Router Group Configuration Menu options.

| Command              | <b>Description</b>                                                                                                    |
|----------------------|----------------------------------------------------------------------------------------------------|
| track                | Displays the VRRP Priority Tracking Menu for the virtual router group.<br>Tracking is a proprietary extension to VRRP, used for modifying the standard<br>priority system used for electing the master router.                                                                                                    |
| $vrid 1 - 250$       | Defines the virtual router ID.<br>The vrid for standard virtual routers (where the virtual router IP address is<br>not the same as any virtual server) can be any integer between 1 and 250.<br>All vrid values must be unique within the VLAN to which the virtual router's<br>IP interface (see if below) belongs. The default virtual router ID is 1.                                                                                                    |
| if $<1-249$          | Selects a switch IP interface. The default switch IP interface number is 1.                                                                                                    |
| prio $< 1 - 254$     | Defines the election priority bias for this virtual router group. This can be any<br>integer between 1 and 254. The default value is 100.<br>During the master router election process, the routing device with the highest<br>virtual router priority number wins. If there is a tie, the device with the highest<br>IP interface address wins. If this virtual router's IP address (addr) is the same<br>as the one used by the IP interface, the priority for this virtual router will<br>automatically be set to 255 (highest).<br>When priority tracking is used (/cfg/13/vrrp/track or<br>/cfg/13/vrrp/vr #/track), this base priority value can be modified<br>according to a number of performance and operational criteria. |
| adver $<$ 1-255>     | Defines the time interval between VRRP master advertisements. This can be<br>any integer between 1 and 255 seconds. The default is 1.                                                                                                    |
| preem disable enable | Enables or disables master preemption. When enabled, if the virtual router<br>group is in backup mode but has a higher priority than the current master,<br>this virtual router will preempt the lower priority master and assume control.<br>Note that even when preem is disabled, this virtual router will always<br>preempt any other master if this switch is the owner (the IP interface address<br>and virtual router addr are the same). By default, this option is enabled.                                                                                                    |
| ena                  | Enables the virtual router group.                                                                                                    |
| dis                  | Disables the virtual router group.                                                                                                    |
| del                  | Deletes the virtual router group from the switch configuration.                                                                                                    |
| cur                  | Displays the current configuration information for the virtual router group.                                                                                                    |

Table 164 Virtual Router Group Configuration Menu options

#### VRRP Virtual Router Group Priority Tracking configuration

#### Command: /cfg/l3/vrrp/group/track

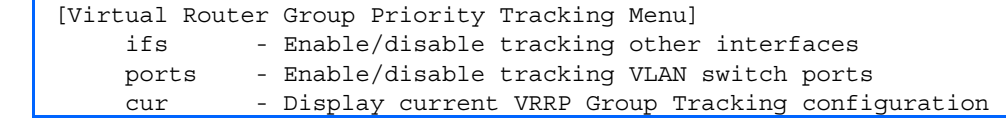

NOTE: If Virtual Router Group Tracking is enabled, the tracking option will be available only under group option. The tracking setting for the other individual virtual routers will be ignored.

The following table describes the Virtual Router Group Priority Tracking Configuration Menu options.

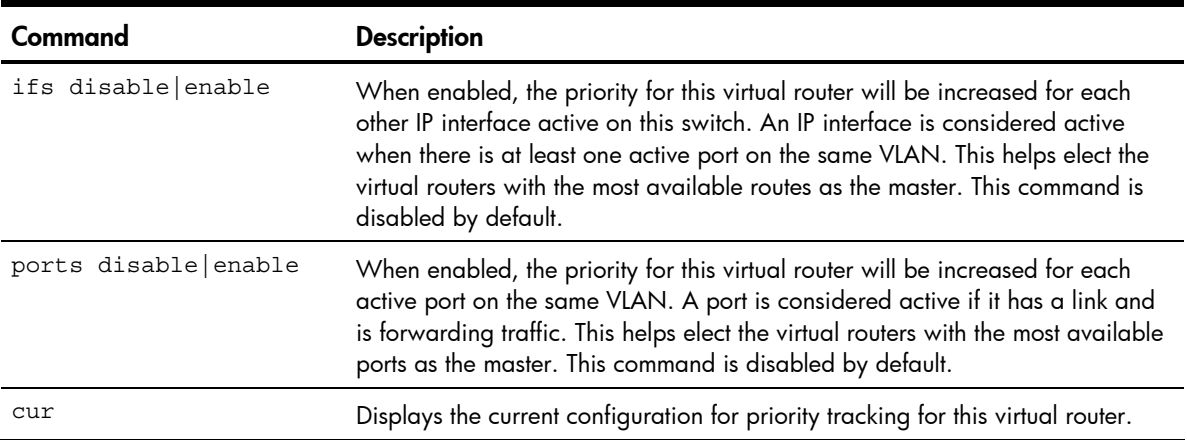

Table 165 Virtual Router Group Priority Tracking Configuration Menu options

#### VRRP Interface configuration

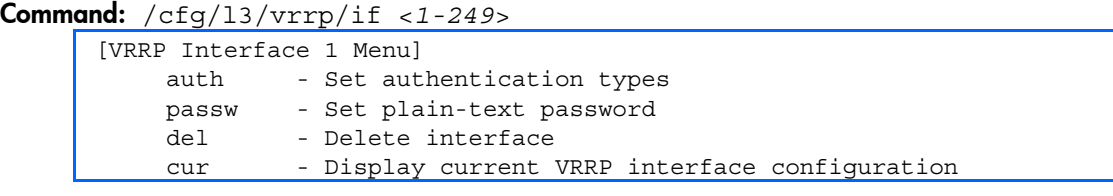

This menu is used for configuring VRRP authentication parameters for the IP interfaces used with the virtual routers. The interface-number represents the IP interface on which authentication parameters must be configured.

The following table describes the VRRP Interface Configuration Menu options.

Table 166 VRRP Interface Configuration Menu options

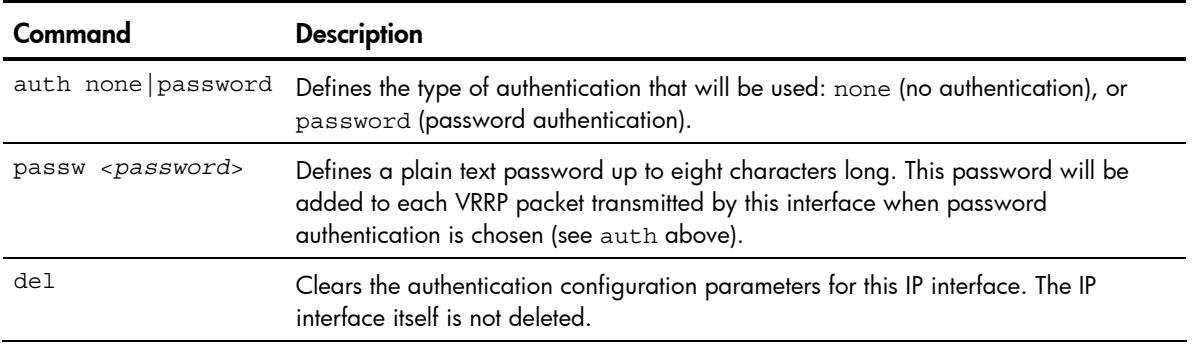

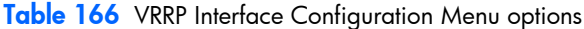

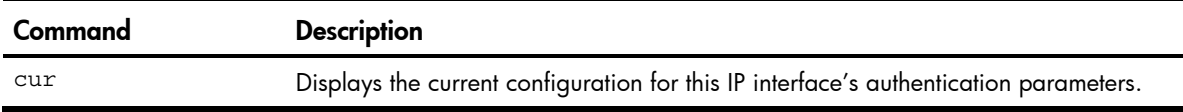

#### VRRP Tracking configuration

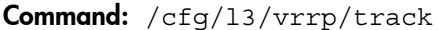

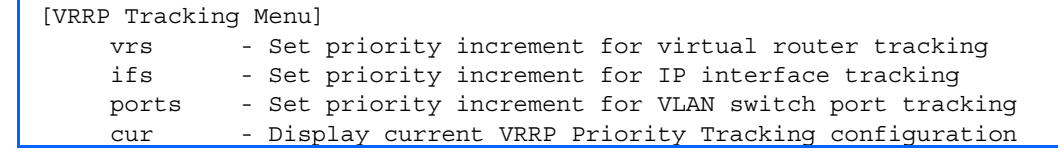

This menu is used for setting weights for the various criteria used to modify priority levels during the master router election process. Each time one of the tracking criteria is met, the priority level for the virtual router is increased by an amount defined through this menu.

NOTE: These priority tracking options only define increment values. These options do not affect the VRRP master router election process until options under the VRRP Virtual Router Priority Tracking Menu are enabled.

The following table describes the VRRP Tracking Configuration Menu options.

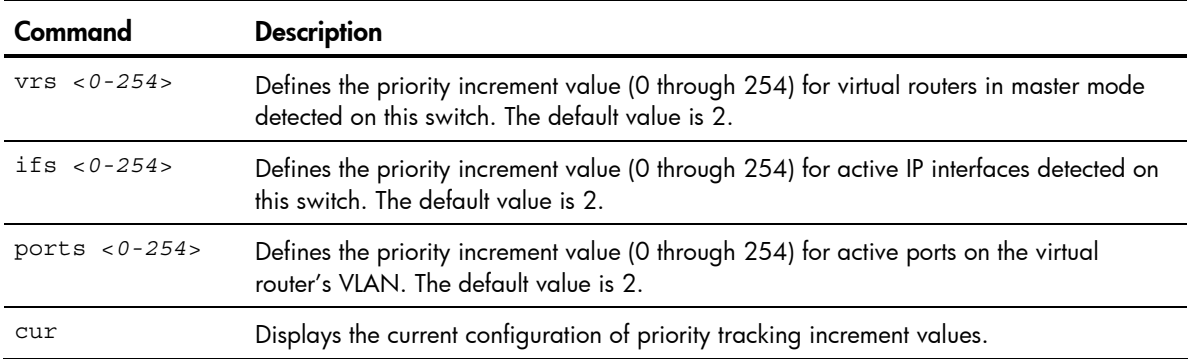

Table 167 VRRP Tracking Configuration Menu options

# Quality of Service configuration

#### Command: /cfg/qos

[QOS Menu]

8021p - 802.1p Menu

Use the Quality of Service (QoS) menus to configure the IEEE 802.1p priority value of incoming packets. This allows you to differentiate between various types of traffic, and provide different priority levels. The following table describes the QoS Configuration Menu options.

Table 168 QoS Configuration Menu options

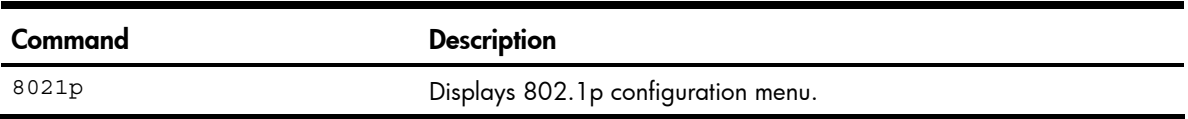

### QoS 802.1p configuration

Command: /cfg/qos/8021p

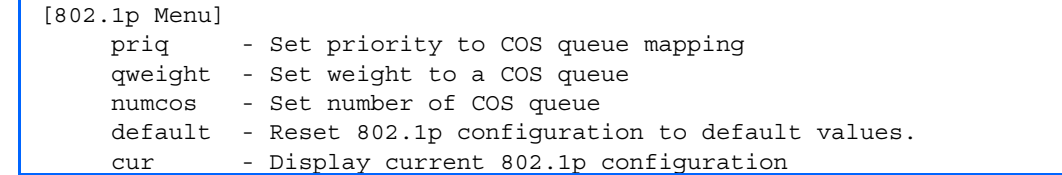

This feature provides the HP 10GbE switch the capability to filter IP packets based on the IEEE 802.1p bits in the packet's VLAN header. The 802.1p bits specify the priority that you should give to the packets while forwarding them. The packets with a higher (non-zero) priority bits are given forwarding preference over packets with numerically lower priority bits value.

The following table describes the 802.1p Configuration Menu options.

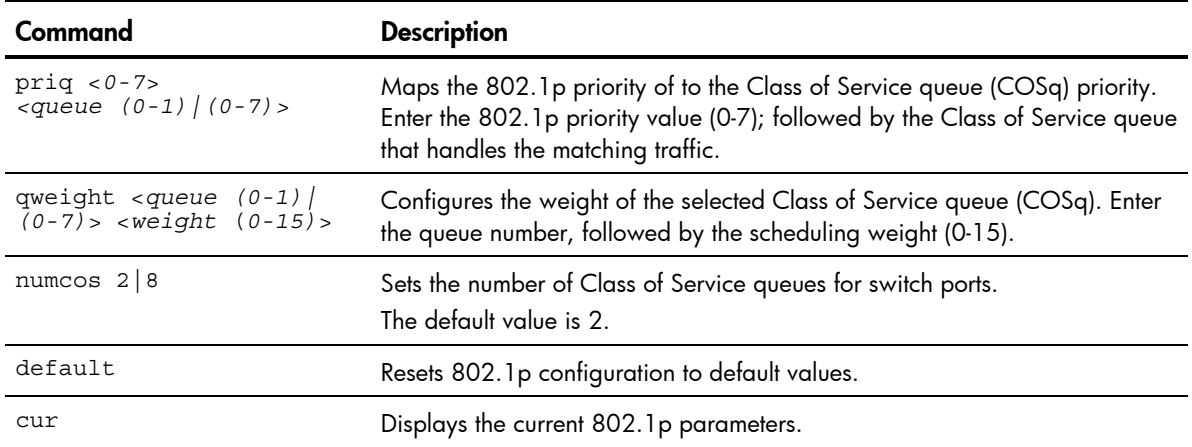

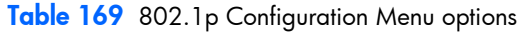

## Access Control configuration

#### Command: /cfg/acl

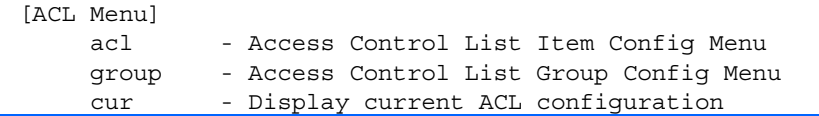

Use this menu to create Access Control Lists (ACLs) and ACL Groups. ACLs define matching criteria used for IP filtering and Quality of Service functions.

The following table describes the Access Control Configuration Menu options.

Table 170 Access Control Configuration Menu options

| Command         | <b>Description</b>                                     |
|-----------------|--------------------------------------------------------|
| $acl < 1 - 384$ | Displays Access Control List (ACL) configuration menu. |
| qroup $<1-384>$ | Displays ACL Group configuration menu.                 |
| cur             | Displays the current Access Control parameters.        |

### Access Control List configuration

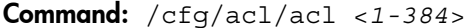

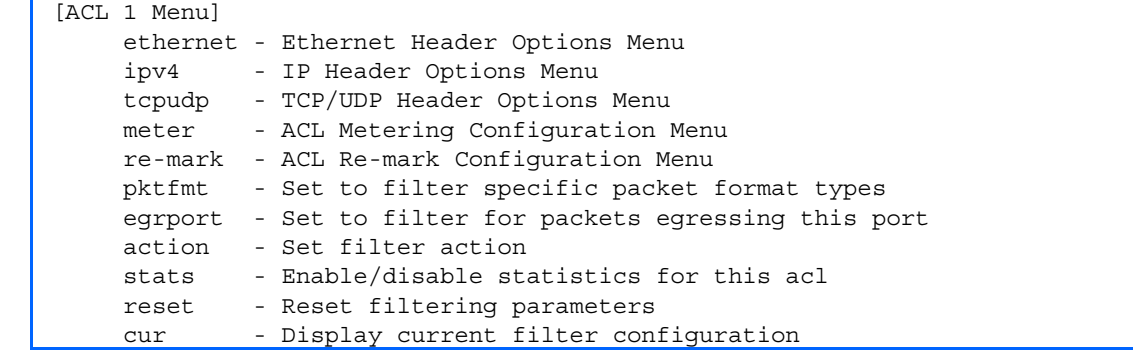

These menus allow you to define filtering criteria for each Access Control List (ACL). The following table describes the ACL Configuration Menu options.

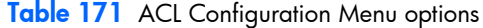

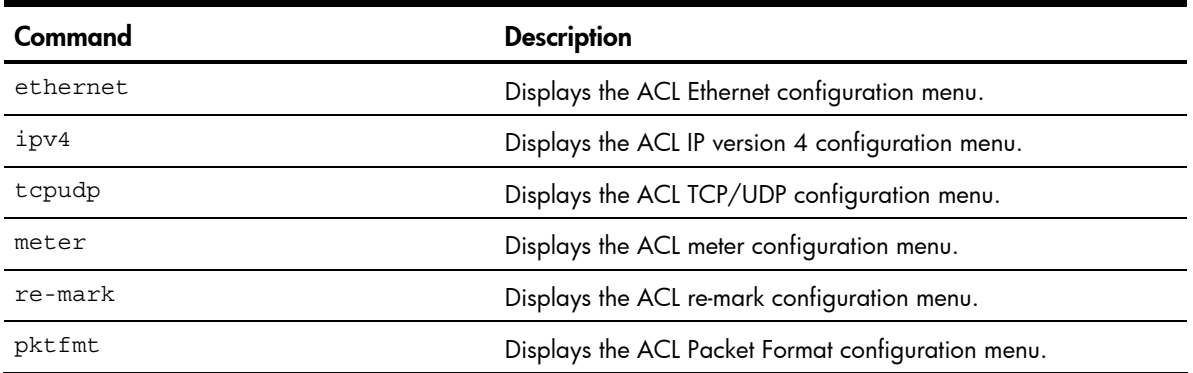

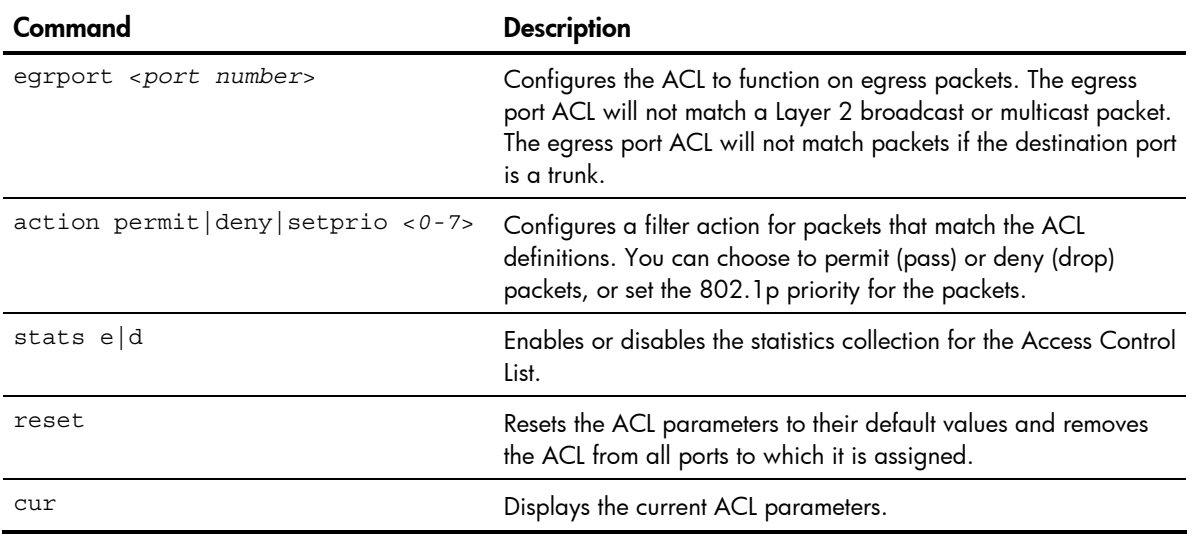

#### Table 171 ACL Configuration Menu options

## ACL Ethernet Filter configuration

#### Command: /cfg/acl/acl <*1-384*>/ethernet

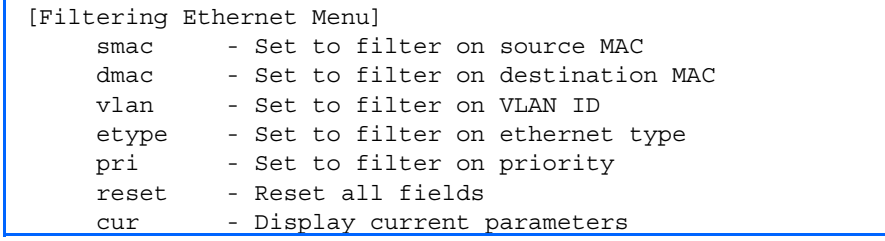

This menu allows you to define Ethernet matching criteria for an ACL. The following table describes the Ethernet Filter Configuration Menu options.

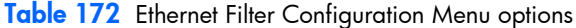

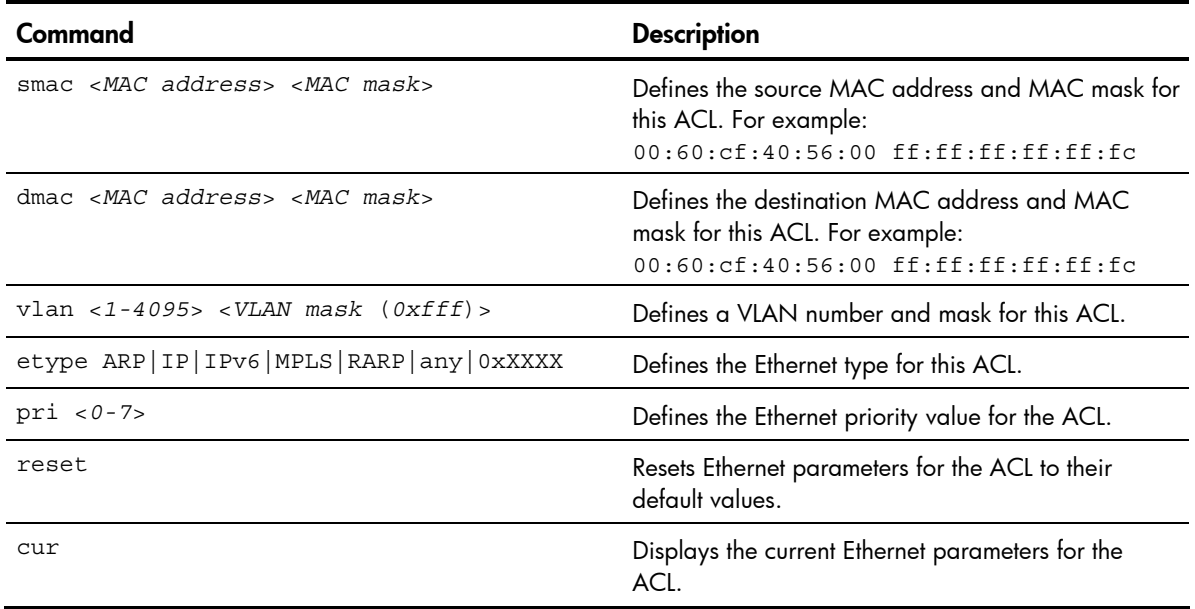

## ACL IP Version 4 Filter configuration

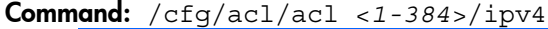

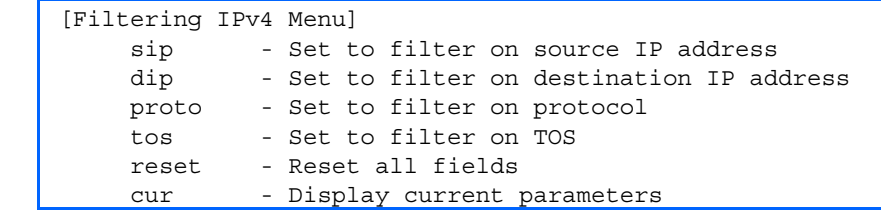

This menu allows you to define IPv4 matching criteria for an ACL. The following table describes the IP version 4 Filter Configuration Menu options.

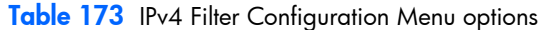

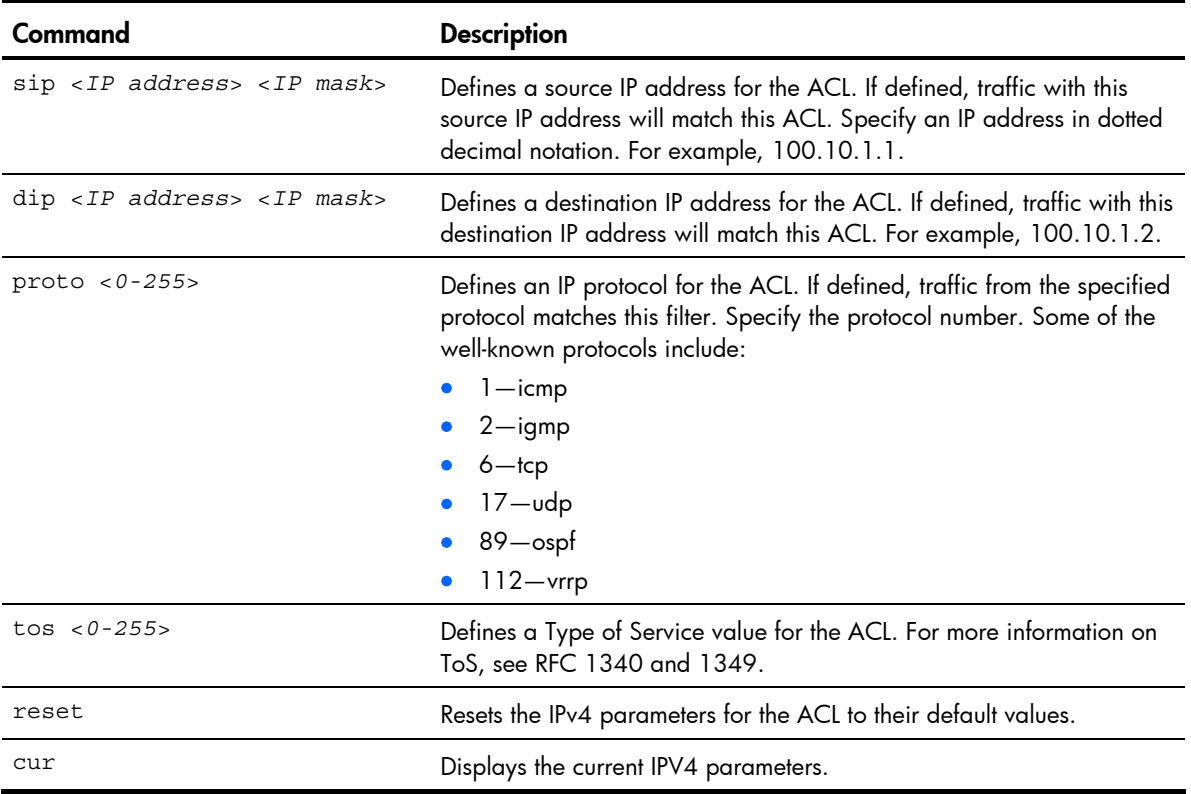

## ACL TCP/UDP Filter configuration

#### Command: /cfg/acl/acl <*1-384*>/tcpudp

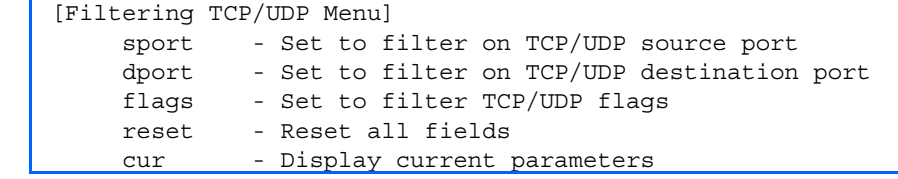

This menu allows you to define TCP/UDP matching criteria for an ACL. The following table describes the TCP/UDP Filter Configuration Menu options.

Table 174 TCP/UDP Filter Configuration Menu options

| Command                                      | <b>Description</b>                                                                                                    |
|----------------------------------------------|----------------------------------------------------------------------------------------------------|
| sport $<1-65535>$ <port mask=""></port>      | Defines a source port for the ACL. If defined, traffic with the specified<br>TCP or UDP source port will match this ACL. Specify the port number.<br>Some of the well-known ports include:<br>Number-Name<br>20-ftp-data<br>$21 -$ ftp<br>$22$ -ssh<br>$23$ -telnet<br>$25 - s$ mtp<br>$37 -$ time<br>$42 -$ name<br>$43$ – whois<br>53-domain<br>$69 -$ fftp<br>70-gopher<br>79-finger<br>$80 - h$ ttp |
| dport <1-65535>                              | Defines a destination port for the ACL. If defined, traffic with the<br>specified TCP or UDP destination port will match this ACL. Specify the<br>port number, just as with sport above.                                                                                                    |
| flags <value <math="">(0x0-0x3f)&gt;</value> | Defines a TCP/UDP flag for the ACL.                                                                                                    |
| reset                                        | Resets the TCP/UDP parameters for the ACL to their default values.                                                                                                    |
| cur                                          | Displays the current TCP/UDP Filtering parameters.                                                                                                    |

## ACL Meter configuration

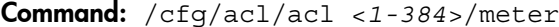

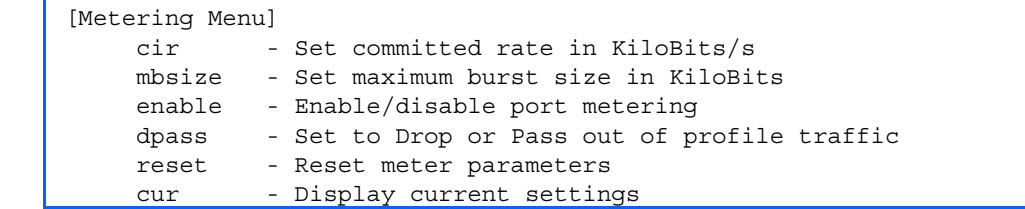

This menu defines the metering profile for the selected ACL.

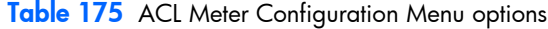

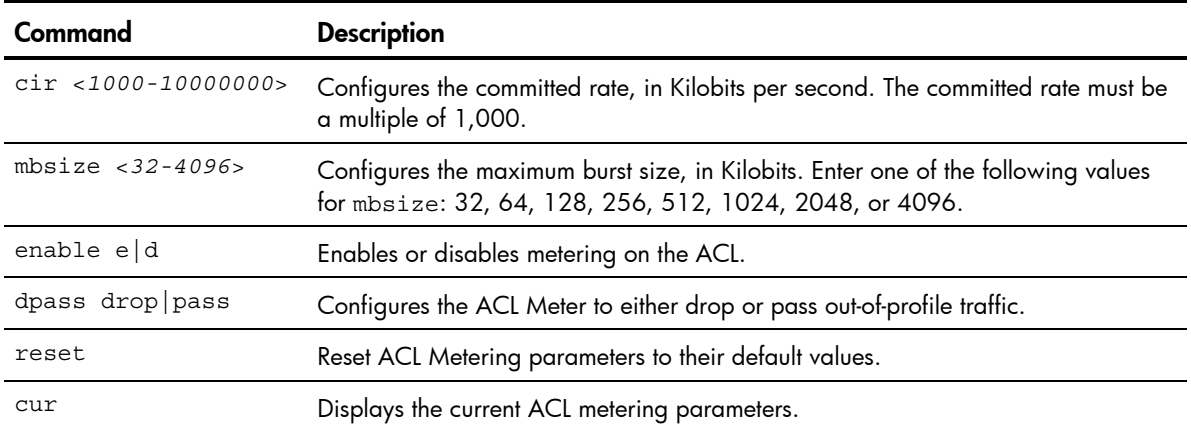

### ACL Re-mark configuration

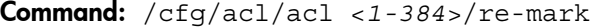

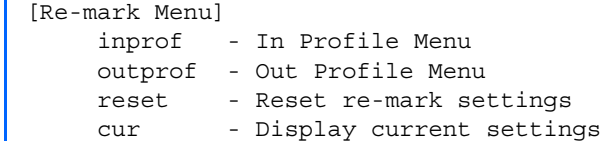

You can choose to re-mark IP header data for the selected ACL. You can configure different remark values, based on whether packets fall within the ACL Metering profile, or out of the ACL Metering profile.

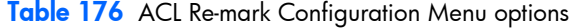

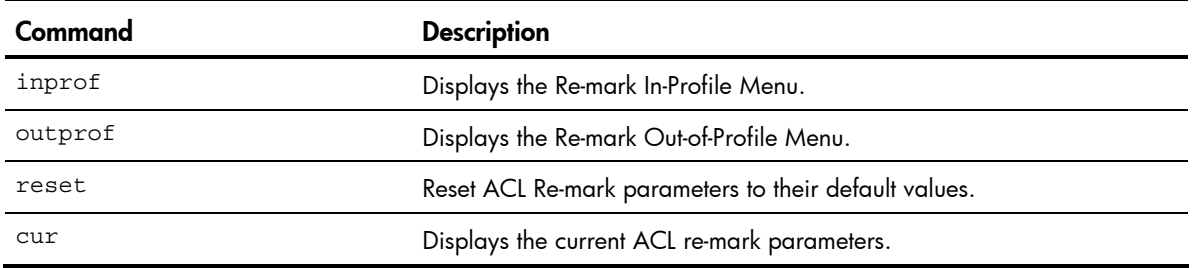

### ACL Re-mark In-Profile configuration

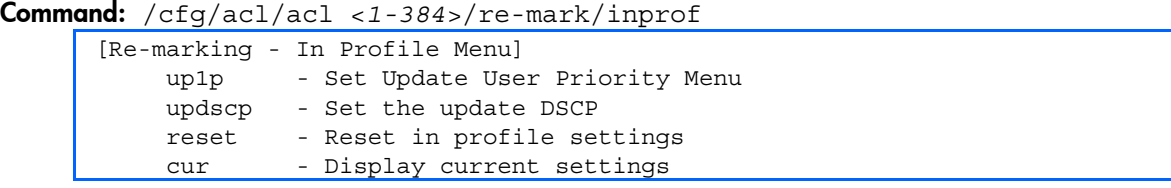

#### Table 177 ACL Re-mark In-Profile Configuration Menu options

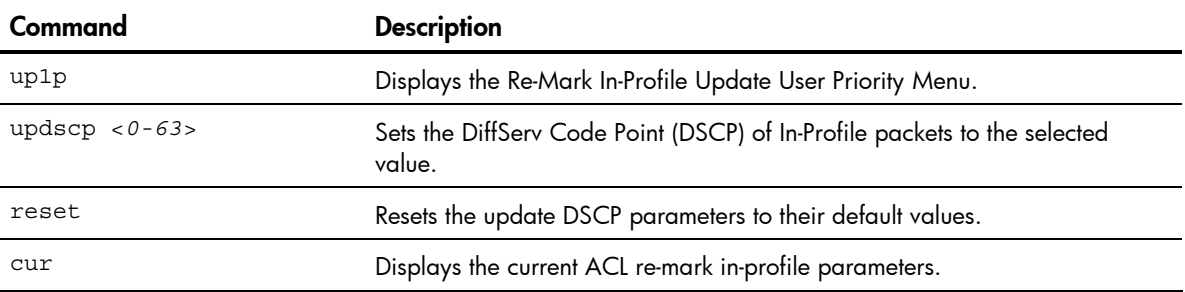

### ACL Re-mark In-Profile Update User Priority configuration

Command: /cfg/acl/acl <*1-384*>/re-mark/inprof/up1p

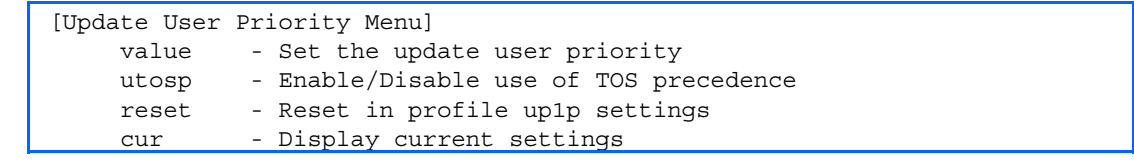

#### Table 178 ACL Update User Priority Configuration Menu options

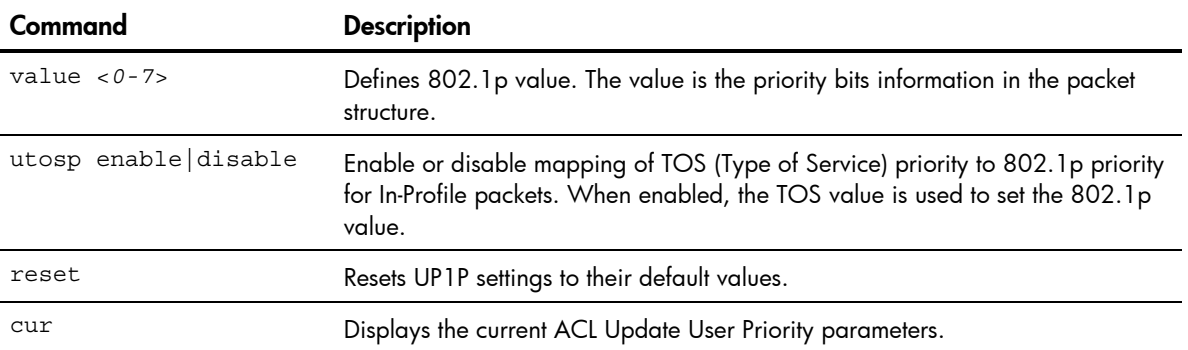

### ACL Re-mark Out-of-Profile configuration

#### Command: /cfg/acl/acl <*1-384*>/re-mark/outprof

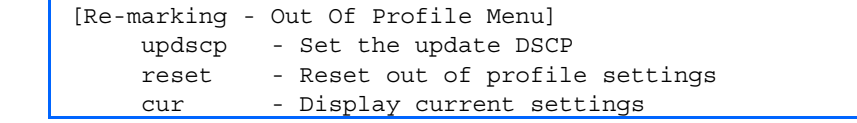

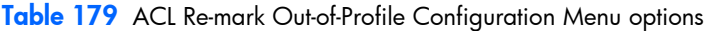

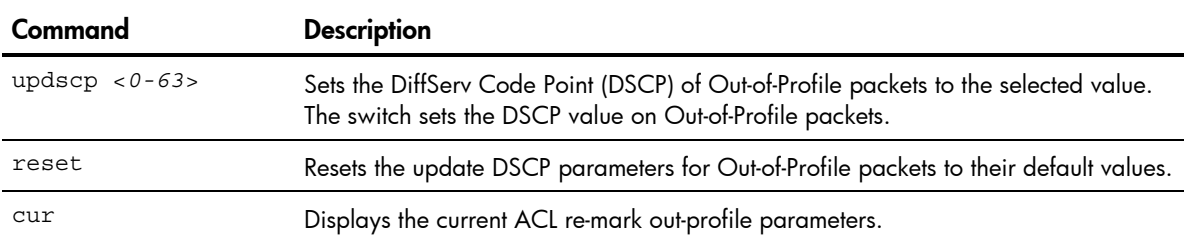

### ACL Packet Format configuration

Command: /cfg/acl/acl <*1-384*>/pktfmt

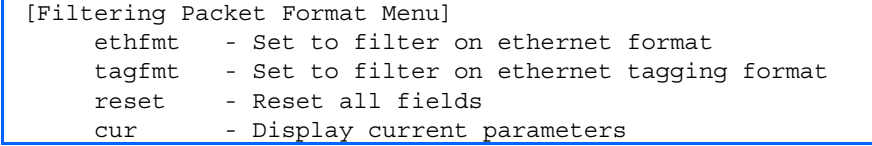

The following table describes the Packet Format Configuration Menu options.

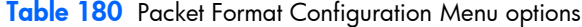

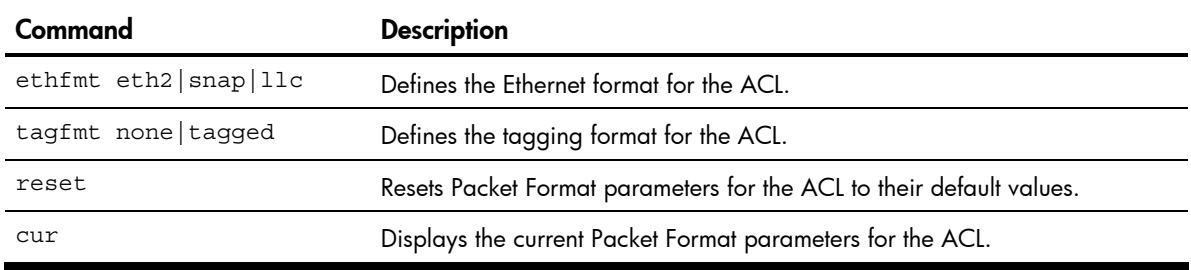

## ACL Group configuration

Command: /cfg/acl/group <*1-384*>

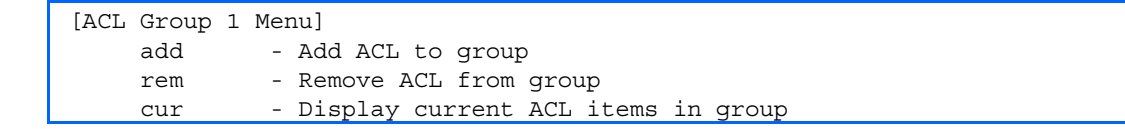

This menu allows you to compile one or more ACLs into an ACL Group. Once you create an ACL Group, you can assign the ACL Group to one or more ports.

The following table describes the ACL Group Configuration Menu options.

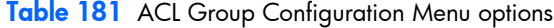

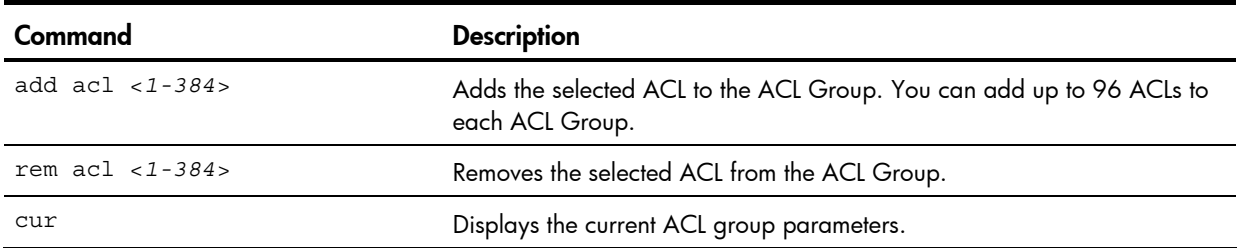

# Remote Monitoring configuration

#### Command: /cfg/rmon

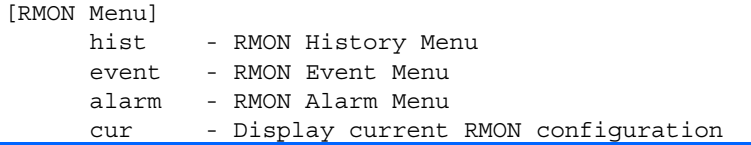

Remote Monitoring (RMON) allows you to monitor traffic flowing through the switch. The RMON MIB is described in RFC 1757.

The following table describes the RMON Configuration Menu options.

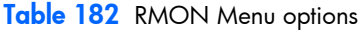

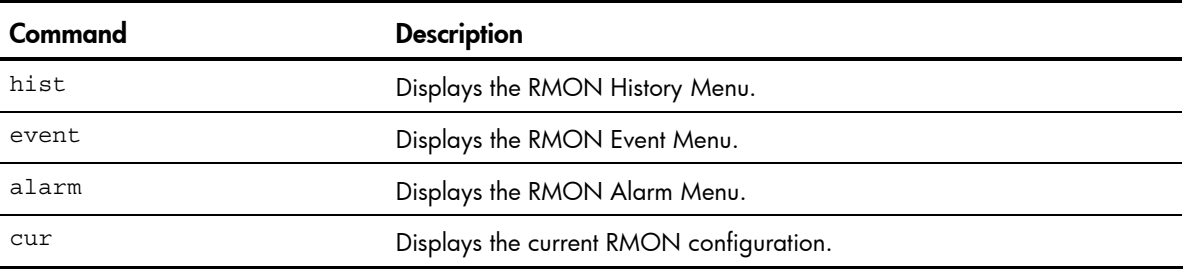

## RMON history configuration

Command: /cfg/rmon/hist <*1-65535*>

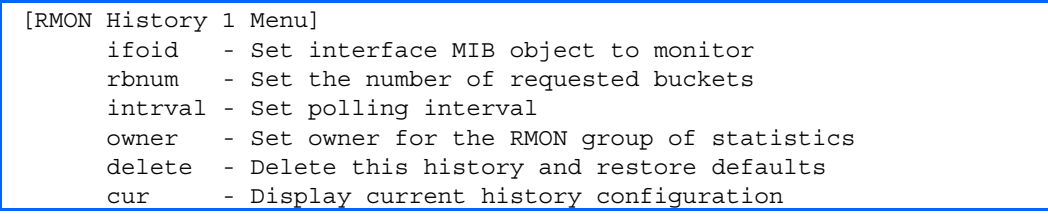

The following table describes the RMON History Menu options.

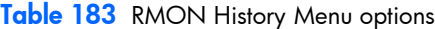

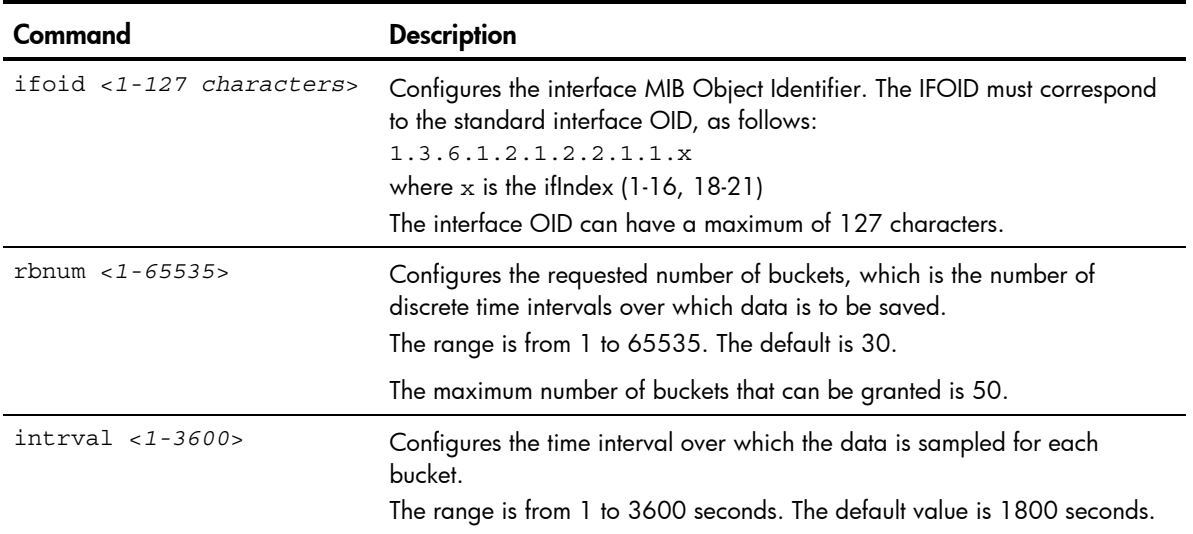

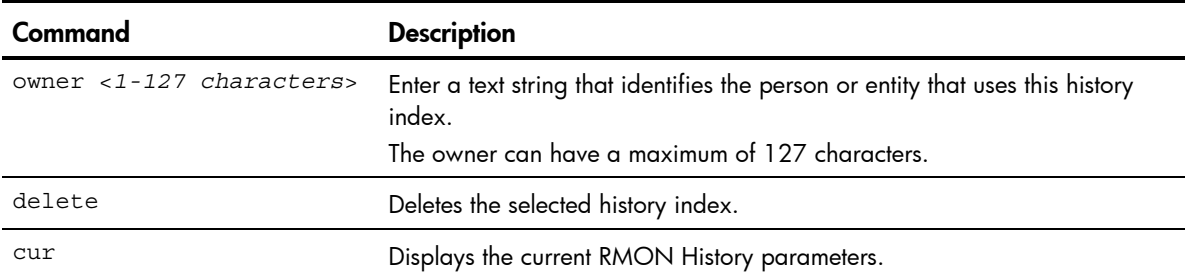

#### Table 183 RMON History Menu options

## RMON event configuration

Command: /cfg/rmon/event <*1-65535*>

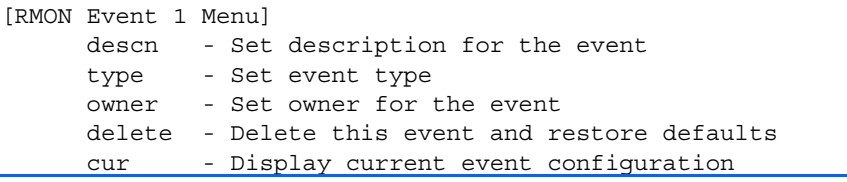

The following table describes the RMON Event Menu options.

#### Table 184 RMON Event Menu options

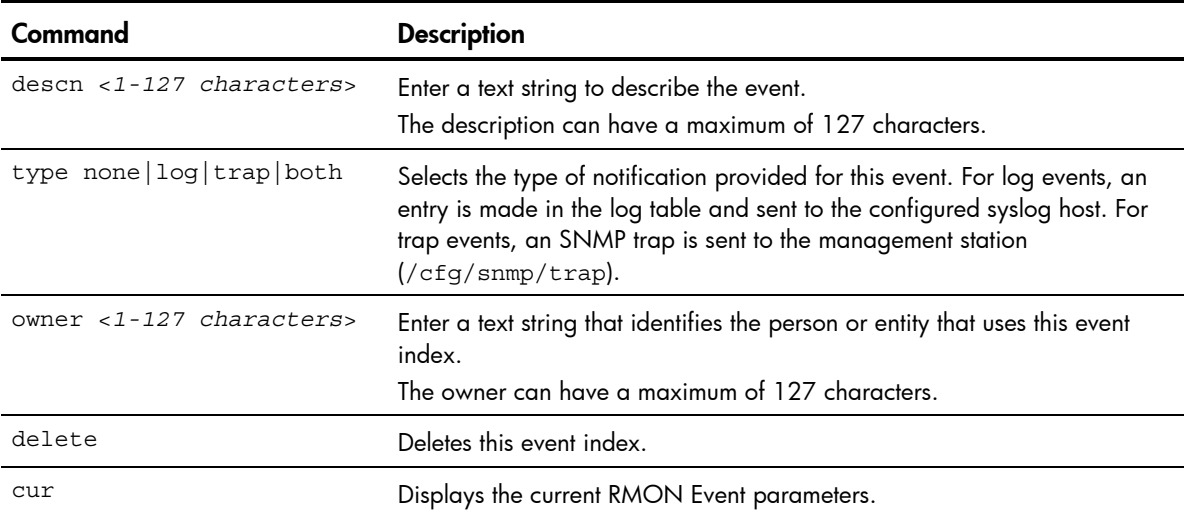

## RMON alarm configuration

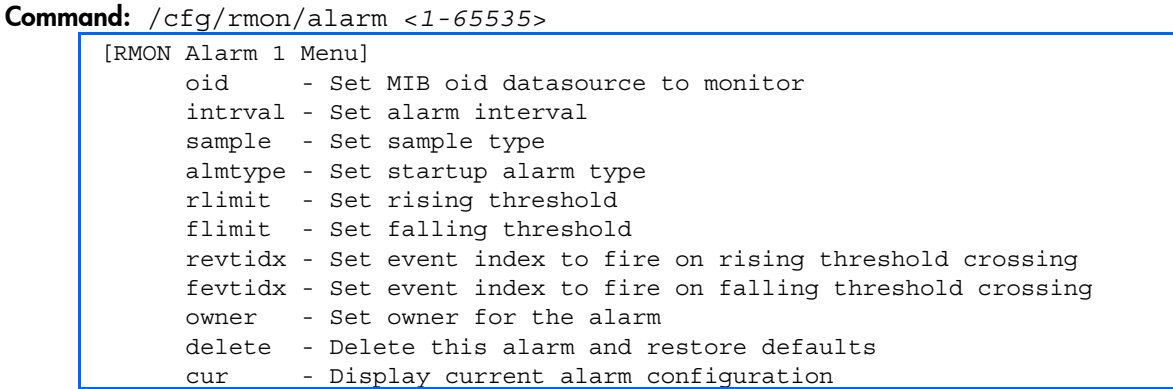

The Alarm RMON group can track rising or falling values for a MIB object. The MIB object must be a counter, gauge, integer, or time interval. Each alarm index must correspond to an event index that triggers once the alarm threshold is crossed.

The following table describes the RMON Alarm Menu options.

Table 185 RMON Alarm Menu options

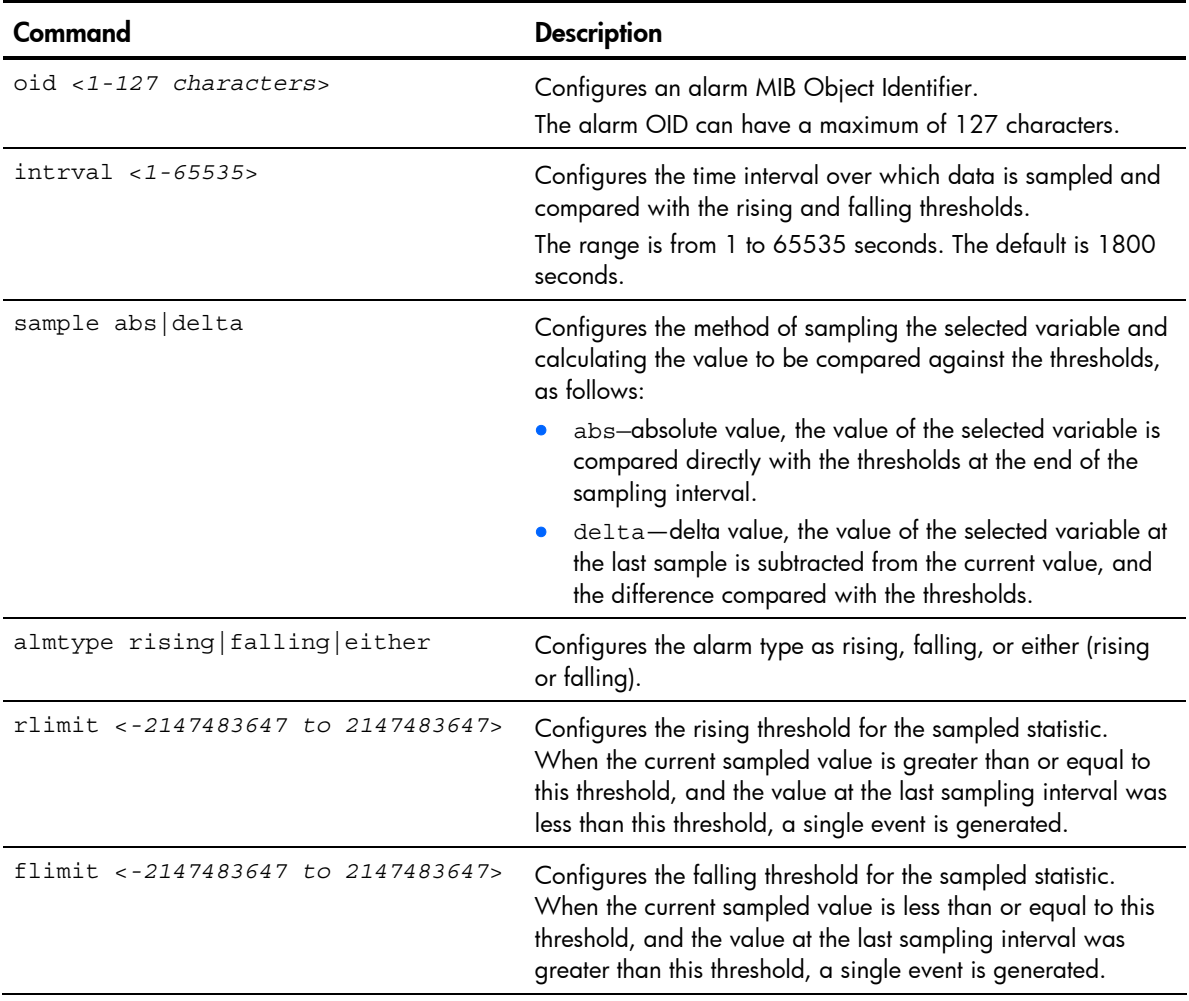

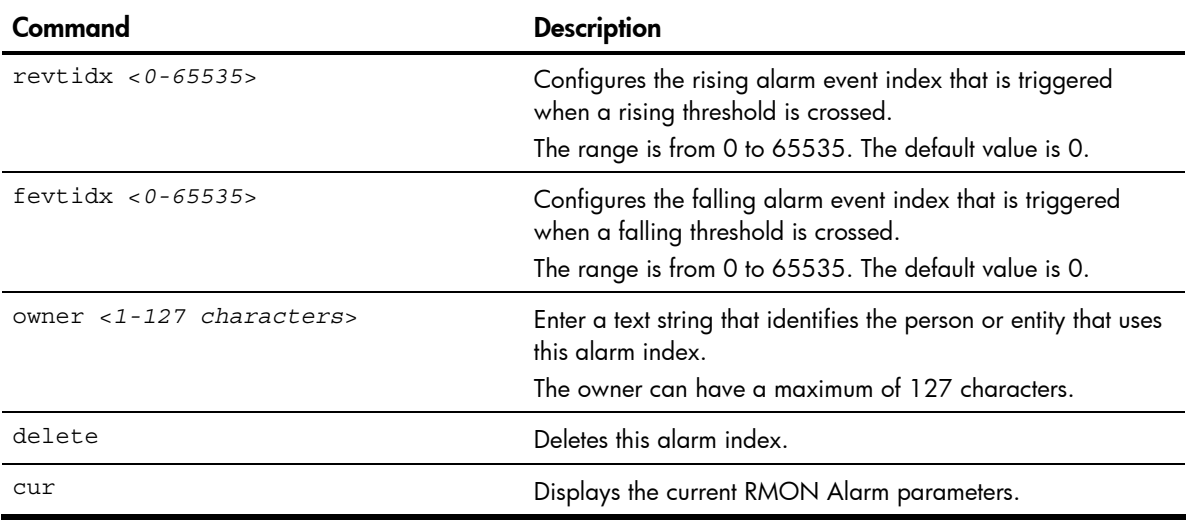

Table 185 RMON Alarm Menu options

### Port mirroring

Command: /cfg/pmirr

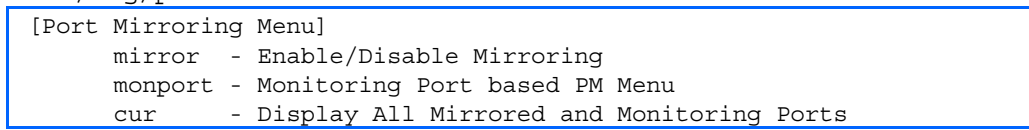

The Port Mirroring Configuration Menu is used to configure, enable, and disable the monitored port. When enabled, network packets being sent and/or received on a target port are duplicated and sent to a monitor port. By attaching a network analyzer to the monitor port, you can collect detailed information about your network performance and usage. Port mirroring is disabled by default.

NOTE: See the "Troubleshooting tools" appendix in the *HP 10Gb Ethernet BL-c Switch Application Guide* for information on how to use port mirroring.

The following table describes the Port Mirroring Configuration Menu options.

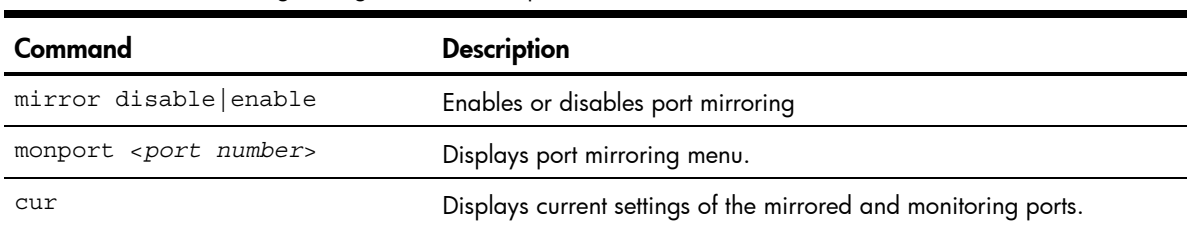

Table 186 Port Mirroring Configuration Menu options

## Port-based port mirroring

Command: /cfg/pmirr/monport <*port number*>

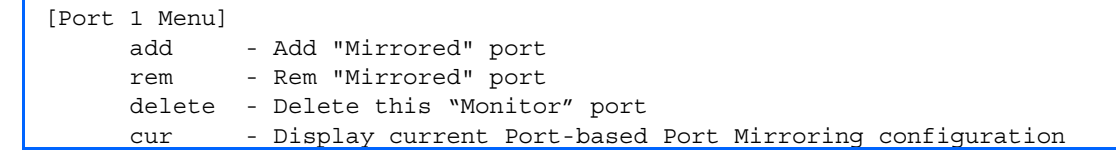

The following table describes the port-based Port Mirroring Configuration Menu options.

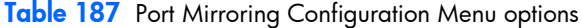

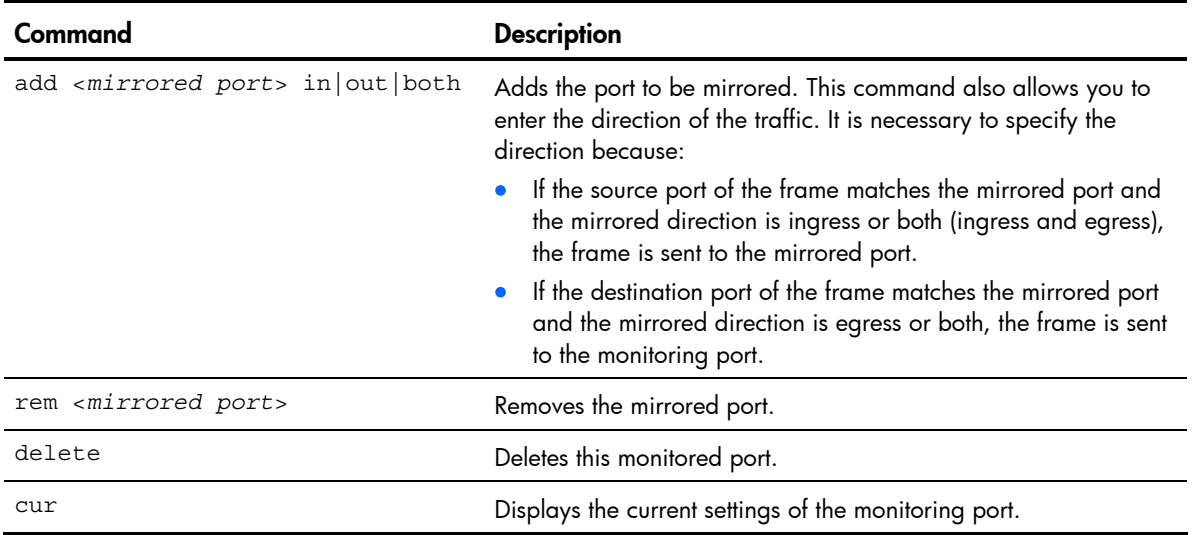

# Uplink Failure Detection configuration

#### Command: /cfg/ufd

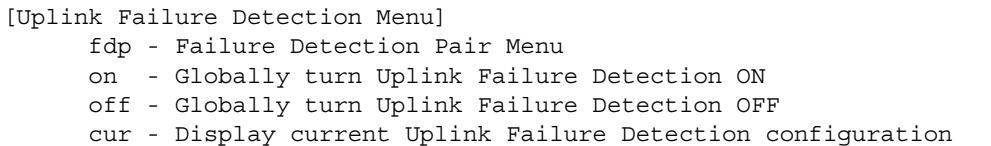

Uplink Failure Detection (UFD) supports network fault tolerance in network adapter teams. Use this menu to configure a Failure Detection Pair of one Links to Monitor (LtM) group and one Links to Disable (LtD) group. When UFD is enabled and a Failure Detection Pair is configured, the switch automatically disables ports in the LtD if it detects a failure in the LtM. The failure conditions which are monitored in the LtM group include port link state moving to down, or port state moving to Blocking if Spanning Tree Protocol is enabled.

The following table describes the Uplink Failure Detection (UFD) Configuration Menu options.

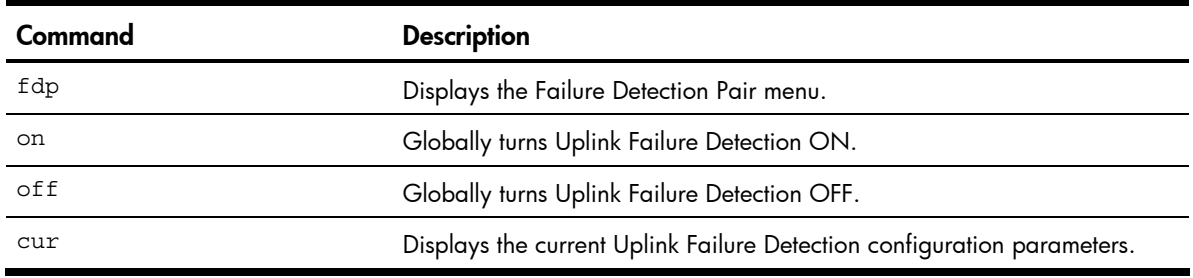

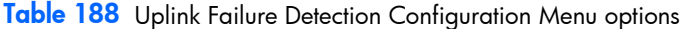

### Failure Detection Pair configuration

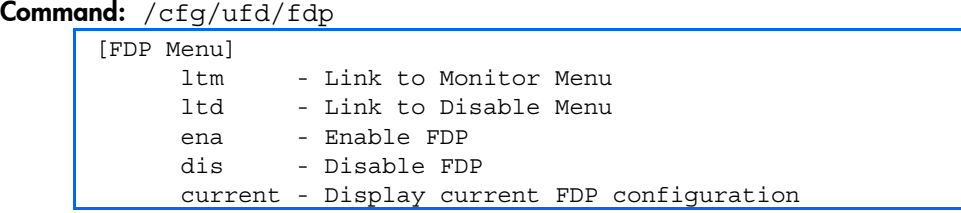

Use these commands to configure a Failure Detection Pair, which consists of one Link to Monitor (LtM) and one Link to Disable (LtD). When the switch detects a failure on the LtM, it automatically disables the ports in the LtD.

The following table describes the Failure Detection Pair (FDP) Configuration Menu options.

| Command | <b>Description</b>                  |
|---------|-------------------------------------|
| ltm     | Displays the Links to Monitor menu. |
| ltd     | Displays the Links to Disable menu. |
| ena     | Enables the FDP Parameters.         |
| dis     | Disables the FDP Parameters.        |

Table 189 Failure Detection Pair Configuration Menu options

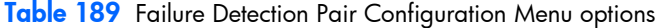

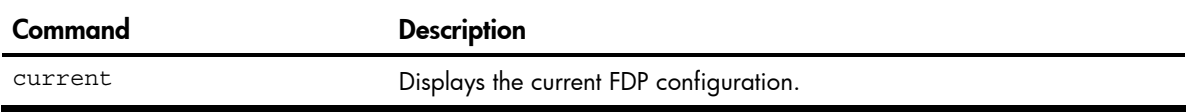

## Link to Monitor configuration

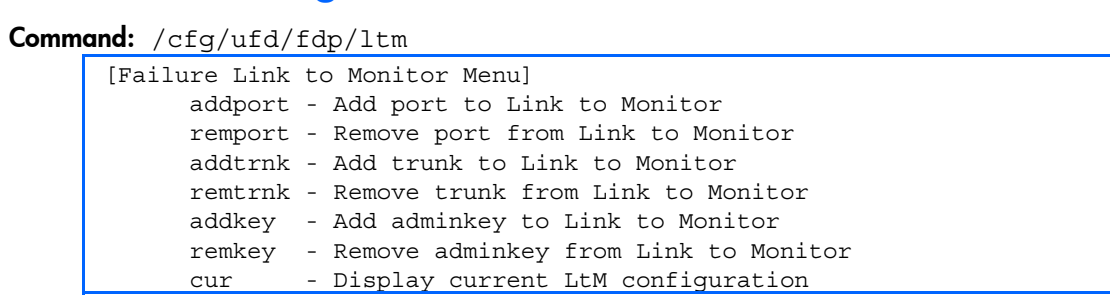

The following table describes the Link to Monitor (LtM) Menu options. The LtM can consist of only one uplink port (ports 18-21) or a single trunk containing only uplink ports.

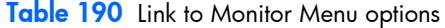

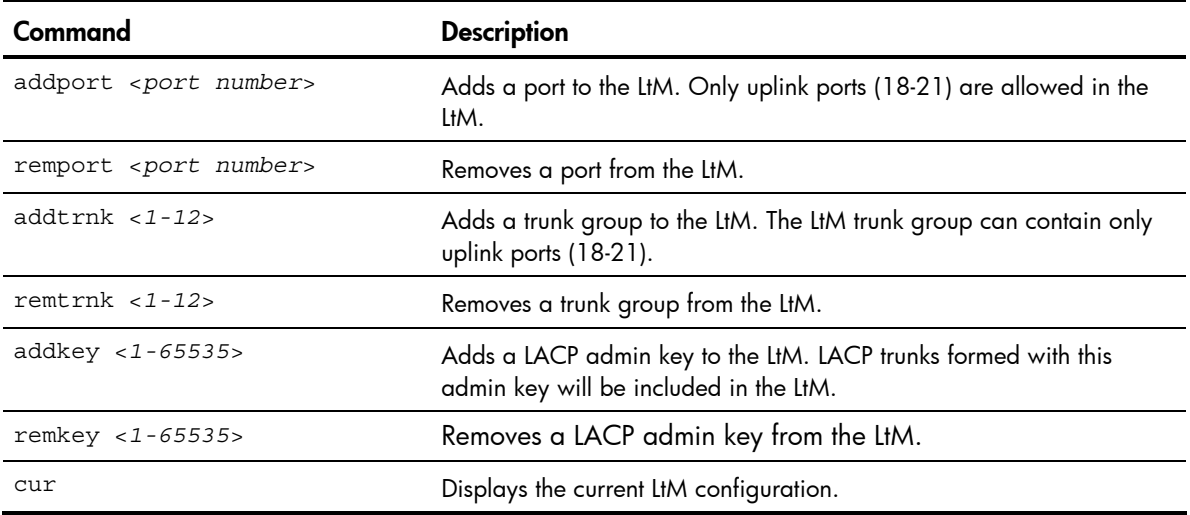

## Link to Disable configuration

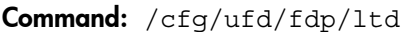

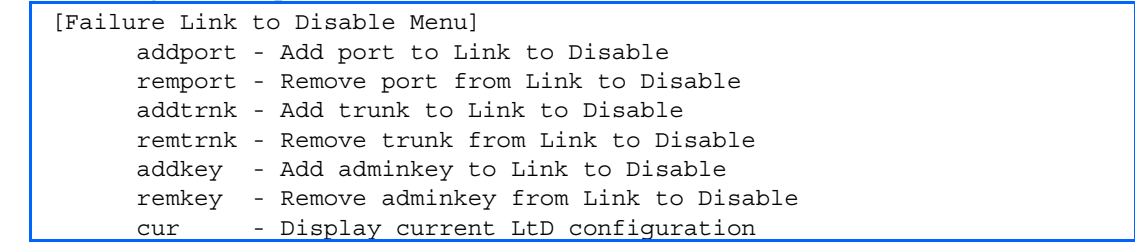

The following table describes the Link to Disable (LtD) Menu options. The LtD can consist of any mix of downlink ports (ports 1-16) and trunk groups that contain only downlink ports.

Table 191 Link to Disable Menu options

| Command                         | <b>Description</b>                                                                                       |
|---------------------------------|----------------------------------------------------------------------------------------------------|
| addport <port number=""></port> | Adds a port to the current LtD group. Only downlink ports (1-16) are<br>allowed in the ItD.              |
| remport <port number=""></port> | Removes a port from the current LtD group.                                                               |
| $addtrunk < 1-12$               | Adds a trunk group to the current LtD group. LtD trunk groups can contain<br>only downlink ports (1-16). |
| remtrunk $< 1 - 12$             | Removes a trunk group from the current LtD group.                                                        |
| addkey $<1-65535>$              | Adds a LACP admin key to the LtD. LACP trunks formed with this admin<br>key will be included in the LtD. |
| remkey <1-65535>                | Removes a LACP admin key from the LtD.                                                                   |
| CUT                             | Displays the current LtD configuration.                                                                  |

## Dump

Command: /cfg/dump

The dump program writes the current switch configuration to the terminal screen. To start the dump program, at the Configuration# prompt, enter:

Configuration# dump

The configuration is displayed with parameters that have been changed from the default values. The screen display can be captured, edited, and placed in a script file, which can be used to configure other switches. Paste the configuration commands from the script file at the command line prompt of the switch. The active configuration can also be saved or loaded via FTP/TFTP.

# Saving the active switch configuration

Command: /cfg/ptcfg <FTP/*TFTP server*> <*filename*>

When the ptcfg command is used, the active configuration commands of the switch (as displayed using /cfg/dump) will be uploaded to the specified script configuration file on the TFTP server. To start the switch configuration upload, at the Configuration# prompt, enter:

Configuration# ptcfg <FTP/*TFTP server*> <*filename*>

Where *<FTP/TFTP server>* is the FTP or TFTP server IP address or hostname and *<filename>* is the name of the target script configuration file.

NOTE: The output file is formatted with line-breaks but no carriage returns. The file cannot be viewed with editors that require carriage returns (such as Microsoft Notepad).

NOTE: If the TFTP server is running SunOS™ or the Solaris™ operating system, the specified ptcfg file must exist prior to executing the ptcfg command and must be writable (set with proper permission, and not locked by any application). The contents of the specified file will be replaced with the current configuration data.

# Restoring the active switch configuration

Command: /cfg/gtcfg <FTP/*TFTP server*> <*filename*>

When the gtcfg command is used, the active configuration will be replaced with the commands found in the specified configuration file. The file can contain a full switch configuration or a partial configuration. The configuration loaded using gtcfg is not activated until the apply command is used. If the apply command is found in the configuration script file loaded using this command, the apply action will be performed automatically.

To start the switch configuration download, at the Configuration# prompt, enter:

Configuration# gtcfg <FTP/*TFTP server*> <*filename*>

Where *<FTP/TFTP server>* is the FTP/TFTP server IP address or hostname and *<filename>* is the name of the target script configuration file.

NOTE: The switch supports three configuration files: active, backup, and factory. See the "Selecting a configuration block" section in the "Boot Options Menu" chapter for information on how to set which configuration file to use upon boot up.

# Operations Menu

## **Introduction**

Operations-level commands are used for making immediate and temporary changes to switch configuration. The Operations Menu is used for bringing ports temporarily in and out of service. This menu is available only from an administrator and operator login.

## Menu information

Command: /oper

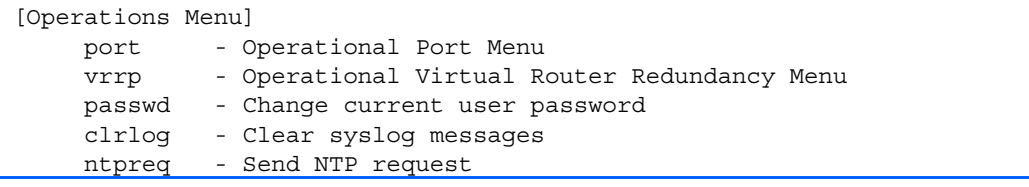

The following table describes the Operations Menu options.

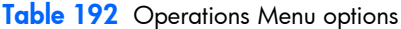

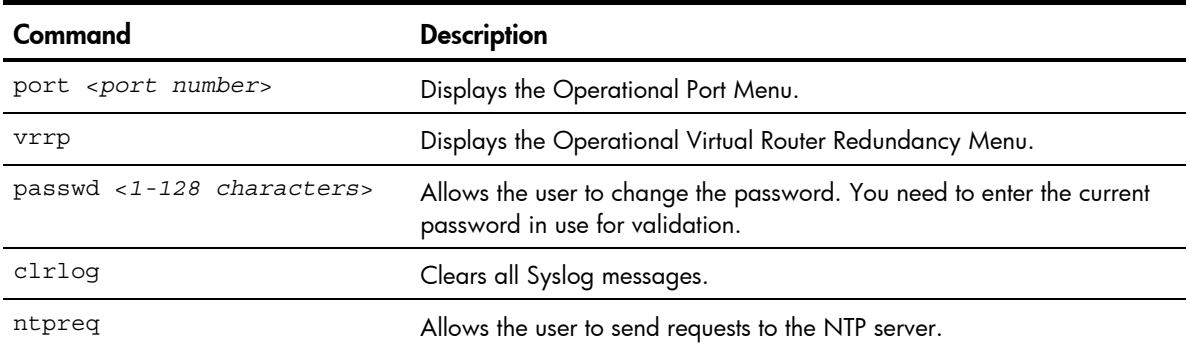

### Operations-level port options

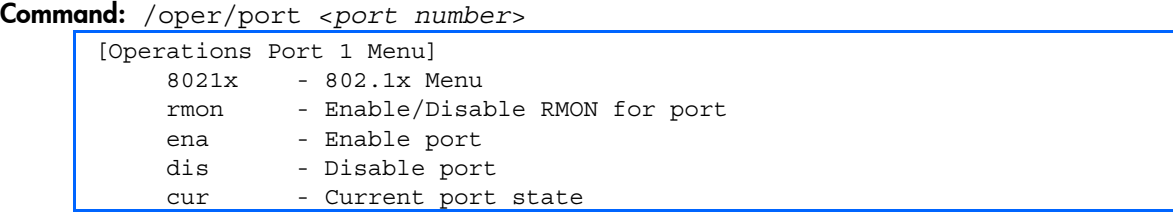

Operations-level port options are used for temporarily disabling or enabling a port.

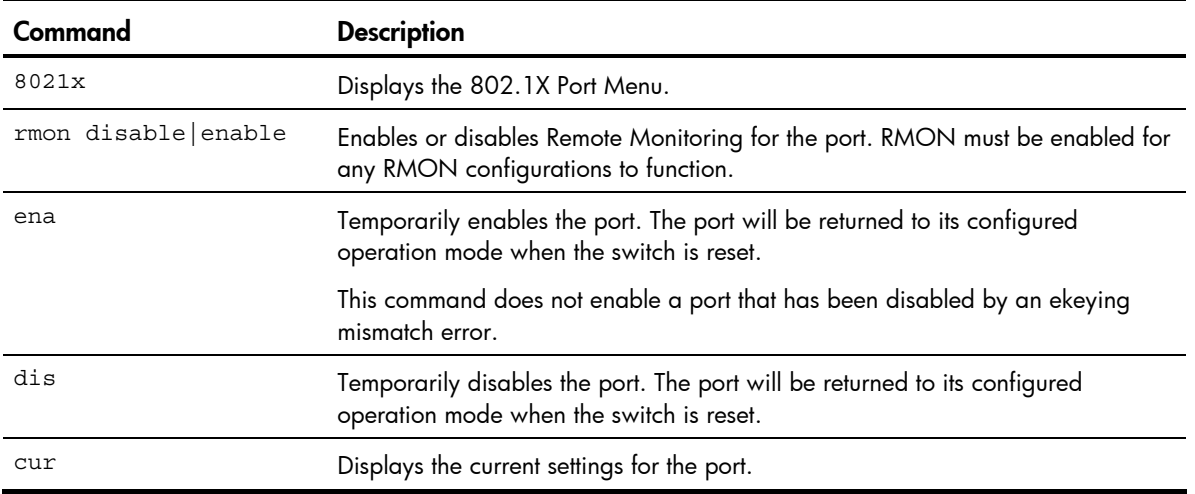

Table 193 Operations-Level Port Menu options

## Operations-level port 802.1X options

Command: /oper/port <*port number*>/8021x

[802.1X Operation Menu] reset - Reinitialize 802.1X access control on this port reauth - Initiate reauthentication on this port now

Operations-level port 802.1X options are used to temporarily set 802.1X parameters for a port.

Table 194 Operations-Level Port 802.1X Menu options

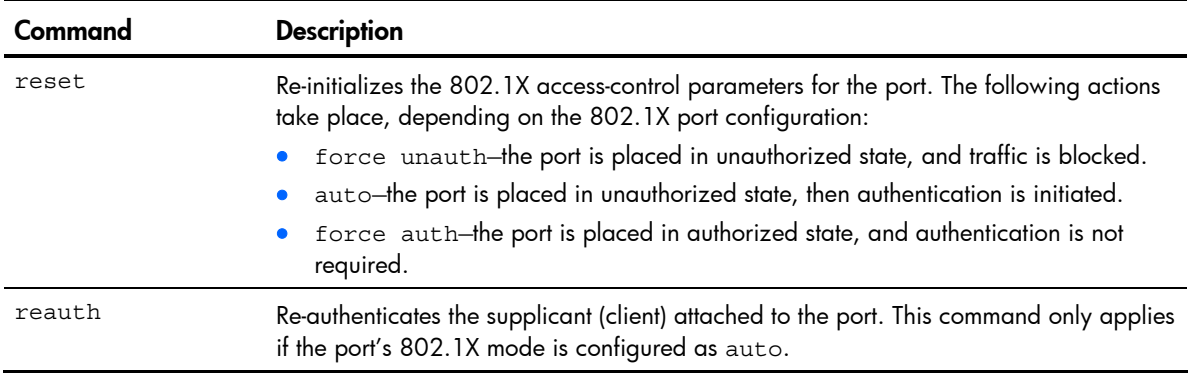

## Operations-level VRRP options

#### Command: /oper/vrrp

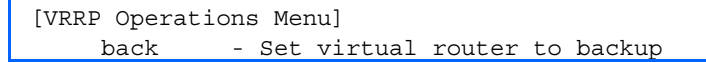

Operations-level VRRP options are described in the following table.

Table 195 Operations-Level VRRP Menu options

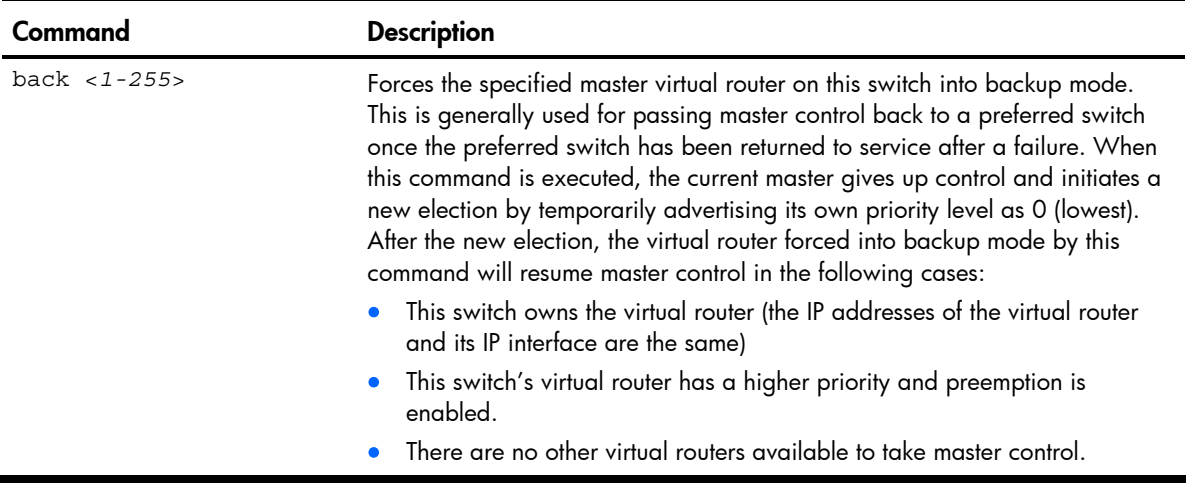

# Boot Options Menu

## **Introduction**

You must be logged in to the switch as the administrator to use the Boot Options Menu.

The Boot Options Menu provides options for:

- Selecting a switch software image to be used when the switch is next reset.
- Selecting a configuration block to be used when the switch is next reset.
- Downloading or uploading a new software image to the switch via FTP/TFTP.

## Menu information

Command: /boot

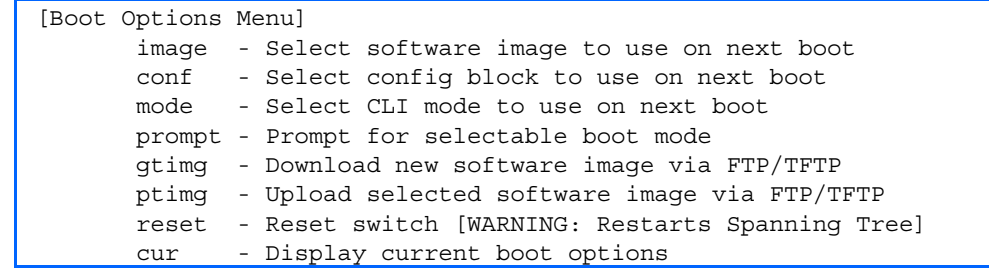

Each of the Boot Options Menu commands is discussed in greater detail in the following sections.

# Updating the switch software image

The switch software image is the executable code running on the switch. A version of the image ships with the switch, and comes pre-installed on the device. As new versions of the image are released, you can upgrade the software running on the switch.

Upgrading the software image on the switch requires the following:

- Loading the new image onto a FTP/TFTP server on your network
- Downloading the new image from the FTP/TFTP server to the switch
- Selecting the new software image to be loaded into switch memory the next time the switch is reset

### Downloading new software to the switch

The switch can store up to two different software images, called **image1** and **image2**, as well as boot software, called **boot.** When you download new software, you must specify where it should be placed: either into image1, image2, or boot.

For example, if your active image is currently loaded into image1, you would probably load the new image software into image2. This lets you test the new software and reload the original active image (stored in image1), if needed.

To download new software to the switch, you will need the following:

- The image or boot software loaded on a FTP or TFTP server on your network
- The hostname or IP address of the FTP or TFTP server
- The user name and password for FTP server, if necessary
- The name of the new software image or boot file

NOTE: The DNS parameters must be configured if specifying hostnames. See the "Domain name system configuration" section in the "Configuration Menu" chapter.

When the above requirements are met, use the following procedure to download the new software to your HP 10GbE switch.

1. At the Boot Options# prompt, enter:

Boot Options# gtimg

2. Enter the name of the HP 10GbE switch software to be replaced:

Enter name of switch software image to be replaced ["image1"/"image2"/"boot"]: <*image*>

3. Enter the hostname or IP address of the FTP or TFTP server:

Enter hostname or IP address of FTP/TFTP server: <*server name or IP address*>

4. Enter the name of the new software file on the server: Enter name of file on FTP/TFTP server: <*filename*>

The exact form of the name will vary by TFTP server. However, the file location is normally relative to the TFTP directory.

5. Enter the user name, if you are using a FTP server:

Enter username for FTP server or hit return for TFTP server: <*userID*>

- 6. Enter the password for the FTP server (if prompted): Enter password for username on FTP server: <*password*>
- 7. Enter the port type to use for the file transfer:

Enter the port to use for downloading the image ["mgt"|"data"]:

8. The system prompts you to confirm your request.

You should next select a software image to run, as described in the "Selecting a Soft Image to Run" section.

9. If you are loading an image from which you are not currently booted, the system prompts you to change the image.

```
image2 currently contains Software Version 1.0.1 
  that was downloaded at 15:46:36 Wed Mar 21, 2008. 
New download will replace image2 with file "4.0.0_OS.img" 
  from TFTP server 10.168.2.4. 
Confirm download operation [y/n]: y 
Invoking TFTP over port 69... 
Starting download... 
File appears valid 
Download in 
progress.................................................... 
Image download complete (1333953 bytes) 
Writing to flash...This takes about 90 seconds. Please wait 
Write complete (1333953 bytes), now verifying FLASH... 
Verification of new image2 in FLASH successful. 
image2 now contains Software Version 4.0.0 
Switch is currently set to boot software image1. 
Do you want to change that to the new image2? [y/n] y
Next boot will use new software image2.
```
## Selecting a software image to run

You can select which software image (image1 or image2) you want to run in switch memory for the next reboot.

1. At the Boot Options# prompt, enter:

Boot Options# image

2. Enter the name of the image you want the switch to use upon the next boot. The system informs you of which image is currently set to be loaded at the next reset, and prompts you to enter a new choice:

> Currently set to use switch software "image1" on next reset. Specify new image to use on next reset ["image1"/"image2"]:

## Uploading a software image from the switch

You can upload a software image from the switch to a FTP or TFTP server.

1. At the Boot Options# prompt, enter:

Boot Options# ptimg

2. The system prompts you for information. Enter the desired image:

```
Enter name of switch software image to be uploaded 
["image1"|"image2"|"boot"]: <image> <hostname or server-IP-addr> 
<server-filename>
```
3. Enter the name or the IP address of the FTP or TFTP server:

Enter hostname or IP address of FTP/TFTP server: <*server name or IP address*>

- 4. Enter the name of the file into which the image will be uploaded on the FTP or TFTP server: Enter name of file on FTP/TFTP server: <*filename*>
- 5. Enter the user name, if you are using a FTP server: Enter username for FTP server or hit return for TFTP server: <*userID*>
- 6. Enter the password for the FTP server (if prompted): Enter password for username on FTP server: <*password*>

7. The system then requests confirmation of what you have entered. To have the file uploaded, enter y.

```
image2 currently contains Software Version 4.0.0 
Upload will transfer image2 (1889411 bytes) to file "test" 
  on TFTP server 10.1.1.1. 
Confirm upload operation [y/n]:
```
# Selecting a configuration block

When you make configuration changes to the switch, you must save the changes so that they are retained beyond the next time the switch is reset. When you execute the save command, your new configuration changes are placed in the active configuration block. The previous configuration is copied into the backup configuration block.

There is also a factory configuration block. This holds the default configuration set by the factory when the switch was manufactured. Under certain circumstances, it may be desirable to reset the switch configuration to the default. This can be useful when a custom-configured switch is moved to a network environment where it will be re-configured for a different purpose.

Use the following procedure to set which configuration block you want the switch to load the next time it is reset:

1. At the Boot Options# prompt, enter:

Boot Options# conf

2. Enter the name of the configuration block you want the switch to use.

The system indicates which configuration block is currently set to be loaded at the next reset, and prompts you to enter a new choice:

```
Currently set to use active configuration block on next reset. 
Specify new block to use ["active"/"backup"/"factory"]:
```
## Resetting the switch

You can reset the switch to make your software image file and configuration block changes occur.

Resetting the switch causes the Spanning Tree Protocol to restart. This process can be lengthy, depending on the topology of your network.

To reset the switch, at the Boot Options# prompt, enter:

>> Boot Options# reset

You are prompted to confirm your request.

To display current boot options, enter:

>> Boot Options# cur

# Accessing the ISCLI

To access the ISCLI, enter the following command from the AOS CLI, and reset the switch: Boot Options# mode iscli

The default command-line interface for the HP 10GbE switch is the AOS CLI. To access the AOS CLI, enter the following command and reset the switch: >> Switch# boot cli-mode aos

Users can select the CLI mode upon login, if the /boot/prompt command is enabled. Only an administrator connected through the console port can view and enable /boot/prompt. When /boot/prompt is enabled, the first user to log in can select the CLI mode. Subsequent users must use the selected CLI mode, until all users have logged out.

# Maintenance Menu

## **Introduction**

The Maintenance Menu is used for debugging purposes, enabling you to generate a technical support dump of the critical state information in the switch, and to clear entries in the Forwarding Database and the Address Resolution Protocol (ARP) and routing tables. This menu is available only from an administrator and operator login.

## Menu information

#### Command: /maint

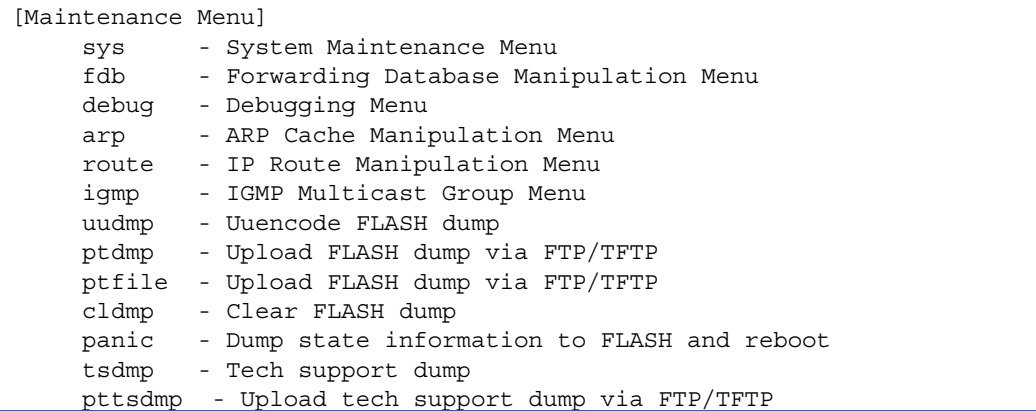

Dump information contains internal switch state data that is written to flash memory on the switch after any one of the following occurs:

- The switch administrator forces a switch panic. The panic option, found in the Maintenance Menu, causes the switch to dump state information to flash memory, and then causes the switch to reboot.
- The switch administrator enters the switch reset key combination (Ctrl-Shift-6) on a device that is attached to the console port.
- The switch detects a hardware or software problem that requires a reboot.

The following table describes the Maintenance Menu options.

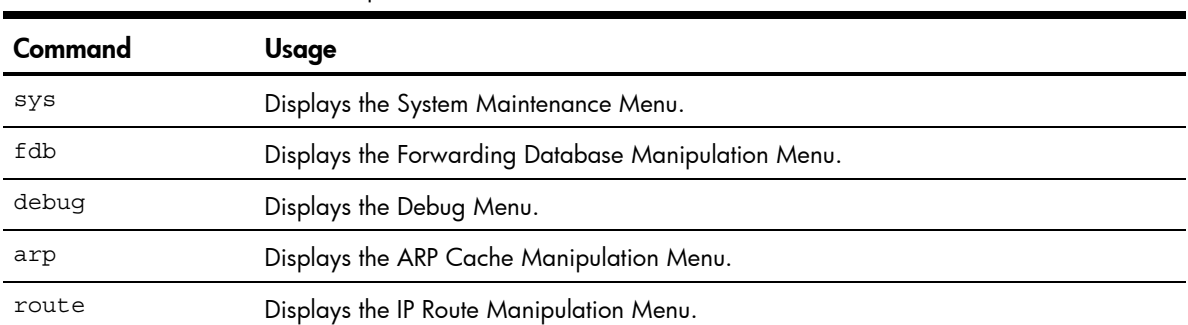

#### Table 196 Maintenance Menu options
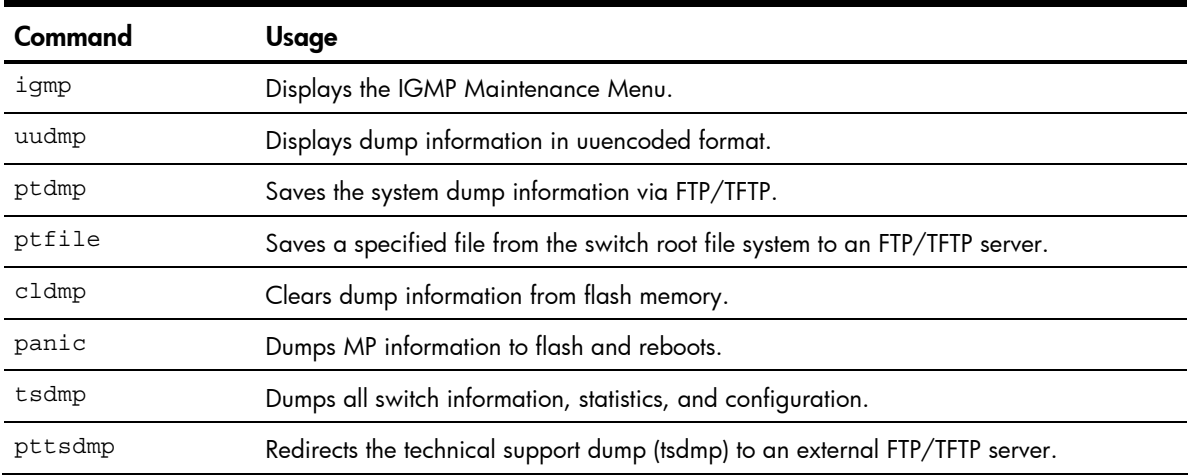

#### Table 196 Maintenance Menu options

# System maintenance options

### Command: /maint/sys

[System Maintenance Menu] flags - Set NVRAM flag word

The System Maintenance Menu is reserved for use by HP technical support. The options are used to perform system debugging.

The following table describes the System Maintenance Menu options.

Table 197 System Maintenance Menu options

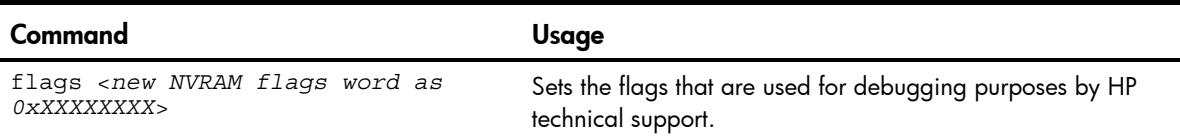

# Forwarding Database options

### Command: /maint/fdb

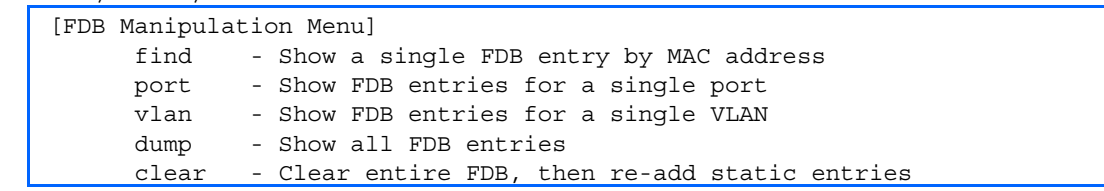

The Forwarding Database (FDB) Manipulation Menu can be used to view information and to delete a MAC address from the Forwarding Database or clear the entire Forwarding Database. This is helpful in identifying problems associated with MAC address learning and packet forwarding decisions.

The following table describes the FDB Manipulation Menu options.

Table 198 FDB Manipulation Menu options

| Command                            | Usage                                                                                                    |
|------------------------------------|----------------------------------------------------------------------------------------------------|
| find < $MAC$ address> $[<1-4094>]$ | Displays a single database entry by its MAC address. You are<br>prompted to enter the MAC address of the device. Enter the MAC<br>address using one of the following: |
|                                    | $\bullet$ xx: xx: xx: xx: xx: xx format (for example:<br>08:00:20:12:34:56                                                                                            |
|                                    | xxxxxxxxxxxx format (for example: 080020123456)                                                                                                    |
| port <port number=""></port>       | Displays all FDB entries for a particular port.                                                                                                    |
| $vlan < 1-4094>$                   | Displays all FDB entries on a single VLAN.                                                                                                    |
| dump                               | Displays all entries in the Forwarding Database.                                                                                                    |
| clear                              | Clears the entire Forwarding Database from switch memory, and<br>then adds the static entries to the Forwarding Database.                                             |

# Debugging options

#### Command: /maint/debug

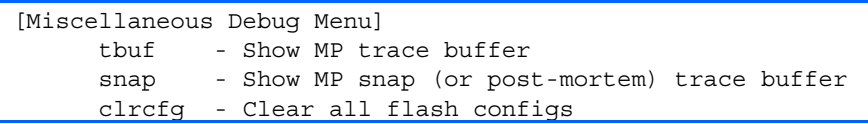

The Miscellaneous Debug Menu displays trace buffer information about events that can be helpful in understanding switch operation. You can view the following information using the Debug Menu:

- Events traced by the management processor (MP)
- Events traced to a buffer area when a reset occurs

If the switch resets for any reason, the management processor (MP) trace buffer is saved into the snap trace buffer area. The output from these commands can be interpreted by HP technical support.

The following table describes the Miscellaneous Debug Menu options:

| Command | Usage                                                                                                    |
|---------|----------------------------------------------------------------------------------------------------|
| thuf    | Displays the management processor trace buffer. Header information similar to the<br>following is shown:<br>MP trace buffer at 13:28:15 Fri May 25, 2002; mask: 0x2ffdf748<br>The buffer information is displayed after the header. |
| snap    | Displays the management processor snap (or post-mortem) trace buffer. This buffer<br>contains information traced at the time that a reset occurred.                                                                                 |
| clrcfq  | Deletes all flash configuration blocks. The next time the switch is rebooted, it returns to the<br>factory default settings.                                                                                                    |

Table 199 Miscellaneous Debug Menu options

# ARP cache options

Command: /maint/arp

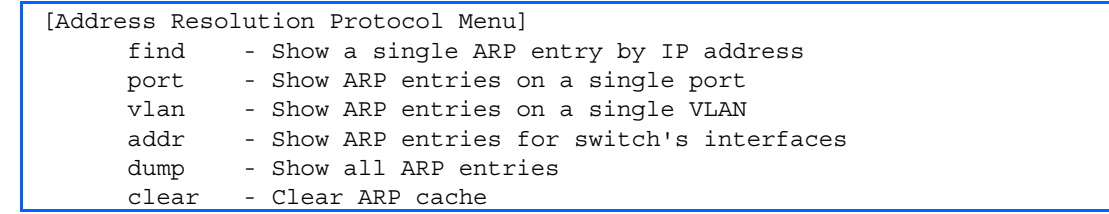

The following table describes the Address Resolution Protocol Menu options:

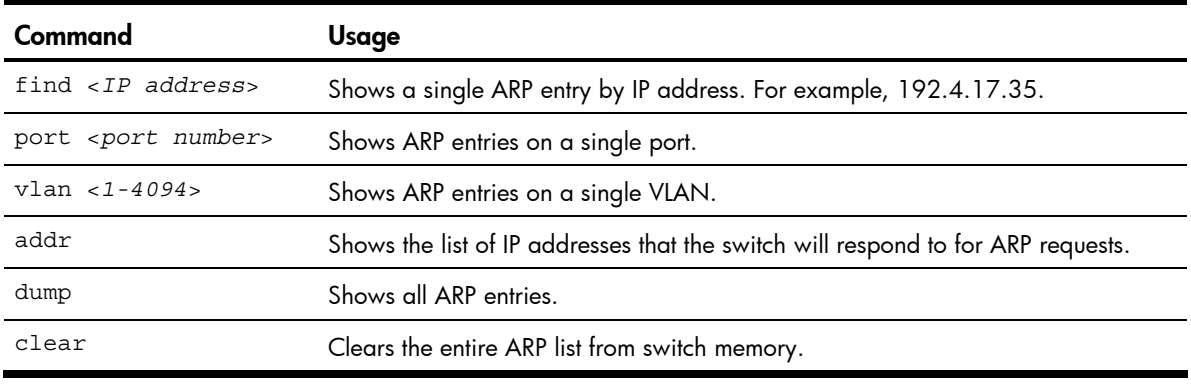

Table 200 Address Resolution Protocol Menu options

NOTE: To display all ARP entries currently held in the switch, or a portion according to one of the options listed on the menu above (find, port, vlan, dump), see the "ARP information" section of the "Information Menu" chapter.

# IP Route Manipulation options

### Command: /maint/route

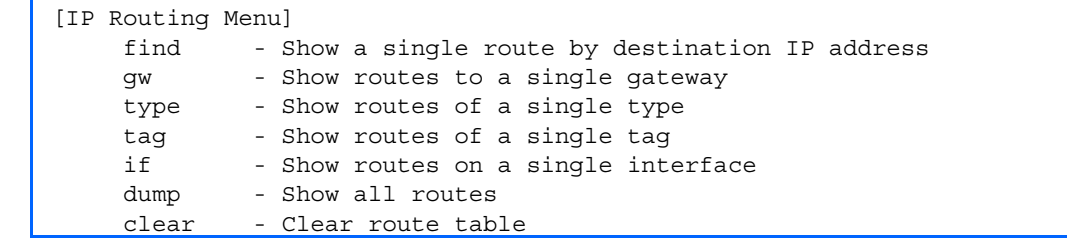

The following table describes the IP Route Manipulation Menu options:

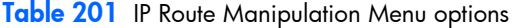

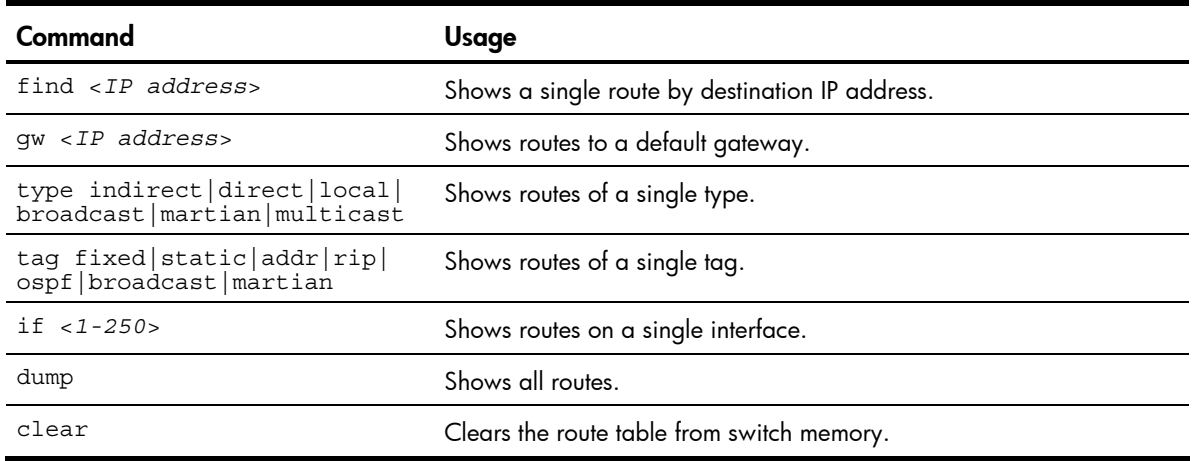

# IGMP Multicast Group options

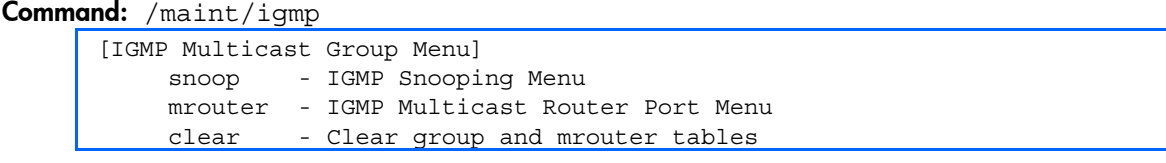

The following table describes the IGMP Multicast Group Maintenance Menu options.

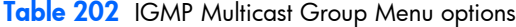

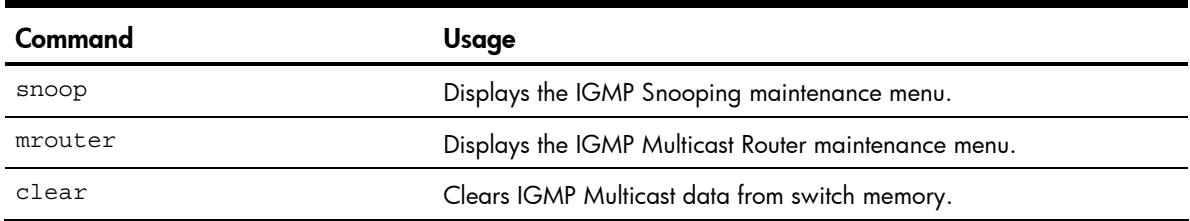

# IGMP Snooping options

#### Command: /maint/igmp/snoop

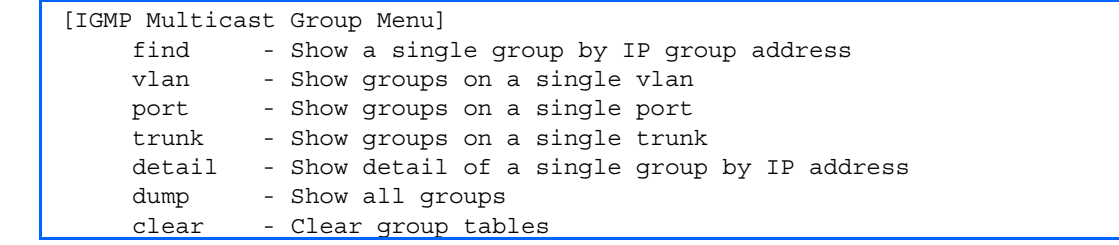

The following table describes the IGMP Snoop Maintenance Menu options.

#### Table 203 IGMP Snooping Menu options

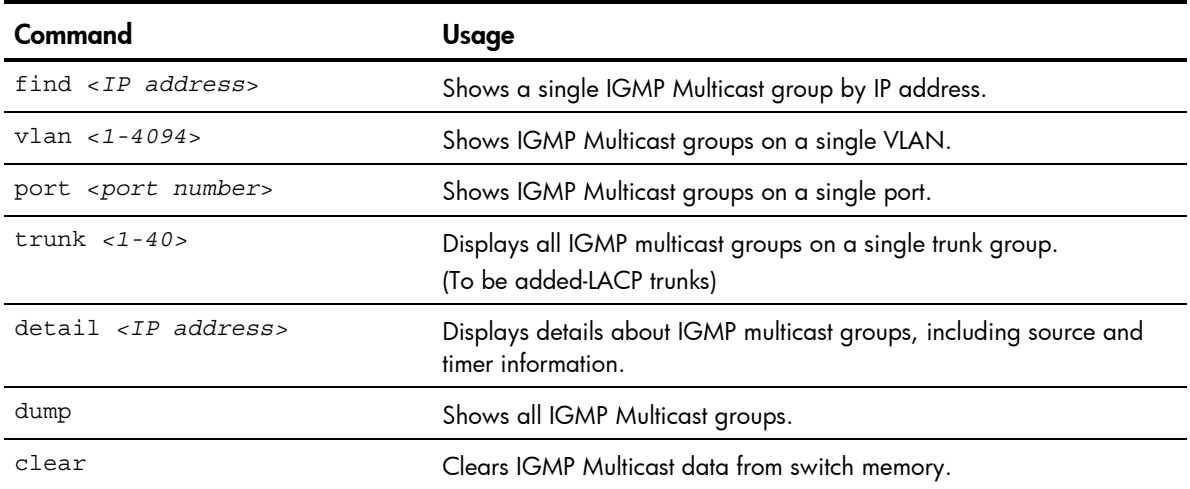

# IGMP Mrouter options

Command: /maint/igmp/mrouter

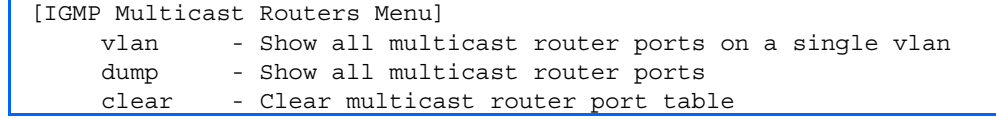

The following table describes the IGMP Multicast Routers Maintenance Menu options.

Table 204 IGMP Multicast Group Menu options

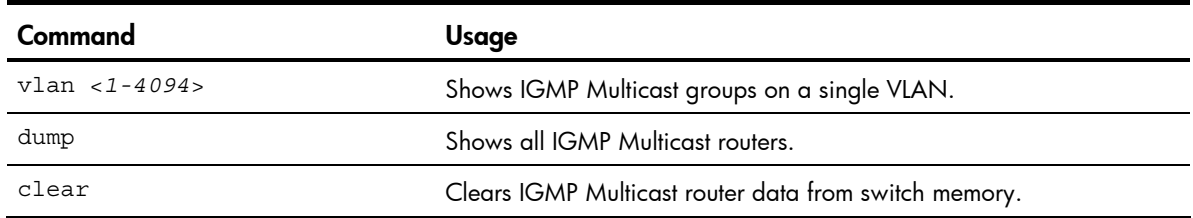

# Uuencode flash dump

#### Command: /maint/uudmp

Using this command, dump information is presented in uuencoded format. This format makes it easy to capture the dump information as a file or a string of characters.

If you want to capture dump information to a file, set your communication software on your workstation to capture session data prior to issuing the uudmp command. This will ensure that you do not lose any information. Once entered, the uudmp command will cause approximately 23,300 lines of data to be displayed on your screen and copied into the file.

Using the uudmp command, dump information can be read multiple times. The command does not cause the information to be updated or cleared from flash memory.

Dump information is not cleared automatically. In order for any subsequent dump information to be written to flash memory, you must manually clear the dump region. For more information on clearing the dump region, see the "Clearing dump information" section later in this chapter.

To access dump information, at the Maintenance# prompt, enter:

Maintenance# uudmp

The dump information is displayed on your screen and, if you have configured your communication software to do so, captured to a file. If the dump region is empty, the following displays:

No FLASH dump available.

# FTP/TFTP system dump put

Command: /maint/ptdmp <*server*> <*filename*>

Use this command to put (save) the system dump to a FTP or TFTP server.

NOTE: If the FTP/TFTP server is running SunOS or the Solaris operating system, the specified ptdmp file must exist prior to executing the ptdmp command, and must be writable (set with proper permission, and not locked by any application). The contents of the specified file will be replaced with the current dump data.

To save dump information via FTP/TFTP, at the Maintenance# prompt, enter:

Maintenance# ptdmp <*server*> <*filename*>

Type the FTP/TFTP server IP address or hostname as <*server*>, and the target dump file as <*filename*>. You are prompted to choose the port type (data port or management port) to use for the file transfer.

# Clearing dump information

Command: /maint/cldmp

To clear dump information from flash memory, at the Maintenance# prompt, enter:

Maintenance# cldmp

The switch clears the dump region of flash memory and displays the following message: FLASH dump region cleared.

If the flash dump region is already clear, the switch displays the following message: FLASH dump region is already clear.

# Panic command

#### Command: /maint/panic

The panic command causes the switch to immediately dump state information to flash memory and automatically reboot.

To select panic, at the Maintenance# prompt, enter:

>> Maintenance# panic A FLASH dump already exists. Confirm replacing existing dump and reboot  $[y/n]$ :

Enter y to confirm the command:

Confirm dump and reboot [y/n]: y

A list of messages is displayed:

Starting system dump...done. Reboot at 11:54:08 Wednesday March 21, 2008... . . . . . . . . . . . . . . . . . . . . . . . . . . . . . . . . . . . . . . . . . . . . . . . . . . . . . . . . . . . . . . . . Rebooted because of console PANIC command. Booting complete

# Unscheduled system dumps

If there is an unscheduled system dump to flash memory, the following message is displayed when you log on to the switch:

Note: A system dump exists in FLASH. The dump was saved at 13:43:22 Wednesday March 21, 2008. Use /maint/uudmp to extract the dump for analysis and /maint/cldmp to clear the FLASH region. The region must be cleared before another dump can be saved.

# Index

# 8

802.1x information, 40 802.1x statistics, 74

### A

abbreviating commands, 18 access control, user, 125 active configuration block, 110, 214 active switch configuration gtcfg, 207 ptcfg, 207 restoring, 207 Address Resolution Protocol (ARP) address list, 219 Address Resolution Protocol (ARP) Menu, 53 aging STP information, 43, 45 apply command, 15, 109 auto-negotiation enable/disable on port, 133 flow control configuration, 133

# B

backup configuration block, 110, 214 banner (system option), 112 Boot Options Menu, 211 bootstrap protocol (BOOTP) obtain the IP address, 9 BPDU guard configuration, 135 bridge maximum age parameter configuration, 145 information, 43, 45, 47 bridge parameter menu, for STP, 141 bridge priority, 43 Bridge Protocol Data Unit (BPDU), 43, 45, 47 bridge Spanning Tree parameters, 145

# C

capture dump information to a file, 222 clear ARP entries, 219

dump information, 222 commands abbreviations, 18 global commands, 15 shortcuts, 18 tab completion, 18 Common Internal Spanning Tree information, 46 configuration apply changes, 109 default gateway interval, for health checks, 160 default gateway IP address, 160 dump command, 207 flow control, 133 Gigabit Ethernet, 131 operating mode, 133 port mirroring, 202 port trunking, 149 revert changes, 109 save changes, 110 switch IP address, 159 view pending changes, 109 VLAN default (PVID), 131 VLAN IP interface, 159 VLAN tagging, 131 configuration block, 214 configuring RMON (remote monitoring), 199 connecting via console, 9 via Secure Shell (SSH), 10 via Telnet, 10 console port, connecting, 9 cost STP information, 43, 45, 47 STP port option, 147

### D

debugging, 216 default gateway, interval for health checks, 160 default password administrator, 20 operator, 22

user, 22 diff command, 15, 109 diff flash command, 15, 109 disconnect idle timeout, 12 download software, 211 dump configuration, 207 information, 71 state information, 223 statistics, 107 duplex mode, link status, 24, 69 dynamic routes, 220

# F

factory configuration block, 214 factory default configuration, 19 first-time configuration, 19 flow control configuration, 133 display setting, 24 link status, 69 Forwarding Database (FDB) maintenance, 218 Forwarding Database Information Menu, 37 Forwarding Database Manipulation Menu, 218 forwarding state (FWD), 38, 43, 45, 47, 48 fwd (STP bridge option), 146 FwdDel (forward delay), bridge port, 43, 45, 47

### G

gig (Port Menu option), 131 Gigabit Ethernet Physical Link, 131 Gigabit Ethernet, configuration, 131 global commands, 15 gtcfg (TFTP load command), 207

#### H

health checks default gateway interval, retries, 160 retry, number of failed health checks, 160 hello, STP information, 43, 45, 47 history command, 16 Hot Links configuration, 155

### I

idle timeout, overview, 12 IEEE standards, 802.1d Spanning Tree Protocol, 42 IGMP Mrouter options, 221 IGMP Multicast Group options, 220 IGMP Snooping options, 221 IGMPv3 configuration, 177 image download, 211 software, selection, 213 information dump, 71 Information Menu, 24 interface statistics, 79, 81 Internet Protocol (IP) statistics, 81 IP address ARP information, 53 BOOTP, 9 default gateway configuration, 160 active IP interface active, 188 IP interface address configuration, 159 information, 59 VLAN configuration, 159 IP Interface Configuration Menu, 159 IP Route Manipulation options, 220

### L

LACP statistics, 84 Layer 2 information, 36 Layer 2 statistics, 84 Layer 3 information, 50 Layer 3 statistics, 86 LEARNING (port state), 43, 45, 47 lines command, 15 Link Aggregation Control Protocol information, 38 link status command, 69 display setting, 24 duplex mode, 24, 69 port speed, 24, 69 log, syslog messages, 113 login notice, 112

### M

Main Menu, 14 Maintenance Menu, 216 management processor (MP) trace buffer, 218

mask, IP interface subnet address, 159 MD5 cryptographic authentication, 169 media access control (MAC) address ARP information, 53 display address, 9 FDB information, 37 FDB manipulation, 218 Miscellaneous Debug Menu, 218 monitor port, 202

#### N

Network Time Protocol (NTP) synchronization, 118 null modem cable, 9

#### O

online help, 15 operating mode, configuration, 133 Operations-level port 802.1x options, 209 Operations-level port options, 208 Operations-level VRRP options, 210 ospf area index, 168 interface, 168 Not-So-Stubby Area, 169 stub area, 169 transit area, 169 OSPF configuration, 168 OSPF information, 54

# P

panic command, 223 switch, 216 passwords, defaults, 20 ping command, 16 popd command, 16 port configuration, 131 Port Menu configuration options, 132, 133, 134 Gigabit Ethernet (gig) configuration, 131 port mirroring, configuration, 202 port number, 69 port speed, 24, 69 port statistics, 73 port trunking configuration, 149 ports disable (temporarily), 132

information, 70 membership of the VLAN, 49 priority, 43, 45, 47 STP port priority, 147 preemption assuming VRRP master routing authority, 185 priority (STP port option), 147 prisrv, primary radius server, 115 Private VLAN configuration, 154 Protocol VLAN configuration, 153 ptcfg (TFTP save command), 207 pushd command, 16 pwd command, 16

#### Q

quiet (screen display option), 16

### R

Rapid Spanning Tree and Multiple Spanning Tree information, 44 read community string (SNMP option), 119 reboot, 216, 223 retries, radius server, 115 retry, health checks for default gateway, 160 revert apply command, 16, 109 revert command, 16, 109 RMON alarm information, 67 event information, 68 history information, 66 RMON configuration alarm, 201 event, 200 history, 199 RMON Information Menu, 66 poisoned reverse, as used with split horizon poisoned reverse, 166 Routing Information Protocol (RIP) version 1 parameters, 162, 165, 166 split horizon split horizon, 166

# S

save command, 16, 110, 214 save n command, 16 secret, radius server, 115

secsrv, secondary radius server, 115 Secure Shell (SSH) encryption and authentication methods, 10 Secure Shell Server (SSHD) Menu, 114 Server Mobility configuration, 181 Setup utility introduction, 19 start, 19 shortcuts, 18 Simple Network Management Protocol (SNMP) optional setup, 20 snap traces, buffer, 218 SNMP set and get access, 120 SNMPv3 Access Table information, 28 SNMPv3 Community Table information, 29 SNMPv3 dump, 32 SNMPv3 Group Table information, 29 SNMPv3 Information Menu, 26 SNMPv3 Notify Table information, 31 SNMPv3 Target Address Table information, 30 SNMPv3 Target Parameters Table information, 30 SNMPv3 USM User Table information, 27 SNMPv3 View Table information, 27 software image, 211 Spanning Tree Protocol (STP) bridge parameters, 145 information, 42 port cost option, 147 port priority option, 147 root bridge, 145 switch reset effect, 214 with trunk groups, 48 sshport, 114 starting switch setup, 19 state (STP information), 43, 45, 47 statistics dump, 107 Statistics Menu, 72 subnet address mask configuration, IP subnet address, 159 subnets IP interface, 159 switch reset, 214

syslog display messages, 34 system date and time, 25, 26, 27, 28, 29, 30, 31, 35, 36, 50, 84 information, 33, 71 System Configuration Menu, 111 System Information Menu, 25 system options login banner, 112 tnport, 112

### T

tab completion, 18 TCP statistics, 100, 101 Telnet requirements, 10 telnet command, 16 timeout, radius server, 115 timeouts, idle connection, 12 tnport, system option, 112 trace buffer, 218 traceroute command, 16 **Tracking** VRRP tracking, 184 transmit flow control, 133 Trivial File Transfer Protocol (TFTP) PUT and GET commands, 207 use for updating switch software image, 211 typographical conventions, 13

# U

UCB statistics, 101 UDP statistics, 93 unscheduled system dump, 223 upgrade, switch software, 211 user access control configuration, 125 user access levels, 11 uuencode flash dump, 222

# V

verbose n command, 16 view pending configuration changes, 109 virtual router description, 184 tracking criteria, 185 virtual router group

VRRP priority tracking, 187 Virtual Router Redundancy Protocol (VRRP) password, authentication VRRP authentication, 188 group options (prio) virtual router priority, 187 priority election for the virtual router, 185 virtual routers increasing priority level of, 185 master preemption (preem) virtual router, 187 master preemption (prio) virtual router, 185 VLAN active port VLAN, 188 VLAN tagging

port configuration, 131 VLANs ARP entry information, 53 configuration, 152 information, 49 name, 49 port membership, 49 setting default number (PVID), 131 tagging, 25, 70 VLAN number, 49 VRID (virtual router ID), 184, 187 VRRP master advertisements, 185 VRRP configuration, 183 VRRP information, 62 VRRP master advertisements time interval, 187 VRRP statistics menu, 98

Free Manuals Download Website [http://myh66.com](http://myh66.com/) [http://usermanuals.us](http://usermanuals.us/) [http://www.somanuals.com](http://www.somanuals.com/) [http://www.4manuals.cc](http://www.4manuals.cc/) [http://www.manual-lib.com](http://www.manual-lib.com/) [http://www.404manual.com](http://www.404manual.com/) [http://www.luxmanual.com](http://www.luxmanual.com/) [http://aubethermostatmanual.com](http://aubethermostatmanual.com/) Golf course search by state [http://golfingnear.com](http://www.golfingnear.com/)

Email search by domain

[http://emailbydomain.com](http://emailbydomain.com/) Auto manuals search

[http://auto.somanuals.com](http://auto.somanuals.com/) TV manuals search

[http://tv.somanuals.com](http://tv.somanuals.com/)